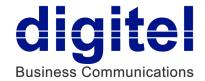

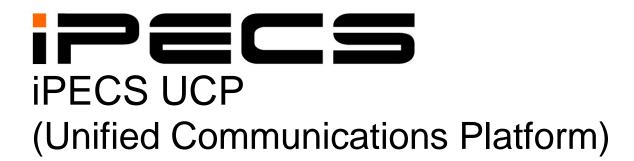

# **Administration & Programming Manual**

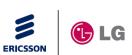

iPECS is an Ericsson-LG Brand

## **Revision History**

| ISSUE | DATE        | DESCRIPTION OF CHANGES |
|-------|-------------|------------------------|
| 1.0   | March, 2014 | First Release          |
|       |             |                        |
|       |             |                        |
|       |             |                        |
|       |             |                        |
|       |             |                        |

The contents of this document are subject to revision without notice, due to continued progress in methodology, design, and manufacturing. Ericsson-LG Enterprise shall have no liability for any error or damage of any kind resulting from the use of this document.

### Copyright© 2014 Ericsson-LG Enterprise Co., Ltd. All Rights Reserved

This material is copyrighted by Ericsson-LG Enterprise Co., Ltd. (Ericsson-LG Enterprise). Any unauthorized reproductions, use or disclosure of this material, or any part thereof, is strictly prohibited and is a violation of Copyright Laws. If you are not the intended recipient, you should destroy or return this material to Ericsson-LG Enterprise.

#### iPECS is trademark of Ericsson-LG Enterprise Co., Ltd.

All other brand and product names are trademarks or registered trademarks of their respective companies.

## **Table of Contents**

| 1. Introduction                                  | 1  |
|--------------------------------------------------|----|
| 1.1 Manual Application                           | 1  |
| 1.2 Manual Organization                          |    |
| 2. System & admin information                    | 3  |
| 2.1 System capacities                            |    |
| 2.2 Initialization                               |    |
| 2.3 Registration                                 |    |
| 2.3.1 Normal Registration Process                |    |
| 2.3.2 Replacement Module Registration            |    |
| 2.4 Virtual LANs                                 |    |
| 2.5 General Admin and Menu Structure             |    |
| 3. STATION ADMIN PROGRAMMING                     | 9  |
| 3.1 General                                      |    |
| 3.1.1 LCD & Button Functions                     |    |
| 3.1.2 Alphanumeric Data Entries                  | 10 |
| 3.2 Data Entry Mode                              |    |
| 3.3 Procedure for Data Entry                     |    |
| 3.3.1 System ID — PGM 100                        |    |
| 3.3.2 NUMBERING PLANS DATA — PGM 102 to 109      |    |
| 3.3.2.1 System IP Address Plan — PGM 102         | 13 |
| 3.3.2.2 Device IP Address Plan -PGM 103          |    |
| 3.3.2.3 CO Device Sequence Number -PGM 104       |    |
| 3.3.2.4 Flexible Station Numbering Plan -PGM 105 |    |
| 3.3.2.6 8-Digit Table –PGM238                    |    |
| 4. WEB SERVICE                                   | 0  |
| 4.1 General                                      |    |
| 4.1.1 PC/Browser                                 |    |
| 4.1.2 Environment for LAN connection             | 0  |
| 4.1.3 Web Browser setting                        | 1  |
| 4.1.4 Password Encryption                        | 1  |
|                                                  |    |

i

| 4.2 iPECS UCP Web Access & Login               | 2          |
|------------------------------------------------|------------|
| 4.3 Web Admin & Maintenance Main Page Overview | <i>.</i> 3 |
| 4.3.1 Favorite Program Groups                  |            |
| 4.3.2 iPECS Web Page Navigation                |            |
| 4.3.3 General Web Page Features                |            |
| 4.3.3.1 Web Page Range Entries                 |            |
| 4.3.3.2 Table Check Boxes                      |            |
| 4.3.3.3 Sorting Displayed Data                 | 6          |
| 5. Web Setup Wizard                            | 0          |
| 5.1 Nation Code                                | 0          |
| 5.2 Set IP Information                         | 1          |
| 5.3 Set Station Numbering Plan                 |            |
| 5.4 Set Flexible Numbering Plan                |            |
| 5.5 Set CO Ring Assignment                     |            |
| 5.6 Set Maintenance Password                   |            |
|                                                |            |
| 6. Web Administration                          |            |
| 6.1 System ID & Numbering Plans                | 4          |
| 6.1.1 System ID – PGM 100                      | 5          |
| 6.1.2 System Overview                          | 6          |
| 6.1.3 Device Port Number Change – PGM 101      |            |
| 6.1.4 System IP Plan - PGM 102                 |            |
| 6.1.5 Device IP Plan - PGM 103                 | 11         |
| 6.1.6 CO Device Sequence Number - PGM 104      |            |
| 6.1.7 Flexible Station Number - PGM 105        |            |
| 6.1.8 Flexible Numbering Plan - PGM 106 ~ 109  |            |
| 6.1.9 8 Digit Table - PGM 238                  |            |
| 6.2 Station Data                               | 19         |
| 6.2.1 Station Type - PGM 110                   |            |
| 6.2.2 Common Attributes - PGM 111              |            |
| 6.2.3 Terminal Attributes - PGM 112            |            |
| 6.2.4 CLI Attributes - PGM 113                 |            |
| 6.2.5 Flexible Buttons - PGM 115/129           |            |
| 6.2.6 Station COS - PGM 116                    |            |
| 6.2.7 CO/IP Group Access - PGM 117             | 36         |

|   | 6.2.8 Internal Page Zone - PGM 118                         | 37 |
|---|------------------------------------------------------------|----|
|   | 6.2.9 PTT Group Access - PGM 119                           | 38 |
|   | 6.2.10 Preset Call Forward - PGM 120                       | 39 |
|   | 6.2.11 Idle Line Selection - PGM 121                       | 40 |
|   | 6.2.12 Station IP Attributes - PGM 122                     | 41 |
|   | 6.2.13 Station Timers - PGM 123                            | 42 |
|   | 6.2.14 Linked Station - PGM 124                            |    |
|   | 6.2.15 Station ICM Tenancy Group - PGM 125                 | 45 |
|   | 6.2.16 Station Voice Mail Attributes – PGM 127             | 46 |
|   | 6.2.17 Station Personal CCR Table – PGM 128                | 50 |
|   | 6.2.18 Station Name Display                                | 52 |
|   | 6.2.19 Station Data Copy                                   |    |
|   | 6.2.20 Station CTI IP Address (1 <sup>st</sup> Party TAPI) |    |
| 6 | 3.3 Board Based Data                                       | 55 |
|   | 6.3.1 H.323 VoIP Attributes - PGM 130                      | 56 |
|   | 6.3.2 T1/PRI Attributes - PGM 131                          | 59 |
|   | 6.3.3 Board Base Attributes - PGM 132                      | 60 |
| 6 | 3.4 CO Line Data                                           | 62 |
|   | 6.4.1 Common Attributes - PGMS 140                         | 63 |
|   | 6.4.2 Analog Attributes - PGMS 141                         | 68 |
|   | 6.4.3 VoIP Attributes - PGMS 142                           | 70 |
|   | 6.4.4 ISDN Attributes - PGMS 143                           |    |
|   | 6.4.5 CO/IP Ring Assignment - PGM 144                      | 73 |
|   | 6.4.6 DID Service Attributes - PGM 145                     | 74 |
|   | 6.4.7 DISA Service Attributes - PGM 146                    | 76 |
|   | 6.4.8 CO/IP Preset Forward Attributes - PGM 147            | 77 |
|   | 6.4.9 MATM Attributes - PGM 149                            | 78 |
|   | 6.4.10 NA ISDN Line Attributes - PGM 150                   | 80 |
|   | 6.4.11 CID/CPN Attributes - PGMS 151                       | 82 |
|   | 6.4.12 T1 CO Line Attributes - PGM 152                     | 85 |
|   | 6.4.13 DCOB CO Line Attributes - PGM 153                   | 87 |
| 6 |                                                            |    |
|   | 5.5 System Data                                            | 89 |
|   | 6.5.1 System Attributes - PGMS 160 & 161                   |    |
|   |                                                            | 90 |
|   | 6.5.1 System Attributes - PGMS 160 & 161                   | 90 |

## Administration and Programming Manual

|   | 6.5.5 Multi-cast RTP/RTCP - PGM 165               | 102 |
|---|---------------------------------------------------|-----|
|   | 6.5.6 DISA COS - PGM 166                          | 104 |
|   | 6.5.7 DID/DISA Destination - PGM 167              | 105 |
|   | 6.5.8 External Control Contacts - PGM 168         | 106 |
|   | 6.5.9 LCD Display Mode - PGM 169                  | 107 |
|   | 6.5.10 LED Flashing Rate - PGM 170                | 109 |
|   | 6.5.11 Music Sources - PGM 171                    |     |
|   | 6.5.12 PBX Access Codes - PGM 172                 | 113 |
|   | 6.5.13 Ringing Line Preference Priority - PGM 173 | 114 |
|   | 6.5.14 RS-232 Port Settings - PGM 174             |     |
|   | 6.5.15 Serial Port Selections - PGM 175           | 116 |
|   | 6.5.16 Break/Make Ratio - PGM 176                 | 117 |
|   | 6.5.17 SMDR Attributes - PGM 177                  | 118 |
|   | 6.5.18 System Date & Time - PGM 178               | 121 |
|   | 6.5.19 System Multi Language - PGM 179            |     |
|   | 6.5.20 System Timers - PGMS 180 ~ 182 & 186       | 123 |
|   | 6.5.21 In-Room Indication - PGM 183               | 127 |
|   | 6.5.22 Web Access Authorization                   | 128 |
|   | 6.5.23 Station Web Access Authorization           | 129 |
|   | 6.5.24 NTP Attributes - PGM 195                   | 130 |
|   | 6.5.25 SNMP Attribute - PGM 196                   | 131 |
|   | 6.5.26 Cabinet Attribute - PGM 197                | 133 |
|   | 6.5.27 Hot Desk Attributes - PGM 250              | 134 |
|   | 6.5.28 System Call Routing - PGM 251              | 135 |
|   | 6.5.29 VM COS Attributes – PGM 253                | 137 |
|   | 6.5.30 Static Route Attributes – PGM 254          | 139 |
|   | 6.5.31 Access Control List – PGM 255              | 140 |
|   | 6.5.32 System Speed Dial                          | 141 |
|   | 6.5.33 Custom Messages                            | 142 |
|   | 6.5.34 PPTP Attributes                            |     |
| 6 | .6 Station Group Data                             | 144 |
|   | 6.6.1 Station Group Overview                      |     |
|   | 6.6.2 Station Group Assignment - PGM 190          | 145 |
|   | 6.6.3 Station Group Attributes - PGM 191          | 147 |
|   | 6.6.4 Pick Up Group Overview                      | 164 |
|   | 6.6.5 Pick Up Group Assignment - PGM 192          | 165 |

| 6.6.6 Personal Group - PGM 260                      | 166   |
|-----------------------------------------------------|-------|
| 6.6.7 Personal Group Attribute - PGM 261            | 167   |
| 6.7 ISDN Line & ICLID Routing Data                  | 169   |
| 6.7.1 ISDN Attributes - PGM 200                     |       |
| 6.7.2 CLIP/COLP Table - PGM 201                     | 171   |
| 6.7.3 MSN Table - PGM 202                           | 172   |
| 6.7.4 ICLID Route Table - PGM 203                   | 174   |
| 6.7.5 ICLID Ring Assignment Table - PGM 204         | 175   |
| 6.7.6 ISDN PPP Attributes - PGM 205                 |       |
| 6.7.7 ISDN Prefix Dialing Table                     | 178   |
| 6.8 SIP Data                                        | 180   |
| 6.8.1 SIP Common Attributes - PGM 210               | 181   |
| 6.8.2 SIP Trunk Status Overview                     | 186   |
| 6.8.3 SIP CO Attributes - PGM 133                   | 187   |
| 6.8.4 SIP Registration Status Overview              | 199   |
| 6.8.5 SIP UID Allocation Status Overview            | 200   |
| 6.8.6 SIP User ID Attributes – PGM 126              | 201   |
| 6.8.7 SIP Phone Attributes - PGM 211                | 203   |
| 6.8.8 SIP Phone Provisioning - PGM 212              | 207   |
| 6.8.9 Provisioning File View & Delete               | 210   |
| 6.8.10 VMEX Station Data - PGM 215                  | 211   |
| 6.8.11 VMEX Connection Table - PGM 216              | 213   |
| 6.9 Tables Data                                     | 215   |
| 6.9.1 LCR Control Attributes - PGM 220              | 215   |
| 6.9.2 LCR LDT (Leading Digit Table) - PGM 221       | 218   |
| 6.9.3 LCR - DMT (Digit Modification Table) - PGM 22 | 2 220 |
| 6.9.4 LCR Table Initialization - PGM 223            | 222   |
| 6.9.5 Digit Conversion Table - PGM 270              | 223   |
| 6.9.6 Toll Exception Table - PGM 224                | 224   |
| 6.9.7 Emergency Code Table - PGM 226                | 225   |
| 6.9.8 COS Table                                     | 226   |
| 6.9.9 Authorization Codes Table - PGM 227           | 227   |
| 6.9.10 Customer Call Routing Table - PGM 228        | 231   |
| 6.9.11 Executive/Secretary Table - PGM 229          | 233   |
| 6.9.12 Flexible DID Conversion Table - PGM 231      | 235   |
| 6.9.13 System Speed Zone Table - PGM 232            | 237   |

| 6.9.14 Auto Ring Mode Table - PGM 233                         | 238 |
|---------------------------------------------------------------|-----|
| 6.9.15 Voice Mail Dialing Table - PGM 234                     | 239 |
| 6.9.16 Registration Table & Fractional Module Table - PGM 235 |     |
| 6.9.17 Mobile Extension Table - PGM 236                       | 242 |
| 6.9.18 IPCR Agent Table - PGM 237                             | 244 |
| 6.10 Networking Data                                          | 245 |
| 6.10.1 Network Basic Attributes - PGM 320                     | 246 |
| 6.10.2 Network Supplementary Attributes - PGM 321             | 248 |
| 6.10.3 Net CO Line Overview                                   | 250 |
| 6.10.4 Network CO Line Attributes - PGM 322                   |     |
| 6.10.5 Network Numbering Plan Table Overview                  | 252 |
| 6.10.6 Network Numbering Plan Table - PGM 324                 | 253 |
| 6.10.7 Network Feature Code Table - PGM 325                   | 255 |
| 6.11 T-NET (Central Control Networking) Data                  | 256 |
| 6.11.1 T-NET Basic Attributes -PGM 330                        | 257 |
| 6.11.2 T-NET CM Attributes -PGM 331                           | 258 |
| 6.11.3 T-NET LM Attributes -PGM 332                           |     |
| 6.11.4 T-NET FoPSTN table -PGM 333                            |     |
| 6.11.5 T-NET Control Contact -PGM 334                         |     |
| 6.11.6 T-NET Music/Alarm -PGM 335 ~ 336                       |     |
| 6.12 Zone Data                                                | 264 |
| 6.12.1 Zone Number Overview                                   | 265 |
| 6.12.2 Device Zone Number – PGM 436                           | 266 |
| 6.12.3 Device Zone Attributes – PGM 437                       |     |
| 6.12.4 Access & Page Relay – PGM 438                          | 269 |
| 6.12.5 Zone Attributes Overview                               |     |
| 6.12.6 Zone Attributes – PGM 439                              |     |
| 6.12.7 Zone RTP Relay Group – PGM 440                         |     |
| 6.12.8 Inter Zone Attribute – PGM 441                         |     |
| 6.12.9 Zone Holiday Assignment - PGM 444                      | 278 |
| 6.13 Device Login                                             | 279 |
| 6.13.1 Remote Device Registration – PGM 442                   |     |
| 6.13.2 Station User Login – PGM 443                           |     |
| 6.14 UCS Standard                                             | 283 |
| 6.14.1 Common Attributes – PGM 445                            | 284 |

| 6.14.2 UCS Standard Client Login – PGM 446         | 288<br>290<br>291 |
|----------------------------------------------------|-------------------|
| <u> </u>                                           | 290<br>291        |
| 6.14.4 UCS Standard Client Attributes – PGM 447    | 291               |
|                                                    |                   |
| 6.14.5 Administrative Message – PGM 448            |                   |
| 6.14.6 UCS Standard Client Audio Setting – PGM 449 | 292               |
| 6.15 DECT Data - PGM 491                           | 294               |
| 6.15.1 DECT Registration (0#)                      | 295               |
| 6.15.2 DECT ATTRIBUTES - PGM 491                   | 297               |
| 6.16 Redundancy Data                               | 298               |
| 6.16.1 Redundancy Attributes – PGM 502             | 299               |
| 6.16.2 Redundancy IP Address - PGM 503             | 300               |
| 6.17 Initialization - PGM 450                      | 301               |
| 6.17.1 Initialization Table - PGM 450              | 302               |
| 7. Maintenance                                     | .303              |
| 7.1 S/W Upgrade                                    | 304               |
| 7.1.1 File Upload                                  | 304               |
| 7.1.2 Upgrade Process                              | 305               |
| 7.1.2.1 Upgrade Process View                       |                   |
| 7.1.2.2 iPECS UCP Upgrade Process                  |                   |
| 7.1.3 Upgrade HTML Files                           |                   |
| 7.1.3.2 Direct Appliances Upgrade                  |                   |
| 7.2 Database                                       |                   |
| 7.2.1 Database Upload                              |                   |
| 7.2.2 Database Management                          |                   |
| 7.3 Multi Language                                 |                   |
| 7.3.1 Multi Language File Upload                   |                   |
| 7.3.2 Multi Language File Download                 |                   |
| 7.4 SMDR                                           |                   |
| 7.5 File System                                    |                   |
| 7.5.1 File View & Delete                           |                   |
| 7.5.2 File System Information                      |                   |
| 7.6 License Install                                | 313               |
| 7.7 DECT Statistics Feature                        |                   |
| 7.8 VSF Prompt Upload                              |                   |

| 315                      |
|--------------------------|
| 315                      |
| 316                      |
| 317                      |
| 317                      |
| 317                      |
| 318                      |
| 318                      |
| 320                      |
| 320                      |
| 321                      |
| 322                      |
| 322                      |
| 322                      |
| 327                      |
| 328                      |
| 329                      |
| 330                      |
| 331                      |
| 332                      |
| 334                      |
| 337                      |
| 337                      |
| 338                      |
| 339                      |
|                          |
|                          |
| 340                      |
| 340<br>341               |
| 340                      |
| 340<br>341<br>342<br>343 |
| 340<br>341<br>342<br>343 |
| 340<br>341<br>342<br>343 |
|                          |

| 8.12 Attendant Ring Mode | 350 |
|--------------------------|-----|
| Appendix A               | 1   |
| Appendix B               |     |

## 1. Introduction

### 1.1 Manual Application

This document provides detailed information covering the configuration of the UCP database and maintenance of the UCP. The manual also details the power-up and initialization routines and the Station Web Portal.

The manual is written for the experienced installer with knowledge of telephony terms, and functions of small and mid-sized business telecommunications systems.

### 1.2 Manual Organization

This manual is organized in ten (10) major sections including:

- **Section 1 Introduction**: This section introduces the content and organization of the manual.
- Section 2 System & Admin Information: In this section general information on System capacities, power-up routines and the system initialization process are detailed. In addition, this section discusses the process for registration of IP and softphones with the UCP system.
- **Section 3 Station Administration**: This section provides details on configuring the system employing a station allowed administrative access. Step by step procedures are given along with brief but concise descriptions of the various configuration parameters and available settings.
- Section 4 Web Services Overview: Provides general information on access to the Web services, the structure Web pages and navigation features of the Web services.
- Section 5 Web Setup Wizard: This section discusses access to and use of the iPECS UCP setup wizard.
- **Section 6 Web Administration:** Similar to the Station Administration section, the Web Administration section provides procedures and descriptions for the configuration parameters and settings available using a Web browser.
- Section 7 Maintenance: The Maintenance section provides details on managing the UCP including database upload and download, software upgrade, and user access management using the Web browser interface.
- **Section 8 Station Program**: This section discusses the configuration of the features and functions available in the portal.
- Appendix A: The Station and Attendant Station User Program codes are listed with the
  associated function. These fixed codes are available at the iPECS IP or LDP phones to
  configure basic functions such as ring tones, activate features and assign features and
  functions to Flex buttons.

Appendix B: One of the eight Flexible Numbering Plans, which are listed in this
Appendix, is selected as the system's Flexible Numbering Plan. Each of these
Numbering Plans includes all feature and resource access codes, and any individual
code can be changed.

# 2. System & Admin Information

### 2.1 System capacities

This manual provides detailed information on the database management of the iPECS UCP Series systems. The iPECS UCP Series is available with several versions of the call server configuration. Several other variations exist between systems based on the model employed as shown in Table 2.1-1 System Capacity Chart.

**Table 2.1-1 System Capacities** 

| ITEM                                     | UCP-100               | UCP-600           | UCP-2400   | Remark                                          |
|------------------------------------------|-----------------------|-------------------|------------|-------------------------------------------------|
| Main Cabinet                             | 33. 133               | 10 Slots          | 7 201 2100 | 1 slot used by the PSU                          |
| System channels, basic                   | 30                    | 100               | 600        | ,                                               |
| maximum                                  | 100                   | 600               | 2400       | w/License                                       |
| Stations                                 | 100                   | 600               | 2400       | Total stations and Lines                        |
| CO/IP Lines (external                    |                       |                   |            | cannot exceed the available                     |
| network channels incl. VoIP)             | 100                   | 600               | 998        | System channels                                 |
| UCS Standard Clients                     |                       |                   |            |                                                 |
| Registrations                            | 100                   | 200               | 400        |                                                 |
| Simultaneous                             | 100                   | 200               | 400        |                                                 |
| Server Redundancy                        | No                    | Yes               | Yes        | Supports local and remote redundancy            |
| Cabinet Power Redundancy                 |                       | Yes               |            |                                                 |
| Integrated Telephony ports <sup>*1</sup> |                       |                   |            | Two FXS ports are equipped                      |
| standard                                 | 2 FXS (SLT)           |                   |            | as standard in the UCP-100                      |
| optional                                 | 4 CO, or 2            | None              | None       | module; an optional CO/BRI                      |
|                                          | BRI or 4 BRI<br>Lines |                   |            | line unit may be equipped or installed.         |
| NA/TINAA/O                               | Lilles                | 132               |            |                                                 |
| WTIM4/8 modules, max                     | 100                   | 255               | 255        |                                                 |
| Max DECT phones                          | 100                   | 255               | 255        |                                                 |
| VoiP Switch channels,                    | 8                     | 0                 | 0          |                                                 |
| Built-in basic                           | -                     | 8                 | 0          | // :                                            |
| Built-in maximum                         | 16                    | 24                | 0          | w/License                                       |
| System Maximum                           | 100                   | 600               | 998        | w/VOIM                                          |
| VoIP DSP channels,                       |                       |                   |            | VoIP DSP channels can be                        |
| Built-in max                             | 6                     | 6                 | 0          | assigned to the MCIU, 2 VoIP = 4 Conf channels. |
| Multi-party Conference Unit              | 6/10/14/18            | 6/18              | 0          | For UCP100 see Note 1.                          |
| (MCIU) channels                          |                       |                   |            | TOFOCT TOO SEE NOTE 1.                          |
| Maximum MCIMs                            |                       | 30                | T          |                                                 |
| Max SIP channels                         | 100                   | 600               | 1200       |                                                 |
| VSF                                      | 4-Ch./4 Hrs.          | 6-Ch./6Hrs.       | NA         |                                                 |
| v Oi                                     | 14 Hours              | 16 Hours          | NA         | w/License                                       |
| UVM capacity, basic                      | 8 (                   | Channels at 50 ho | ours       |                                                 |

**Table 2.1-1 System Capacities** 

| ITEM                        | UCP-100                      | UCP-600 | UCP-2400  | Remark |
|-----------------------------|------------------------------|---------|-----------|--------|
| maximum                     | 16 Channels at 200 hours     |         | w/License |        |
| UVM per system              |                              | 30      |           |        |
| Attendants                  |                              | 50      |           |        |
| Serial Port (RS-232C)       |                              | 1       |           |        |
| USB Host port               |                              | 1       |           |        |
| Alarm/Doorbell input        | 1                            | 2       | <u> </u>  |        |
| External Control Relays     | 1                            | 4       | ļ         |        |
| Music Source Inputs (Ext)   | 1                            | 2       | 2         |        |
| Power Fail Circuit          | 1                            | 4       | ļ         |        |
| External Page zones         | 1                            | 2       | 2         |        |
| Internal Page Zones         |                              | 100     |           |        |
| System Speed Dial           |                              | 12,000  |           |        |
| System Speed Dial Zones     |                              | 50      |           |        |
| (Groups)                    |                              | 50      |           |        |
| Station Speed Dial, per     |                              | 100     |           |        |
| Station                     |                              | 100     |           |        |
| Total Station Speed Dial    | 24,000                       |         |           |        |
| Call park                   | 200                          |         |           |        |
| Last Number Redial          | 10 (23 digits)               |         |           |        |
| Save Number Redial          | 1 (23 digits)                |         |           |        |
| Standard DSS                | 9 LIP-8040LSS/station        |         |           |        |
| Consoles/Station            | 9 EIF-0040E33/Station        |         |           |        |
| SMDR buffer                 | 30,000 records               |         |           |        |
| CO Line Groups              | 200                          |         |           |        |
| Station & Hunt Groups       | 200                          |         |           |        |
| Station & Hunt Group        | 200                          |         |           |        |
| Members                     | 200                          |         |           |        |
| Pickup Groups               | 200                          |         |           |        |
| Personal Groups             | 1200                         |         |           |        |
| Executive/Secretary pairs   |                              | 100     |           |        |
| Authorization Codes         | 5200 (2400 user/2800 system) |         |           |        |
| CLI Msg Wait (Missed calls) | 4,000                        |         |           |        |
| Redundancy                  | N/A Yes                      |         |           |        |
| Flex DID Table              | 10,000                       |         |           |        |
| MSN table                   | 2,400                        |         |           |        |
| ICM Tenant Groups           | 100                          |         |           |        |
| ICLID table                 | 500                          |         |           |        |

### NOTE

- 1. The iPECS UCP-100 is equipped with two (2) FXS ports, and one of several built-in CO Line units may be factory or field installed.
  - 4 analog CO Lines (UCP-COIU4), uses two (2) VoIP DSP channels
  - 2 BRI Lines, 2B+D each, (UCP-BRIU2), uses two (2) VoIP DSP channels

- 4 BRI Lines, each 2B+D, (UCP-BRIU4), uses four (4) VoIP DSP channels Note the built-in PSTN interfaces require dedicated DSP resources. These DSP resources reduce the maximum VoIP DSP resources available shown in the above chart.
- 2. The eight (8) built-in VoIP Switching channels implement agent and packet relay functions. Remote device and network interfaces send RTP traffic to the VoIP channel, which forwards traffic to the appropriate local iPECS device. The VoIP Switching channel also forwards multi-cast packets to the remote end-points and local non-iPECS devices. Only the g.711 codec is allowed unless there is an available VoIP DSP channel.
- 3. The number of VoIP Switching channels can be increased to the maximum with license installation.
- 4. Approximately 35 minutes (16 Mbytes) of the VSF and UVM memories are used to provide basic system prompts, the remaining memory can be used for announcements and voice message storage. Note the built-in VSF supports the g.711 Codec only; the UVM supports g.711, g.729, g.723, and g.722 Codecs.

### 2.2 Initialization

When power is applied to the UCP or the UCP Reset button is pressed, the system will initiate the "Power-up" routine. During the Power-Up routine, the system will check the Initialization switch (pole 4th of UCP Mode Dip Switch). If the switch is in the OFF position, the system will perform a simple Power-Up routine; clear all scratch-pad memory, load run-time programs, establish communications with each registered gateway Module and iPECS terminal, send RESTART commands and load appropriate settings to the Modules and terminals. If a Module or terminal does not respond after several attempts, the system places the device in an out-of-service mode but maintains the database settings. Once the Power-up routine is complete, the system will conduct normal operations.

If the Initialization switch is in the ON position, in place of the Power-Up routine, the system will perform the full Initialization procedure. The initialization procedure will set the system database to default values. Further, during the full initialization procedure, the system will establish communications with each gateway Module and iPECS terminal for registration. This communication will use the default device IP address and the UCP MAC address for system identification. The system will maintain IP addresses and Sequence Numbers for previously registered gateway Modules and iPECS terminals. These values are employed for subsequent communication and logical assignments of numbering plans, respectively. In addition, the system sends commands to modify all settings to the default values, including IP addresses but maintains the existing Sequence Numbers.

After successful initialization, should a device not respond to several attempts by the system to communicate, the system places the device in an out-of-service mode but maintains the database. Once initialization is complete, set the initialization switch to the OFF position to protect the database. The system must be restarted to complete the initialization.

### 2.3 Registration

### 2.3.1 Normal Registration Process

### **Module & Terminal**

When power is applied and an Ethernet link is established, an unregistered device will attempt to discover and register with a local (on the same LAN) iPECS system. The Module or terminal will send a registration request to the assigned iPECS system (UCP) IP address. If no response is received, the device will generate a Multi-cast discovery request for registration.

#### Remote iPECS Phone & Remote Services Module

A remote device, iPECS Phone or gateway Module, registers with the system using the MAC address of the device. The MAC address must be assigned in the system database and the IP address of the system must be assigned in the remote device. Using this address, the remote device will attempt to register with the assigned iPECS system. When the system receives the registration request, the MAC address is compared with the database to authenticate the remote device. With a matching MAC, the system will accept the registration request and provide the remote device with the appropriate settings. Note that the position of the UCP Registration switch does not affect remote registration.

### iPECS Softphone or SIP Phone

iPECS softphones (iPECS Communicator and UCS Client) and SIP phones register with the system employing the User Id and Password. When the system receives the registration request, the Id and password are compared to the Station Login parameters. If a match is found in the Station Login Table, the system registers the device and assigns the phone the Station Number requested (Desired number), if available. As with remote registration, the position of the UCP Registration switch will not affect Softphone or SIP Phone registration.

### iPECS system

When power is applied, an Ethernet link is established, and the Registration switch (UCP DIP Switch position 3) is in the ON position, the UCP will send a Multi-cast request to unregistered gateway Modules and iPECS terminals for registration.

When the system receives a valid registration or discovery request, and the Registration switch (UCP DIP Switch position 3) is in the ON position, the system will respond to the gateway Module or terminal with a Registration command including the system IP and MAC address. During the registration process, the Module or terminal will receive data from the system including a Sequence Number, IP address, RTP characteristics, etc., as well as default settings appropriate to the type of Module or terminal. Once registered, the Module or terminal will maintain the system IP and MAC address in non-volatile memory and will not attempt further registrations. If the Registration switch is in the OFF position, the system will not respond to normal registration

If the Registration switch is in the OFF position, the system will not respond to normal registration requests from a local device.

### **Sequence Number**

Sequence numbers are allocated to the different device types and are assigned sequentially to devices of the same type as shown in the Table 2.4.1 below.

| rubic 2:4:1 Ocquerioc Humber Anobution |                          |                        |  |  |
|----------------------------------------|--------------------------|------------------------|--|--|
| Device Type                            | Start Sequence<br>Number | End Sequence<br>Number |  |  |
| Station                                | 1                        | 2400                   |  |  |
| CO line                                | 2401                     | 3000                   |  |  |
| VSF                                    | 3001                     | 3100                   |  |  |
| MISC                                   | 3101                     | 3200                   |  |  |
| MCIM                                   | 3201                     | 3230                   |  |  |
| UCS server                             | 3231                     | 3246                   |  |  |
| IPCR and 3 <sup>rd</sup> party server  | 3247                     | 3256                   |  |  |
| WTIM                                   | 3257                     | 3388                   |  |  |

**Table 2.4.1 Sequence Number Allocation** 

### 2.3.2 Replacement Module Registration

Under certain situations, it is necessary to force the registration of gateway modules and terminals specifically when an UCP, gateway Module or iPECS Terminal is replaced. When replacing a UCP module, gateway Modules and iPECS terminals must be forced to register with the new system. With Module or terminal replacement, the system must recognize the "replacement" status to transfer the existing database values.

When replacing a UCP, the local Web interface is used to access the system. The user may update the system database using the database downloaded from the previous UCP memory.

Using the Terminal mode Command Line interface ("maint > reset ip"), the user provides the new UCP with the IP address of the previous UCP, and issues the Register command. The new system will then send a Uni-cast Register command to each gateway Module and iPECS terminal registered to the previous system. This Register command will include the previous system IP address. These commands are repeated several times only. As communication is established, the new UCP will update the settings of the gateway Modules and iPECS terminals appropriately. When the gateway Modules and terminals respond, they are registered to the new system.

When replacing a gateway Module, use PGM 103 "Device IP Plan" in Web admin to change the service mode to "Out of Service", change the MAC information for the new module, change the service mode to in-service and install the new gateway Module.

When replacing an iPECS terminal, using PGM 103 "Device IP Plan" in Web admin change the service mode to "Out of Service" change the MAC information for the new iPECS terminal, change the service state to in-service, and install the new terminal.

### 2.4 Virtual LANs

iPECS devices (modules and terminals) support the IEEE 802.1p/Q standard for Virtual LAN operation. The VLAN priority and ID (tag) are assigned in the Web Admin of each module and terminal. For the UCP, assign VLAN parameters using the command line maintenance interface through the RS-232 port or a TCP/IP connection with the following commands:

maint> vlanset pri [value] // priority from 0 to 7
maint> vlanset id [value] // vlan id value (0 to 4094)
maint> vlan start // start.

### 2.5 General Admin and Menu Structure

The iPECS UCP can be configured to meet each customer's individual needs. System configuration may be accomplished by entering the "Program mode" at an assigned Admin Station or by pointing a Web Browser at the IP address of the, UCP. Section 3 provides a description for data entry using the Admin Station. Section 4 discusses configuration employing the Web browser. Note that some parameters are available through Web Admin and not the Keyset Admin.

Configurable items are organized as "Data" groups with a common affect, i.e. station, system, numbering plan, etc. Items are further grouped into "Programs" forming a multi-layered menu structure. Generally, Program groups are assigned a three-digit "Program" (PGM) code used to access the group from an Admin Keyset. The top-level Data groups include:

- System ID & Numbering Plans
- Station Data
- Board Based Data
- CO Line Data
- System Data
- Station Group Data
- ISDN Line Data
- SIP Data
- Tables Data
- Networking Data
- T-NET Data
- Zone Data
- Device Login
- UCS Standard
- DECT Data
- Redundancy Data
- Initialization

## 3. STATION ADMIN PROGRAMMING

### 3.1 General

Using Station Admin, the Attendant Station or Admin enabled station can be used to configure the System Id & Numbering Plan data for the system. All other programming of the system and maintenance is accomplished using the Web services as covered in section 4.

#### 3.1.1 LCD & Button Functions

While in the Program mode, the Liquid Crystal Display (LCD) and Flex button LEDs of an Admin Station are used to guide and indicate status of the feature. The dial-pad is most often used to enter data after selecting an item using the Flex buttons. In some cases, pressing a Flex button will toggle the entry with the Flex button LED indicating the status (ON/OFF).

For Programs with multiple Flex button selections, the volume controls (**[VOL UP]** and **[VOL DOWN]** buttons) may be used to select the next or previous item. The **[SPEED]** button is generally employed as a delete button to erase existing entries. However, where noted, it may be used to confirm a range input. Pressing the **[CONF]** button, returns to the first step of the data entry procedure for the Program without storing unsaved entries.

The **[SAVE]** button is used to store data after entry. If there are no conflicts in the entered data, confirmation tone is received and the data stored. If a conflict exists, error tone is provided and newly entered data are not saved. Generally, corrected data may be entered and stored without restarting the entry procedure from the 1st step.

### 3.1.2 Alphanumeric Data Entries

In some cases, an alphanumeric entry is required. Two (2) dial-pad digits represent each character of an alphanumeric entry, as shown in Table 3.1.2–1 below. Use the Table to determine the two digits that must be entered from the dial-pad for each character.

| <br> |         | ., | . •    |   | ,, <u>, , , , , , , , , , , , , , , , , ,</u> |
|------|---------|----|--------|---|-----------------------------------------------|
| 1    | Q – 11  | 2  | A - 21 | 3 | D - 31                                        |
|      | Z – 12  |    | B - 22 |   | E - 32                                        |
|      | . – 13  |    | C - 23 |   | F - 33                                        |
|      | 1 – 10  |    | 2 - 20 |   | 3 - 30                                        |
| 4    | G – 41  | 5  | J - 51 | 6 | M - 61                                        |
|      | H - 42  |    | K - 52 |   | N - 62                                        |
|      | I - 43  |    | L - 53 |   | O - 63                                        |
|      | 4 - 40  |    | 5 - 50 |   | 6 - 60                                        |
| 7    | P - 71  | 8  | T - 81 | 9 | W - 91                                        |
|      | R - 72  |    | U - 82 |   | X - 92                                        |
|      | S - 73  |    | V - 83 |   | Y - 93                                        |
|      | Q - 7*  |    | 8 - 80 |   | Z - 9#                                        |
|      | 7 - 70  |    |        |   | 9 - 90                                        |
| *    | Blank - | 0  | 0 - 00 | # | #                                             |
|      | *1      |    |        |   |                                               |
|      | : - *2  |    |        |   |                                               |
|      | , - *3  |    |        |   |                                               |

**Table 3.1.2-1 ALPHANUMERIC DIAL-PAD ENTRIES** 

### 3.2 Data Entry Mode

Using Station Admin, data entry is accomplished from an Admin Station or station assigned for data entry (Station Data Common Attributes PGM 111 in Web Admin). After initialization and registration, all iPECS IP or LDP Phones may access the system database. In addition, as default, there is no Station Admin password defined. To enter the Program mode from the Admin Station follow the procedure below. In the left column of the chart are the LCD displays and in the right column are step-by-step instructions to modify database items.

| PROCEDURE:                            |                                                                                                    |
|---------------------------------------|----------------------------------------------------------------------------------------------------|
| STATION 100 (T)<br>04 SEP 01 02:49 PM | 1. Press the [PGM] button.  Dial '*' and '#'.                                                                                                    |
| ENTER ADMIN PASSWORD                  | Enter the Admin password. Confirmation tone is received. As a default, there is no password and this step is skipped.                                                              |
| ADMIN PROGRAM START                   | 3.                                                                                                    |
| ENTER PGM NUMBER                      | <ol> <li>To select a program, use the instructions in the following sections,<br/>starting with "Press the [PGM] button" and dial the specified Admin<br/>Program code.</li> </ol> |

### 3.3 Procedure for Data Entry

The following sections provide specific instructions for entering data from the Admin Station once in the Program mode. Each section provides descriptive information, step-by-step instructions and Tables for determining appropriate entries.

### 3.3.1 System ID — PGM 100

Under System ID, the country is identified using the international dial codes (Country Code). If the Country Code requires changing, the system must be initialized to restructure memory and create the country specific defaults, gain, frequencies and other system characteristics specific to the country and regional regulatory requirements.

To change the Country Code:

- Set the UCP Module Mode Dip Switch pole 4 to the ON position,
- Follow the procedure below to modify the Country Code,
- Press the reset button on the UCP Module, power the system OFF and ON, or use PGM 450 to initialize the system,
- After initialization, reset the switches as needed; Mode Switch pole 4 should be OFF.

A twenty-four (24) character SITE NAME and the local Area Code(s) are defined in this program. The SITE NAME is primarily useful for the installer/programmer as a reference to the customer. In addition, under this program the system can be programmed to select one of eight (8) Flexible Number Plans, refer to Appendix B. Individual items from the selected Numbering Plan can be changed under Flexible Numbering Plan part A to D – PGM 106 to 109- in section 3.3.2.5.

| PROCEDURE:                        |                                                                                                    |
|-----------------------------------|----------------------------------------------------------------------------------------------------|
| ENTER PROGRAM NUMBER              | 1. Press the <b>[PGM]</b> button and dial 100.                                                                                                    |
| SYSTEM ID<br>PRESS FLEX KEY (1-6) | <ol> <li>Select the desired Flex button (1~6), refer to Table 3.3.1-1. For<br/>COUNTRY CODE, refer to Table 3.3.1-2 for appropriate entries.</li> </ol> |
|                                   | 3. Use the dial-pad to enter desired System Id data. For System Reset, button 6, press [Save] to reset the System Id to default.                        |
|                                   | 4. To store the System Id data press the <b>[Save]</b> button.                                                                                          |

### **Table 3.3.1-1 SYSTEM ID (PGM 100)**

| BTN | DISPLAY            | REMARK                                                                        | RANGE           | DEFAULT |
|-----|--------------------|-------------------------------------------------------------------------------|-----------------|---------|
| 1   | COUNTRY CODE 1     | Refer to Table 3.3.1-2 below.  Note system must be re-initialized if changed. | 4 digits        | 1       |
| 2   | CUSTOMER SITE NAME | Refer to Table 3.1.2-1 for alphanumeric dial-pad entries.                     | 24<br>character |         |

### **Table 3.3.1-1 SYSTEM ID (PGM 100)**

| BTN | DISPLAY                                     | REMARK                                                                                                    | RANGE           | DEFAULT |
|-----|---------------------------------------------|----------------------------------------------------------------------------------------------------|-----------------|---------|
| 3   | MY MULTI AREA CODE<br>ENTER TABLE NO(00-40) | First, enter the Multi-Area Code table index, 00 ~ 40, then enter the area code.  Multiple area codes may be entered. | 6 digits        |         |
| 4   | NUMBERING PLAN (1-8)<br>1                   | Refer to Appendix B for details of Numbering Plan selection.                                                          | 1-8             | 1       |
| 5   | PREFIX USAGE<br>(1:ON/0:OFF) : OFF          | Enable/Disable 8-digit Station Numbering Plan. Assign the Prefix codes in the 8-Digit Numbering Table (PGM238).       | 0: OFF<br>1: ON | OFF     |
| 6   | SYSTEM ID<br>SYSTEM RESET                   | This selection returns the System Id to default.                                                                      |                 |         |

### **Table 3.3.1-2 COUNTRY CODES**

| COUNTRY         | CODE | COUNTRY      | CODE | COUNTRY        | CODE |
|-----------------|------|--------------|------|----------------|------|
| America (U.S.A) | 1    | Argentina    | 54   | Australia      | 61   |
| Bahrain         | 973  | Bangladesh   | 880  | Belgium        | 32   |
| Bolivia         | 591  | Brazil       | 55   | Brunei         | 673  |
| Burma           | 95   | Cameroon     | 237  | Chile          | 56   |
| China (Taiwan)  | 886  | CIS          | 7    | Colombia       | 57   |
| Costa Rica      | 506  | Cyprus       | 357  | Czech          | 42   |
| Denmark         | 45   | Ecuador      | 593  | Egypt          | 20   |
| El Salvador     | 503  | Ethiopia     | 251  | Fiji           | 679  |
| Finland         | 358  | France       | 33   | Gabon          | 241  |
| Germany         | 49   | Ghana        | 233  | Greece         | 30   |
| Guam            | 671  | Guatemala    | 502  | Guyana         | 592  |
| Haiti           | 509  | Honduras     | 504  | Hong Kong      | 852  |
| India           | 91   | Indonesia    | 62   | Iran           | 98   |
| Iraq            | 964  | Ireland      | 353  | Israel         | 972  |
| Italy           | 39   | Japan        | 81   | Jordan         | 962  |
| Kenya           | 254  | Korea        | 82   | Kuwait         | 965  |
| Liberia         | 231  | Libya        | 218  | Malta          | 356  |
| Luxembourg      | 352  | Malaysia     | 60   | Morocco        | 212  |
| Mexico          | 52   | Monaco       | 377  | Nigeria        | 234  |
| Netherlands     | 31   | New Zealand  | 64   | Pakistan       | 92   |
| Norway          | 47   | Oman         | 968  | Paraguay       | 595  |
| Panama          | 507  | P.N.G        | 675  | Portugal       | 351  |
| Peru            | 51   | Philippines  | 63   | Senegal        | 221  |
| Qatar           | 974  | Saudi Arabia | 966  | Spain          | 34   |
| Singapore       | 65   | South Africa | 27   | Sweden         | 46   |
| Sri Lanka       | 94   | Swaziland    | 268  | Tunisia        | 216  |
| Switzerland     | 41   | Thailand     | 66   | United Kingdom | 44   |
| Turkey          | 90   | U.A.E.       | 971  | Y.A.R.         | 967  |
| Uruguay         | 598  | Venezuela    | 58   |                |      |

### 3.3.2 NUMBERING PLANS DATA — PGM 102 to 109

### 3.3.2.1 System IP Address Plan — PGM 102

The System IP Address Plan sets several IP addresses including the UCP Module LAN port IP address (UCP IP Address) required for external VoIP calls, the IP address for the router, and the system's internal private IP address Plan. Note the UCP and Router addresses must be routable IP addresses for access to an external VoIP network, remote access by a gateway/board or terminal and remote Web access. Any VOIM must also have a routable IP address for access to/from an external VoIP network or remote user.

When Automatic IP Assignment, button 7, is enabled, the system will assign IP addresses to each local gateway module terminal using the assigned System IP address range. These addresses are used for communications with the system.

The system may be connected to a LAN that is segmented by two separate private IP address schemes. This segmenting technique is often used to separate voice and data devices. However, with this segmenting technique, the system would normally treat the segmented Terminals such as iPECS Soft Phones, as remote devices, using valuable WAN bandwidth to communicate with the system. Assigning the "Second Sys IP address" with a valid IP address from the second segment permits the system to communicate with the devices directly over the LAN.

iPECS can be installed behind a NAPT server, if the NAPT server provides fixed address translation and port forwarding to the system. In this case, the system will employ the "Firewall IP address", button 10, as the fixed public IP address for communication with remote devices. This address must be assigned as the "UCP" address in the remote device.

| PROCEDURE:                                    |                                                                                    |
|-----------------------------------------------|------------------------------------------------------------------------------------|
| ENTER PROGRAM NUMBER                          | 1. Press the <b>[PGM]</b> button and dial 102.                                     |
| SYSTEM IP ADDRESS PLAN Press FLEX KEY (01-19) | 2. Select the desired button 1~19, refer to Table 3.3.2.1-1.                       |
|                                               | 3. Use the dial-pad to enter desired IP addresses. Use an "*" to enter a dot (".") |
|                                               | 4. Press the [Save] button to store IP address entries.                            |

### Table 3.3.2.1-1 SYSTEM IP ADDRESS PLAN (PGM 102)

| BTN | DISPLAY                           | DEFAULT       | REMARK                                                                                                    |
|-----|-----------------------------------|---------------|----------------------------------------------------------------------------------------------------|
| 1   | UCP IP ADDRESS<br>10 .10 .10 .2   | 10.10.10.2    | This is the UCP IP address. A Public IP Address is required for remote user and external VoIP network access. IPv4 format |
| 2   | UCP SUB NET MASK<br>255.255.255.0 | 255.255.255.0 |                                                                                                    |

### Table 3.3.2.1-1 SYSTEM IP ADDRESS PLAN (PGM 102)

| BTN | DISPLAY                                 | DEFAULT               | REMARK                                                                                                    |
|-----|-----------------------------------------|-----------------------|----------------------------------------------------------------------------------------------------|
| 3   | ROUTER IP ADDRESS 10 .10 .10 .1         | 10.10.10.1            | IP Address of the default gateway for external network (WAN) access. Required for shared voice and data LAN, external VoIP and remote Web access.                                                    |
| 4   | SYSTEM START IP ADDRESS<br>10.10.10.10  | 10.10.10.10           | Start of range for private IP addresses assigned by the system to Modules/Terminals.                                                                                                    |
| 5   | SYSTEM END IP ADDRESS<br>10.10.10.254   | 10.10.10.254          | End of range for private IP addresses assigned by the system to Modules/Terminals.                                                                                                    |
| 6   | SYSTEM SUB NET MASK 255.255.255.0       | 255.255.0.0           |                                                                                                    |
| 7   | AUTOMATIC IP ASSIGN<br>(1:ON/0:OFF): ON | ON                    | The system will automatically assign IP addresses to modules and terminals (ON) or, when OFF, IP addresses are assigned manually in PGM 103 Device IP Address Plan or via DHCP.                      |
| 8   | SECOND SYS IP ADDRESS<br>0 .0 .0 .0     | 0.0.0.0               | When devices are located on a different private address on the same network, enter the UCP IP address for the second LAN.                                                                            |
| 9   | SECOND SYS SUB NET MASK 255.255.255 .0  | 255.255.0.0           |                                                                                                    |
| 10  | FIREWALL IP ADDRESS 0 .0 .0 .0          | 0.0.0.0               | When the system is installed behind a NAPT server, the fixed IP Address provided by the NAPT server must be assigned in this field. Also, use this IP address for the UCP address in remote devices. |
| 11  | FIRST START MAC ADDR<br>0000000000000   | 00.00.00.0<br>0.00.00 | A range of MAC addresses can be entered to register devices. This entry is the start address of the first range.                                                                                     |
| 12  | FIRST END MAC ADDR<br>0000000000000     | 00.00.00.0<br>0.00.00 | A range of MAC addresses can be entered to register devices. This entry is the end address of the first range.                                                                                       |
| 13  | SECOND START MAC ADDR<br>0000000000000  | 00.00.00.0<br>0.00.00 | A range of MAC addresses can be entered to register devices. This entry is the start address of the second range.                                                                                    |
| 14  | SECOND END MAC ADDR<br>0000000000000    | 00.00.00.0<br>0.00.00 | A range of MAC addresses can be entered to register devices. This entry is the end address of the second range.                                                                                      |
| 15  | SYSTEM IP ADDRESS PLAN<br>SYSTEM RESET  |                       | Returns the System IP Address Plan to default values.                                                                                                    |
| 16  | UNUSED                                  |                       | Unused                                                                                                    |

#### **BTN** DISPLAY **DEFAULT REMARK** 17 Unused UNUSED 0.0.0.0 IP Address of Domain Name Server that iPECS will 18 UCP DNS IP ADDR use to resolve URL to an IP address. The DNS .0 .0 .0 provides the resolution after receiving the name from iPECS. **OFF** The iPECS UCP includes a DHCP client and can 19 UCP DHCP obtain an IP address from a local DHCP server. (1:ON/0:OFF): OFF

Table 3.3.2.1-1 SYSTEM IP ADDRESS PLAN (PGM 102)

#### 3.3.2.2 Device IP Address Plan -PGM 103

To register an IP device:

As IP gateway Modules and terminals register to the iPECS, a Sequence number is assigned, which indicates the order of registration. In addition, based on the type of device (CO/IP gateway/board, Terminal) the system assigns a logical number (Station Number or CO/IP Line Number). The Sequence Numbers for CO gateway, Terminals, etc. are independently assigned based on the type of gateway. These Sequence Numbers are employed to provide a relationship between the physical MAC address and the logical port numbers of the device.

The system may assign a default private IP address to each Sequence Number. If desired, this program may be used to modify the assigned IP address for each gateway/board and iPECS Phone.

Each local gateway and terminal can be assigned to employ ARP (Address Resolution Protocol). If ARP is disabled, the system will employ the Ethernet MAC address, layer 2 switching to eliminate the need for IP traffic overhead, reducing overall LAN traffic.

The system normally employs IP multi-cast protocol to respond to a registration request from a gateway or terminal. When the device is separated from the system by a router, the system must use the IP uni-cast protocol. This is established by the "Local Device" assignment. When disabled (Off), the system will send an IP uni-cast message to the device in response to a registration request.

| PROCEDURE:                                  |                                                                                                    |
|---------------------------------------------|----------------------------------------------------------------------------------------------------|
| ENTER PROGRAM NUMBER                        | 1. Press the <b>[PGM]</b> button and dial 103.                                                                                                    |
| DEVICE IP ADDRESS PLAN PRESS FLEX KEY (1-7) | 2. Select the desired Flex button.  Button 1: CO & VOIP Gateway/Board  Button 2: Stations  Button 3: MISU  Button 4: UVMU, UVM  Button 5: MCIM  Button 6: SYSTEM RESET  Button 7: WTIM |

| PROCEDURE: |                                                                                                    |
|------------|----------------------------------------------------------------------------------------------------|
|            | <ol> <li>Use the [VOL UP] and [VOL DOWN] buttons to see next/ previous IP<br/>Address. Refer to Table 3.3.2.2-1 for display information.</li> </ol>                                                            |
|            | 4. Press Flex 1~6 to select the attribute desired as shown in Table 3.3.2.2-1.  Button 1: IP address Button 2: MAC address Button 3: ARP Button 4: REGISTRATION Button 5: CPU Type Button 6: Device (Board) ID |
|            | 5. Use the dial-pad to enter desired data. For IP and MAC addresses, an "*" is used to enter a dot (".")                                                                                                    |
|            | 6. Press the [Save] button to store the data entry.                                                                                                    |

|     |                                                              | FEATURE                                                                                                    | DEFAULT                                                                     |
|-----|--------------------------------------------------------------|----------------------------------------------------------------------------------------------------|-----------------------------------------------------------------------------|
| 1   | CO/IP Line  001-001 :B40EDCBF5606  VOIP 1 :10 .10 .10 .2     | LCD shows: Line 1: Sequence Number, 2 or 3 digits MAC Address, 12 digits Line 2: Module Type, 4 characters First Logical port number IP Address, 7~12 digits | CO & VoIP Gateway IP address set sequentially, from the range in PGM 102.   |
| 1–1 | SET IP ADDRESS<br>VOIP 1: 10.10.10.2                         | Use Flex button 1 to set the device's IP address in IP v4 format.                                                                                            | 10.10.10.10~254                                                             |
| 1–2 | SET MAC ADDRESS<br>001-001 : B40EDCBF5606                    | Use Flex button 2 to enter the device's MAC address in the system memory.                                                                                    | None                                                                        |
| 1–3 | ARP<br>(1:ON/0:OFF): OFF                                     | Use Flex button 3 to enable/disable ARP mode, which employs ARP to locate a device. Otherwise, layer 2 switching is employed with local devices.             | OFF                                                                         |
| 1–4 | REGISTRATION<br>(0:UCAST/1:MCAST): MCAST                     | Use Flex button 4 to enable/disable Local Device Mode, which defines the device as on a common LAN with the UCP.                                             | MCAST                                                                       |
| 1–5 | CPU TYPE<br>MSC1K                                            | Flex button 5 displays the type of CPU employed in the device.                                                                                               |                                                                             |
| 1–6 | DEVICE(BOARD) ID PRIB                                        | Flex button 6 displays the Board type designation.                                                                                                    |                                                                             |
| 2   | iPECS IP Phone  001-001 : B40EDCBF5606  KTU 100 :10.10.10.10 | LCD shows: Line 1: Sequence Number, 3 digits MAC Address, 12 digits Line 2: Station Type, 3 characters Station Number, 2~4 digits IP Address, 7~12 digits    | Station IP<br>address set<br>sequentially,<br>from the range<br>in PGM 102. |

| BTN | DISPLAY                                    | FEATURE                                                                                                    | DEFAULT                     |
|-----|--------------------------------------------|----------------------------------------------------------------------------------------------------|-----------------------------|
| 2–1 | SET IP ADDRESS<br>KTU 100 :10.10.10.10     | Use Flex button 1 to set the device's IP address in IP v4 format.                                                                                 | 10.10.10.10~254             |
| 2–2 | SET MAC ADDRESS<br>001-001 : B40EDCBF5606  | Use Flex 2 button to enter the device's MAC address into system memory.                                                                           | None                        |
| 2–3 | ARP<br>(1:ON/0:OFF): OFF                   | Use Flex button 3 to enable/disable ARP mode, which employs ARP to locate a device. Otherwise, layer 2 switching is employed with local devices.  | OFF                         |
| 2–4 | REGISTRATION<br>(0:UCAST/1:MCAST): MCAST   | Use Flex button 4 to enable/disable Local Device Mode, which defines the device as on a common LAN with the UCP.                                  | MCAST                       |
| 2–5 | CPU TYPE<br>MSC1K                          | Flex button 5 displays the type of CPU employed in the device.                                                                                    |                             |
| 2–6 | DEVICE(BOARD) ID<br>HYIB                   | Flex button 6 displays the terminal type designation.                                                                                             |                             |
| 3   | Miscellaneous Unit                         | LCD shows:<br>Line 1: Sequence Number, 2 digits MAC                                                                                               | IP address of built-in MISU |
|     | 001-017 : B40EDCBF5606<br>MISU :10.10.10.2 | Address, 12 digits Line 2: "MISU" IP Address, 7~12 digits                                                                                         | set<br>automatically,       |
| 3–1 | SET IP ADDRESS<br>MISU :10.10.10.2         | Use Flex button 1 to set the device's IP address in IP v4 format.                                                                                 | 10.10.10.10~254             |
| 3–2 | SET MAC ADDRESS<br>001-003 : B40EDCBF5606  | Use Flex button 2 to enter the device's MAC address into system memory.                                                                           | None                        |
| 3–3 | ARP<br>(1:ON/0:OFF): OFF                   | Use Flex button 3 to enable/disable ARP mode, which employs ARP to locate a device.  Otherwise, layer 2 switching is employed with local devices. | OFF                         |
| 3–4 | REGISTRATION<br>(0:UCAST/1:MCAST): MCAST   | Use Flex button 4 to enable/disable Local Device Mode, which defines the device as on a common LAN with the UCP.                                  | MCAST                       |
| 3–5 | CPU TYPE<br>MSC1K                          | Flex button 5 displays the type of CPU employed in the device.                                                                                    |                             |
| 3–6 | DEVICE(BOARD) ID<br>MISU                   | Flex button 6 displays the MISU type designation.                                                                                                 |                             |

| BTN | DISPLAY                                                         | FEATURE                                                                                                    | DEFAULT                                                          |
|-----|-----------------------------------------------------------------|----------------------------------------------------------------------------------------------------|------------------------------------------------------------------|
| 4   | Voice Mail Unit  001-015 : B40EDCBF5606  UVMU :10.10.10.2       | LCD shows: Line 1: Sequence Number, 2 digits MAC Address, 12 digits Line 2: device type and IP address.                                          | IP address set<br>sequentially,<br>from the range<br>in PGM 102. |
| 4–1 | SET IP ADDRESS<br>UVMU :10.10.10.2                              | Use Flex button 1 to set the device's IP address in IP v4 format.                                                                                | 10.10.10.10~254                                                  |
| 4–2 | SET MAC ADDRESS<br>001-015 : B40EDCBF5606                       | Use Flex button 2 to enter the device's MAC address into system memory.                                                                          | None                                                             |
| 4–3 | ARP<br>(1:ON/0:OFF): OFF                                        | Use Flex button 3 to enable/disable ARP mode, which employs ARP to locate a device. Otherwise, layer 2 switching is employed with local devices. | OFF                                                              |
| 4–4 | REGISTRATION<br>(0:UCAST/1:MCAST): MCAST                        | Use Flex button 4 to enable/disable Local Device Mode, which defines the device as on a common LAN with the UCP.                                 | MCAST                                                            |
| 4–5 | CPU TYPE<br>MSC1K                                               | Flex button 5 displays the type of CPU employed in the device.                                                                                   |                                                                  |
| 4–6 | DEVICE(BOARD) ID UVMU                                           | Flex button 6 displays the type designation.                                                                                                    |                                                                  |
| 5   | Conference Module  001-018 : FFFF0000FFFF  MCIM : 10 .10 .10 .2 | LCD shows: Line 1: Sequence Number, 2 digits MAC Address, 12 digits Line 2: device type and IP address.                                          | IP address set<br>sequentially,<br>from the range<br>in PGM 102. |
| 5–1 | SET IP ADDRESS<br>MCIM :10.10.10.2                              | Use Flex button 1 to set the device's IP address in IP v4 format.                                                                                | 10.10.10.10~254                                                  |
| 5–2 | SET MAC ADDRESS<br>001-018 : FFFF0000FFFF                       | Use Flex button 2 to enter the device's MAC address into system memory.                                                                          | None                                                             |
| 5–3 | ARP<br>(1:ON/0:OFF): OFF                                        | Use Flex button 3 to enable/disable ARP mode, which employs ARP to locate a device. Otherwise, layer 2 switching is employed with local devices. | OFF                                                              |
| 5–4 | REGISTRATION<br>(0:UCAST/1:MCAST): MCAST                        | Use Flex button 4 to enable/disable Local Device Mode, which defines the device as on a common LAN with the UCP.                                 | MCAST                                                            |
| 5–5 | CPU TYPE<br>MS828                                               | Flex button 5 displays the type of CPU employed in the device.                                                                                   |                                                                  |

| BTN | DISPLAY                                      | FEATURE                                                                                                    | DEFAULT                                        |
|-----|----------------------------------------------|----------------------------------------------------------------------------------------------------|------------------------------------------------|
| 5–6 | DEVICE(BOARD) ID<br>MCIM_V                   | Flex button 6 displays the type designation, MCIM_V.                                                                                                 |                                                |
| 6   | DEVICE IP ADDRESS PLAN<br>SYSTEM RESET       | If the <b>[Save]</b> button is pressed, the system will reset and restart.                                                                           |                                                |
| 7   | Wireless DECT Module                         | LCD shows:                                                                                                    | IP address set                                 |
|     | 001-003 : 00405A142C67<br>WTIM : 10:10:10:14 | Line 1: Sequence Number, 2 digits MAC<br>Address, 12 digits<br>Line 2: "WTI4" and IP Address, 7~12 digits                                            | sequentially,<br>from the range<br>in PGM 102. |
| 7–1 | SET IP ADDRESS<br>WTIM :10.10.10.14          | Use Flex button 1 to set the device's IP address in IP v4 format.                                                                                    | 10.10.10.10~254                                |
| 7–2 | SET MAC ADDRESS<br>001-003 : 00405A142C67    | Use Flex button 2 to enter the device's MAC address into system memory.                                                                              | None                                           |
| 7–3 | ARP<br>(0:ON/1:OFF): OFF                     | Use Flex button 3 to enable/disable ARP mode, which employs ARP to locate a device. Otherwise, layer 2 switching is employed with local devices.     | OFF                                            |
| 7–4 | REGISTRATION<br>(0:UCAST/1:MCAST):MCAST      | Use Flex button 4 to disable/enable Local Device Mode, which defines the device as on a common LAN with the system. MCAST enables Local Device Mode. | MCAST                                          |
| 7–5 | CPU TYPE<br>MS828                            | Flex button 5 displays the type of CPU employed in the device.                                                                                       |                                                |
| 7–6 | DEVICE(BOARD) ID<br>WTIM                     | Flex button 6 displays the type designation, WTIM.                                                                                                   |                                                |

### 3.3.2.3 CO Device Sequence Number -PGM 104

The system configures the CO/IP Line numbers as discussed in section 2. Each CO/IP Line module is assigned a registration "Sequence" number and a starting CO/IP Line number based on the Sequence number. In place of the default numbering, the Sequence number associated with the device can be changed thus altering the starting CO/IP Line numbers for a module.

| PROCEDURE:           |                                      |
|----------------------|--------------------------------------|
| ENTER PROGRAM NUMBER | Press the [PGM] button and dial 104. |

| 001 002 003 004 005 006<br>009 007 008 013 014 | 2. | Press the Flex button (1~6) for the desired Sequence Number, use the <b>[VOL UP]</b> and <b>[VOL DOWN]</b> buttons for the next/previous set of six Sequence Numbers.                                                               |
|------------------------------------------------|----|----------------------------------------------------------------------------------------------------|
| 001 002 003 004 005 006<br>009 007 008 013 014 | 3. | Using the dial pad, enter new slot numbers. Note slot numbers cannot be duplicated and duplicates will cause an error. The <b>[SPEED]</b> button may be used to erase the slot number associated with the selected Sequence Number. |
|                                                | 4. | Press the [Save] button to store the new data.                                                                                                    |

### 3.3.2.4 Flexible Station Numbering Plan -PGM 105

Each terminal (iPECS IP and LDP Phone, iPECS softphone, SIP phone, and SLT) is assigned a Sequence Number during the registration process. The Sequence Number is a 4-digit number starting at 0001, which is incremented as each terminal device is registered. At registration, station numbers increment sequentially with the Sequence Number and are assigned starting at station 1000 for Sequence Number 0001. The Station Numbering Plan allows the station numbers to be two (2) to four (4) digits and up to eight (8) digits in length when using the 8-digit Table.

Note, if the 8-Digit Table is used, the prefix digits for each station must be entered.

| PROCEDURE:                                                            |                                                                                                    |
|-----------------------------------------------------------------------|----------------------------------------------------------------------------------------------------|
| ENTER PROGRAM NUMBER                                                  | 1. Press the <b>[PGM]</b> button and dial 105.                                                                                                    |
| 0001     0002     0003     0004       1000     1001     1002     1003 | <ol> <li>Use either of the two methods below to change the station number<br/>associated with a Sequence Number. Note pressing the [SPEED]<br/>button twice clears all station number assignments.<br/>The [VOL UP] / [VOL DOWN] buttons are used to view the<br/>next/previous two station Sequence Numbers.</li> </ol> |
| 0001 0002 0003 0004<br>1000 1001 1004 1008                            | 3. Range entry: Using the dial-pad, enter a station number range (first & last station number). The range assignment begins with the first station number shown by the LCD and continues to the end of the entered range.                                                                                                |
|                                                                       | <ul> <li>4. Single entry: <ul> <li>4.1 Press Flex button 1~4 to select the desired Sequence Number from those shown by the LCD</li> <li>4.2 Dial new station number.</li> </ul> </li> <li>5. Press the [Save] button to store the new station numbers.</li> </ul>                                                        |

### 3.3.2.5 Flexible Numbering Plan part A to D - PGM 106 to 109

Feature dial codes for the system can be assigned using the system's Flexible Numbering Plan. Feature codes should be one (1) to four (4) digits in length and must not conflict with other codes or the Flexible Station Numbering Plan. For example, Feature dial codes 53 and 536 represent a conflict. The system will generate error tone and will not update the database. Tables 3.3.2.5-1 to 3.3.2.5-4 below show the defaults for Numbering Plan 1. Appendix B provides the default values for each of the eight basic Numbering Plans; select the basic Numbering Plan in PGM 100.

| PROCEDURE:                                      |    |                                                                                                    |
|-------------------------------------------------|----|----------------------------------------------------------------------------------------------------|
| ENTER PROGRAM NUMBER                            | 1. | Press the <b>[PGM]</b> button and dial<br>106 for Part A<br>107 for Part B<br>108 for Part C<br>109 for Part D         |
| FLEX NUMBERING PLAN A<br>PRESS FLEX KEY (01-24) | 2. | Select the desired button (01~24); refer to Table 3.3.2.5-1 to Table 3.3.2.5-4 for <b>PGM</b> 106 to 109 respectively. |
|                                                 | 3. | Use the dial-pad to enter desired data. Where a range is required, input the first and last numbers in the range.      |
|                                                 | 4. | Press the [Save] button to store the new Numbering Plan data.                                                          |

### Table 3.3.2.5-1 FLEXIBLE NUMBERING PLAN PART A (PGM 106)

| BTN | DISPLAY                                | FEATURE                                                 | DEFAULT   |
|-----|----------------------------------------|---------------------------------------------------------|-----------|
| 1   | INT PAGE ZONES<br>START& END:*301-*400 | Internal Page Zone access codes                         | *301~*400 |
| 2   | INT ALL CALL<br>ENTER NEW #:543        | Internal All Call Page access code                      | 543       |
| 3   | MEET ME PAGE<br>ENTER NEW #:544        | Meet-Me-Page answer code                                | 544       |
| 4   | EXT PAGE ZONE 1<br>ENTER NEW #:545     | External Page Zone 1 access code                        | 545       |
| 5   | EXT PAGE ZONE 2<br>ENTER NEW #:546     | External Page Zone 2 access code                        | 546       |
| 6   | EXT ALL CALL<br>ENTER NEW #:548        | External All Call Page access code                      | 548       |
| 7   | ALL CALL PAGE<br>ENTER NEW #:549       | All Call Page access code                               | 549       |
| 8   | SMDR ACT CODE ENTER<br>ENTER NEW #:550 | Dial code to signify the start of an SMDR Account Code. | 550       |
| 9   | FLASH CMD TO CO<br>ENTER NEW #:551     | Dial code to generate a Flash on the active CO Line.    | 551       |
| 10  | SLT LAST SPD DIAL<br>ENTER NEW #:552   | SLT Last Number Redial feature access code.             | 552       |

### Table 3.3.2.5-1 FLEXIBLE NUMBERING PLAN PART A (PGM 106)

| BTN | DISPLAY                                | FEATURE                                                                 | DEFAULT |
|-----|----------------------------------------|-------------------------------------------------------------------------|---------|
| 11  | DND<br>ENTER NEW #:553                 | Dial code to activate Do-Not-Disturb.                                   | 553     |
| 12  | CALL FWD<br>ENTER NEW #:554            | Dial code to activate Call Forward.                                     | 554     |
| 13  | SPD DIAL PGM<br>ENTER NEW #:555        | Speed Dial programming access dial code for SLTs.                       | 555     |
| 14  | MSG WAIT ENABLE<br>ENTER NEW #:556     | Dial code to activate a Message<br>Wait/Call Back.                      | 556     |
| 15  | MSG WAIT RETURN<br>ENTER NEW #:557     | Dial code to return a Message Wait/Call Back.                           | 557     |
| 16  | SPD DIAL ACCESS<br>ENTER NEW #:558     | SLT Speed Dial access code                                              | 558     |
| 17  | DND/FWD CANCEL<br>ENTER NEW #:559      | Dial code to cancel DND/FWD/MSG<br>Wait.                                | 559     |
| 18  | CO SYS HOLD<br>ENTER NEW #:560         | Dial code to place a CO call on System Hold.                            | 560     |
| 19  | SLT PGM MODE ENTER<br>ENTER NEW #:561  | User program mode entry dial code for SLTs.                             | 561     |
| 20  | ATTD UNAVAILABLE<br>ENTER NEW #:562    | Dial code to place attendant in the "unavailable" mode, attendant only. | 562     |
| 21  | ALARM RESET<br>ENTER NEW #:565         | Dial code to terminate Alarm contact signal.                            | 565     |
| 22  | GROUP CALL PICK-UP<br>ENTER NEW #:566  | Group Call Pick-up dial code                                            | 566     |
| 23  | UNIVERSAL ANSWER<br>ENTER NEW #:567    | Universal Night Answer dial code.                                       | 567     |
| 24  | ACCNT CODE WITH BIN<br>ENTER NEW #:568 | Dial code for entering an Account code.                                 | 568     |

### Table 3.3.2.5-2 FLEXIBLE NUMBERING PLAN PART B (PGM 107)

| BTN | DISPLAY                                   | FEATURE                                                                          | DEFAULT   |
|-----|-------------------------------------------|----------------------------------------------------------------------------------|-----------|
| 1   | WALKING COS<br>ENTER NEW #:569            | Dial code to activate Walking Class-of-<br>Service.                              | 569       |
| 2   | ACD AGENT ON/OFF DUTY<br>ENTER NEW #:571  | Dial code to toggle ACD Agent or Supervisor ON and OFF duty.                     | 571       |
| 3   | ACD SUPERVISOR LOGIN<br>ENTER NEW #:572   | Supervisor login dial code.                                                      | 572       |
| 4   | ACD SUPERVISOR LOGOUT<br>ENTER NEW #:573  | Supervisor logout dial code.                                                     | 573       |
| 5   | ACD HELP CODE<br>ENTER NEW #:574          | Agent code requesting Supervisor help and Supervisor Help request Response code. | 574       |
| 6   | ACD CALLS IN QUEUE<br>ENTER NEW #:575     | Dial code to display calls in queue.                                             | 575       |
| 7   | ACD SUPERVISOR STATUS<br>ENTER NEW #:576  | Dial code to display group status.                                               | 576       |
| 8   | ACD SUPERVISOR MONITOR<br>ENTER NEW #:577 | Dial code to activate Supervisor monitor.                                        | 577       |
| 9   | ACD REROUTE QCALL ANS<br>ENTER NEW #:578  | Dial code to reroute call after answer.                                          | 578       |
| 10  | ACD REROUTE QCALL NO AN ENTER NEW #:579   | Dial code to reroute call prior to answer.                                       | 579       |
| 11  | CAMP-ON ANSWER<br>ENTER NEW #:621         | Dial code to answer a Camped On call.                                            | 621       |
| 12  | CALL PARK LOCATIONS<br>START#:#601-#800   | Dial code to place/retrieve a call in a Park location.                           | #601~#800 |
| 13  | STA GRP PILOT NUMBER<br>START #:401-500   | Station group pilot numbers                                                      | 401~500   |
| 14  | STA USER VSF FEATURES<br>ENTER NEW #:66   | VSF feature access code.                                                         | 66        |
| 15  | CALL COVERAGE RING<br>ENTER NEW #:76      | Code for Call Coverage button                                                    | 76        |

### Table 3.3.2.5-2 FLEXIBLE NUMBERING PLAN PART B (PGM 107)

| BTN | DISPLAY                                  | FEATURE                                                                   | DEFAULT |
|-----|------------------------------------------|---------------------------------------------------------------------------|---------|
| 16  | DIRECT CALL PICK-UP<br>ENTER NEW #:77    | Dial code to activate Directed Call Pick-<br>up.                          | 77      |
| 17  | ACCESS CO GROUP FEAT<br>ENTER NEW #:89   | Dial code to access a CO Line or IP channel from a CO/IP group.           | 89      |
| 18  | ACCESS IND CO/IP FEAT<br>ENTER NEW #:88  | Dial code to access a specific CO Line.                                   | 88      |
| 19  | ACCESS HELD CO/IP FEAT<br>ENTER NEW #:8* | Dial code to access last held CO Line or IP channel from Hold.            | 8*      |
| 20  | ACCESS HELD IND CO/IP<br>ENTER NEW #:8#  | Dial code to access a specific CO Line/IP channel from Hold.              | 8#      |
| 21  | ACCESS CO IN 1ST CO GRP<br>ENTER NEW #:9 | Dial code to access the 1st available CO Line in any accessible group.    | 9       |
| 22  | ATTENDANT CALL<br>ENTER NEW #:0          | Dial code to call an Attendant.                                           | 0       |
| 23  | VM MSG WAIT ENABLE<br>ENTER NEW #:*8     | Dial code for external Voice mail to activate Message Wait indication.    | *8      |
| 24  | VM MSG WAIT CANCEL<br>ENTER NEW #:*9     | Dial code for external Voice Mail to deactivate Message Wait indications. | *9      |

### Table 3.3.2.5-3 FLEXIBLE NUMBERING PLAN PART C (PGM 108)

| BTN | DISPLAY                        | FEATURE                                             | DEFAULT |
|-----|--------------------------------|-----------------------------------------------------|---------|
| 1   | DOOR OPEN 1<br>ENTER NEW #:#*1 | Dial code to activate Door 1 contact (open door 1)  | #*1     |
| 2   | DOOR OPEN 2<br>ENTER NEW #:#*2 | Dial code to activate Door 2 contact (open door 2). | #*2     |
| 3   | DOOR OPEN 3<br>ENTER NEW #:#*3 | Dial code to activate Door 3 contact (open door 3). | #*3     |
| 4   | DOOR OPEN 4<br>ENTER NEW #:#*4 | Dial code to activate Door 4 contact (open door 4). | #*4     |

### Table 3.3.2.5-4 FLEXIBLE NUMBERING PLAN PART D (PGM 109)

| BTN | DISPLAY                                  | FEATURE                                                                                                    | DEFAULT |
|-----|------------------------------------------|----------------------------------------------------------------------------------------------------|---------|
| 1   | MCID REQUEST<br>ENTER NEW #:*0           | Dial code to activate Malicious Call ID Request in ISDN Supplementary service. Not available in USA version                           | *0      |
| 2   | AME FEATURE<br>ENTER NEW #: *564         | Dial code to assign an Answering Machine Emulation Flex button.                                                                       | 564     |
| 3   | US-CONF TMR EXTENSION<br>ENTER NEW #:##  | Dial code to extend Unsupervised conference time.                                                                                     | ##      |
| 4   | PTT GROUP LOGIN/OUT<br>ENTER NEW #:#0    | Push-To-Talk group login and logout dial code. The station must have a PTT button for proper operation.                               | #0      |
| 5   | ACD AGENT P LOGIN<br>ENTER NEW #:581     | ACD Agent Primary Login code                                                                                                    | 581     |
| 6   | ACD AGENT P LOGOUT<br>ENTER NEW #:582    | ACD Agent Primary Logout code                                                                                                    | 582     |
| 7   | ACD AGENT S LOGIN<br>ENTER NEW #:583     | ACD Agent Secondary Login code                                                                                                    | 583     |
| 8   | ACD AGENT S LOGOUT<br>ENTER NEW #:584    | ACD Agent Secondary Logout code                                                                                                    | 584     |
| 9   | ACD AGENT WRAPUP END<br>ENTER NEW #:585  | ACD Agent wrap-up end code.                                                                                                    | 585     |
| 10  | TNET CM LOGIN/OUT<br>ENTER NEW #:586     | When Central Control networking (TNET) is employed, a station can be manually logged in or out of the Central system using this code. | 586     |
| 11  | ENTER INTO CONF-ROOM<br>ENTER NEW #:59   | Code for a station to enter a conference room                                                                                         | 59      |
| 12  | ENTER INTO CONF-GROUP<br>ENTER NEW #:68  | Code to open a conference group                                                                                                    | 68      |
| 13  | STATION ICR<br>ENTER NEW #:587           | Code to activate Station ICR                                                                                                    | 587     |
| 14  | PICK UP GROUP PICK-UP<br>ENTER NEW #:588 | Pick Up Group Call Pick-up dials code.                                                                                                | 588     |

# Table 3.3.2.5-4 FLEXIBLE NUMBERING PLAN PART D (PGM 109)

| BTN  | DISPLAY                                        | FEATURE                                                                                                    | DEFAULT |
|------|------------------------------------------------|----------------------------------------------------------------------------------------------------|---------|
| 15   | EMERGENCY PAGE<br>ENTER NEW #:589              | Code for emergency page                                                                                                    | 589     |
| 16   | REMOTE MEX CONTROL<br>ENTER NEW #:580          | Code to control the mobile extension settings remotely                                                                                                    | 580     |
| 17   | ALL GR AGENT ON/OFF DUT<br>ENTER NEW #:58*     | Code to change the state of the Agent ON/Off duty in all hunt groups                                                                                                    | 58*     |
| 18   | SLT ACNR CODE<br>ENTER NEW #:58#               | In SLT, user can ACNR feature by using this numbering plan.                                                                                                    | 58#     |
| 19   | ACD SUPERVISOR RING MODE<br>ENTER NEW #:570    | Code to check and change ACD group Ring mode by ACD group supervisor.                                                                                                    | 570     |
| 20   | COMPANY DIRECTORY NAME<br>ENTER NEW #:563      | Code to check and change recording station subscribe name of Company Directory feature. (USA Only)                                                                                     | 563     |
| 21   | ISDN SUPP HOLD<br>ENTER NEW #:57*              | ISDN Supplementary Service for HOLD                                                                                                    | 57*     |
| 22   | ISDN SUPP CONF<br>ENTER NEW #:57#              | ISND Supplementary Service for Conference (Not supported).                                                                                                    | 57#     |
| 23   | FORCED SEIZE BUSY STN/CO<br>ENTER NEW #:56*    | Busy Station / CO can be connected with entering this Code.                                                                                                    | 56*     |
| 24   | ADDED FLEX NUMBER PLAN<br>PRESS FLEX KEY (1-4) |                                                                                                    |         |
| 24-1 | OVERRIDE DND/CFW<br>ENTER NEW #:56#            | [56#] + Station number, then the station's DND or CFW setting will be overridden.                                                                                                    | 56#     |
| 24-2 | CANCEL CALL BACK<br>ENTER NEW #:               | Code is used to cancel call back.                                                                                                    |         |
| 24-3 | XFER TO VSF ANNC NO<br>ENTER NEW #:55*         | When a station is talking over a CO line User, [Transfer] + [55*] + Valid system announcement (01-70), then Outside user can hear system announcement, and system starts DISA service. | 55*     |

# Table 3.3.2.5-4 FLEXIBLE NUMBERING PLAN PART D (PGM 109)

| BTN  | DISPLAY                                | FEATURE                                                                                                    | DEFAULT |
|------|----------------------------------------|----------------------------------------------------------------------------------------------------|---------|
| 24-4 | CCR<br>ENTER NEW #:#2                  | This code is used with Digit Conversion to direct a call to a specific System Announcement. The conversion modifies the received digits to a four digit string "#2xx" where xx indicates the announcement number | #2      |
| 24-5 | UCS CONF GROUP JOIN<br>ENTER NEW #:5*0 | After a UCS client activates a UCS Conference Group, other users may dial this code and the group number to enter the Conference.                                                                                | 5*0     |

# 3.3.2.6 8-Digit Table -PGM238

The iPECS UCP supports a Station Numbering Plan of up to eight digits. By combining a prefix digit string of up to six (6) digits with the Add Digit count (digit count from the Station Numbering assigned in PGM 105), the Station Numbering Plan can support up to eight digits. Note that multiple prefixes (8 Digit Strings) can be assigned with varying Add Digit counts. In addition, in case of a conflict, the Prefix digit string will have priority over the Flexible Numbering Plan thus disabling the feature associated with the digit string.

| PROCEDURE:                         |                                                             |
|------------------------------------|-------------------------------------------------------------|
| ENTER PROGRAM NUMBER               | 1. Press the <b>[PGM]</b> button and dial 238.              |
| DIGIT 8 TBL<br>ENTER TBL NO(01-10) | Use the dial-pad to enter the desired table number.         |
| Digit 8 TBL 1 : Empty              | 3. Press the desired Flex button; refer to Table 3.3.2.6-1. |
|                                    | 4. Use the dial-pad to enter the required data.             |
|                                    | 5. Press the <b>[Save]</b> button to store the data entry.  |

### Table 3.3.2.6-1 8-Digit Table (PGM 238)

| BTN | ATTRIBUTE/DISPLAY                     | DESCRIPTION                                                                      | RANGE          | DEFAULT |
|-----|---------------------------------------|----------------------------------------------------------------------------------|----------------|---------|
| 1   | TBL 1 : SET 8 digit<br>8 Digit 1 :    | This field defines the prefix digits for the Station Number Plan.                | Up to 6 digits | N/A     |
| 2   | TBL 1: SET ADD DIGIT<br>ADD DIGIT : 0 | This field assigns the number of digits from the Station Numbering Plan PGM 105. | 0 ~ 4 digit    | 0       |

# 4. WEB SERVICE

### 4.1 General

The iPECS UCP incorporates a Web Server employed by the system's Web Service, which include a setup Wizard, Administration of the database, maintenance of the system and a user portal. Using a Web browser the system's Web Server can be opened, the Web setup Wizard accessed, and the database managed in a user-friendly environment. In addition to modifying the system database, Web Admin provides for Maintenance such as system file upload, remote upgrade, database download and maintenance functions. The Station portal may be accessed by the user with a standard browser.

The default database includes assignment of a private IP address to the system. This address (10.10.10.2) may be used to access the system from the LAN. However, a routable IP address must be assigned for access from a remote location.

To access the iPECS Web Server requires:

Operating iPECS series system

IP address assigned in the system and is known

TCP/IP port assigned for the UCP LAN port and is known

iPECS UCP connected to an accessible LAN

iPECS UCP password (Maint, Admin, and User) if any, is known

#### 4.1.1 PC/Browser

- MS Explore 10.0, Chrome 24.0, Firefox 18.0 or higher version is recommended (HTML5 support required)
- Windows PC, at least 32MB RAM (64MB or more RAM is recommended)
- NIC (Network Interface Card)

### 4.1.2 Environment for LAN connection

- IEEE 802.3, 10/100 Base T
- Static/DHCP addressing
- Firewall, requires Network Administrator to allow access.
- Remote access requires a routable IP address for the iPECS UCP Web Server. This
  must be assigned to the system prior to access.

## 4.1.3 Web Browser setting

Web browsers may store (cache) a copy of the iPECS Web pages in a cache memory. The Web browser may use these copies to provide a "quick view". If the Web page has been altered by data entered in Station Admin or a file upgrade, the cached copy will be out-of-date and could cause unexpected system operation. To assure proper page views and data entry, the browser should be set to eliminate the use of the cached pages. For Explorer, in "Internet Options", enable refresh on "Every visit to the page", for other browser, the procedure may be different.

# 4.1.4 Password Encryption

When enabled in PGM 161, iPECS UCP implements decryption of the password employing RC-6 block encryption. iPECS UCP employs a Sun Java Virtual Machine applet to implement AES encryption. The PC entering the Password must have a JAVA Virtual Machine and the JRE (Java Runtime Environment) Explorer option enabled to handle encrypted passwords properly. The Sun JVM is downloaded from the Java home page (www.java.com). Once downloaded, execute the downloaded file. To enable the Explorer JRE option,

1. From the Explorer menu, select Internet Options-Advanced.

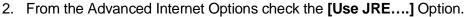

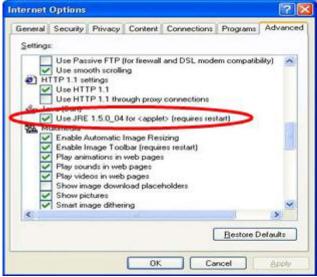

3. After restarting the computer, access the iPECS UCP Web Manager, section 4.2. "Applet iPECSPwd started" will display in the bottom left corner to indicate password encryption is active.

# 4.2 iPECS UCP Web Access & Login

In the browser 'ADDRESS' field, enter the UCP IP address (default is 10.10.10.2) and select 'GO'. The Web server returns the iPECS UCP Web Services Login page, Figure 4.2-1. The UCP Web services include the Admin and Maintenance functions and the Station Program User Portal. To access the Admin and Maintenance function, a valid User Id and Password matching the assignments in the System Password PGM 162 or User Management in the Maintenance section must be entered. The default User Id is 'admin' and the password is '1234'. The system will return the Admin & Maintenance Main page, section 4.3.

To access the Station program, the user must enter their Station number and full Authorization code (station number and Auth code) as defined in Tables Data – Station Authorization Codes (PGM 227). The system will return the Station Program Main page as shown in section 8.

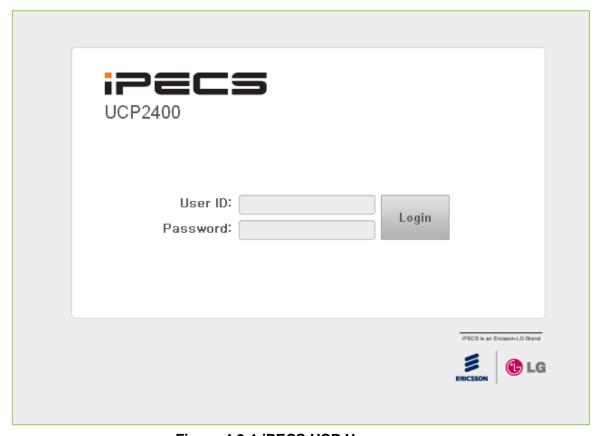

Figure 4.2-1 iPECS UCP Home page

# 4.3 Web Admin & Maintenance Main Page Overview

In the Web Admin Login screen (see section 4.2), enter the User Id and Password then click the **[Login]** button to access the iPECS Admin & Maintenance Main Page as shown in Figure 4.3-1.

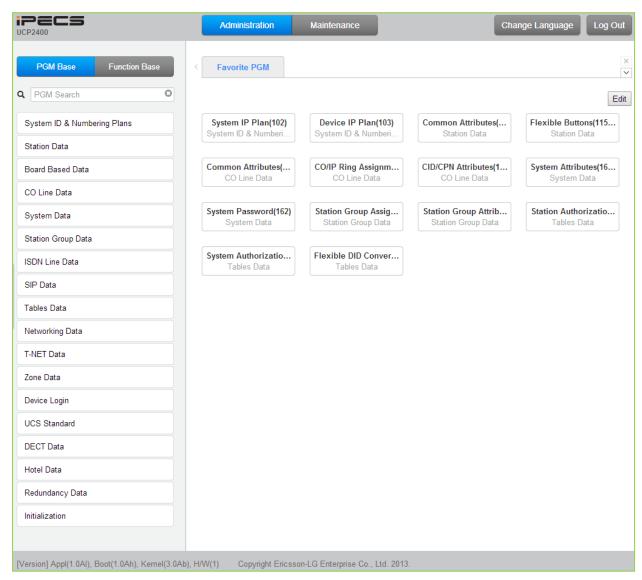

Figure 4.3-1 iPECS UCP Admin & Maintenance Main Page

The Admin & Maintenance Main Page has three sections,

Menu bar – Upper frame

Web site directory & navigation section – Left frame

Favorite Programs and Entry section - Central frame

Items in the Menu bar are mouse-clickable for selections of:

Administration – accesses the system database.

Maintenance – permits databases to be downloaded, including all data, system speed dial, LCR, SMDR, UCP and Gateway file.

The Application, Boot, and Kernel version can find at the left side of bottom

## 4.3.1 Favorite Program Groups

To ease access to frequently used program, the iPECS Admin Main Page displays a Favorite PGM list. The Favorite PGM list buttons, when selected, return the associated Web page. Up to 20 favorites are configured using the Edit button in the upper right of the page.

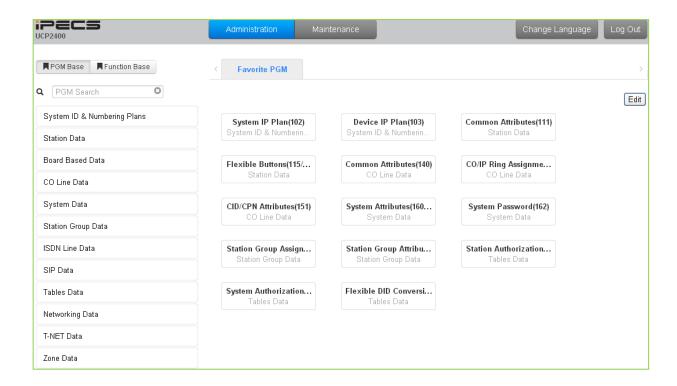

To register a Favorite program, click Edit button. The following page will be displayed.

- · Clear button: Clears the check box for all programs.
- Save button: Saves the Web page, PGMs with checked boxes are stored as Favorites, up to 20.
- · Back button: Returns to the previous page.

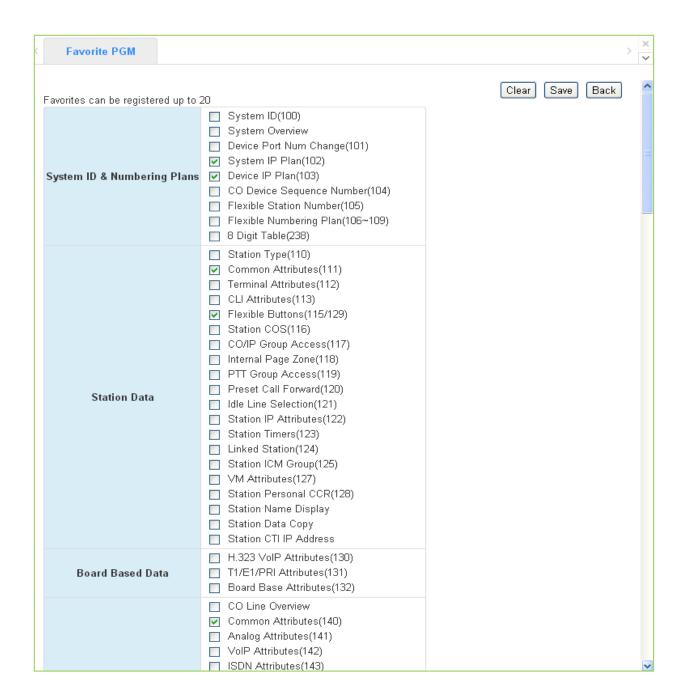

# 4.3.2 iPECS Web Page Navigation

The Navigation frame appears in the left after login; refer to Figure 4.3-1. Selecting a Program group from either the Navigation pane or the Favorites list will display the selected Web entry page.

Each of the system's data entry Web pages includes a frame for data display and modification. To modify data, click in the data field, either a drop-down menu will appear for entry selection or a cursor will appear in the field and the user may type in the data required. Once all new data for a Web page has been entered, the **[Save]** button must be clicked to send the new page to the system and save the modified data.

In some cases, where mentioned, it may be necessary to reset the system. The system can be

reset manually as described in the *iPECS UCP Hardware Description and Installation Manual* by selecting the Reset System button on the Initialization Web page or using the reset button on the UCP Module.

## 4.3.3 General Web Page Features

### 4.3.3.1 Web Page Range Entries

On many of the Web pages for Station, CO Line and Tables Data a range of station, lines or table indices must be entered to display the appropriate data entry page. In this case, a range of devices or indices can be selected by entering the lowest and highest device number separated by a dash. In addition, a comma can be used to enter non-sequential numbers. Note no space characters should be entered before or after the dash or comma. Note the data entry page displays the data for the lowest device or table index entered.

#### 4.3.3.2 Table Check Boxes

Data entry pages that require a range entry, only display the data for the lowest device number or Table index entered in the range. To assure that only the appropriate data is changed for all entries in the range, a check box is located in front of each attribute. When the page is saved, only data for attributes with the box checked are saved for the range while data for unchecked attributes are not modified.

### 4.3.3.3 Sorting Displayed Data

Charts in the data pages typically allow the data to be sorted based on a given column in either ascending or descending order. In the column header, the sorting symbol displays to indicate the sorting function is available for the column.

# 5. WEB SETUP WIZARD

After the system is initialized, the first time Web Admin is accessed, the Web Setup Wizard is displayed. The Wizard presents six pages in sequence with parameters that should be verified or commonly need modification prior to operation of the system including:

**Nation Code** 

System IP Information

Station Numbering Plan

Flexible Numbering Plan

CO Line Ring

Maintenance Password

Each of the pages is discussed in the following sections.

### 5.1 Nation Code

During initialization, the system employs the Nation Code to establish the default gains and tones for the various interfaces (analog CO Lines, ISDN lines, etc.), as well as the numbering plans for the specific country. The gains, in particular must be set to comply with the local regulatory requirements.

Normally, the Nation Code will be set at the factory, however assure the Nation code matches the system location. If not, turn Dip Switch 4 on the UCP module to ON, change the Nation Code and save the page. If the code is changed, after saving the page the system will initialize automatically to properly set the gains, tones and numbering plan for the selected country. In addition, all other data will be initialized so, the Nation Code should be properly set prior to other programming.

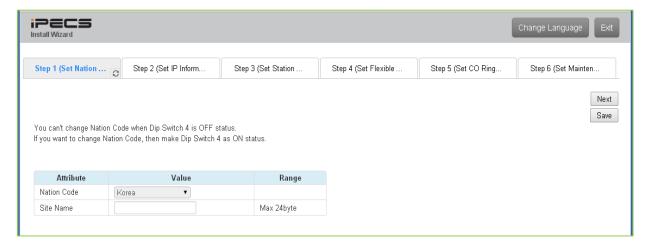

Figure 5.1-1 Set Nation Code Wizard

### 5.2 Set IP Information

The IP Information page establishes the UCP call server (UCP module) IP address scheme. DHCP can be enabled or static addressing can be configured. When the system is behind a firewall, the Firewall address must be entered allowing proper operation with remote users, devise and SIP trunks. A DNS (Directory Name Server) for Domain Name resolution should also be entered on this page. Note that changing any IP address in the system requires a system reset; the reset does not initialize data. For additional details, refer to section 6.1.4.

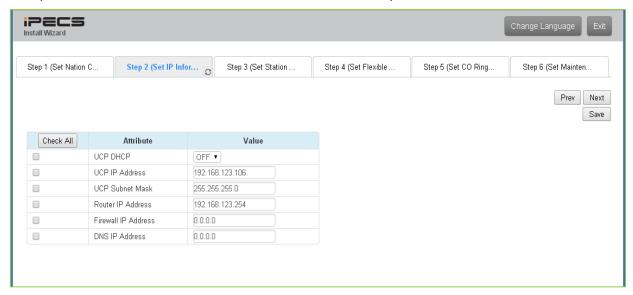

Figure 5.2-1 Set IP Information Wizard

# 5.3 Set Station Numbering Plan

If the default Station Numbering Plan is not desired, this Wizard page may be used to change the numbering. Refer to section 6.1.7 for details on changing the Station Numbering Plan.

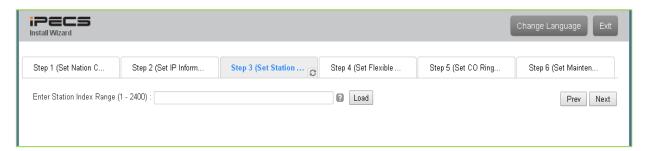

Figure 5.3-1 Set Station Numbering Wizard

# 5.4 Set Flexible Numbering Plan

The Flexible Numbering Plan defines the various digit strings (codes) users may dial to access system resources (outside lines, page zones, etc.) and features. In the wizard, codes for features that commonly may require modification are displayed. For details on these and the complete Flexible Numbering Plan, refer to section 6.1.8.

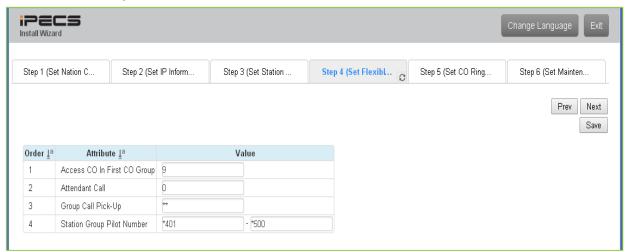

Figure 5.4-1 Set Flexible Number Plan Wizard

# 5.5 Set CO Ring Assignment

CO Ring Assignment establishes how the system will route incoming calls. The wizard assignments cover all CO/IP Lines in the system and the Ring assignments for Day, Night and Timed Ring modes can be established. For details on the Ring assignments, refer to section 6.4.5.

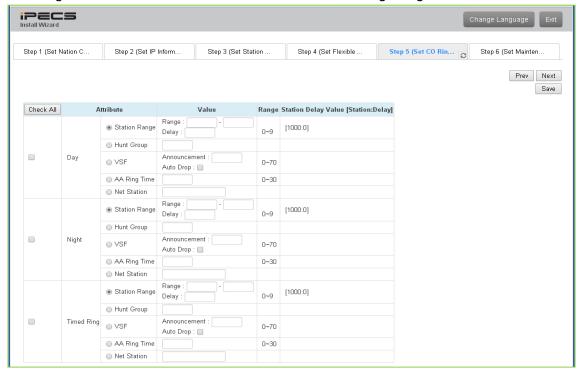

Figure 5.5-1 Set CO Ring Wizard

### 5.6 Set Maintenance Password

The Wizard includes a password entry page. It is strongly recommended that a unique User ID and strong password be entered to minimize the risk of admin and maintenance access by unauthorized personnel.

In order to finish the final step, you should register more than a maintenance ID. If not so, the Wizard can't go on to the next.

For additional details on system passwords, refer to sections 6.5.2, 6.5.22, and 7.12.

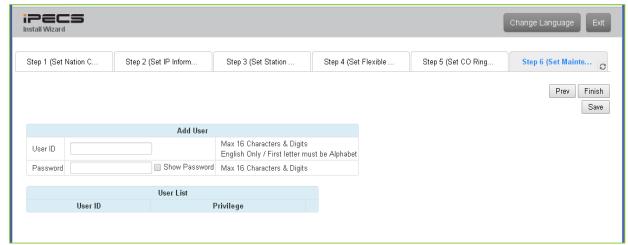

Figure 5.6-1 Set Maintenance Password

# 6. WEB ADMINISTRATION

# 6.1 System ID & Numbering Plans

Selecting the System ID & Numbering Plans expands the Navigation frame to display the available Program groups as shown in Figure 6.1-1.

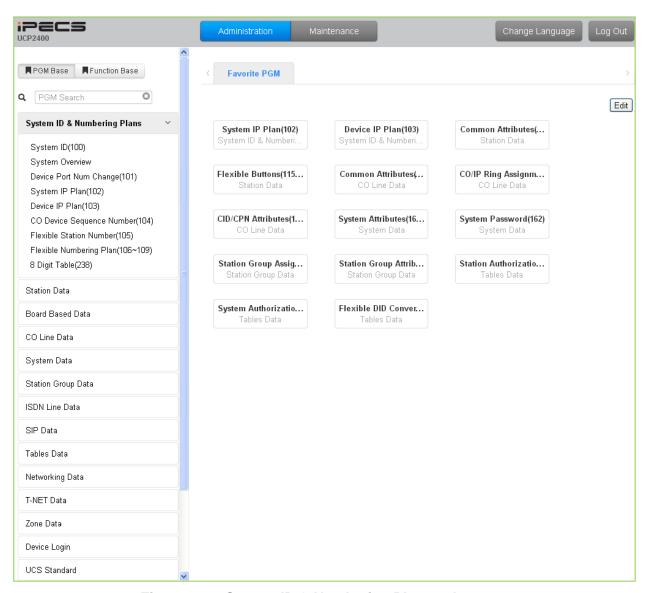

Figure 6.1-1 System ID & Numbering Plans sub-menu

## 6.1.1 System ID - PGM 100

Selecting System ID will display the Input Entry page, Figure 6.1.1-1. Click [Reset System] to restart the system and [Change ACT/STB] to switch the active and standby UCP modules.

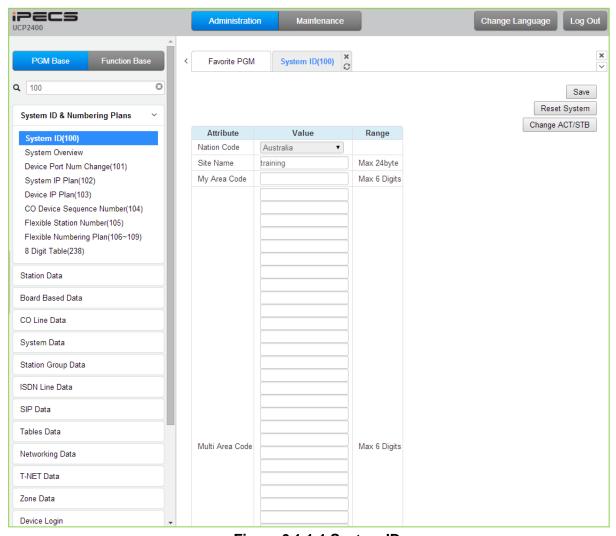

Figure 6.1.1-1 System ID

Under System ID, the country is identified using the international dial codes (Nation Code). A twenty-three (23) character Site Name and the local "My Area Code" maybe defined. This information is used to set gain, frequencies and other system characteristics specific to the country and regional regulatory requirements. The Site Name is primarily useful for the installer/programmer as a reference to customer.

In addition, the system employs one of the eight (8) basic Flexible Number Plans as detailed in Appendix B. Individual items from the selected Numbering Plan can be changed under Flexible Numbering Plan in section 6.1.8.

The six (6) built-in VoIP DSP channels (VOIU) can be disabled allowing use of the DSPs for the Multi-party Conference function. Note the capability to disable the VOIU is only available when dipswitch 4 of the UCP module is in the ON position.

### Note

To change the Nation Code or disable the VOIU, the UCP Module "Mode" dipswitch pole 4 must be ON; you cannot change the Nation code while the switch is OFF.

## 6.1.2 System Overview

Selecting System Overview will display the System Overview page, Figure 6.1.2-1. This page displays the system capacity, the available applications, and Device ID list. Note that data cannot be entered on this page.

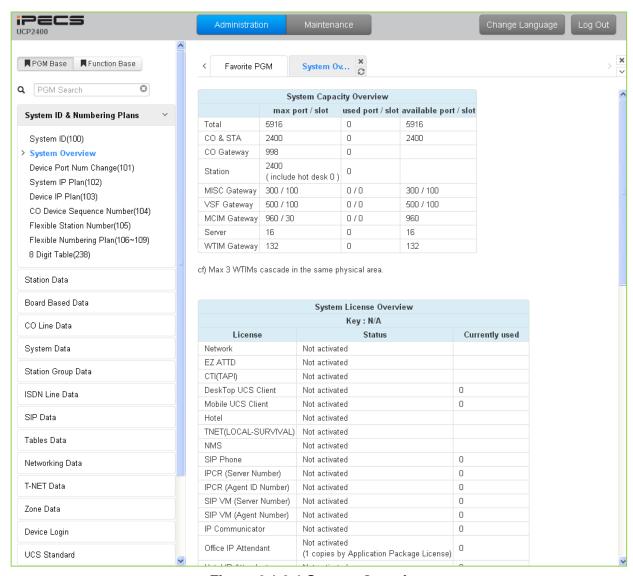

Figure 6.1.2-1 System Overview

### 6.1.3 Device Port Number Change – PGM 101

Selecting Device Port Num Change (101) will display the input entry page, Figure 6.1.3-1.

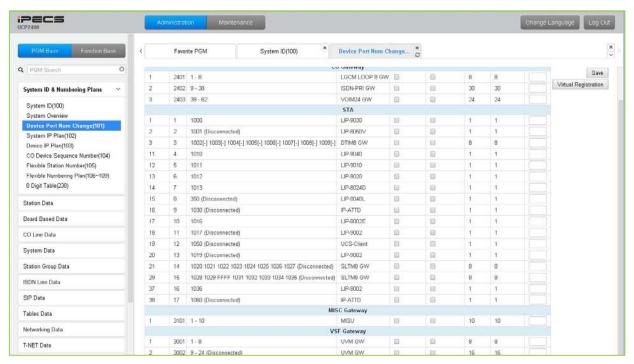

Figure 6.1.3-1 Device Port Num Change

The system supports changing port count of a device or deleting devices. To change the port count or delete a device, click the radial button to the left of that device. Then a pop-up window displays. In this window, the Device ID, Mac address, IP address and port count of the device can be modified. Also checking the **[Device Delete]** check box will delete the device.

If the **[Device Delete]** box is checked and the system restarts, the logical port numbers for the CO Lines and Stations will change based on the new Order numbering. If the **[Admin DB Move]** box is checked, the basic database for each device is moved with the reordered logical CO Line and Station numbers otherwise the database is not moved with the new Order numbers. Certain Station data is not moved even though the DB move option is checked including the Programs listed below and these data may require modification to match the customer needs.

- Flex buttons (PGM115)
- Station Call Forward & Preset Call Forward (PGM120)
- CO/IP Ring Assignment (PGM144)
- ICLID Ring Assignment (PGM204)
- Flexible DID Table (PGM231)
- Station Group Member Assignment (PGM190)

Devices may be registered through the Virtual Registration page, see Figure 6.1.3-2, accessed from the "Device Port Number Change" page. Devices can be registered with or without a MAC address and the number of ports associated with the device may be limited. This may be useful for example to implement a "partial T1" gateway where only some of the T1 channels are available. Note to virtually register a SIP trunk, use the Device Id Type of CO and device as

VOIM, enter the desired number of channels and select the "Soft Channel" check box.

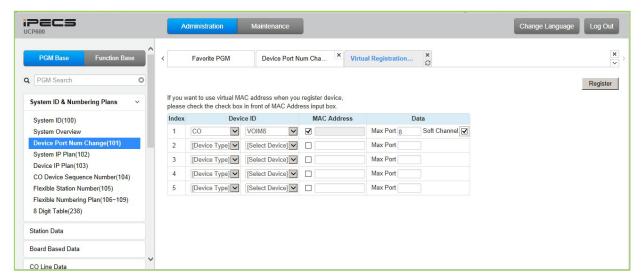

Figure 6.1.3-2 Virtual Registration

# 6.1.4 System IP Plan - PGM 102

Selecting System IP Plan will display the input entry page, Figure 6.1.4-1. Use the check boxes to indicate which attributes to modify; data for checked attributes is stored for the entire range of stations when saved.

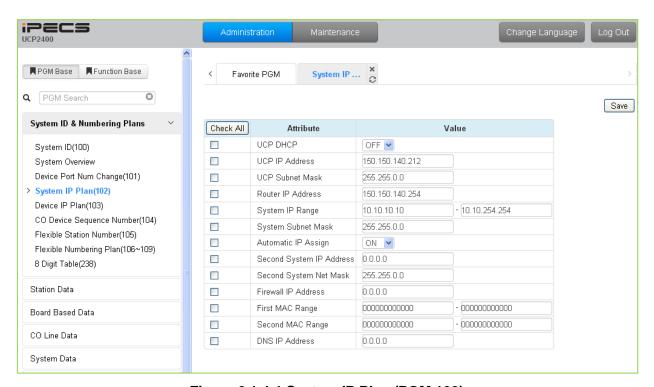

Figure 6.1.4-1 System IP Plan (PGM 102)

The System IP Address Plan sets several IP addresses including the UCP module IP address that is required for external VoIP calls, the IP address for the router, and the system's internal private IP address Plan. Note that the LAN and Router addresses must be routable IP addresses for access to an external VoIP network, remote access by an iPECS Phone or remote Web access. When used, the LAN port of any VOIM (Voice over IP device unit) must also have a routable IP address for access to/from an external VoIP network and a remote iPECS device.

When "Automatic IP Assign" is enabled, the system will assign IP addresses to each iPECS IP terminal and gateway Modules including any VOIM using the System IP address range defined. These addresses are used for communications between the system and other VOIMs and terminals.

The system may be connected to a LAN that is segmented by two separate private IP address schemes. This segmenting technique is often used to separate voice and data devices. However, with this segmenting technique, the system will normally treat the segmented devices such as IP softphones, as remote devices, using valuable WAN bandwidth. Assigning the "Second Sys IP address" with a valid IP address from the second segment permits the system to communicate directly with the devices over the LAN.

iPECS can be installed behind a NAPT server, if the NAPT server provides fixed address translation and port forwarding to the system. In this case, the system will employ the "Firewall IP address" as the fixed IP address for communication with remote devices. This address must be

assigned as the "UCP" address in the remote device.

Table 6.1.4-1 SYSTEM IP ADDRESS PLAN

| ATTRIBUTE                   | DESCRIPTION                                                                                                    | DEFAULT                      |
|-----------------------------|----------------------------------------------------------------------------------------------------|------------------------------|
| UCP DHCP                    | Controls the DHCP client function for the UCP.                                                                                                    | OFF                          |
| UCP IP Address              | Public IP Address of the LAN port that is required for remote user and external VoIP network access. IPv4 format                                                                                         | 10.10.10.2                   |
| UCP Subnet Mask             | Defines the system subnet for UCP IP addresses.                                                                                                    | 255.255.0.0                  |
| Router IP Address           | IP Address of router for external network (WAN) access. Required for shared voice and data LAN, external VoIP and remote Web access.                                                                     | 10.10.10.1                   |
| System IP Range             | Range for private IP addresses of Modules/Terminals.                                                                                                    |                              |
| System Subnet Mask          | Define the system subnet for private IP addresses.                                                                                                    | 255.255.0.0                  |
| Automatic IP Assign         | The system automatically assigns IP addresses to modules and terminals (ON) or, when OFF, IP addresses are assigned manually in Device IP Address Table or from the DHCP address assigned to the device. | ON                           |
| Second System IP<br>Address | When devices have different address schemes on the same LAN, enter an IP address from the second LAN for use by the UCP system.                                                                          | 0.0.0.0                      |
| Second System Net<br>Mask   | Net mask of the second private IP addresses                                                                                                    | 255.255.0.0                  |
| Firewall IP Address         | When the system is installed behind a NAPT server, the fixed IP Address provided by the NAPT server must be assigned here. Also, use this IP address to identify the UCP in remote devices.              | 0.0.0.0                      |
| First MAC Range             | MAC Address Range to register a device regardless of the 3rd Dip Switch.                                                                                                    | 000000000000<br>000000000000 |
| Second MAC<br>Range         | MAC Address Range to register a device regardless of the 3rd Dip Switch.                                                                                                    | 000000000000<br>000000000000 |
| DNS IP Address              | IP Address of Domain Name Server, which iPECS UCP will use to resolve a URL to an IP address. The DNS provides the resolution after receiving the URL from iPECS.                                        | 0.0.0.0                      |

### 6.1.5 Device IP Plan - PGM 103

Selecting Device IP Plan will display the input entry page, Figure 6.1.5-1.

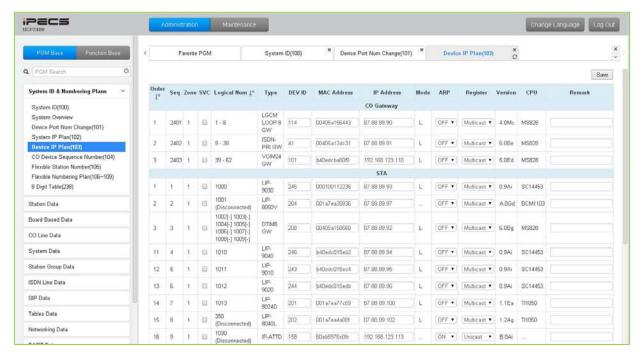

Figure 6.1.5-1 Device IP Plan (PGM 103)

This page displays all of the devices registered to the iPECS UCP grouped into the type of device (CO, STA, etc.). Selecting the SVC button for a device will toggle the service mode between in and out-of-service. The device type can be modified as well as the MAC and IP address. Using the SVC check box to place a device out of service, an errant device can be replaced without affecting the database. After placing the device out-of-service, it can be removed, replaced and the MAC address of the new device entered. The SVC check box is used to bring the new device into service employing the database from the replaced device.

The system may assign a default private IP address to each device. If desired, this program may be used to modify the assigned IP address for each Gateway/board and iPECS Phone.

The device mode, connected to a local or remote LAN, is displayed. Each Gateway/board and terminal can be assigned for "ARP". With ARP disabled, the system will employ the Ethernet MAC address of the device to send iPECS protocol messages to the device. This reduces the overall LAN traffic by eliminating ARP messages and the need for IP address headers in the messages.

The system normally employs IP multi-cast protocol to respond to a registration request from a Gateway/board or terminal. When the device is separated from the system by a router, the system must use the IP uni-cast protocol. This is established by the "Local Device" assignment. When disabled (OFF), the system will send an IP uni-cast message to the device in response to a registration request.

# 6.1.6 CO Device Sequence Number - PGM 104

Selecting CO Device Sequence Number will display the input entry page, Figure 6.1.6-1.

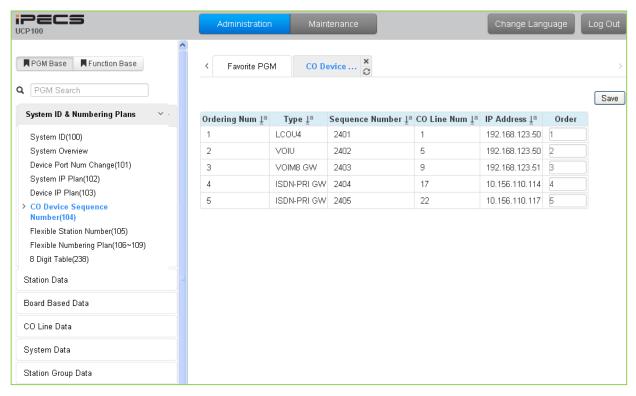

Figure 6.1.6-1 CO Device Sequence Number

The system configures the CO/IP Line numbers. Each Module is assigned the starting CO/IP Line number based on the registration order. In place of the default Order Numbering, the "Order" number assigned in this PGM can be used to reorder the CO/IP numbering.

### 6.1.7 Flexible Station Number - PGM 105

Selecting Flexible Station Number will return the data entry page, Figure 6.1.7-1. This page permits changes in the Station Numbering Plan using one of three methods:

<u>Index Range</u>: use to change the station numbers associated with a range of indexes in the table. The "Start Station Number" is assigned to the station with the first index then the station number is incremented by one and assigned as the station number for the next index in the range. The process is repeated until the station number with the last index is changed.

<u>Station Range</u>: use to change station numbers over a range of stations using the "Start Station Number" as the first station number for the range. The station number is incremented by one for each successive station in the range.

New Station number: use to change the number of an individual station.

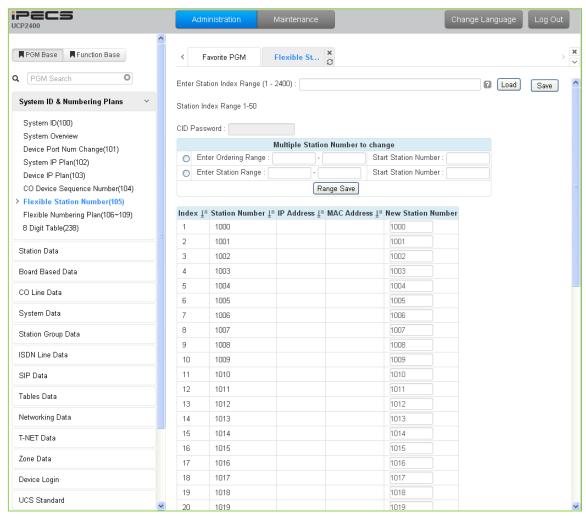

Figure 6.1.7-1 Flexible Station Number

The station Index number is incremented from 1 as each terminal device is registered. At registration, station numbers increment sequentially with the index and are assigned starting at station 1000. The Station Numbering Plan allows the station numbers to be two (2) to eight (8) digits in length. If the 8-Digit Table is employed, the full station number including the Prefix digits must be entered in this table.

# 6.1.8 Flexible Numbering Plan - PGM 106 ~ 109

Selecting Flexible Numbering Plan will display the input entry page, Figure 6.1.8-1.

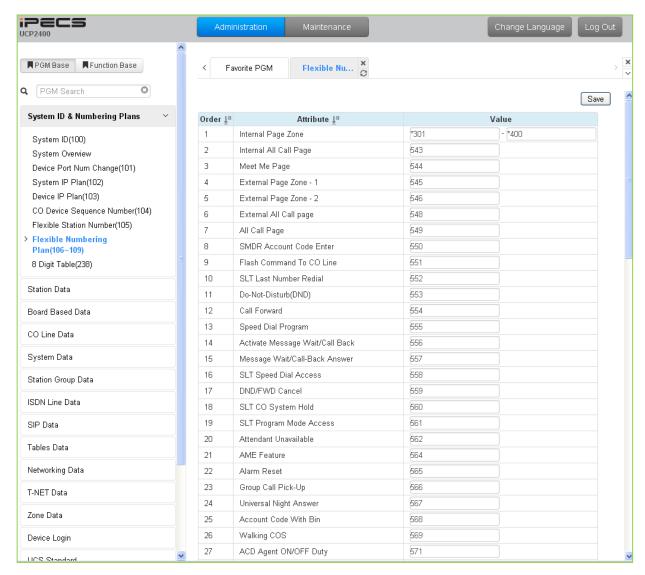

Figure 6.1.8-1 Flexible Number Plan

Feature dial codes for the system can be assigned using the system's Flexible Number Plan. Feature codes should be one (1) to four (4) digit in length and must not conflict with other codes or the Station numbering. For example, Feature codes 53 and 536 represent a conflict. The system will not update the database until correct data is entered. If the 8-Digit Table is employed, the information is saved even if a conflict with the Flex Numbering Plan exists. In this case, the Station Number will have priority.

Table 6.1.8-1 provides a brief description for each feature and the default codes as they appear in basic Numbering Plan 1. The default values for other numbering plans, which may be selected under System Id section 6.1.1, are provided in Appendix B.

Table 6.1.8-1 FLEXIBLE NUMBERING PLAN CODES

| Order | ATTRIBUTE                            | DESCRIPTION                                                     | DEFAULT   |
|-------|--------------------------------------|-----------------------------------------------------------------|-----------|
| 1     | Internal Page Zone                   | Internal Page Zone access codes.                                | *301~*400 |
| 2     | Internal All Call Page               | Internal All Call Page access code.                             | 543       |
| 3     | Meet Me Page                         | Meet-Me-Page answer code.                                       | 544       |
| 4     | External Page Zone – 1               | External Page Zone 1 access code.                               | 545       |
| 5     | External Page Zone – 2               | External Page Zone 1 access code.                               | 546       |
| 6     | External All Call Page               | External All Call Page access code.                             | 548       |
| 7     | All Call Page                        | All Call Page access code.                                      | 549       |
| 8     | SMDR Account Code Enter              | Dial code to signify the start of an SMDR Account Code.         | 550       |
| 9     | Flash Command To CO Line             | Dial code to generate a Flash on the active CO Line.            | 551       |
| 10    | SLT Last Number Redial               | SLT Last number redial feature access code.                     | 552       |
| 11    | Do-Not-Disturb (DND)                 | Dial code to activate Do-Not-Disturb.                           | 553       |
| 12    | Call Forward                         | Code to activate Call Forward.                                  | 554       |
| 13    | Speed Dial Program                   | SLT Speed Dial programming access code.                         | 555       |
| 14    | Activate Message Wait/Call Back      | Code to activate Message Wait/Call Back.                        | 556       |
| 15    | Message Wait/Call-Back Answer        | Code to return Message Wait/Call Back.                          | 557       |
| 16    | SLT Speed Dial Access                | SLT Speed Dial access code.                                     | 558       |
| 17    | DND/FWD Cancel                       | Code to cancel DND/FWD/MSG Wait.                                | 559       |
| 18    | SLT CO System Hold                   | Code to place a CO Line call on System Hold.                    | 560       |
| 19    | SLT Program Mode Access              | SLT user program access code.                                   | 561       |
| 20    | Attendant Unavailable                | Code to make attendant "unavailable".                           | 562       |
| 21    | AME Feature                          | Dial code to assign an Answering Machine Emulation Flex button. | 564       |
| 22    | Alarm Reset                          | Code to terminate an Alarm signal.                              | 565       |
| 23    | Group Call Pick-Up                   | Group Call Pick-up code.                                        | 566       |
| 24    | Universal Night Answer               | Universal Night Answer code.                                    | 567       |
| 25    | Account Code With Bin                | Dial code for entering an Account Code.                         | 568       |
| 26    | Walking COS                          | Dial code to activate Walking Class-of-Service.                 | 569       |
| 27    | ACD Agent ON/OFF Duty                | Code to toggle ACD Agent ON and OFF duty.                       | 571       |
| 28    | ACD Supervisor Login                 | Supervisor login code.                                          | 572       |
| 29    | ACD Supervisor Logout                | Supervisor logout code.                                         | 573       |
| 30    | ACD Help Code                        | Agent & Supervisor code for Supervisor help.                    | 574       |
| 31    | ACD Call In Queue Display            | Dial code to display calls in queue.                            | 575       |
| 32    | ACD Supervisor Status                | Dial code to display group status.                              | 576       |
| 33    | ACD Supervisor Monitor               | Dial code to activate Supervisor monitor.                       | 577       |
| 34    | ACD Reroute Queued Call<br>Answer    | Code to reroute call after answer.                              | 578       |
| 35    | ACD Reroute Queued Call No<br>Answer | Code to reroute call prior to answer.                           | 579       |
| 36    | Camp-On Answer                       | Dial code to answer a Camped On call.                           | 621       |
| 37    | Call Park Locations                  | Dial code to place/retrieve a call in a system Park Orbit.      | #601~#800 |
| 38    | Station Group Pilot Number           | Station group pilot number.                                     | 401~500   |
| 39    | Station User VSF Features<br>Access  | VSF feature access code.                                        | *66       |
| 40    | Call Coverage Ring                   | Code for Call Coverage button.                                  | 76        |
| 41    | Direct Call Pick-Up                  | Dial code to activate Directed Call Pick-up.                    | *77       |
| 42    | Access CO Group                      | Dial code to access a CO Line from a group.                     | 89        |
| 43    | Access Individual CO/IP              | Dial code to access a specific CO/IP Line.                      | 88        |
| 44    | Access Held CO/IP                    | Dial code to access the last held CO/IP Line from               | 8*        |

### Table 6.1.8-1 FLEXIBLE NUMBERING PLAN CODES

| Order | ATTRIBUTE                         | DESCRIPTION                                                     | DEFAULT |
|-------|-----------------------------------|-----------------------------------------------------------------|---------|
|       |                                   | Hold.                                                           |         |
| 45    | Access Held Individual CO/IP      | Dial code to access a specific CO/IP Line from Hold.            | 8#      |
| 40    |                                   | Dial code to access the 1 <sup>st</sup> available CO/IP Line in | _       |
| 46    | Access CO In First CO Group       | any accessible group.                                           | 9       |
| 47    | Attendant Call                    | Dial code to call Main Attendant.                               | 0       |
| 48    | VM MSG Wait Enable                | Dial code for external Voice mail to activate Message           | *8      |
| 48    | VIVI MSG Walt Enable              | Wait indication.                                                | 8       |
| 49    | VM MSG Wait Cancel                | Dial code for external Voice Mail to deactivate                 | *9      |
| 49    | VIVI IVISG Walt Caricel           | Message Wait indication.                                        | 9       |
| 50    | Door Open                         | Dial code to activate Door 1 contact.                           | #*1     |
| 51    | Door Open                         | Dial code to activate Door 2 contact.                           | #*2     |
| 52    | Door Open                         | Dial code to activate Door 3 contact.                           | #*3     |
| 53    | Door Open                         | Dial code to activate Door 4 contact.                           | #*4     |
| 54    | MCID Request                      | Dial code to activate Malicious Caller Id (Except USA           | *0      |
| U-T   | WOID Request                      | version).                                                       | · ·     |
| 55    | Unsupervised Conference Time      | Dial code to extend unsupervised conference time.               | ##      |
|       | Extension Code                    | ·                                                               |         |
|       |                                   | Push-To-Talk group login and logout dial code.                  |         |
| 56    | PTT Group Logon/Logoff            | The station must have a PTT button for proper                   | #0      |
|       |                                   | operation.                                                      |         |
| 57    | ACD Agent Primary Login           | ACD Agent Primary Login code.                                   | 581     |
| 58    | ACD Agent Primary Logout          | ACD Agent Primary Logout code.                                  | 582     |
| 59    | ACD Agent Secondary Login         | ACD Agent Secondary Login Code.                                 | 583     |
| 60    | ACD Agent Secondary Logout        | ACD Agent Secondary Logout Code.                                | 584     |
| 61    | Wrap-up End                       | ACD Agent Wrap-up end code.                                     | 585     |
|       | T-NET CM LOGIN/OUT                | When Central Control networking (TNET) is                       |         |
| 62    |                                   | employed, a station can be manually logged in or out            | 586     |
| 00    | ENITED INTO COME DOOM             | of the Central system using this code.                          | 50      |
| 63    | ENTER INTO CONF ROOM              | Code for a station to enter a Conference Room.                  | 59      |
| 64    | ENTER INTO CONF-GROUP STATION ICR | Code for a station to initiate a Conference Group.              | 68      |
| 65    |                                   | Code for a station to activate ICR forward.                     | 587     |
| 66    | PICK UP GROUP PICK-UP             | Pick Up Group Call Pick-up dialing code.                        | 588     |
| 67    | EMERGENCY PAGE                    | Code for emergency page.                                        | 589     |
| 68    | REMOTE MEX CONTROL                | Code to control the mobile extension settings                   | 580     |
|       |                                   | remotely.  Code to change the state of the Agent ON/Off duty in |         |
| 69    | Agent ON/OFF Duty In ALL GRP      | all hunt groups.                                                | 58*     |
| 70    | SLT ACNR                          | Dial code for an SLT to activate ACNR                           | 58#     |
| 70    |                                   | Code to check and change ACD group Ring mode by                 | J0#     |
| 71    | ACD Supervisor Ring Mode          | ACD group supervisor.                                           | 570     |
|       |                                   | Code to check and record a user's Name greeting for             |         |
| 72    | Company Directory Name            | the Company Directory feature.                                  | 563     |
| 73    | ISDN Supplementary HOLD           | ISDN Supplementary HOLD Numbering Plan Code.                    | 57*     |
|       |                                   | ISDN Supplementary Conference Numbering Plan                    |         |
| 74    | ISDN Supplementary Conference     | Code (Not supported).                                           | 57#     |
|       |                                   | Code to disconnect an existing call and seize the               |         |
| 75    | Forced Channel Seize              | CO/IP Line or connect to the station.                           | 56*     |
|       |                                   | Dial code to override DND or Call Forward activated             |         |
| 76    | Override DND/Forward              | by a station.                                                   | 56#     |

### Table 6.1.8-1 FLEXIBLE NUMBERING PLAN CODES

| Order | ATTRIBUTE                  | DESCRIPTION                                             | DEFAULT |
|-------|----------------------------|---------------------------------------------------------|---------|
| 77    | Cancel call back           | Code to cancel a Callback request.                      |         |
|       |                            | While on a CO/IP Line call, this code may be used to    |         |
|       |                            | transfer a call to a valid system announcement,         |         |
| 78    | Transfer to VSF Number     | [Transfer] + [*55*] + valid system announcement (01-    | 55*     |
|       |                            | 70). The outside party receives the system              |         |
|       |                            | announcement and DISA service activates.                |         |
|       |                            | This code is used with Digit Conversion to direct a     |         |
|       |                            | call to a specific System Announcement. The             |         |
| 79    | CCR                        | conversion modifies the received digits to a four digit | #2      |
|       |                            | string "#2xx" where xx indicates the announcement       |         |
|       |                            | number                                                  |         |
|       |                            | After a UCS client activates a UCS Conference           |         |
| 80    | UCS System Conf Group Join | Group, other users may dial this code and the group     | 5*0     |
|       |                            | number to enter the Conference.                         |         |

## 6.1.9 8 Digit Table - PGM 238

Selecting Flexible Numbering Plan will display the input entry page, Figure 6.1.9-1.

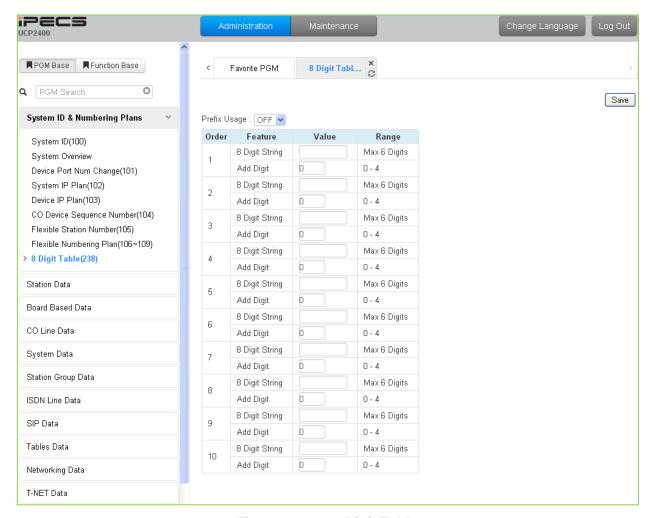

Figure 6.1.9-1 8 Digit Table

The iPECS UCP supports a Station Numbering Plan of up to eight digits. By combining a prefix digit string (8 Digit String) of up to six (6) digits with the Add Digit count (digit count from the Station Numbering assigned in PGM 105), Station Numbering can support up to eight digits. Note that multiple prefixes (8 Digit Strings) with varying ADD Digit counts can be assigned. In addition, in case of a conflict, the Prefix digit string will have priority over the Flexible Numbering Plan thus disabling the feature associated with the digit string but allowing the station to receive calls.

### 6.2 Station Data

Selecting the Station Data group will display the Station Data menu displayed in the left frame as shown in Figure 6.2-1.

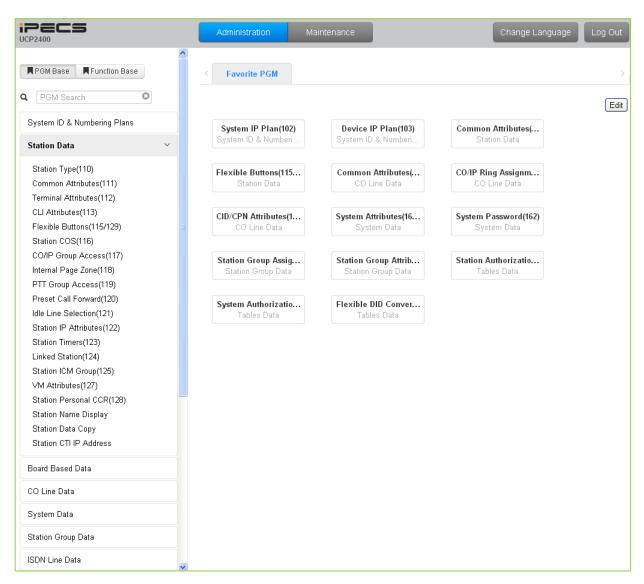

Figure 6.2-1 Station Data Main Page

## **6.2.1 Station Type - PGM 110**

Selecting Station Type will display the Station Type data input entry page. Enter a valid station range and click **[Load]** to modify the Station Type data.

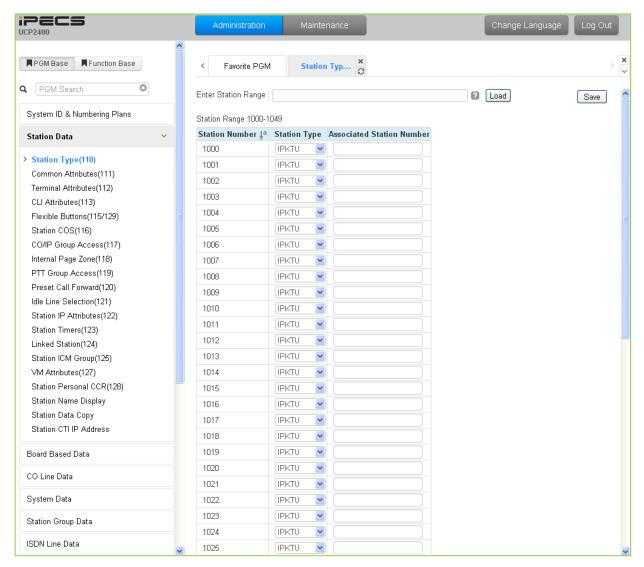

Figure 6.2.1-1 Station Type

Each station is assigned a type selected from the "Station Type" drop-down menu. The type is used by the system to recognize the station's capability and set default Flex button configurations. In addition, for standard iPECS DSS/BLF consoles the "Associated Station Number" is required so the system will recognize the station that is used with the console. Note this is not used with the Serial DSS/BLF Consoles.

### 6.2.2 Common Attributes - PGM 111

Selecting Common Attributes will display the common attributes data input page, Figure 6.2.2-1. Enter a valid station range and click the **[Load]** button to enter Common Attributes data.

Use the check boxes to indicate which attributes to define; data for checked attributes is stored for the entire range of stations when saved.

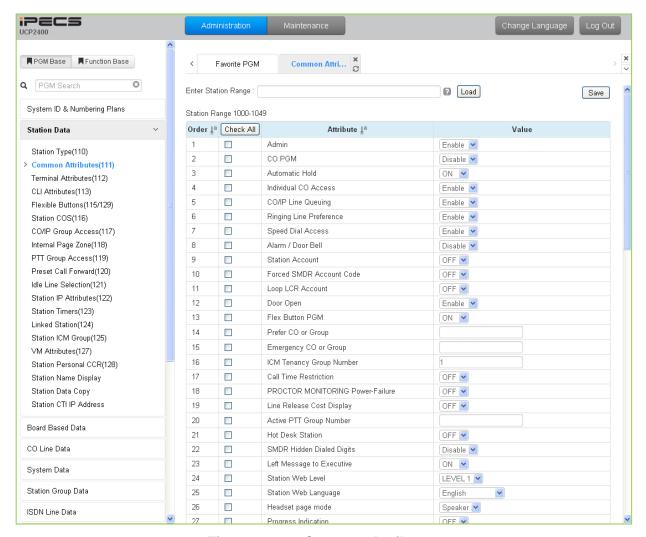

Figure 6.2.2-1 Common Attributes

Common Attributes define features and functions available to the station. Generally, the entry will turn the feature ON (enable) or OFF (disable). Refer to Table 6.2.2-1 for a description of the features and the input required.

Table 6.2.2-1 Common Attributes

| ATTRIBUTE      | DESCRIPTION                                                                                                    | RANGE   | DEFAULT |
|----------------|----------------------------------------------------------------------------------------------------|---------|---------|
| Admin          | Wiles and the state of the state of the stat | Disable | Enable  |
| Admin          | When enabled, the station can access the system Database.                                                                                                    | Enable  |         |
| CO PGM         | A station can be permitted to change the CO/IP Line numbers                                                                                                    | Disable | Disable |
|                | (ports) associated with a Flexible button.                                                                                                    | Enable  | Disable |
| Automatic Hold | With Auto Hold enabled, the system will place an active external                                                                                                    | OFF     | ATD: ON |

| ATTRIBUTE                        | DESCRIPTION                                                                                                    | RANGE                             | DEFAULT        |
|----------------------------------|----------------------------------------------------------------------------------------------------|-----------------------------------|----------------|
|                                  | call on hold if the user presses a CO/IP Line or DSS button.                                                                                                    | ON                                | Others:<br>OFF |
| Individual CO<br>Access          | If allowed, the stations may use dial codes to access individual CO/IP Lines.                                                                                                    | Disable<br>Enable                 | Enable         |
| CO/IP Line<br>Queuing            | When enabled, the station may queue for the next available Line when an All Lines Busy signal is received.                                                                                                    | Disable<br>Enable                 | Enable         |
| Ringing Line<br>Preference       | When enabled, calls that ring the phone can be answered by going off-hook without selecting the CO/IP Line button.                                                                                                    | Disable<br>Enable                 | Enable         |
| Speed Dial<br>Access             | The station is permitted access to System Speed Dial bins when this parameter is enabled.                                                                                                    | Disable<br>Enable                 | Enable         |
| Alarm/Door Bell                  | The station will receive Alarm/Door Bell signals if enabled.                                                                                                    | Disable<br>Enable                 | Disable        |
| Station Account                  | When allowed (ON), the station user must enter an authorization code to access CO/IP Lines.                                                                                                    | OFF<br>ON                         | OFF            |
| Forced SMDR<br>Account Code      | When allowed (ON), the user must enter an Account code to place an outgoing call.                                                                                                    | OFF<br>ON                         | OFF            |
| Loop LCR<br>Account              | The Station may be required to enter a Station Authorization code to access LOOP LCR operation.                                                                                                    | OFF<br>ON                         | OFF            |
| Door Open                        | This parameter enables use of Door open feature by station.                                                                                                    | Disable<br>Enable                 | Enable         |
| Flex Button PGM                  | The ability to assign Flexible buttons of the iPECS IP and LDP Phones can be controlled. When allowed here, the user may assign features to Flexible buttons but requires special assignments to configure CO/IP Line buttons. | OFF<br>ON                         | ON             |
| Prefer CO or<br>Group            | The System will seize this CO/IP Line or a Line from the CO/IP group number when the station dials "9" (First available Co access code)                                                                                        | CO/IP Line/<br>CO Group<br>number |                |
| Emergency CO or<br>Group         | This field defines the CO/IP Line or Group employed by the system to place Emergency Assistance calls.                                                                                                    | CO # or CO<br>Group #             | Any CO         |
| ICM Tenancy Group Number         | The station is assigned to one of the 100 ICM Tenancy Groups.                                                                                                    | 1~100                             | 1              |
| Call Time<br>Restriction         | All outgoing calls will disconnect at expiration of the Call Restrict Timer. The Cut-Off Timers for the Station (section 6.2.13 and CO/IP Line (section 6.4.1) establish the time allowed for the call.                        | OFF<br>ON                         | OFF            |
| Proctor Monitoring Power-Failure | Enables use of PABX ANI Link device for E-911 support, Only an SLT port can be used for this feature.                                                                                                    | OFF<br>ON                         | OFF            |
| Line Release Cost<br>Display     | When a CO/IP line is released, the disconnect cause or call-cost is displayed in the LCD of the iPECS IP or LDP Phone.                                                                                                    | OFF<br>ON                         | OFF            |
| Active PTT Group<br>Number       | A station can be assigned to a PTT (Push-to-Talk) group and the group enabled so the station can place and receive PTT announcements for the group.                                                                            | 0~9                               | 1              |
| Hot Desk Station                 | A station can be assigned as a Hot Desk phone. Users and agents can login and use resources of the system through the Hot Desk phone.                                                                                          | OFF<br>ON                         | OFF            |
| SMDR Hidden<br>Dialed Digits     | This field enables hiding dialed digits in SMDR output.                                                                                                    | Disable<br>Enable                 | Disable        |
| Left Message to Executive        | When a call forwards to the Secretary of an Executive/Secretary pair, messages can be left for the Executive (ON) or Secretary (OFF).                                                                                          | OFF<br>ON                         | ON             |

| ATTRIBUTE                              | DESCRIPTION                                                                                                    | RANGE                      | DEFAULT  |
|----------------------------------------|----------------------------------------------------------------------------------------------------|----------------------------|----------|
| Station Web Level                      | Based on this level, the user will be able to view the specified programs within the Station User Web portal. Level 1 can view all programs, Levels 2 and 3 are configured in "Station Web Authorization" under System Data. This is a Web only PGM.                              | LEVEL 1 ~<br>LEVEL 3       | LEVEL 1  |
| Station Web<br>Language                | Web pages are presented to the user in English or the configured local language.                                                                                                    | English<br>Local           | English  |
| Headset page mode                      | When a page announcement is received, it is normally received over the Speaker of the iPECS IP or LDP Phone. For headset users, the page can sent to the headset or both the headset and speaker.                                                                                 | Speaker<br>Headset<br>Both | Speaker  |
| Progress<br>Indication                 | When employing a non-ISDN terminal, specifically a modem or analog FAX, the ISDN call SETUP message must include this message and "Progress Indication" should be set to "ON".                                                                                                    | OFF<br>ON                  | OFF      |
| 3.1 KHz Audio                          | When an analog device (SLT or FAX) uses an ISDN Line in the system, the Information Element of the ISDN SETUP message must indicate the device only has 3.1 KHz audio capabilities. If an SLT or analog FAX will be allowed access to the ISDN Lines, this parameter must be "ON" | OFF<br>ON                  | OFF      |
| Pick-Up by Flex button                 | When a station receives a call, the DSS/BLF button at other stations will flash and, if allowed, other stations may use the button to answer (pick-up) the call.                                                                                                    | OFF<br>ON                  | ON       |
| Prepaid Call                           | The Pre-paid Call feature must be enabled for use by a station.                                                                                                    | OFF<br>ON                  | OFF      |
| Prepaid Money (0 - 999999)             | An amount can be associated with the station as prepayment for outgoing calls. The assigned "Pre-paid Money" is reduced by the calculated call cost (Call Metering or cost/minute). This parameter displays the remaining funds for outgoing calls. Prepaid Money is              | 000000 –<br>999999         | 0        |
| Used Prepaid<br>Money                  | often used in small hospitality businesses.  The "Used Pre-paid Money" displays the money that has been used.                                                                                                    | 000000 -<br>999999         | 0        |
| SIP USER TABLE INDEX                   | These fields reference the index to the SIP User ID Attributes Table. The referenced SIP User Id may be employed for several                                                                                                    | 0~2400                     | 0        |
| SIP USER TABLE INDEX2                  | of the SIP headers for outgoing calls and may be employed for incoming call routing as configured in the SIP CO Attributes PGM                                                                                                    | 0~2400                     | 0        |
| SIP USER TABLE<br>INDEX3               | 133, "Id Assigned Station".  Up to three SIP User Id indices can be assigned to each station to permit the use of up to three SIP Trunk service providers.                                                                                                    | 0~2400                     | 0        |
|                                        | Call Coverage Attributes                                                                                                    |                            |          |
| Call Coverage<br>Mode                  | The Call Coverage feature permits an iPECS IP or LDP Phone user to receive ring and answer calls for other stations.                                                                                                    | OFF<br>ON                  | OFF      |
| Call Coverage<br>Delay Ring            | When a covered station rings, the <b>{CALL COVERAGE}</b> button LED will flash at the covering station and the station will receive ring (immediate or delayed by 0 to 15 ring cycles).                                                                                           | 0~15                       | 0        |
| Call Coverage On<br>Busy               | Call Coverage can be configured to provide coverage while the covered station is idle (OFF) or both idle and busy (ON).                                                                                                    | OFF<br>ON                  | ON       |
| Call Coverage Through Mobile Extension | Call Coverage can be configured to deliver coverage ring to the assigned Mobile phone (ON) when call coverage is active.                                                                                                    | OFF<br>ON                  | ON       |
| Call Coverage On                       | When Call Coverage Busy is enabled, the system can send                                                                                                    | External Call              | External |

| ATTRIBUTE                               | DESCRIPTION                                                                                                    | RANGE                                                                               | DEFAULT                          |
|-----------------------------------------|----------------------------------------------------------------------------------------------------|-------------------------------------------------------------------------------------|----------------------------------|
| Busy Range                              | coverage ring for outside calls only or both internal and outside calls.                                                                                                    | Only<br>External and<br>Internal Call                                               | Call Only                        |
| Call Coverage Delay Ring Method         | Call Coverage delayed ring can be determined by the covered (originator) or covering (member) settings for the delay.                                                                                                    | Originator<br>Member                                                                | Originator                       |
| Call Coverage For<br>Wakeup Ring        | Call Coverage can deliver coverage ring for Wake-Up signals.                                                                                                    | OFF<br>ON                                                                           | OFF                              |
| Call Coverage<br>Ring Type on<br>Member | The station can be assigned to receive normal ring for a covered call or only a flashing of the Call Coverage button. For LIP phones, Muted ring or a muted single burst can be used to notify the station.                                                                    | Silence Normal Ring Muted Ring- 80xxE only One Burst- 80xxE only                    | Normal<br>Ring                   |
|                                         | Tone/Ring Attributes                                                                                                    |                                                                                     |                                  |
| Call Time Tone                          | A tone can be sent periodically indicating the elapsed time of an outgoing CO/IP call. The Elapsed Call Timer, see System Timers section 6.5.20, determines the period between tones.                                                                                          | OFF<br>ON                                                                           | OFF                              |
| Camp On Tone                            | When the Camp-on feature below is enabled for the station, if the station is busy and receives a Camp-on request, the LCD indicates the camped on call. In addition, if Camp-on tone is enabled, the Camp-On tone is sent to the station as an audible signal for the camp-on. | OFF<br>ON                                                                           | ON                               |
| ICM Dial Tone<br>Source                 | The dial tone sources can be selected for each station.                                                                                                    | Dial Tone Int/Ext Music, Ext Music2 VSF MOH SLT MOH 1~5, VSF MOH2, VSF MOH3         | Dial Tone                        |
| ICM Ring Back<br>Tone Source            | The ring back tones can be selected for each station.                                                                                                    | Ring Back Tone, Int/Ext music, Ext Music2, VSF MOH, SLT MOH 1~5, VSF MOH2, VSF MOH3 | Ring Back<br>Tone                |
| Off-Hook Ring<br>Type                   | While the station is Off hook, the type of ring can be adjusted as a single burst, muted normal ring, system ring or no audible ring signal.                                                                                                    | Burst<br>Mute<br>System<br>Attributes<br>Silence                                    | Refer to<br>System<br>attributes |
| SIP Color Ring                          | With a SIP based AA/VM that supports color ring, color ring may be provided to SIP pones. The group number associated with the                                                                                                    |                                                                                     |                                  |

| ATTRIBUTE            | DESCRIPTION                                                                        | RANGE                        | DEFAULT  |  |
|----------------------|------------------------------------------------------------------------------------|------------------------------|----------|--|
|                      | external AA/VM should be entered as the SIP Color Ring source.                     |                              |          |  |
|                      | Gains are established in the Tables of PGM 410 to 417 under the                    |                              |          |  |
| Gain table index     | Maintenance tab. One of three (3) tables can be selected for the                   | 1-3                          | 1        |  |
|                      | station.                                                                           |                              |          |  |
|                      | Selects one of five Tables to determine the tones sent to the                      |                              |          |  |
| Tone table index     | Station. The individual tones are configured in PGM 410 to 417                     | 1-5                          | 1        |  |
|                      | under the Maintenance tab.                                                         |                              |          |  |
| Routing Attributes   |                                                                                    |                              |          |  |
| Call Forward         | When allowed, Call Forward can be activated by the station.                        | OFF<br>ON                    | OFF      |  |
| DND                  | Enables DND to be activated by the station. The station can be                     | OFF                          | OFF      |  |
|                      | limited to activate DND for outside calls (CO Only) or for internal                | ALL                          |          |  |
|                      | calls (ICM call), if desired.                                                      | ICM call                     |          |  |
|                      |                                                                                    | CO call only                 |          |  |
|                      | A station must be allowed Off-Net Fwd to forward external                          | Disable                      |          |  |
| Off-Net Forward      | incoming calls outside the system or otherwise establish a CO-to-                  | Enable                       | Enable   |  |
|                      | CO connection (Unsupervised Conference).                                           |                              |          |  |
| UCD Group            | When unavailable, DID/DISA calls to the station can route to the                   | OFF                          | OFF      |  |
| Service              | ACD Group to which the station is a member.                                        | ON                           |          |  |
| Ring Group           | When unavailable, DID/DISA calls to the station can route to the                   | OFF                          | OFF      |  |
| Service              | Ring Group to which the station is a member.                                       | ON                           |          |  |
| LIOD Iin Dri - rit - | ACD Group members may be assigned a priority, 0-9. Members                         | 0 ~ 9                        | 0        |  |
| UCD Login Priority   | with the highest priority are sent calls ahead of lower priority                   |                              |          |  |
|                      | members. This field is the same as PGM 191-button 19.                              |                              |          |  |
| Prime Line           | The parameter enables Delayed Prime Line (Idle Line) activation;                   | HOT                          | WARM     |  |
|                      | see Idle Line Selection section 6.2.11, and Prime Line Delay timer section 6.5.20. | WARM                         | VVARIVI  |  |
|                      | If an Agent does not answer an ACD call in the ACD No Answer                       |                              |          |  |
|                      | timer, the Agent enters an Unavailable state with the Reason                       | None                         |          |  |
| Auto ACD DND         | code entered here. The reason code is sent in ACD Event                            |                              | None     |  |
|                      | messages.                                                                          | <i>m</i> , , 1 · · · · · ·   |          |  |
|                      | If a station is Out-of-Service and has previously forwarded calls,                 |                              |          |  |
| FWD if OOS           | the system will forward the calls to the previous destination if                   |                              | OFF      |  |
|                      | enabled here.                                                                      | ON                           |          |  |
|                      | LCR operation for the station will employ the LDT Table index                      | #, *, 1~9  OFF ON  LDT Table | _        |  |
| LDT Table Index      | defined by this entry.                                                             | Number                       | 1        |  |
| Mobile (Web)         | When enabled, the station can activate Call back from the Station                  | Disable                      | i i      |  |
| Client Service       | Web portal.                                                                        | Enable                       | Disable  |  |
|                      | Calls to an MSN number route to idle stations with a free MSN                      |                              |          |  |
| MON1 \M-:4           | button for the MSN number. In addition, the call can be routed to                  | OFF                          | OFF      |  |
| MSN Wait             | busy stations if MSN Wait is ON and the station has a free (idle)                  | ON                           | OFF      |  |
|                      | corresponding MSN Loop button.                                                     |                              |          |  |
| DID Restriction      | A call routed using DID normally routes to the appropriate station.                | OFF                          | OFF      |  |
|                      | If desired, a Station can be restricted from receiving DID calls.                  | ON                           | OFF      |  |
| DISA Restriction     | A call routed using DISA, normally routes to the appropriate                       | ON                           |          |  |
|                      | station. If desired, a Station can be restricted from receiving DISA               |                              | OFF      |  |
|                      | calls.                                                                             |                              |          |  |
| Pre-Selected Msg     | When the user activates Pre-Selected or Custom Messages, the                       | OFF                          | OFF      |  |
| DND                  | system can automatically activate DND for the station so that the                  | ON                           | <b>.</b> |  |

| ATTRIBUTE                                                | DESCRIPTION                                                                                                    | RANGE                                                    | DEFAULT |  |  |
|----------------------------------------------------------|----------------------------------------------------------------------------------------------------|----------------------------------------------------------|---------|--|--|
|                                                          | station will not receive ring and the call is routed based on the DND treatment.                                                                                                    |                                                          |         |  |  |
| Voice Attributes                                         |                                                                                                    |                                                          |         |  |  |
| Page Access                                              | Stations must be allowed Page access to send a page over the system's Paging facilities.                                                                                                    | OFF<br>ON                                                | OFF     |  |  |
| Forced Hands-<br>Free Answer                             | When placing an intercom call, a user can change the ICM signaling mode, Tone Ring to Hands free answer mode or HF Answer to Tone Ring.                                                                                                    | OFF<br>ON                                                | OFF     |  |  |
| Group Listening                                          | Enables Group Listen feature, audio is sent to both the handset and speaker with the handset microphone active and speakerphone microphone OFF.                                                                                                    | Disable<br>Enable                                        | Disable |  |  |
| Override Privilege                                       | Enables intrusion to gain access to an active CO/IP call.                                                                                                    | Disable<br>Enable                                        | Disable |  |  |
| Voice Over                                               | Enables use of Voice Over by the station.                                                                                                    | Disable<br>Enable                                        | Enable  |  |  |
| Barge In Mode                                            | Barge-in permits an authorized Station to intrude into other existing outside/internal calls or to force disconnection of an existing call.                                                                                                    | Disable<br>Monitor Only<br>Monitor, Join<br>& Disconnect | Disable |  |  |
| Camp on enable                                           | When ON, the station can receive a Camp-on while busy. If "Camp On Tone" above is enabled, the stations receive a Campon tone otherwise only the LCD will indicate the camped on call. If the station is not allowed to receive a Camp-On, the calling user receives error tone. | OFF<br>ON                                                | ON      |  |  |
| Video Show on<br>Calling (ex. IP<br>Video Door<br>Phone) | When a VoIP video door phone rings to a video-enabled LIP phone, the video streaming commences immediately or after the call is answered.  A VoIP channel is required to serve ring-back tone to the Door phone.                                                                 | OFF<br>ON                                                | OFF     |  |  |

### 6.2.3 Terminal Attributes - PGM 112

Selecting Terminal Attributes will display the Terminal Attributes data input page, Figure 6.2.3-1. Enter a valid station range and click **[Load]** to enter Terminal Attributes data. Use the check boxes to indicate which attributes to define; data for checked attributes is stored for the entire range of stations when saved.

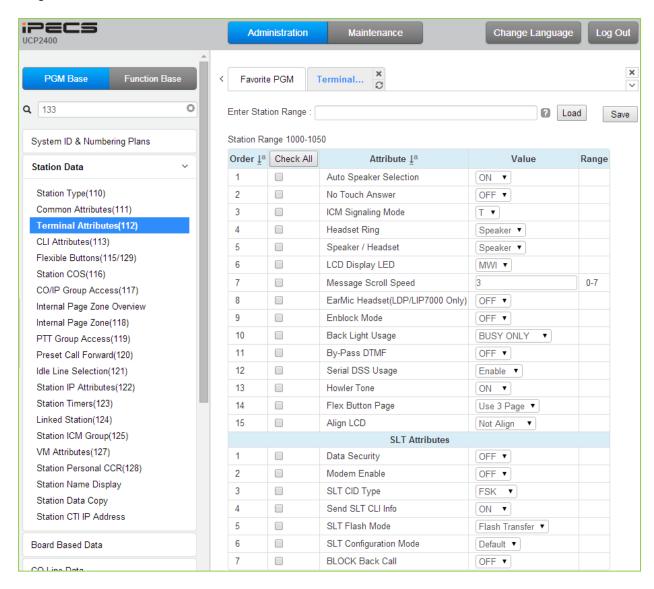

Figure 6.2.3-1 Terminal Attributes (PGM 112)

Terminal Attributes define features and functions available to the terminal itself. Generally, the entry will turn the feature ON (enable) or OFF (disable). Refer to Table 6.2.3-1 for a description of the features and the input required.

**Table 6.2.3-1 Terminal Attributes** 

| ATTRIBUTE    | DESCRIPTION                                                        | RANGE | DEFAULT |
|--------------|--------------------------------------------------------------------|-------|---------|
| Auto Speaker | Enables [SPEAKER] activation when a CO/IP Line, DSS or             | OFF   | ON      |
| Selection    | other feature button is pressed; there is no need to lift handset. | ON    | ON      |

# **Table 6.2.3-1 Terminal Attributes**

| ATTRIBUTE                                                                                                    | DESCRIPTION                                                                                                    | RANGE                                  | DEFAULT    |  |
|----------------------------------------------------------------------------------------------------|----------------------------------------------------------------------------------------------------|----------------------------------------|------------|--|
| No Touch Answer                                                                                                    | When On, No-touch answer connects transferred calls to the station's speakerphone automatically after a short tone.                                                                                                    | OFF<br>ON                              | OFF        |  |
| ICM Signaling<br>Mode                                                                                                    | The user may select Hands-free (H), Privacy (P) or Tone Ring (T) for the ICM Signaling mode.                                                                                                    | H/<br>T/<br>P                          | Т          |  |
| Headset Ring                                                                                                    | This parameter selects device to receive incoming ring signals, Speaker, Headset or Both.                                                                                                    | Speaker<br>Headset<br>Both             | Speaker    |  |
| Speaker/Headset                                                                                                    | The device, Speakerphone or Headset, to receive audio for a call can be selected.                                                                                                    | Headset/<br>Speaker                    | Speaker    |  |
| LCD Display LED                                                                                                    | The LCD LED, upper left of LCD, may be used for Intercom Call ring Indication or Message Wait Indication.                                                                                                    | Ring<br>MWI                            | MWI        |  |
| Message Scroll<br>Speed                                                                                                    | Select message scroll speed.                                                                                                    | 0 ~7                                   | 3          |  |
| EarMic Headset                                                                                                    | The user may enable the iPECS IP or LDP-7000 series phone for use with a Headset.                                                                                                    | OFF<br>ON                              | OFF        |  |
| Enblock Mode                                                                                                    | When ON, digits dialed by the user are stored at the iPECS IP                                                                                                    |                                        | OFF        |  |
| Back Light Usage                                                                                                    | The backlight of iPECS IP and LDP Phones is assigned to stay OFF, light only when the station is busy, or light constantly. This feature applies to LIP-8000, LIP 9000 and LDP 9000 series phones. In addition, Back Light Usage applies to LDP-7000 phones with a graphic LCD.                                                                                                    | Always Off<br>Busy Only<br>Always On   | Busy Only  |  |
| By-Pass DTMF                                                                                                    | When detected, DTMF from an SLT may be regenerated by CO/IP Line interface circuitry, the SLT port can bypass detection so DTMF is not detected.                                                                                                    | OFF<br>ON                              | OFF        |  |
| Serial DSS Usage                                                                                                    | Enables an LIP-8000 phone to have a Serial DSS/BLF Console attached.                                                                                                    | Disable<br>Enable                      | Enable     |  |
| Howling Tone                                                                                                    | Howler tone can be sent to a phone when left off-hook.                                                                                                    | OFF<br>ON                              | ON         |  |
| Flex Button Page                                                                                                    | The iPECS LIP-9030 and 9040 have 8 and 12 Flexible buttons, respectively. Additional Flex buttons are available using Flex button pages. The phone can have up to 3 pages each with the 8 or 12 Flex buttons. Thus, an LIP-9030 can have 24 Flex buttons and the LIP-9040 can have 36 Flex buttons. The Navigation Up/Down button is used to scroll through the Flex buttons pages assigned. | Use 1 Page<br>Use 2 Page<br>Use 3 Page | Use 3 Page |  |
| Align LCD                                                                                                    | For the iPECS LIP-9010/20/30/40, character alignment for messages to the phone can be right or left aligned by the system, or alignment controlled by the phone ("Not Align").                                                                                                    | Not Align<br>Align Left<br>Align Right | Not Align  |  |
| SLT Attributes                                                                                                    |                                                                                                    |                                        |            |  |
| Data Security                                                                                                    | Disables override and camp-on tones to the station. This feature is commonly used for an analog modem or FAX to assure tones do not affect received information.                                                                                                    |                                        | OFF        |  |
| When an SLT port is connected to a Modem, the port can be enabled for Modem operation. This will activate Echo Cancellation and disregard any Camp-on/Call Wait to improve |                                                                                                    | OFF<br>ON                              | OFF        |  |

# **Administration and Programming Manual**

### **Table 6.2.3-1 Terminal Attributes**

| ATTRIBUTE                                                                                                  | DESCRIPTION                                                                                                    | RANGE                                                        | DEFAULT           |
|----------------------------------------------------------------------------------------------------|----------------------------------------------------------------------------------------------------|--------------------------------------------------------------|-------------------|
|                                                                                                    | modem performance.                                                                                                    |                                                              |                   |
| SLT CID Type                                                                                               | SLT CID Type Caller Id can be sent to an SLT as FSK or DTMF signals.                                                                                                    |                                                              | FSK               |
| Send SLT CLI Info                                                                                          | When allowed, the system sends CLI information to the SLT.                                                                                                    | OFF<br>ON                                                    | ON                |
| SLT Flash Mode                                                                                             | When an SLT activates a Hook-flash the system will perform one of the following operations:  Flash Transfer – active call placed on hold and dial tone is returned.  Flash-Drop – the active call is dropped.  Flash-Ignore – the Hook-flash is ignored, no action is taken.  Hold Release – the active call is placed on hold and, if the SLT returns to idle, the call is dropped. | Flash Transfer<br>Flash Drop<br>Flash Ignore<br>Hold Release | Flash<br>Transfer |
| SLT configuration For the South African region, the SLT gain is adjusted based the SLT Configuration Mode. |                                                                                                    | Default<br>Short<br>Long<br>Far                              | Default           |
| Block Back Call                                                                                            | When an SLT attempts to transfer a CO/IP call to another CO/IP Line, the transfer can be blocked and the call released.                                                                                                    | OFF<br>ON                                                    | OFF               |

### 6.2.4 CLI Attributes - PGM 113

Selecting CLI Attributes will display the CLI Attributes data input page, Figure 6.2.4-1. Enter a valid station range and click **[Load]** to enter CLI Attributes data. Use the check boxes to indicate which attributes to modify; data for checked attributes is stored for the entire range of stations when saved.

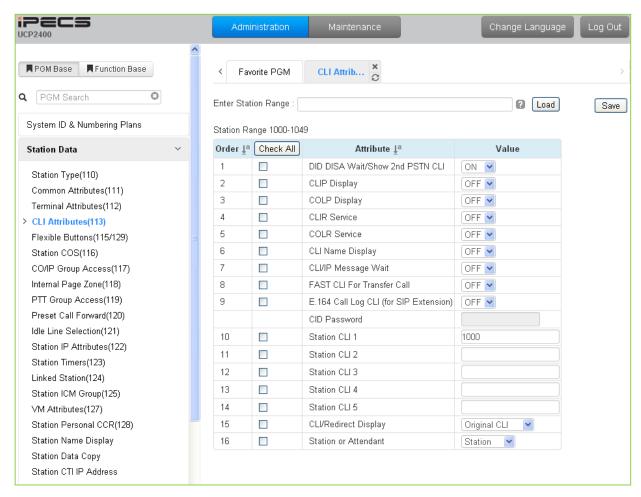

Figure 6.2.4-1 CLI Attributes (PGM 113)

CLI Attributes define Called and Calling Line Id characteristics for the station. Generally, the entry will turn the feature ON (enable) or OFF (disable) or enter is made in the text box. Refer to Table 6.2.4-1 for a description of the features and the input required.

| Table 6.2.4-1 | CLI A | Attributes |
|---------------|-------|------------|
|---------------|-------|------------|

| ATTRIBUTE                          | DESCRIPTION                                                                                                    | RANGE     | DEFAULT |
|------------------------------------|----------------------------------------------------------------------------------------------------|-----------|---------|
| DID DISA Wait/Show<br>2nd PSTN CLI | When a busy station receives a DID/DISA call, the call may queue to the station instead of receiving busy treatment. With DID/DISA Call Wait, the caller will hear Ring-back tone, the CO/IP Line LED flashes, and the CLI for the new incoming call displays in the LCD. | OFF<br>ON | ON      |
| CLIP Display                       | CLIP (Calling Line Identification Presentation), a carrier service, sends the number of the calling party to the system in the Call                                                                                                    | OFF<br>ON | OFF     |

## Table 6.2.4-1 CLI Attributes

| ATTRIBUTE                                 | DESCRIPTION                                                                                                    | RANGE                              | DEFAULT      |
|-------------------------------------------|----------------------------------------------------------------------------------------------------|------------------------------------|--------------|
|                                           | SETUP message. If enabled here, the number will be shown in the iPECS LIP and LDP Phone LCD.                                                                                                    |                                    |              |
| COLP Display                              | COLP (Connected Line Id Presentation), a carrier service, sends the number of the answering party to the system in the Call CONNECT message. If enabled here, the number will be shown in the iPECS LIP and LDP Phone LCD.                                                                 | OFF<br>ON                          | OFF          |
| CLIR Service                              | CLIR (Calling Line Identification Restriction), a carrier service, removes calling party Id sent from the ISDN to the called party with a RESTRICT instruction in the SETUP message. If enabled here, the system will send the RESTRICT instruction when an outgoing ISDN call is placed.  | OFF<br>ON                          | OFF          |
| COLR Service                              | COLR (Connected Line Id Restriction), a carrier service, removes connected party Id sent from ISDN messages to the calling party with a RESTRICT instruction in the CONNECT message. If enabled here, the system will send the restrict instruction when the station answers an ISDN call. | OFF<br>ON                          | OFF          |
| CLI Name Display                          | When the CLI data in the call SETUP message from the carrier matches a number in Speed Dial, the system can display the name associated with the Speed Dial bin, if set to ON.                                                                                                    | OFF<br>ON                          | OFF          |
| CLI/IP Message Wait                       | A log of missed calls with Caller Id can be maintained for the user, permitting the user to call back the identified party. Up to 4000 entries are maintained in the log, system-wide.                                                                                                    | OFF<br>ON                          | OFF          |
| FAST CLI For<br>Transfer Call             | If this option is set to ON, when a transferred call is routed to an SLT or DECT phone, the CLI for the CO/IP call is sent to the SLT or DECT phone instead of transferring station number.                                                                                                | OFF<br>ON                          | OFF          |
| E.164 Call Log CLI<br>(for SIP Extension) | When enabled, the E.164 format CLI is sent to SIP Extensions for an incoming CO/IP call.                                                                                                    | OFF<br>ON                          | OFF          |
| Station CLI 1                             |                                                                                                    | 12 digits                          | 1000         |
| Station CLI 2                             | When not restricted by CLIR or COLR, this entry is added to the number in the COLP/CLIP Table defined for the CO/IP Line                                                                                                    | 16<br>characters                   |              |
| Station CLI 3                             | under the CO Line Data CID/CPN Attributes and used as the caller or answering party id. The specific Station CLI (1-5) is                                                                                                    | 16<br>characters                   |              |
| Station CLI 4                             | determined as the Station CLI Type assigned in the CID/CPN Attributes for the CO/IP Line.                                                                                                    | 16<br>characters                   |              |
| Station CLI 5                             | Attributes for the CO/IF Line.                                                                                                    | 16<br>characters                   |              |
| CLI/Redirect Display                      | When an incoming call is redirected in the carrier's network, the call SETUP message will contain an original and redirected CLI. This selection determines if the iPECS IP and LDP Phone will display the original or redirected number.                                                  | Original<br>CLI<br>Redirect<br>CLI | Original CLI |
| Station or Attendant                      | The Station CLI added to the CLIP or COLP can be, the CLI associated with the Attendant or the station.                                                                                                    | Station<br>Attendant               | Station      |

### 6.2.5 Flexible Buttons - PGM 115/129

Selecting Flex Buttons will display the Flex buttons data input page, Figure 6.2.5-1. Enter a valid Station range and click **[Load]** to enter Flex button data. Use the check boxes to indicate which attributes to modify; data for checked attributes is stored for the entire range of stations when saved.

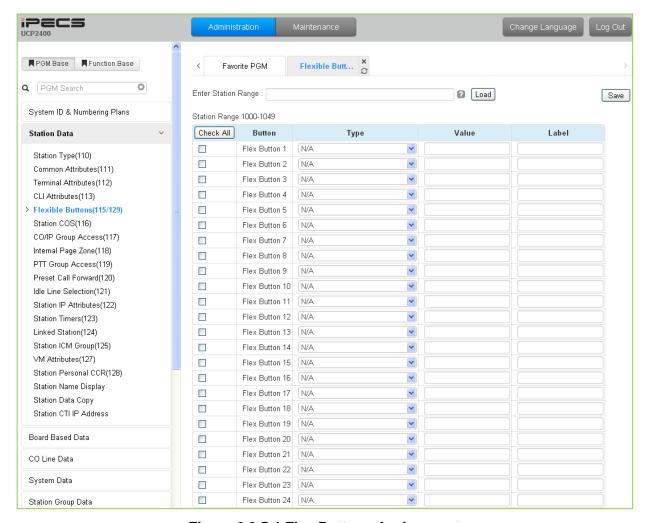

Figure 6.2.5-1 Flex Buttons Assignment

Each Flex button for each iPECS IP and LDP Phones, and DSS Console can be assigned a function (TYPE) as below. After selecting the Type for a button, enter the value, if required. The types available from the drop-down menu are shown in Table 6.2.5-1 below. In addition, for the LIP Phone models 8040, 8050, and 9000 series and the LSS Console models, a label can be assigned that is used as the designation for the button in the LCD of the phone.

Table 6.2.5-1 FLEX BUTTON TYPE & VALUE

| TYPE    | REMARK                                           |  |
|---------|--------------------------------------------------|--|
| Empty   | Empty (unassigned), may be defined by the user.  |  |
| CO Line | Assigns a button to access a defined CO/IP line. |  |

# Table 6.2.5-1 FLEX BUTTON TYPE & VALUE

| TYPE                         | REMARK                                                                                           |
|------------------------------|--------------------------------------------------------------------------------------------------|
| CO Group                     | Assigns a button to access a free line in the CO/IP Group.                                       |
| Loop                         | Assigns a button to access CO/IP Line that does not otherwise appear on the phone.               |
| Station Number               | Assigns a button as DSS/BLF for the assigned station number.                                     |
| Programming (Numbering Plan) | Assigns a button to dial a code from the Flexible Numbering Plan as shown in Appendix B.         |
| Programming (PGM)            | Assigns a button to perform a User Program function from the Numbering Plan shown in Appendix A. |
| Station Speed Bin            | Assigns a button to a Station Speed Dial bin.                                                    |
| System Speed Bin             | Assigns a button to a System Speed Dial bin.                                                     |
| Net Station Number           | Refer to Network Numbering Plan Table - PGM 324.                                                 |

### 6.2.6 Station COS - PGM 116

Selecting Station COS will display the Station COS data input page, Figure 6.2.6-1. Enter a valid station range and click **[Load]** to enter the Station COS data. Use the check boxes to indicate which attributes to modify; data for checked attributes is stored for the entire range of stations when saved.

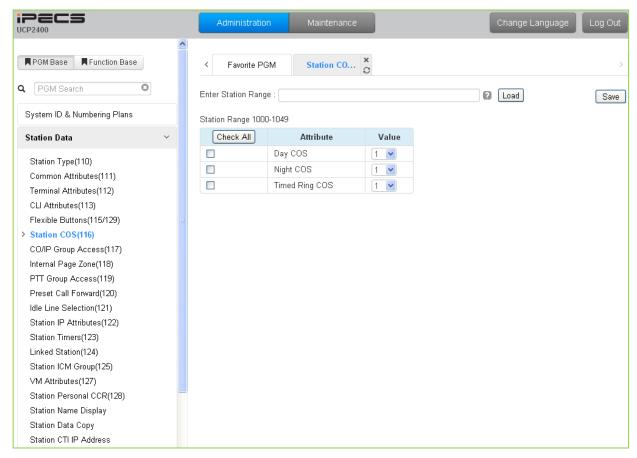

Figure 6.2.6-1 Station COS

All stations are assigned a Class-of-Service (COS), which determines the ability of the user to dial certain types of calls, refer to Table 6.2.6-1. Separate COS assignments are made for Day, Timed and Night Mode operation. As a default, all stations are assigned with a Station COS of 1 for all modes, no restrictions. The station COS interacts with the CO Line COS to establish overall dialing or Toll restrictions. This interaction and the resulting restrictions are given in Table 6.2.6-2.Long distance calls are determined by the first dialed digit ("0" or "1") and the number of digits dialed. If the first digit dialed is a LD code, default "0" or "1", or, if the number of digits dialed exceeds the assigned LD digit counter in System Data SMDR Attributes section 6.5.17, the call is consider a Long Distance call and appropriate restrictions applied.

Table 6.2.6-1 STATION COS

| STATION COS | RESTRICTIONS                                            |  |
|-------------|---------------------------------------------------------|--|
| 1           | lo restrictions are placed on dialing from the station. |  |

# Table 6.2.6-1 STATION COS

| STATION COS | RESTRICTIONS                                                                                                    |
|-------------|----------------------------------------------------------------------------------------------------|
| 2           | The assignments in Exception Table A are monitored for allow and deny numbers.                                                                                                    |
| 3           | The assignments in Exception Table B are monitored for allow and deny numbers.                                                                                                    |
| 4           | The assignments in both Exception Tables A & B are monitored for allow and deny numbers.                                                                                            |
| 5           | The leading digit dialed cannot be a Long Distance code, default "0" or "1", and further denied/allowed based on Exception Table C.                                                 |
| 6           | The leading digits dialed cannot be a Long Distance code & digit count cannot exceed the LD digit counter, default 7 digits, and further denied/allowed based on Exception Table C. |
| 7           | Intercom and paging calls are allowed. No outgoing dialing except for emergency calls is allowed on CO Lines.                                                                       |
| 8           | The assignments in the Exception Table D are monitored for allow and deny numbers.                                                                                                  |
| 9           | The assignments in the Exception Table E are monitored for allow and deny Numbers                                                                                                   |
| 10          | The assignments in the Exception Table D & E are monitored for allow and deny numbers.                                                                                              |
| 11          | The assignments in the Exception Table A & B and D & E are monitored for allow and deny numbers.                                                                                    |

## Table 6.2.6-2 STATION/CO COS

|               | CO COS 1                                                | CO COS 2                                                | CO COS 3                                                | CO COS 4                                      | CO COS 5              |
|---------------|---------------------------------------------------------|---------------------------------------------------------|---------------------------------------------------------|-----------------------------------------------|-----------------------|
| 1             | No Restriction                                          | No Restriction                                          | No Restriction                                          | Only Local Call (LD code/counter) and Table C | No Restriction        |
| STA COS<br>2  | Exception Table A governs the dialing                   | Exception Table A governs the dialing                   | No Restriction                                          | Only Local Call (LD code/counter) and Table C | No Restriction        |
| STA COS       | Exception Table B governs the dialing                   | No Restriction                                          | Exception Table B governs the dialing                   | Only Local Call (LD code/counter) and Table C | No Restriction        |
| STA COS<br>4  | Exception Table A & B governs the dialing               | Exception Table A governs the dialing                   | Exception Table B governs the dialing                   | Only Local Call (LD code/counter) and Table C | No Restriction        |
| STA COS<br>5  | Local Call only (LD<br>Code, "1" or "0") and<br>Table C | Local Call only (LD<br>Code, "1" or "0")<br>and Table C | Local Call only<br>(LD Code, "1" or<br>"0") and Table C | Only Local Call (LD code/counter) and Table C | No Restriction        |
| STA COS       | Only Local Call (LD code/counter) and Table C           | Only Local Call (LD code/counter) and Table C           | Only Local Call<br>(LD code/counter)<br>and Table C     | Only Local Call (LD code/counter) and Table C | No Restriction        |
| STA COS<br>7  | In-house dialing only                                   | In-house dialing only                                   | In-house dialing only                                   | In-house dialing only                         | In-house dialing only |
| STA COS<br>8  | Exception Table D governs the dialing                   | Exception Table D governs the dialing                   | No Restriction                                          | Only Local Call (LD code/counter) and Table C | No Restriction        |
| STA COS<br>9  | Exception Table D governs the dialing                   | Exception Table D governs the dialing                   | No Restriction                                          | Only Local Call (LD code/counter) and Table C | No Restriction        |
| STA COS<br>10 | Exception Table D & E governs the dialing               | Exception Table D & E governs the dialing               | No Restriction                                          | Only Local Call (LD code/counter) and Table C | No Restriction        |
| STA COS<br>11 | Exception Table A & B and D & E governs the dialing     | Exception Table A & B and D & E governs the dialing     | No Restriction                                          | Only Local Call (LD code/counter) and Table C | No Restriction        |

# 6.2.7 CO/IP Group Access - PGM 117

Selecting CO/IP Group Access will display the CO/IP Group Access data input page, Figure 6.2.7-1. Enter a valid station range and click **[Load]** to enter CO/IP Group Access data. Check the appropriate boxes to allow or delete access to each CO/IP Group.

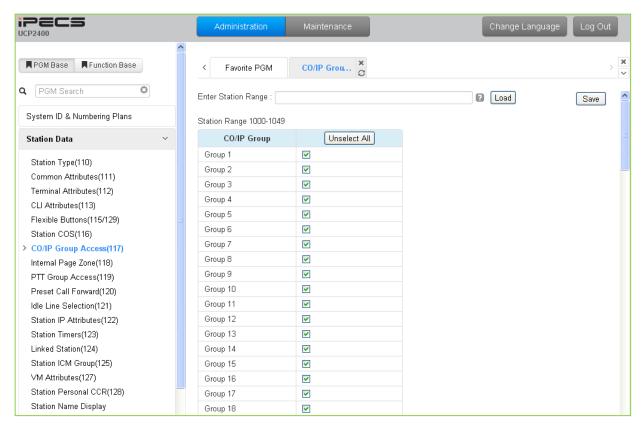

Figure 6.2.7-1 CO/IP Group Access

Stations can be allowed or denied access to CO Lines and IP Channels by group. As a default, all stations are allowed access to all groups except Private Lines (group 201) and unused CO Lines (group 0). The CO Line of an RSGM is assigned as a Private Line by default.

## 6.2.8 Internal Page Zone - PGM 118

Selecting Internal Page Zone will display the Internal Page Zone data input page, Figure 6.2.8-1. Enter a valid station range and click **[Load]** to enter the Internal Page Zone Access data. Check the appropriate boxes to allow the station to receive pages from each Internal Page Zone.

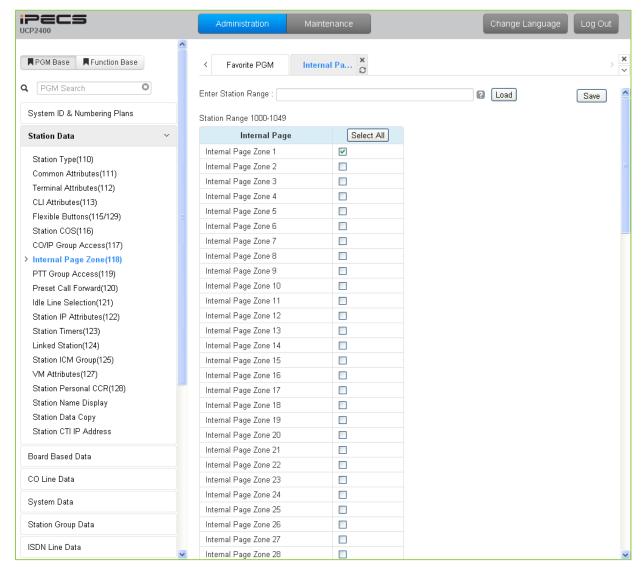

Figure 6.2.8-1 Internal Page Zone

Each iPECS IP and LDP Phone is assigned to receive announcements from each Internal Page Zone. A station can be assigned to any, all or no zones. Note a station not assigned to any Internal Zone will not receive any page announcements including Internal All Call. As a default, all stations except remote stations are assigned to receive pages from zone 1.

### 6.2.9 PTT Group Access - PGM 119

Selecting PTT (Push-to-Talk) Group Access will display the PTT Group Access data input page, Figure 6.2.9-1. Enter a valid Station range and click **[Load]** to enter the PTT Group Access data. Check the appropriate boxes to allow access to each PTT Group.

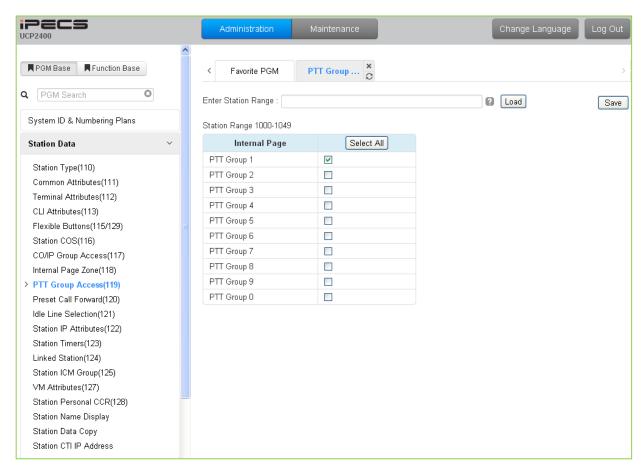

Figure 6.2.9-1 PTT Group Access

Each iPECS IP or LDP Phone is assigned to receive PTT announcements from any combination of the ten (10) PTT groups. Note a station not assigned to any group will not receive PTT page announcements including Internal All PTT group page. As a default, all stations except remote stations are assigned to group 1.

### 6.2.10 Preset Call Forward - PGM 120

Selecting Preset Call Forward will display the Preset Call Forward data input page, Figure 6.2.10-1. Enter a valid station range and click **[Load]** to enter the Station Preset Call Forward data. Use the check boxes to indicate which attributes to modify; data for checked attributes is stored for the entire range of stations when saved.

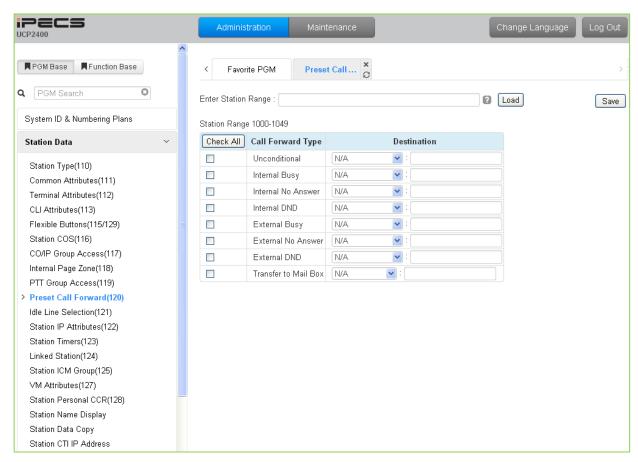

Figure 6.2.10-1 Preset Call Forward

Stations can be programmed so that incoming CO/IP and Intercom calls forward to a preset station or station group. This allows an external or internal call to initially ring at a station and forward to a pre-determined destination. Preset Forward can be separately assigned Unconditional, Internal Busy, Internal No Answer, Internal DND, External Busy, External No Answer, External DND preset forwarding to any station, Station group, System Speed dial bin (off-net) or Station ICR. As a default, no Preset Call Forward is assigned.

For "Transfer to Mail Box" enter the Station Group number of the Voice Mail group. This will permit other users to transfer calls directly to the desired user's Voice Mailbox.

### 6.2.11 Idle Line Selection - PGM 121

Selecting Idle Line Selection will display the Idle Line Selection data input page, Figure 6.2.11-1. Enter a valid Station range and click **[Load]** to enter the Idle Line Selection data. Check the appropriate radial button and enter the value for the Idle Line Selection.

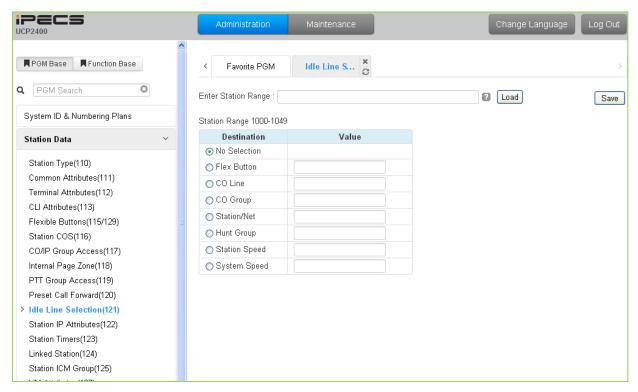

Figure 6.2.11-1 Idle Line Selection

When a station goes to an off-hook condition (lifts handset or presses **[SPEAKER]** button), the system normally provides intercom dial tone. In place of dial tone, the station can be programmed to access a CO Line, CO/IP Group or call a Station or Station Group as described in Table 6.2.11-1 when the station goes off-hook. The Idle Line Selection (Prime Line) can be either immediate (Hot) or delayed after going off-hook (Warm). The immediate/delay selection is based on the Hot/Warm assignment in Common Attributes - Prime Line, section 6.2.2.

| TYPE          | DESCRIPTION                                                      |  |  |
|---------------|------------------------------------------------------------------|--|--|
| No Selection  | Returns Intercom dial tone.                                      |  |  |
| Flex Button   | Flex button, activates Flex button as if pressed.                |  |  |
| CO Line       | CO path seizes the CO line.                                      |  |  |
| CO Group      | CO Group seizes CO line from the CO/IP Group.                    |  |  |
| Station/Net   | Station, calls the assigned station.                             |  |  |
| Hunt group    | Hunt group, calls the assigned hunt group.                       |  |  |
| Station speed | Station speed, calls the number assigned in a station speed bin. |  |  |
| System speed  | System speed, calls the number assigned in a system speed bin.   |  |  |

Table 6.2.11-1 IDLE LINE SELECTION TYPE & VALUE

### 6.2.12 Station IP Attributes - PGM 122

Selecting Station IP Attributes will display the Station IP Attributes data input page, Figure 6.2.12-1. Enter a valid Station range and click **[Load]** to enter the Station IP Attributes data. Use the check boxes to indicate which attributes to modify; data for checked attributes is stored for the entire range of stations when saved.

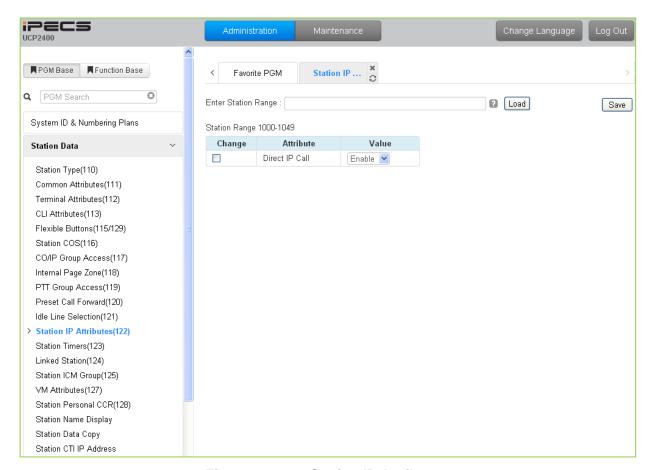

Figure 6.2.12-1 Station IP Attributes

Stations are allowed access to the systems VoIP resources based on the Station IP Attributes.

### 6.2.13 Station Timers - PGM 123

Selecting Station Timers will display the Station Timers input page, Figure 6.2.13-1. Enter a valid Station range and click **[Load]** to enter the Station Timers data. Use the check boxes to indicate which attributes to modify; data for checked attributes is stored for the entire range of stations when saved.

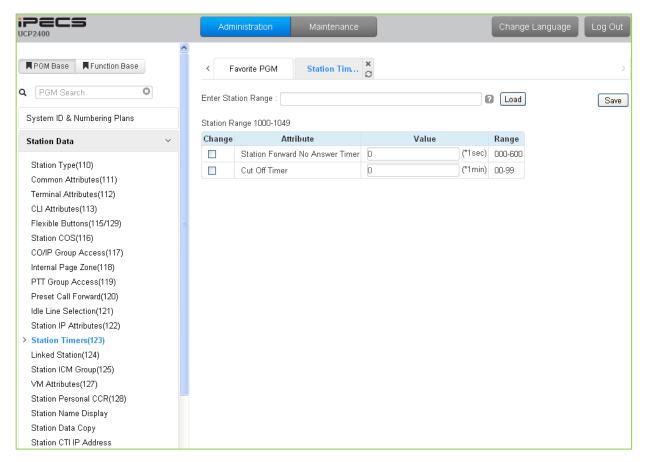

Figure 6.2.13-1 Station Timers

Certain timers can be assigned on a station basis. Available timers, description and valid inputs are given in Table 6.2.13-1.

| Table 6.2.13-1 | STATION | TIMERS ( | PGM 123) |
|----------------|---------|----------|----------|
|                |         |          |          |

| ATTRIBUTE                          | DESCRIPTION                                                                                                    | RANGE                | DEFAULT |
|------------------------------------|----------------------------------------------------------------------------------------------------|----------------------|---------|
| Station Forward No<br>Answer Timer | This timer determines the duration the station will ring prior to Ring-No-Answer Forward. This setting affects both manual and Preset Call Forward and overrides the System No Answer Forward timer section 6.5.20. | 000-600<br>(seconds) | 0       |
| Cut Off Timer                      | Allowed length of CO/IP calls when station is assigned Call Time restriction in Common Attributes, PGM 111.                                                                                                    | 00-99<br>(minutes)   | 0       |

### 6.2.14 Linked Station - PGM 124

Selecting Linked Station will display the Linked Station input page, Figure 6.2.14-1. Enter a valid Station range and click **[Load]** to enter the Linked Station data.

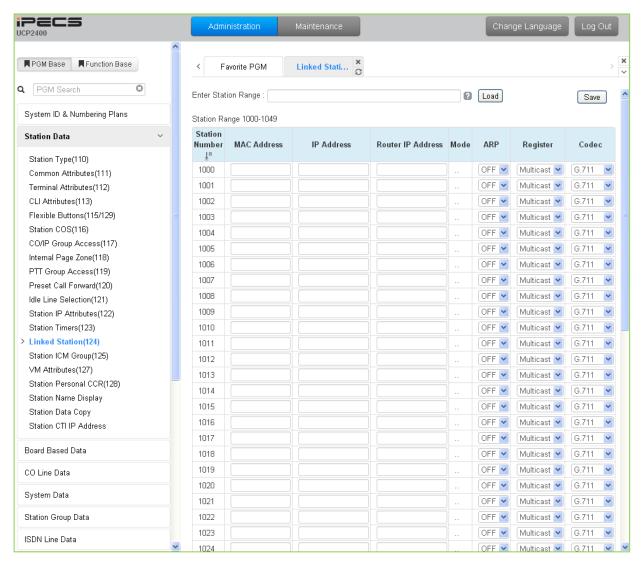

Figure 6.2.14-1 Linked Station Pair

For an iPECS Communicator or UCS Client, it is recommended that PGM 443 be employed for an unregistered (MAC Linked pair) station. When unregistered station linking is used, the linked station does not reduce the system's capacity. However, in this case, the linked station must be an iPECS IP Phone. Unregistered linking is allowed only to an iPECS LIP Phone. Once the iPECS Communicator or UCS Client is linked, it will display in this Web page as well as in PGM 103 and 443.

To link registered stations, the Personal Group feature is used and configured in PGM 260 and 261.

## Table 6.2.14-1 LINKED STATION TABLE

| ATTRIBUTE         | DESCRIPTION                                                                                                    | RANGE                                                                                    | DEFAULT   |
|-------------------|----------------------------------------------------------------------------------------------------|------------------------------------------------------------------------------------------|-----------|
| MAC Address       | Set MAC address of linked un-registered station, required data. Note the secondary station must not be registered in the system prior to linking. If needed, delete the device from the system prior to linking.                                        |                                                                                          |           |
| IP Address        | The IP Address of the linked station.                                                                                                    | IPv4 address                                                                             |           |
| Router IP Address | Set the Router IP address for a linked station.                                                                                                    | IPv4 address                                                                             |           |
| Mode              | This field displays the operating mode of the station, remote or local and NAT or NAPT.                                                                                                    | Remote: R/NAPT R/NAT R/NAP R Local/Remote: LO/NAPT LO/NAP LO Local: L/NAPT L/NAP L/NAP L | L (Local) |
| ARP               | If OFF, the system will employ layer 2 switching over the LAN to communicate with the linked station. If ON, the system will employ ARP (Address Resolution Protocol) to determine the IP address of the device, if required, and communicate using IP. | OFF<br>ON                                                                                | OFF       |
| Register          | Normally, iPECS IP devices register using multi-cast packets. When separated from the system, that is when the device is remote, unicast is used.                                                                                                    | Multicast<br>Unicast                                                                     | Multicast |
| Codec Type        | A specific Codec type can be configured for the station.                                                                                                    | G.711 G.723.1 G.729 System, use the codec defined for the system                         | G.711     |

# 6.2.15 Station ICM Tenancy Group - PGM 125

Selecting Station ICM Tenancy Group displays the Station ICM Tenancy Group input page, Figure 6.2.15-1. Select ICM Tenancy Group and click **[Load]**, the system will display the ICM Tenancy Group Characteristics. Enter the Station number of the group Attendant and check the appropriate box to allow calling to the group.

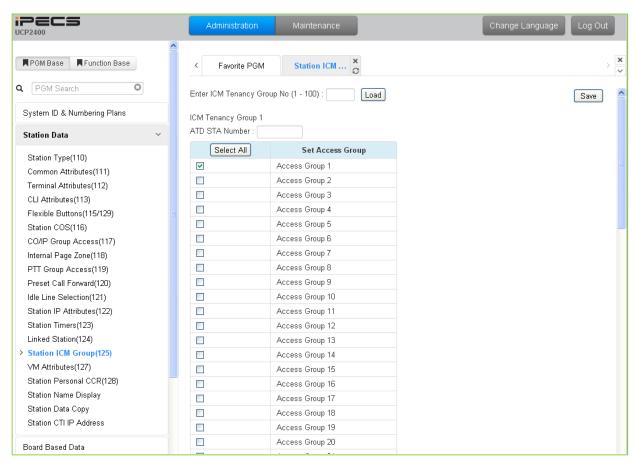

Figure 6.2.15-1 Station ICM Tenancy Group

Stations can be assigned to an ICM Tenancy group under Common Attributes section 6.2.2. Up to 100 Tenant groups can be defined. Each group is configured to allow or deny placing intercom calls, including transfers, to stations in other groups and an Attendant station can be defined for each group. The Attendant will receive "dial 0" calls and controls Day/Night mode for the group.

| ATTRIBUTE      | DESCRIPTION                                                                                                    | RANGE       | DEFAULT |
|----------------|----------------------------------------------------------------------------------------------------|-------------|---------|
| ATD STA Number | Assign the Attendant station for the ICM Tenant group. The ATD receives dial '0' calls and controls Day/Night Service. Any station can be assigned as the Attendant for the Tenancy group. | Station No. |         |
| Group Access   | ICM tenancy groups allowed access by stations of the selected group.                                                                                                    | 1~100       | 1       |

### 6.2.16 Station Voice Mail Attributes – PGM 127

Selecting VM Attributes displays the Station Voice Mail Attributes input page, Figure 6.2.16-1. Enter a valid Station range and click **[Load]** to enter the Station Voice Mail Attributes data. Use the check boxes to indicate which attributes to modify; data for checked attributes is stored for the entire range of stations when saved.

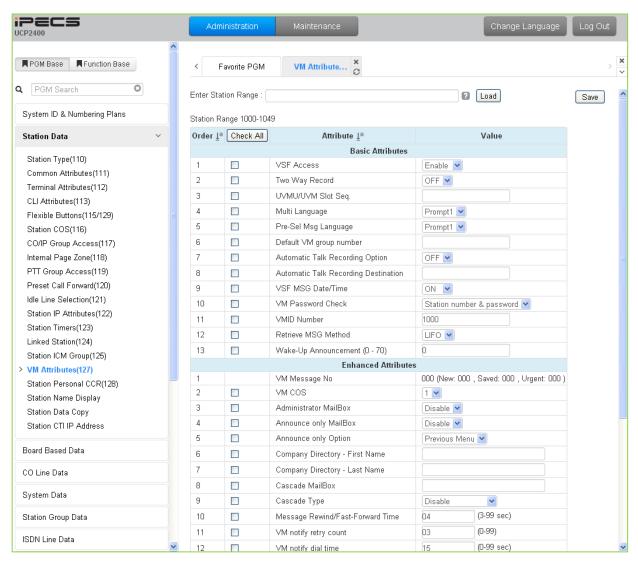

Figure 6.2.16-1 Station VM Attributes

The Station VM Attributes are divided into three sub-sections. The Basic Attributes assign general characteristics of the Station's Voice Mail and announcements. Enhanced Attributes assign characteristics including VM COS, notification, cascading and Company Directory Names. The E-Mail Notification section defines various SMTP server data such as the Station and System E-mail account data.

## Table 6.2.16-1 STATION VM ATTRIBUTES

| ATTRIBUTE                               | DESCRIPTION                                                                                                    | RANGE                                               | DEFAULT                         |
|-----------------------------------------|----------------------------------------------------------------------------------------------------|-----------------------------------------------------|---------------------------------|
|                                         | Basic Attributes                                                                                                    |                                                     |                                 |
| VSF Access                              | The station must be permitted VSF access to access the built-in Voice Mailbox.                                                                                                    | Disable<br>Enable                                   | Enable                          |
| Two way Record                          | When allowed, the station can activate the Two-way record feature to record a conversation.                                                                                                    | OFF<br>ON                                           | OFF                             |
| UVMU/UVM Slot Seq.                      | The sequence number defines the VSF gateway where messages for the station are stored                                                                                                    | Seq. No.                                            |                                 |
| Multi Language                          | The selected language is employed for prompts played to the user.                                                                                                    | Prompt 1~6                                          | Prompt 1                        |
| Pre-selected<br>Message Language        | The selected language is employed for prompts played to an external CO caller if the called station has activated Pre-selected Message.                                                                                                    | Prompt 1~6                                          | Prompt 1                        |
| Default VM group<br>number              | When the user has no Voice messages and selects the <b>[Call Back/Msg]</b> button, the "Default VM group number" is called.                                                                                                    |                                                     |                                 |
| Automatic Talk<br>Recording Option      | This field enables unconditional recording of all calls placed or received by the station. Recordings, in .wav format, are stored at the Call Recording destination defined below.                                                                                 | OFF<br>ON                                           | OFF                             |
| Automatic Talk<br>Recording Destination | When Auto Call Recording is defined for a station, the destination for the recording is defined here. The UCS Client Station number, or an IP CR or 3 <sup>rd</sup> party SIP recording server.                                                                    | Station or<br>Group                                 |                                 |
| VSF MSG Date/Time                       | When ON, the date and time the message was received is played to the user prior to the message.                                                                                                    | OFF<br>ON                                           | ON                              |
| VM Password check                       | The user may be required to enter a password to access their VSF Voice Mailbox. The password can be defined as none, the Authorization code only or the normal Station Number and Authorization code.                                                              | No password Password only Station number & password | Station<br>number &<br>password |
| VMID Number                             | When using an adjunct VM, the system can translate the Mailbox number from the user's station number to the assigned VMID. The system sends the station number or VMID, if assigned, to the VM (in-band, SMDI) in order to identify the appropriate Voice Mailbox. | Max. 8 digit                                        | Station<br>Number               |
| Retrieve MSG Method                     | Messages stored in the built-in VM may be retrieved in either a FIFO (first-in-first-out) or LIFO (last-in-first-out) order based on this entry.                                                                                                    | FIFO/<br>LIFO                                       | LIFO                            |
| Wake-Up                                 | A System announcement can be recorded to play to the                                                                                                    | 0-70                                                | 0                               |
| Announcement.                           | station as a Wakeup Announcement.                                                                                                    | 3.3                                                 |                                 |
| \/A A A A                               | Enhanced Attributes                                                                                                    |                                                     |                                 |
| VM Message No VM COS                    | Number of Voice Messages in the user's Mailbox.  Each Voice Mailbox is assigned one of five VM Classes of Service (COS) that determines basic characteristics of the Mailbox such as message retention. The Voice Mail COS attributes are set in PGM 253.          | 1-5                                                 | 1                               |
| Administrator Mailbox                   | A Mailbox can be assigned as an Administrator Mailbox permitting broadcast messaging and control of other user mailboxes.                                                                                                    | Disable<br>Enable                                   | Disable                         |
| Announce Only                           | A mailbox can be configured so that the connected party                                                                                                    | Disable                                             | Disable                         |

## Table 6.2.16-1 STATION VM ATTRIBUTES

| ATTRIBUTE                              | DESCRIPTION                                                                                                    | RANGE                                                             | DEFAULT          |
|----------------------------------------|----------------------------------------------------------------------------------------------------|-------------------------------------------------------------------|------------------|
| Mailbox                                | will hear the greeting but cannot leave a message,<br>Announce Only. After the greeting, the call is routed based<br>on the "Announce Only Option below.                                                                                                    | Enable                                                            |                  |
| Announce Only<br>Option                | This option determines if the caller will be disconnected or returned to the previous menu after hearing an Announce Only Mailbox greeting.                                                                                                    | Previous Menu/<br>Hang Up                                         | Previous<br>menu |
| Company Directory –<br>First Name      | This field is first name of a station for Company Directory feature.                                                                                                    | Max. 12 characters                                                | N/A              |
| Company Directory –<br>Last Name       | This field is last name of a station for Company Directory feature.                                                                                                    | Max. 12 characters                                                | N/A              |
| Cascade Mailbox                        | Message cascading copies or moves messages left for<br>the originating mailbox to another mailbox. This field is the<br>destination mailbox station.                                                                                                    | Station No                                                        | N/A              |
| Cascade Type                           | Message cascading can be configured for several options including all or Urgent messages only, and move or copy. When configured for "Move", the message is removed from the original mailbox and moved to the cascade mailbox. If configured for "Copy" the message is copied to the cascade mailbox and remains in the original mailbox. | Disable/ Copy Immediate/ Copy Urgent/ Move Immediate/ Move Urgent | Disable          |
| Message<br>Rewind/Fast-Forward<br>Time | While listening to a message the user may Rewind or Fast forward. The Rewind and Fast Forward time are determined by this field.                                                                                                    | 3 – 99<br>(Seconds)                                               | 04               |
| VM Notify retry count                  | If the notification to the user's mobile fails repeatedly, after<br>the retry count, the system will send the call to the<br>Attendant to complete the notification.                                                                                                    | 00 – 99                                                           | 03               |
| VM Notify dial time                    | When the Mobile notification call is placed, the system will terminate the call, considering the call a failed attempt, if no digits are received from the mobile phone user before the timer expires.                                                                                                    | 00 – 99<br>(Seconds)                                              | 15               |
|                                        | E-Mail notification                                                                                                    |                                                                   |                  |
| VSF MSG – SMTP<br>Mail Server Address  | This field defines the IP address or URL of the SMTP mail server the system will use to send the notification E-mail.                                                                                                    | IP v4 address<br>or Mail server<br>name                           |                  |
| VSF MSG – Receiver<br>Mail Address     | This field defines the E-mail address to notify when a new VSF message is received for the station.                                                                                                    | E-mail address                                                    |                  |
| VSF MSG – SMTP<br>Mail Server ID       | This field defines the account Identification for the system's E-mail account in the SMTP server.                                                                                                    |                                                                   |                  |
| VSF MSG – SMTP<br>Mail Server Password | This field defines the password for the system's E-mail account in the SMTP server.                                                                                                    |                                                                   |                  |
| VSF MSG – Attach<br>Message            | When E-mail notification is enabled in the VM COS (PGM 253), the E-mail may include the Voice message as a wav file attachment. The proper information must be assigned for the receiver mail and system mail account.                                                                                                    | OFF<br>ON                                                         | ON               |
| VSF MSG – Delete<br>Message            | After sending an E-mail notification, the system will automatically delete the Voice message from the user's Voice Mailbox if this parameter is ON.                                                                                                    | OFF<br>ON                                                         | OFF              |
| VSF MSG – SMTP<br>Security             | The system can support basic security policies when communicating with the SMTP E-mail server. Note the                                                                                                    | No Security<br>SSL                                                | No Security      |

# Table 6.2.16-1 STATION VM ATTRIBUTES

| ATTRIBUTE        | DESCRIPTION                                                | RANGE          | DEFAULT |
|------------------|------------------------------------------------------------|----------------|---------|
|                  | server must also be configured for the selected security   | TLS            |         |
|                  | protocol.                                                  |                |         |
| VSF MSG - SMTP   | This field defines the TCP/IP port the system will employ  | 00001 - 65535  | 25      |
| Port             | when communicating with the SMTP E-mail server.            |                |         |
| VSF MSG - Sender | This field defines the E-mail address used to send the new | C mail address |         |
| Mail Address     | Voice Message notification via E-mail.                     | E-mail address |         |

### 6.2.17 Station Personal CCR Table – PGM 128

Selecting Station Personal CCR displays the Station Personal CCR Table input page, Figure 6.2.17-1. Enter a valid Station range and click **[Load]** to enter the Station Personal CCR Table data.

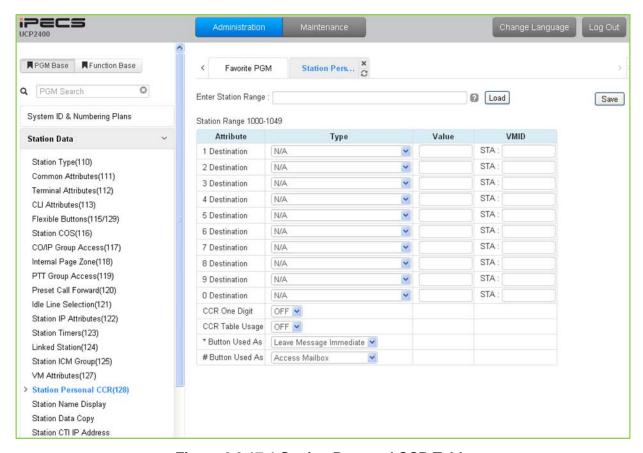

Figure 6.2.17-1 Station Personal CCR Table

A CCR Table can be associated with the station's Voice Mail greeting recorded for the built-in Voice Mail. The greeting should direct the caller to enter a digit when the called user is busy or does not answer.

| ATTRIBUTE        | DESCRIPTION                                                                                                    | RANGE                   | DEFAULT                       |
|------------------|----------------------------------------------------------------------------------------------------|-------------------------|-------------------------------|
| 1-0 Destination  | Entries 1 ~ 9 and 0 represent the digit dialed by the outside caller. A destination type and value is defined for each digit. Refer to Table 6.2.17-2 for the destinations available. |                         |                               |
| CCR One Digit    | When ON, the system will analyze the first digit received only, additional digits dialed by the caller are ignored.                                                                   | OFF<br>ON               | OFF                           |
| CCR Table Usage  | This option enables use of the CCR Table. If not enabled, DISA is employed to analyze the caller-dialed digits and determine routing.                                                 | OFF<br>ON               | OFF                           |
| * Button Used As | The asterisk (*) can be used for the following functions only:  • Flex Numbering Plan  • Replay Greeting  • Access Mailbox                                                            | Refer to<br>Description | Leave<br>Message<br>Immediate |

# Table 6.2.17-1 STATION CCR Table

| ATTRIBUTE        | DESCRIPTION                                                 | RANGE       | DEFAULT           |
|------------------|-------------------------------------------------------------|-------------|-------------------|
|                  | Leave Message Immediate                                     |             |                   |
|                  | The pound (#) can be used for the following functions only: |             |                   |
| # Button Used As | Flex Numbering Plan                                         | System      | Λοοοοο            |
|                  | Replay Greeting                                             | Refer to    | Access<br>Mailbox |
|                  | Access Mailbox                                              | Description | IVIAIIDOX         |
|                  | Leave Message Immediate                                     |             |                   |

### **Table 6.2.17-2 STATION CCR DESTINATIONS**

| DESTINATION TYPES                                                                |
|----------------------------------------------------------------------------------|
| Route to a Station                                                               |
| Route to a Station Group                                                         |
| Route with System Speed Dial                                                     |
| Route as PBX Transfer with System Speed Dial (Flash then dial speed dial digits) |
| Route to VSF Announcement                                                        |
| Route to VSF Announcement and disconnect                                         |
| Route to Networked Station.                                                      |
| Conference Room                                                                  |
| Internal Page                                                                    |
| External page                                                                    |
| All Call Page                                                                    |
| Route to voice mail(station group/station number)                                |
| Company Directory                                                                |
| Record VM Greeting                                                               |

# 6.2.18 Station Name Display

Selecting Station Name Display will display the Station Name input page, Figure 6.2.18-1. Enter a valid Station range and click **[Load]** to enter the Station Name data.

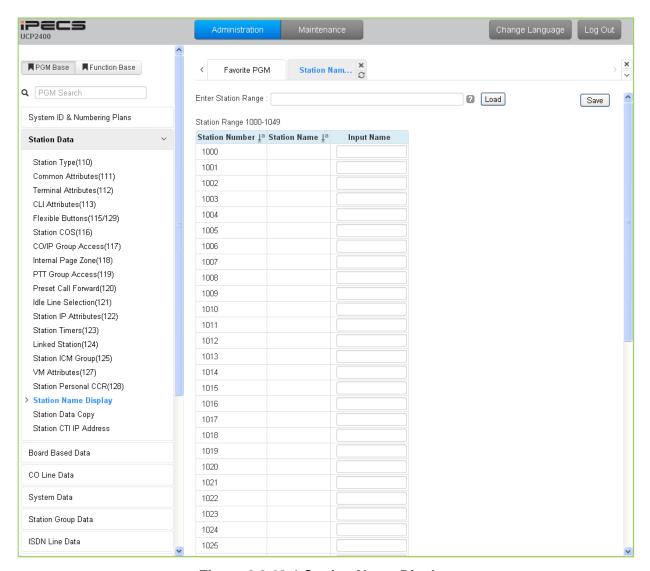

Figure 6.2.18-1 Station Name Display

A name, up to 20 characters, can be assigned to each Station for display in the LCD. Note that certain phones may display the first 12 characters only.

# 6.2.19 Station Data Copy

Selecting Station Data Copy will display the Station Data Copy data input page, Figure 6.2.19-1. Enter a valid Source Station, Destination Station Range and click **[Copy]** to copy the station data. Note that this function is not available for an Attendant station.

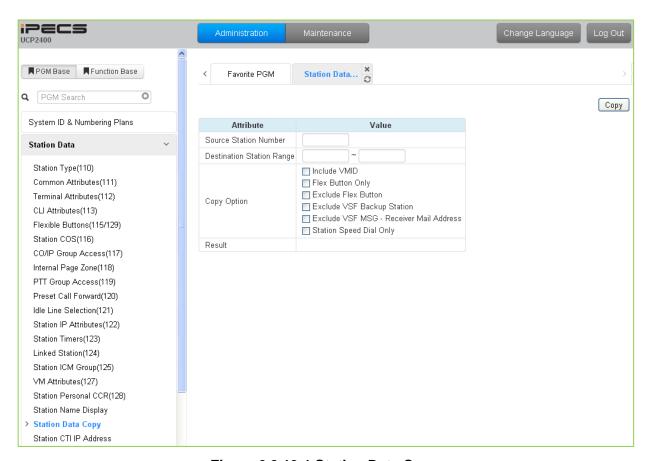

Figure 6.2.19-1 Station Data Copy

# 6.2.20 Station CTI IP Address (1st Party TAPI)

Selecting Station CTI IP Address displays the page shown in Figure 6.2.20-1. Enter a Station Range and click **[Load]** to display and modify the CTI IP address.

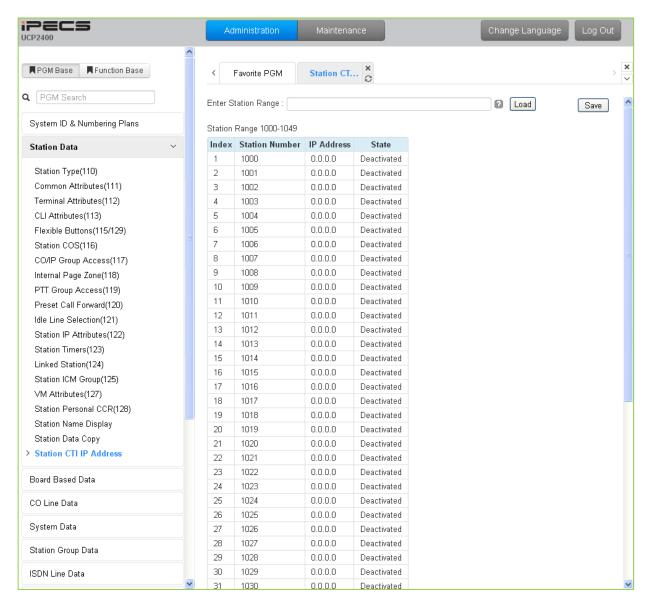

Figure 6.2.20-1 Station CTI IP Address

The system supports 1st party TAPI (Telephony Application Programming Interface) for CTI (Computer Telephony Integration). The system will send specific TAPI information to the IP address for activity by the associated Station.

## 6.3 Board Based Data

Selecting the Board Based Data program group returns the sub-menu displayed in the left frame as shown in Figure 6.3-1.

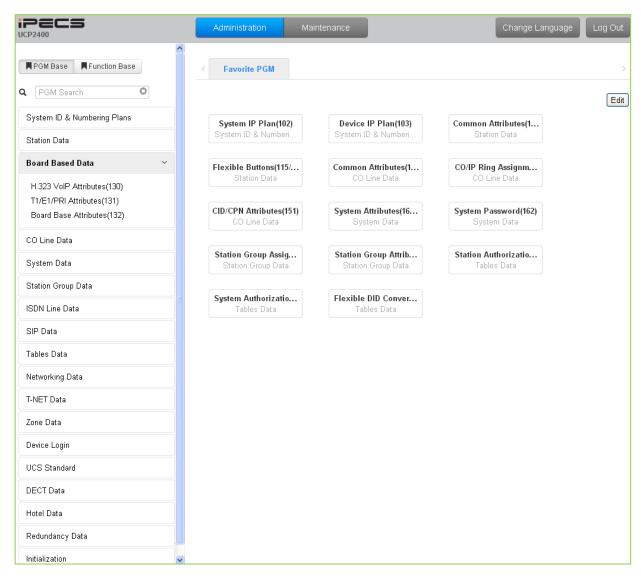

Figure 6.3-1 Board Based Data Main Page

### 6.3.1 H.323 VoIP Attributes - PGM 130

Selecting H.323 VoIP Attributes will display the H.323 VoIP Attributes data input page, Figure 6.3.1-1. Enter the VoIP gateway Sequence number (refer to section 6.1.5) and click **[Load]** to enter VoIP data.

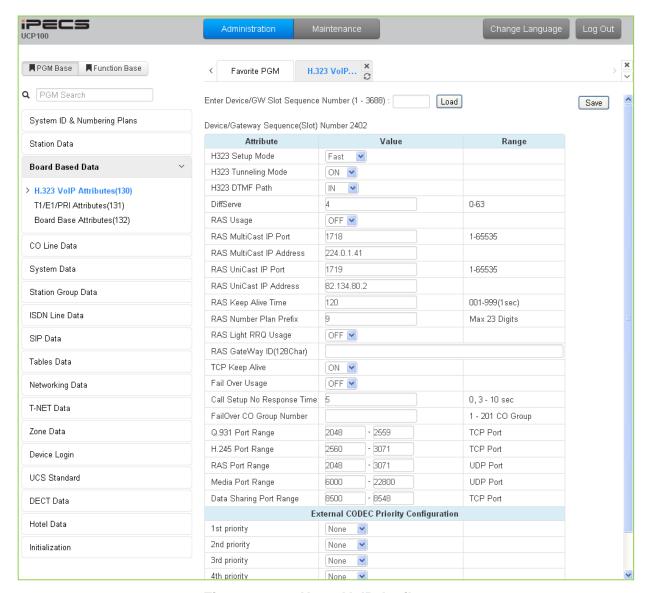

Figure 6.3.1-1 H.323 VolP Attributes

The VOIP channels may be used for Distributed Networking, access to SIP or H.323 networks, and for remote iPECS devices. When the standard H.323 VoIP protocol is employed for an external VoIP call, several attributes of these channels can be assigned. The H.323 call set-up mode and tunneling (H.245 Encapsulation) can be established.

Also for H.323 support, a RAS (Registration, Admissions and Status) channel can be defined. The RAS channel IP addresses (uni-cast and multi-cast) as well as the IP port numbers and other H.323 set-up characteristics are defined.

This page also allows setting the IP TOS bit for Diffserv, a commonly recognized packet prioritization protocol. Higher priority packets are given priority in the Default gateway or Layer 3

Switch queue. However, they are the first to be discarded in the event of long queue delays, which may cause excess packet loss and poor voice quality.

Refer to Table 6.3.1-1 for a description of the features and the input required.

Table 6.3.1-1 H.323 VOIP ATTRIBUTES

| ATTRIBUTE                      | DESCRIPTION                                                                                                    | RANGE                       | DEFAULT     |
|--------------------------------|----------------------------------------------------------------------------------------------------|-----------------------------|-------------|
| H323 Setup Mode                | IP calls can be set-up using the H.323 normal or Fast Start mode.                                                                                                    | Normal<br>Fast              | Fast        |
| H323 Tunneling Mode            | IP calls can be set-up using the H.245 encapsulation (Tunneling).                                                                                                    | OFF<br>ON                   | ON          |
| H323 DTMF Path                 | During a call, DTMF can be sent in-band, out-of-band (H.245) or employ RFC2833.                                                                                       | Out-band<br>In-band<br>2833 | IN          |
| (0-63) DIFFSERV                | This parameter sets DiffServ pre-tagging for Voice packet. Note high values may cause high packet discard levels.                                                     | 0~63                        | 4           |
| RAS Usage                      | When this field is ON, the VoIP channel is used as the Gatekeeper.                                                                                                    | OFF<br>ON                   | OFF         |
| RAS Multicast IP Port          | This field defines the Multicast TCP/IP Port for RAS Information of Gatekeeper.                                                                                       | TCP/IP Port                 | 1718        |
| RAS Multicast IP<br>Address    | This field defines the Multicast IP address for RAS Information of Gatekeeper.                                                                                        | IP Address                  | 224.0.1.41  |
| RAS Unicast IP Port            | This parameter defines the Unicast IP Port for RAS Information of Gatekeeper.                                                                                         | TCP/IP Port                 | 1719        |
| RAS Unicast IP<br>Address      | This parameter defines the Unicast IP address for RAS Information of Gatekeeper.                                                                                      | IP Address                  | 82.134.80.2 |
| RAS Keep Alive Time            | To maintain a connection the system and GateKeeper must exchange RAS Information prior to expiration of this timer,                                                   | 001-999<br>(seconds)        | 120         |
| RAS Number Plan<br>Prefix      | The number of digits for an outgoing call used in RAS Setup messages.                                                                                                 | Max. 23 digit               | 9           |
| RAS Light RRQ Usage            | The system can be assigned to use the simple RRQ (Registration Request) message (ON) or the full RRQ message (OFF).                                                   | OFF<br>ON                   | OFF         |
| RAS Gateway ID                 | This field is the Gatekeeper ID.                                                                                                    | 128 characters              |             |
| TCP Keep-Alive                 | The system will send a polling message every 75 seconds to assure the status of the TCP connection.                                                                   | OFF<br>ON                   | ON          |
| Fail Over Usage                | If an H.323 call fails to set-up in the "Call Setup No Response time below, the system will attempt to place the call on the Failover CO/IP group also defined below. | OFF<br>ON                   | OFF         |
| Call Setup No<br>Response Time | When Failover is enabled, the system places the fail-<br>over call if this timer expires before the system<br>receives a response to setup messages.                  | 0, 3-10 Sec.                | 5           |
| Failover CO Group<br>Number    | The system will place the Fail-over call employing a CO/IP line from the assigned CO/IP Line Group.                                                                   | CO group                    |             |
| Q.931 Port Range               | IP-Binding H.323 signaling option: Q.931 TCP Port Range.                                                                                                    | TCP port                    | 2048-2559   |

## Table 6.3.1-1 H.323 VOIP ATTRIBUTES

| ATTRIBUTE                                                                          | DESCRIPTION                                                                                                    | RANGE                                                     | DEFAULT   |
|------------------------------------------------------------------------------------|----------------------------------------------------------------------------------------------------|-----------------------------------------------------------|-----------|
| H.245 Port                                                                         | IP-Binding H.323 signaling option: H.245 TCP Port Range.                                                                                                    | TCP port                                                  | 2560-3071 |
| RAS Port Range                                                                     | IP-Binding H.323 signaling option: RAS UDP Port Range.                                                                                                    | UDP port                                                  | 2048-3071 |
| Media Port Range                                                                   | IP-Binding media option: Media UDP Port Range.                                                                                                    | UDP port                                                  | 6000-7036 |
| Data Sharing Port<br>Range                                                         | IP-Binding option: Data Sharing TCP Port Range.                                                                                                    | TCP port                                                  | 8500-8548 |
| External CODEC Priority Configuration (1 <sup>ST</sup> ~ 5 <sup>th</sup> priority) | The system supports five Codecs and, for negotiating purposes, the priority of each can be defined. Codecs not assigned a consecutive priority are not available during negotiations with the host. | None<br>g.711-u<br>g.711-a<br>g.723.1<br>g.729<br>g.729-a | none      |

### 6.3.2 T1/PRI Attributes - PGM 131

Selecting T1/PRI Attributes will display the T1/PRI Attributes data input page, Figure 6.3.2-1. Enter the Device Sequence number (refer to section 6.1.5) and click **[Load]** to enter T1/PRI data.

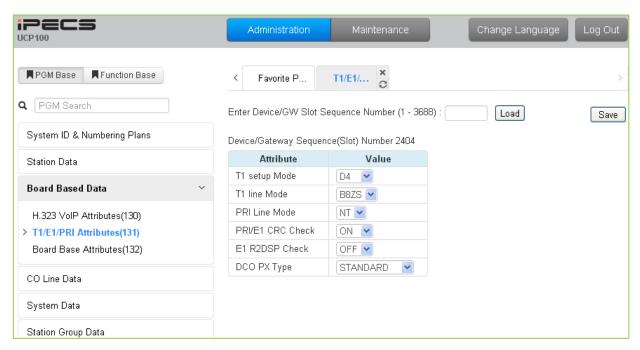

Figure 6.3.2-1 T1/PRI Attributes

Each T1/PRI module can be assigned for various attributes of the interface. The T1 interface framing and line coding can be selected and, for the PRI, TE or NT operation can be selected. Refer to Table 6.3.2-1 for a description of the features and the input required.

| Table 0.5.2-1 TIVE ATTRIBUTES |                                                                                          |                                          |          |
|-------------------------------|------------------------------------------------------------------------------------------|------------------------------------------|----------|
| ATTRIBUTE                     | DESCRIPTION                                                                              | RANGE                                    | DEFAULT  |
| T1 Setup Mode                 | Select T1 Setup mode, D4 frame: Use In-Band Control Protocol ESF: Use Data link Message. | ESF<br>D4                                | D4       |
| T1 Line Mode                  | Select T1 line coding (AMI/B8ZS).                                                        | AMI<br>B8ZS                              | B8ZS     |
| PRI Line Mode                 | Select TE/NT Mode for PRI.                                                               | TE/NT                                    | TE       |
| PRI /E1 CRC Check             | Enable CRC (Cyclical Redundancy Check).                                                  | OFF<br>ON                                | ON       |
| E1 R2DSP check                | Enables DSP check for R2-El or E1 interface.                                             | OFF<br>ON                                | OFF      |
| DCO PX Type                   | Reserved for future usage for R2 E1 Device.                                              | S1240<br>TDX1B<br>STANDARD<br>CONGES DIS | STANDARD |

Table 6.3.2-1 T1/PRI ATTRIBUTES

### 6.3.3 Board Base Attributes - PGM 132

Selecting Board Base Attributes will display the Board Base Attributes data input page, Figure 6.3.3-1. Enter the Sequence number (refer to section 6.1.5) and click [Load] to enter attribute values. Use the check boxes to indicate which attributes to modify; data for checked attributes is stored for the entire range of devices when saved.

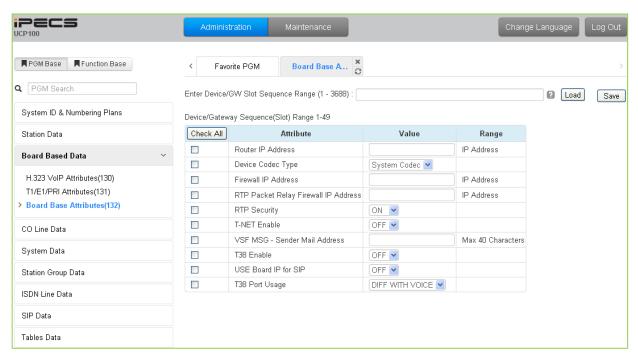

Figure 6.3.3-1 Board Base Attributes

Appliances (Devices and IP Phones) can be connected to the iPECS over a managed WAN without the need to employ a VoIP channel. In this case, the system does not implement security (IPSec) or QoS treatment over the link. To implement the managed WAN connectivity, the iPECS must be assigned with the IP address of the router for all appliances that may attempt a point-topoint connection over the managed WAN, including devices on the iPECS LAN. Note that if the device's Router IP address is not defined, the system will use the Router IP address defined in System IP Plan.

The default codec employed by each device can be specifically defined as G.711, G.729, G.723, G.722, or the system default codec assigned.

Appliances include support for SRTP (Secure Real-Time Protocol), which employs Advanced Encryption Standard (AES) to secure RTP packets. If RTP security is enabled then IPSEC or SRTP is implemented for RTP packet.

| Table 0.3.3-1 BOARD BAGE ATTRIBUTES |             |    |
|-------------------------------------|-------------|----|
| ATTRIBUTE                           | DESCRIPTION | RA |

| ATTRIBUTE         | DESCRIPTION                                                                         | RANGE      | DEFAULT |
|-------------------|-------------------------------------------------------------------------------------|------------|---------|
| Router IP Address | Enter the Default gateway (Router) IP address associated with the selected devices. | IP Address |         |

Table 6.3.3-1 BOADD BASE ATTRIBUTES

## **Table 6.3.3-1 BOARD BASE ATTRIBUTES**

| ATTRIBUTE                            | DESCRIPTION                                                                                                    | RANGE                                                  | DEFAULT            |
|--------------------------------------|----------------------------------------------------------------------------------------------------|--------------------------------------------------------|--------------------|
| Device Codec Type                    | Select the Codec type for each device.                                                                                                    | G.711<br>G.723.1<br>G.729<br>G.722<br>System Codec     | System Codec       |
| Firewall IP Address                  | Enter the Firewall IP address of the selected devices.                                                                                                    |                                                        |                    |
| RTP Packet Relay Firewall IP Address | When a VoIP channel of a VOIM is used for both RTP Relay for remote devices and SIP signaling, enter the Firewall IP address associated with the VOIM.                                                          |                                                        |                    |
| RTP Security                         | SRTP implements AES (Advanced Encryption Standard) for packets between other devices with RTP Security enabled. To reduce bandwidth use or to use an external VPN, this parameter must be OFF.                  | OFF<br>ON                                              | ON                 |
| TNET Enable                          | When a module or station is to be connected in a Centralized Control network (TNET), the device must be enabled for TNET operation.                                                                             | OFF<br>ON                                              | OFF                |
| T38 Enable                           | FAX over IP Lines is supported when T38 mode is ON.                                                                                                    | OFF<br>ON                                              | OFF                |
| USE Board IP for SIP                 | When the VoIP channels of a VOIM are used for SIP, such as a SIP Trunk, the IP address of the VOIM must be used for the SIP messages (ON).                                                                      | OFF<br>ON                                              | OFF                |
| T38 Port Usage                       | The TCP/IP port employed for T38 packets is negotiated and the system can allow the port to be the same as or different from the preceding Voice packets. The system can also employ NAT to determine the port. | Different from Voice<br>Same as Voice<br>NAT Triggered | DIFF WITH<br>VOICE |

# 6.4 CO Line Data

Selecting the CO Line Data program group returns the sub-menu displayed in the left frame as shown in Figures 6.4-1.

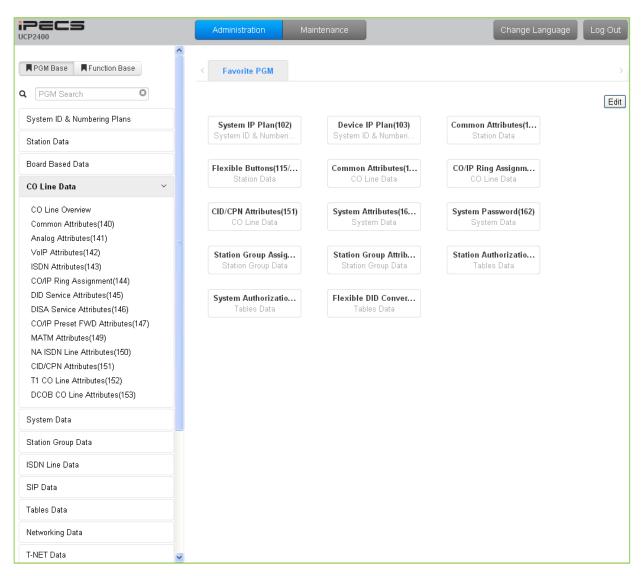

Figure 6.4-1 CO Line Data Main Page

#### 6.4.1 Common Attributes - PGMS 140

Selecting Common Attributes will display the Common Attributes data input page, Figure 6.4.1-1. Enter a valid CO range and click **[Load]** to enter the Common Attributes data. Use the check boxes to indicate which attributes to modify; data for checked attributes is stored for the entire range of CO/IP Lines when saved.

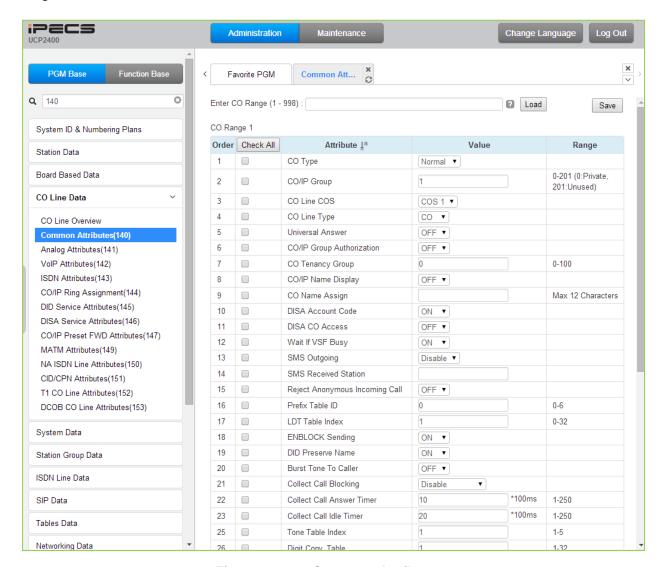

Figure 6.4.1-1 Common Attributes

Common Attributes define various characteristics of CO lines facilities under control of the system. Most characteristics require an ON/Off setting; refer to Table 6.4.1-1. Specific descriptions for Class-of-Service are provided in Table 6.4.1-2.

**Table 6.4.1-1 Common Attributes** 

| ATTRIBUTE | DESCRIPTION                                         | RANGE         | DEFAULT |
|-----------|-----------------------------------------------------|---------------|---------|
| CO Type   | Each CO Line is assigned a type, Normal, DID or TIE | Normal<br>DID | Normal  |
| со туре   | Line.                                               | TIE           | Noma    |
|           |                                                     | Unused        |         |

# **Table 6.4.1-1 Common Attributes**

| ATTRIBUTE                      | DESCRIPTION                                                                                                    | RANGE                                 | DEFAULT |
|--------------------------------|----------------------------------------------------------------------------------------------------|---------------------------------------|---------|
| CO/IP Group                    | Each CO/IP Line is assigned to a group; grouping should be based on the Line type, technology and COS.                                                                                                    | 0-201<br>(0: Private, 201:<br>Unused) | 1       |
| CO Line COS                    | Each CO/IP Line is assigned a Class-of-Service that interacts with the Station COS, refer to Table 6.4.1-2 CO COS 1: Station COS applies CO COS 2: Exception Table A governs CO COS 3: Exception Table B governs CO COS 4: Restricts LD calls & Exception Table C CO COS 5: Overrides Station COS 2-6 with no restrictions | COS 1~5                               | COS 1   |
| CO Line Type                   | Each CO/IP Line can be assigned a type that indicates connection to a CO Line or a PBX/CTX Line.                                                                                                    | PBX<br>CO                             | СО      |
| Universal Night Answer         | Universal Night Answer (UNA) allows any station user to answer a call on the CO/IP line by dialing the UNA code.                                                                                                    | OFF<br>ON                             | OFF     |
| CO/IP Group<br>Authorization   | Each CO/IP Group can be assigned to require the user enter an Authorization Code.                                                                                                    | OFF<br>ON                             | OFF     |
| CO Tenancy Group               | Only stations in the assigned ICM Tenancy group are permitted access to the defined CO Line.                                                                                                    | 0-100                                 | 0       |
| CO/IP Name Display             | The IP Phone display can indicate the CO line/IP channel number or the twelve (12) character name, if assigned below.                                                                                                    | OFF<br>ON                             | OFF     |
| CO Name Assign                 | Each CO Line and IP group can be assigned a twelve (12) character name for display purposes.                                                                                                    | Max. 12 characters                    |         |
| DISA Account Code              | With DISA Account Code "ON", users are required to enter a DISA Authorization code. Codes are entered in the Authorization Code Table, section 6.9.9.                                                                                                    | OFF<br>ON                             | ON      |
| DISA CO Access                 | When enabled, DISA users may access the CO/IP Lines in the system.                                                                                                    | OFF<br>ON                             | OFF     |
| Wait If VSF Busy               | When a DID/DISA call assigned to receive a System announcement arrives and all channels are busy, the call may wait with Ring back until a channel is available (ON) or route to the DID/DISA Destination -PGM 167                                                                                                    | OFF<br>ON                             | ON      |
| SMS Outgoing                   | Each CO line can be assigned to support PSTN SMS.                                                                                                    | Disable<br>Enable                     | Disable |
| SMS Received Station           | When a PSTN SMS is received, the system delivers the message to the assigned station.                                                                                                    | Station                               |         |
| Reject Anonymous Incoming Call | When REJECT ANONYMOUS is enabled, incoming calls without Caller ID are rejected.                                                                                                    | OFF<br>ON                             | OFF     |
| Prefix Table ID                | When the Prefix Dialing Table (PGM 206) feature is used, this Prefix Table ID is employed. If this value is set to 0, the Prefix Table feature is disabled.                                                                                                    | 0 - 6<br>0: disable                   | 0       |
| LDT Table Index                | When LCR is configured, this LDT Table index is referenced for outgoing calls on this CO/IP Line.                                                                                                    | 0-32 ( LDT Table index)               | 1       |
| ENBLOCK Sending                | This entry determines if the system sends dialed digits to the ISDN line as they are received (OFF), or collects all digits and forwards them in a block. (ON).                                                                                                    | OFF<br>ON                             | ON      |

# **Table 6.4.1-1 Common Attributes**

| ATTRIBUTE                            | DESCRIPTION                                                                                                    | RANGE                                            | DEFAULT |
|--------------------------------------|----------------------------------------------------------------------------------------------------|--------------------------------------------------|---------|
| DID preserve Name                    | For DID lines, the CLI is normally displayed only during ringing. If enabled here, the CLI will be displayed for the entire call duration.                                                                                                    | OFF<br>ON                                        | OFF     |
| Burst Tone to Caller                 | When DID Call Wait is assigned for the station, the system can send audible off-hook signals as a short burst of tone for DID calls from this CO/IP Line.                                                                                                    | OFF<br>ON                                        | OFF     |
| Collect Call Blocking                | This parameter defines the type of Collect Call Blocking supported for E1 CO lines with R2 signaling. (Intended for Brazil only)                                                                                                    | Disable Double Answer Double Answer w/Indication | Disable |
| Collect Call Answer<br>Timer         | These parameters determine treatment of an incoming call when Collect Call Blocking Double Answer is                                                                                                    | 1-250 (100ms)                                    | 10      |
| Collect Call Idle Timer              | assigned. In this case, the system answers the call and maintains the connection for the Call Answer time then the system will disconnect for the Call Idle time before finally reconnecting the call.                                                                                                    | 1-250 (100ms)                                    | 20      |
| Tone table index                     | One of the five Tone table can be configured for use with the CO/IP Line.                                                                                                    | 1-5                                              | 1       |
| Digit Conversion Table index         | One of the 32 Digit Conversion Tables can be configured for use with this CO/IP Line for incoming DID call digit conversion.                                                                                                    | 1-32                                             | 1       |
| Prepaid Call                         | The Pre-paid Call feature must be enabled for use by a station.                                                                                                    | OFF<br>ON                                        | OFF     |
| Prepaid Money (0-<br>999999)<br>&    | An amount can be associated with the station as prepayment for outgoing calls. The assigned "Pre-paid Money" is reduced by the calculated call cost (Call Metering or cost/minute). This parameter displays the remaining funds for outgoing calls. Prepaid Money is often used in small hospitality businesses. | 0-999999                                         | 0       |
| Used Prepaid Money                   | The "Used Pre-paid Money" displays the money that has been used.                                                                                                    | 0-999999                                         |         |
| Automatic call recording destination | When desired, the IP CR server can be used to record calls on the CO/IP Line. This value defines the Station Group of the IP CR server. The IP CR Agent object, see PGM 237, must be assigned as CO Line for proper operation.                                                                                   |                                                  | *621    |
|                                      | Timer Attributes                                                                                                    |                                                  |         |
| Cut Off Timer                        | When the Station is assigned Call Time Restriction, this timer defines the allowed call duration.                                                                                                    | 00-99 minutes<br>00 = disable                    | 0       |
| DISA Delay Timer                     | Once answered, the system attaches a DTMF receiver to the DISA call to receive caller-dialed digits. This timer introduces a delay before attaching the DTMF receiver to the CO line. (Intended for Russia only)                                                                                                 | 0-9 seconds                                      | 0       |
| DISA Answer Timer                    | When a call is received on a CO line with DISA service, the system will answer the call when the DISA Answer Timer expires. (Intended for Russia only)                                                                                                    | 0-9 seconds                                      | 0       |

**Table 6.4.1-1 Common Attributes** 

| ATTRIBUTE                        | DESCRIPTION                                                                                                    | RANGE                                                                                                    | DEFAULT                         |  |
|----------------------------------|----------------------------------------------------------------------------------------------------|----------------------------------------------------------------------------------------------------|---------------------------------|--|
| Tone Attributes                  |                                                                                                    |                                                                                                    |                                 |  |
| CO Line MOH                      | A held call can be connected to one (1) of ten (10) possible audio sources while on Hold as Music-on-Hold (MOH).    | Refer to Sys Hold,<br>Internal/External<br>Music1,<br>External Music 2,<br>VSF MOH,<br>SLT MOH1~5,<br>VSF MOH2~3 | Internal/Ex<br>ternal<br>Music1 |  |
| CO Dial Tone                     |                                                                                                    | OFF<br>ON                                                                                                    | ON                              |  |
| CO Ring Back Tone                | ISDN Lines may provide a digital signal rather than actual tones. In this case, the iPECS can provide the tones. If | OFF<br>ON                                                                                                    | OFF                             |  |
| CO Error Tone                    | the ISDN provides the tone, the Tone is "ON", for an iPECS UCP-generated tone, the tone is set to "OFF".            | OFF<br>ON                                                                                                    | OFF                             |  |
| CO Busy Tone                     |                                                                                                    | OFF<br>ON                                                                                                    | OFF                             |  |
| CO Line Dial Tone<br>Source      | One of eleven sources can be defined as dial tone for use by the CO line.                                           | Dial Tone,<br>Internal/External<br>Music1,<br>External Music 2,<br>VSF MOH,<br>SLT MOH1~5,<br>VSF MOH2~3         | Dial Tone                       |  |
| CO Line Ring Back<br>Tone Source | One of eleven sources can be defined as ring back tone for use by the CO line.                                      | Ring Back Tone,<br>Internal/External<br>Music1,<br>External Music 2,<br>VSF MOH,<br>SLT MOH1~5,<br>VSF MOH2~3    | Ring Back<br>Tone               |  |
| COL Ring Tone                    | One of twelve Ring Tones can be configure for use by this CO Line.                                                  | 00-12                                                                                                    | 0                               |  |

#### Table 6.4.1-2 STATION/CO LINE TOLL RESTRICTIONS

|              | CO COS 1                                                | CO COS 2                                                | CO COS 3                                              | CO COS 4                                    | CO COS 5          |
|--------------|---------------------------------------------------------|---------------------------------------------------------|-------------------------------------------------------|---------------------------------------------|-------------------|
| STA<br>COS 1 | No Restriction                                          | No Restriction                                          | No Restriction                                        | Only Local Call (LD code/counter) & Table C | No<br>Restriction |
| STA<br>COS 2 | Exception Table A governs the dialing                   | Exception Table A governs the dialing                   | No Restriction                                        | Only Local Call (LD code/counter) & Table C | No<br>Restriction |
| STA<br>COS 3 | Exception Table B governs the dialing                   | No Restriction                                          | Exception Table<br>B governs the<br>dialing           | Only Local Call (LD code/counter) & Table C | No<br>Restriction |
| STA<br>COS 4 | Exception Table A & B governs the dialing               | Exception Table A governs the dialing                   | Exception Table<br>B governs the<br>dialing           | Only Local Call (LD code/counter) & Table C | No<br>Restriction |
| STA<br>COS 5 | Local Call only (LD<br>Code, "1" or "0") and<br>Table C | Local Call only (LD<br>Code, "1" or "0")<br>and Table C | Local Call only<br>(LD Code, "1" or<br>"0") & Table C | , (                                         | No<br>Restriction |

#### Table 6.4.1-2 STATION/CO LINE TOLL RESTRICTIONS

|               | CO COS 1                                            | CO COS 2                                            | CO COS 3                                             | CO COS 4                                    | CO COS 5              |
|---------------|-----------------------------------------------------|-----------------------------------------------------|------------------------------------------------------|---------------------------------------------|-----------------------|
| STA<br>COS 6  | Only Local Call (LD code/counter) & Table C         | Only Local Call (LD code/counter) and Table C       | Only Local Call<br>(LD<br>code/counter) &<br>Table C | Only Local Call (LD code/counter) & Table C | No<br>Restriction     |
| STA<br>COS 7  | In-house dialing only                               | In-house dialing only                               | In-house dialing only                                | In-house dialing only                       | In-house dialing only |
| STA<br>COS 8  | Exception Table D governs the dialing               | Exception Table D governs the dialing               | No Restriction                                       | Only Local Call (LD code/counter) & Table C | No<br>Restriction     |
| STA<br>COS 9  | Exception Table D governs the dialing               | Exception Table D governs the dialing               | No Restriction                                       | Only Local Call (LD code/counter) & Table C | No<br>Restriction     |
| STA<br>COS 10 | Exception Table D & E governs the dialing           | Exception Table D & E governs the dialing           | No Restriction                                       | Only Local Call (LD code/counter) & Table C | No<br>Restriction     |
| STA<br>COS 11 | Exception Table A & B and D & E governs the dialing | Exception Table A & B and D & E governs the dialing | No Restriction                                       | Only Local Call (LD code/counter) & Table C | No<br>Restriction     |

# 6.4.2 Analog Attributes - PGMS 141

Selecting Analog Attributes will display the Analog Attributes data input page, Figure 6.4.2-1. Enter a valid CO range and click [Load] to enter the Analog (PSTN) Attributes data. Use the check boxes to indicate which attributes to modify; data for checked attributes is stored for the entire range of CO/IP Lines when saved.

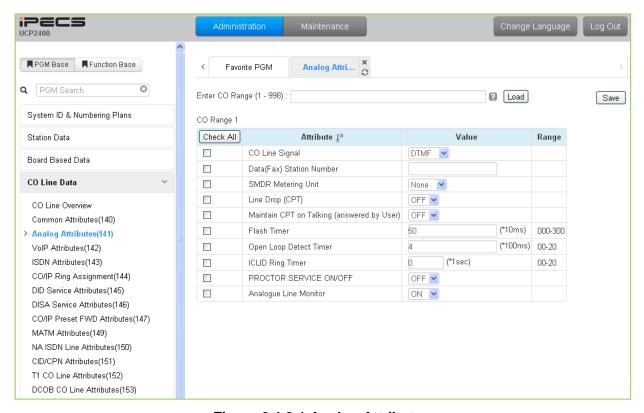

Figure 6.4.2-1 Analog Attributes

Analog Attributes define various characteristics of Analog CO Lines under control of the system. Most characteristics require an On/Off setting; refer to Table 6.4.2-1. Specific descriptions for CO Line (SMDR) Call Metering tones are provided in Table 6.4.2-2.

| A =======                                | DECORPTION                                                                                               | 544105            | D==4111 = |
|------------------------------------------|----------------------------------------------------------------------------------------------------|-------------------|-----------|
| ATTRIBUTE                                | DESCRIPTION                                                                                              | RANGE             | DEFAULT   |
| CO Line Signal                           | Each analog CO Line can be assigned to send either DTMF or Pulses for dialed digits to the PSTN.         | DTMF,<br>Pulse    | DTMF      |
| Data(Fax) Station<br>Number              | Each CO line can be assigned to recognize a FAX call when a specified station answers.                   | Station Number    |           |
| SMDR Metering Unit                       | This field selects the call-metering signal from the PSTN to indicate call cost, refer to Table 6.4.2-2. | See Table 6.4.2-2 | None      |
| Line Drop (CPT)                          | Each CO Line can be programmed to disconnect if error tone is detected.                                  | OFF<br>ON         | OFF       |
| Maintain CPT on talking (Answer by User) | The system can continuously monitor the CO Line during a call and, if error tone is detected, drop the   | OFF<br>ON         | OFF       |

# Table 6.4.2-1 Analog ATTRIBUTES

| ATTRIBUTE              | DESCRIPTION                                                                                                    | RANGE                 | DEFAULT |
|------------------------|----------------------------------------------------------------------------------------------------|-----------------------|---------|
|                        | call.                                                                                                    |                       |         |
| Flash Timer            | This time sets the flash time.                                                                                                    | 000-300<br>(*10 msec) | 50      |
| Open Loop Detect Timer | This entry sets the duration of open loop that will be recognized as a "Disconnect Signal".                                                                                                    | 00-20<br>(*100 msec)  | 4       |
| ICLID Ring Timer       | When a call is received, the system may use ICLID (Incoming Caller ID) to route the call. The system will delay routing a call for this duration while awaiting ICLID. Enter a 00 to disable ICLID routing. | 00-20<br>(*Sec)       | 0       |
| Proctor Service ON/OFF | Each analog CO line can be assigned to send the station number as DTMF digits for Proctor service.                                                                                                    | OFF<br>ON             | OFF     |
| Analog Line monitor    | The system can monitor and report faults on an analog CO Line.                                                                                                    | OFF<br>ON             | ON      |

#### **Table 6.4.2-2 CALL METERING FUNCTION**

| ENTRY | SMDR METERING UNIT TYPE           |  |  |
|-------|-----------------------------------|--|--|
| 00    | - None                            |  |  |
| 01    | - 50 Hz                           |  |  |
| 02    | - 12 KHz                          |  |  |
| 03    | - 16 KHz                          |  |  |
| 04    | - Singular Polarity Reverse (SPR) |  |  |
| 05    | - Plural Polarity Reverse (PPR)   |  |  |
| 06    | - No Polarity Reverse (NPR)       |  |  |

#### 6.4.3 VolP Attributes - PGMS 142

Selecting VoIP Attributes will display the VoIP mode data input page, Figure 6.4.3-1. Enter a valid CO range and click **[Load]** to enter the VoIP Attributes data. Use the check boxes to indicate which attributes to modify; data for checked attributes is stored for the entire range of CO/IP Lines when saved.

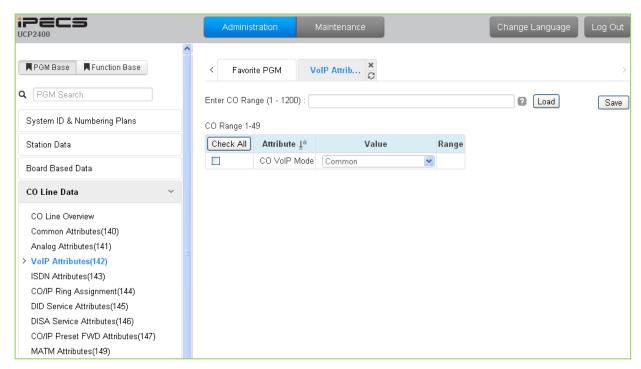

Figure 6.4.3-1 VoIP Attributes

**Table 6.4.3-1 VoIP ATTRIBUTES** 

| ATTRIBUTE    | DESCRIPTION                                                                                                    | RANGE    | DEFAULT |
|--------------|----------------------------------------------------------------------------------------------------|----------|---------|
| CO VoIP Mode | The VoIP channels can support iPECS, H.323 or SIP protocols. This field defines the protocol for the VoIP channel(s). | SIP ONLY | COMMON  |

#### 6.4.4 ISDN Attributes - PGMS 143

Selecting ISDN Attributes will display the ISDN Attributes data input page, Figure 6.4.4-1. Enter a valid CO range and click **[Load]** button to enter the ISDN Attributes data. Use the check boxes to indicate which attributes to modify; data for checked attributes is stored for the entire range of CO/IP Lines when saved.

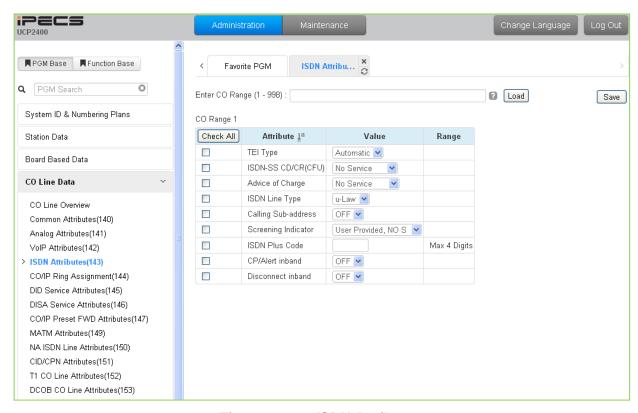

Figure 6.4.4-1 ISDN Attributes

This programming assigns attributes as shown in Table 6.4.4-1 for the ISDN lines in the entered range.

| Table 6.4.4-1 ISDN ATTRIBUTES |                                                                                                    |                                                   |            |  |
|-------------------------------|----------------------------------------------------------------------------------------------------|---------------------------------------------------|------------|--|
| ATTRIBUTE                     | DESCRIPTION                                                                                                    | RANGE                                             | DEFAULT    |  |
| TEI Type                      | The TEI (Terminal Endpoint Identifier) is a unique identifier for each device attached to the ISDN line. When the system shares an ISDN connection with other devices, the TEI should be automatic to assure no conflict with the other attached devices. Otherwise, the Fixed identifier option should be employed. | Fixed,<br>Automatic                               | Automatic  |  |
| ISDN – SS CD/CR(CFU)          | Permits a user access to ISDN Supplementary Call Deflection Service. (Except USA version).                                                                                                    | No Service,<br>Call Deflection,<br>Call Rerouting | No Service |  |

**Table 6.4.4-1 ISDN ATTRIBUTES** 

# **Table 6.4.4-1 ISDN ATTRIBUTES**

| ATTRIBUTE           | DESCRIPTION                                                                                                    | RANGE                                                                                                    | DEFAULT                      |
|---------------------|----------------------------------------------------------------------------------------------------|----------------------------------------------------------------------------------------------------|------------------------------|
| Advice of Charge    | When assigned, the system will analyze the Advice of Charge information in the Facility Message according to the ETSI specifications with appropriate regional protocol support. | No AOC,<br>Italy & Spain,<br>Finland,<br>Australia,<br>Belgium,<br>ETSI STD                                 | No Service                   |
| ISDN Line Type      | The system will encode voice using the A-law or u-<br>law PCM format to match the installed ISDN<br>backbone.                                                                    | μ-Law,<br>A-Law                                                                                             | μ-Law                        |
| Calling Sub-address | For outgoing calls, the user's station number may be included in the ISDN call SETUP message Subaddress field.                                                                   | OFF<br>ON                                                                                                   | OFF                          |
| Screening indicator | The ISDN Screening Indicator can be configured.                                                                                                    | User Provided-<br>No Service,<br>User Provided-<br>Pass,<br>User Provided-<br>Fail,<br>Network<br>Provided. | User Provided,<br>No Service |
| ISDN PLUS Code      | When the incoming CLI starts with "+", the value assigned for this attribute is inserted in place of the "+" sign.                                                               | 0000-9999                                                                                                   | -                            |
| CP/Alert inband     | When enabled, the system will send progress indication with in-band information in Call proceeding and Alerting messages.                                                        | OFF<br>ON                                                                                                   | OFF                          |
| Disconnect inband   | When enabled, the system will send progress indication with in-band information in Disconnect messages.                                                                          | OFF<br>ON                                                                                                   | OFF                          |

# 6.4.5 CO/IP Ring Assignment - PGM 144

Selecting CO/IP Ring Assignment will display the CO/IP Ring Assignment data input page, Figure 6.4.5-1. Enter a valid CO range and click **[Load]** to enter the CO/IP Ring Assignment data. Use the check boxes to indicate which attributes to modify; data for checked attributes is stored for the entire range of CO/IP Lines when saved.

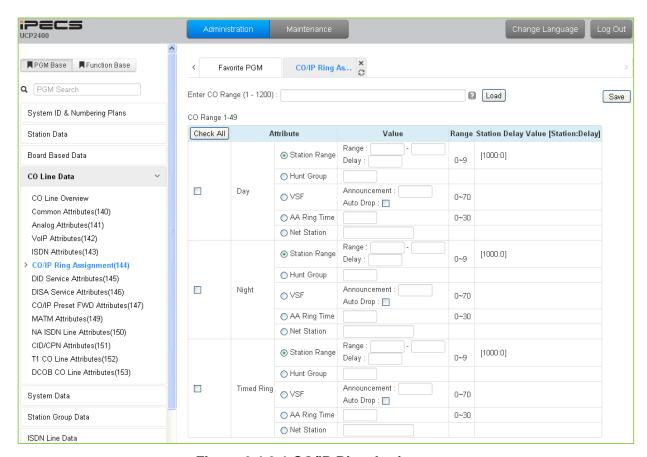

Figure 6.4.2-1 CO/IP Ring Assignment

Each "Normal" CO/IP line is assigned to signal (Ring) a station, station group or VSF Announcement for an incoming call. Separate ring assignments are made for Day, Night, and Timed Ring mode. A delay from 1 to 9 Ring cycles can also be assigned, based on this assignment, the station/Hunt group will receive audible ring after a delay of the number of Ring cycles entered. In addition, when assigned to ring a VSF Announcement, the system can be programmed to disconnect after the announcement, 'Auto Drop'.

When CO/IP Lines are programmed to Ring the built-in Auto Attendant, a delay of 0 to 30 seconds can be assigned as the AA Ring Time. The delay allows stations to be assigned Ring and to answer prior to signaling the AA. At expiration of the AA Ring Time, the call is sent to the assigned VSF announcement or announcement 1 when no VSF announcement is assigned.

#### 6.4.6 DID Service Attributes - PGM 145

Selecting DID Service Attributes will display the DID Service Attributes data input page, Figure 6.4.6-1. Enter a valid CO range and click **[Load]** button to enter the DID Service Attributes data. Use the check boxes to indicate which attributes to modify; data for checked attributes is stored for the entire range of CO/IP Lines when saved.

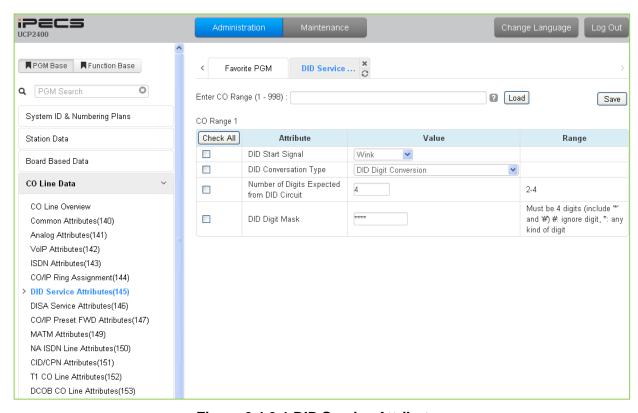

Figure 6.4.6-1 DID Service Attributes

DID lines can be assigned the type of "Start" signaling and treatment of received digits. Digits can be used "as is" to route the call within the system, digits can be converted and used to route the call, or digits can be converted to a Table index to determine the call routing from a Table look-up. Refer to Table 6.4.6-1 for additional description of attributes and values.

| Table 6.4.6-1 DID SERVICE ATTRIBUTES       |                                                                                                    |                                                                               |                         |
|--------------------------------------------|----------------------------------------------------------------------------------------------------|-------------------------------------------------------------------------------|-------------------------|
| ATTRIBUTE                                  | DESCRIPTION                                                                                                    | RANGE                                                                         | DEFAULT                 |
| DID Start Signal                           | Assigns the type of DID start signaling, Immediate, Wink or Delayed for the CO/IP Line.                                                                                             | Immediate,<br>Wink,<br>Delayed                                                | Wink                    |
| DID Conversion Type                        | The received DID digits can be treated to determine call routing, simple conversion (Convert), use "as is" (no treatment), or modify using Flexible DID Conversion Table (Look-up). | DID Digit Conversion, Use 'as is', Modify using Flexible DID conversion table | DID Digit<br>Conversion |
| Number of Digits Expected from DID Circuit | The number of digits expected from the PSTN DID circuit.                                                                                                    | 2~4                                                                           | 4                       |

Table 6.4.6-1 DID SERVICE ATTRIBUTES

# Administration and Programming Manual

# **Table 6.4.6-1 DID SERVICE ATTRIBUTES**

| ATTRIBUTE      | DESCRIPTION                                                                                                    | RANGE       | DEFAULT |
|----------------|----------------------------------------------------------------------------------------------------|-------------|---------|
| DID Digit Mask | DID digit modification sequence: "#" deletes the digit, "*" accepts the digit "as is", a digit (0~9) replaces the digit. The modification is based on the position of the digit (1~4) in the received number. | (0~9, *, #) | ***     |

#### 6.4.7 DISA Service Attributes - PGM 146

Selecting DISA Service Attributes will display the DISA Service Attributes data input page, Figure 6.4.7-1. Enter a valid CO range and click **[Load]** to enter the DISA Service Attributes data. Use the check boxes to indicate which attributes to modify; data for checked attributes is stored for the entire range of CO/IP Lines when saved.

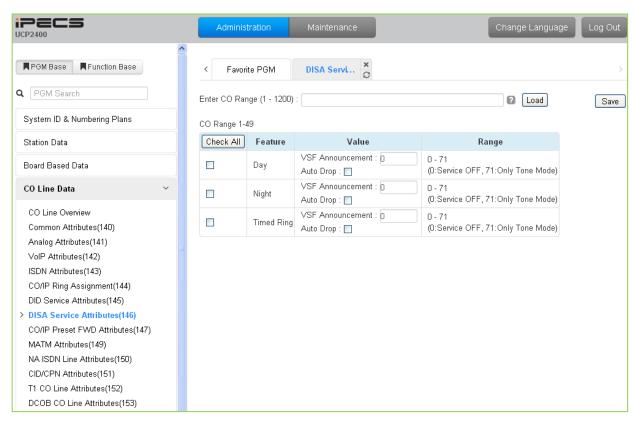

Figure 6.4.7-1 DISA Service Attributes

DISA Service can be enabled on CO lines based on the system operation mode (Day, Night, and Timed). DISA calls may be routed to dial tone and await user dialing (simple routing) or through a multi-layered Audio Text menu assigning a System announcement and a Customer Call Route (CCR) Table Index. The system can be instructed to disconnect after the announcement, 'Auto Drop', or follow the CCR Table routing with a user-recorded System announcement requesting specific inputs from the user.

#### 6.4.8 CO/IP Preset Forward Attributes - PGM 147

Selecting CO/IP Preset Forward Attributes will display the CO/IP Preset Forward Attributes data input page, Figure 6.4.8-1. Enter a valid CO range and click **[Load]** to enter the CO/IP Preset Forward Attributes data. Use the check boxes to indicate which attributes to modify; data for checked attributes is stored for the entire range of CO/IP Lines when saved.

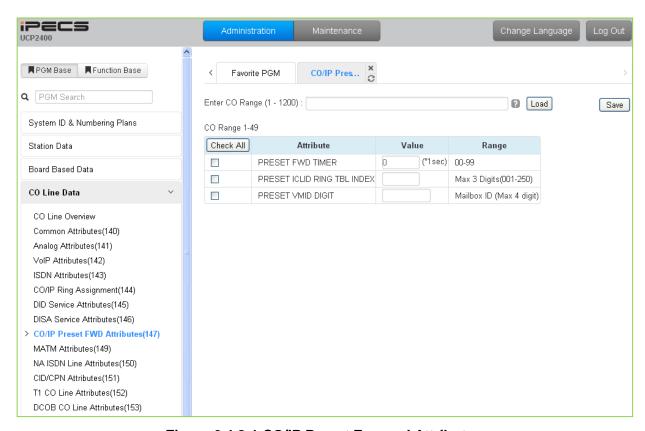

Figure 6.4.8-1 CO/IP Preset Forward Attributes

The CO/IP Preset Call Forward feature enables a CO/IP call to initially ring at multiple stations and forward to a pre-determined destination. A separate timer can be defined for each CO/IP line for no-answer. The destination can be any index to the ICLID Ring Table in section 6.7.5 or a Voice Mailbox. The VMID field allows selecting a specific mailbox when the call forwards to an external VM group.

|                               | Table 6.4.8-1 CO/IP PRESET FORWARD AT IRIBUTES                                                                                                    |                               |         |
|-------------------------------|----------------------------------------------------------------------------------------------------|-------------------------------|---------|
| ATTRIBUTE                     | DESCRIPTION                                                                                                    | RANGE                         | DEFAULT |
| Preset FWD Timer              | An incoming call, which remains unanswered for this timer, is routed as defined in the ICLID Ring Table Index of section 6.7.5.                                      | 00-99<br>(Sec.)               | 0       |
| Preset ICLID Ring Table Index | If an incoming call remains unanswered after the Preset Fwd time above, the call is routed as defined in the ICLID Ring Table index defined here, see section 6.7.5. | 001-250                       |         |
| Preset VMID Digit             | Each CO/IP line can be assigned a VMID (Voice Mail Id) that is sent to the external VM group to                                                                      | Mailbox ID<br>(Max. 4 digits) |         |

Table 6.4.8-1 CO/IP PRESET FORWARD ATTRIBUTES

Table 6.4.8-1 CO/IP PRESET FORWARD ATTRIBUTES

| ATTRIBUTE | DESCRIPTION                                | RANGE | DEFAULT |
|-----------|--------------------------------------------|-------|---------|
|           | identify the desired Mailbox for the call. |       |         |

#### 6.4.9 MATM Attributes - PGM 149

Selecting MATM Attributes will display the MATM Attributes data input page, Figure 6.4.9-1. These attributes are only valid when the Nation Code is Korea. Enter a valid CO range and click **[Load]** to enter the MATM Attributes data. Use the check boxes to indicate which attributes to modify; data for checked attributes is stored for the entire range of CO/IP Lines when saved. These attributes are available for Country code 82.

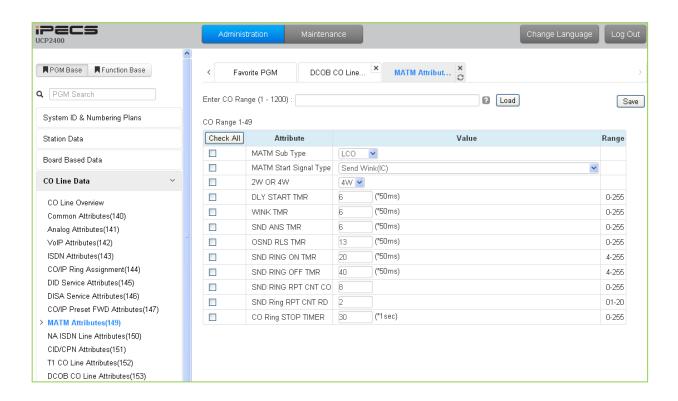

Figure 6.4.9-1 MATM Attributes

**Table 6.4.9-1 MATM ATTRIBUTES** 

| ATTRIBUTE     | DESCRIPTION                                       | RANGE  | DEFAULT |
|---------------|---------------------------------------------------|--------|---------|
| MATM Sub Type | This is the analog trunk type for the MATM option | LCO,   |         |
|               | board.                                            | RD,    |         |
|               | COIU: LCO                                         | LD,    | 1.00    |
|               | RDIU: RD (ring down, only for national army)      | EMC,   | LCO     |
|               | LDIU: LD (loop dial, only for national army)      | EMD,   |         |
|               | EMC = E&M continuous,                             | Unused |         |

# **Table 6.4.9-1 MATM ATTRIBUTES**

| ATTRIBUTE              | DESCRIPTION                                                                                                    | RANGE                                                                                                    | DEFAULT        |
|------------------------|----------------------------------------------------------------------------------------------------|----------------------------------------------------------------------------------------------------|----------------|
|                        | EMD = E&M discontinuous)                                                                                                    |                                                                                                    |                |
| MATM Start Signal Type | This is the signal type for the analog trunk. This should be set with alternate trunk type. These can be set by testing with available values. | Send Wink (IC), Wait Seize Ack(OG), Send Wink (IC) and Wait Seize Ack(OG), Send Sub Answer (IC) and Wait Sub Answer(OG)/ Send Wink and Send Sub Answer(IC)/ Wait Ack and Wait Sub Answer(OG)/ Send Wink and Send Sub Answer(IC)/ Wait Ack and Wait Sub Answer(OG)/ Send Wink and Send Sub Answer(IC) & Wait Wink and wait sub answer(OG)/ Unused Type | Send Wink (IC) |
| 2W or 4W               | For E&M Lines, this value should be set as 2 wire or 4wire to match the line.                                                                  | 2W/<br>4W                                                                                                    | 4W             |
| DLY Start Timer        | This is timer value for analog signaling.                                                                                                    | 0~255                                                                                                    | 6              |
| Wink Timer             | This is timer value for analog signaling.                                                                                                    | 0~255                                                                                                    | 6              |
| SND ANS Timer          | This is timer value for analog signaling.                                                                                                    | 0~255                                                                                                    | 6              |
| OSND RLS Timer         | This is timer value for analog signaling.                                                                                                    | 0~255                                                                                                    | 13             |
| SND RING ON Timer      | This is timer value for analog signaling.                                                                                                    | 4~255                                                                                                    | 20             |
| SND RING OFF Timer     | This is timer value for analog signaling.                                                                                                    | 4~255                                                                                                    | 40             |
| SND RING RPT CNT<br>CO | This is timer value for analog signaling.                                                                                                    | 0~255                                                                                                    | 8              |
| SND RING RPT CNT<br>RD | This is timer value for analog signaling.                                                                                                    | 01~20                                                                                                    | 2              |
| CO Ring STOP Timer     | This is timer value for analog signaling.                                                                                                    | 0~255                                                                                                    | 30             |

#### 6.4.10 NA ISDN Line Attributes - PGM 150

Selecting NA (North America) ISDN Line Attributes will display the NA ISDN Line Attributes data input page, Figure 6.4.10-1. Enter a valid CO range and click **[Load]** to enter the NA ISDN Line Attributes data. Use the check boxes to indicate which attributes to modify; data for checked attributes is stored for the entire range of CO/IP Lines when saved.

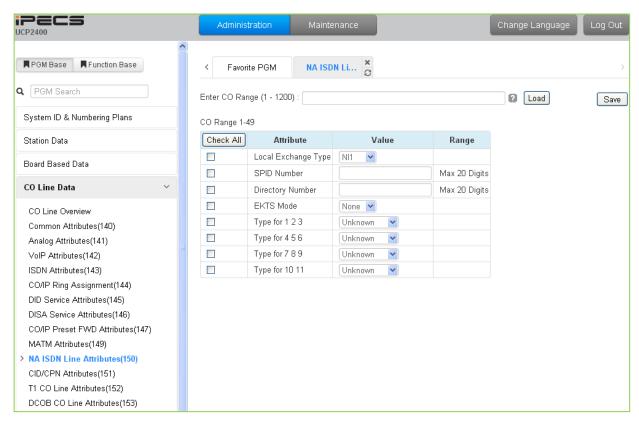

Figure 6.4.10-1 NA ISDN Line Attributes

To comply with the North American ISDN standards, certain attributes must be defined for the system. These include Directory (telephone) Number and Service Profile Id (SPID) for the device. Note that this programming is required only for "Country Code" 1, USA installations. Refer to Table 6.4.10-1 for information on individual attributes.

| Table 6.4.10-1 NA ISDN LINE ATTRIBUTES |                                                                                                    |                                    |         |
|----------------------------------------|----------------------------------------------------------------------------------------------------|------------------------------------|---------|
| ATTRIBUTE                              | DESCRIPTION                                                                                                    | RANGE                              | DEFAULT |
| Local Exchange Type                    | The type of ISDN determines several specifics of the protocol and is required for proper operation.                                                                                                    | NI 1,<br>NI 2,<br>5 ESS,<br>Nortel | NI 1    |
| SPID Number                            | The Service Profile Identifier (SPID) is a number assigned to a fully initializing ISDN terminal and enables the Stored Program Control switching System (SPCS) to identify the ISDN terminal at layer 3 of the D-channel signaling protocol. The SPID is a free-formatted numeric string composed | 20 digits                          |         |

Table 6.4.10-1 NA ISDN LINE ATTRIBUTES

# **Table 6.4.10-1 NA ISDN LINE ATTRIBUTES**

| ATTRIBUTE        | DESCRIPTION                                                                                                    | RANGE                                                              | DEFAULT |
|------------------|----------------------------------------------------------------------------------------------------|--------------------------------------------------------------------|---------|
|                  | of 9 to 20 numeric {0-9} and International Alphabet (IA5) characters. The SPID uniquely identifies a particular set of subscription parameters assigned to a TSP.                                                                                                    |                                                                    |         |
| Directory Number | Initializing terminals are required to store a 7-digit DN in order to perform the compatibility checking procedures that are part of call termination.                                                                                                    | 20 digits                                                          |         |
| EKTS Mode        | The EKTS (Electronic Key Telephone Service) terminal permits a user to operate those features that are specific to EKTS, as well as voice features that may function distinctly in the EKTS environment. EKTS allows a DN to be shared by more than one terminal on the same or on different interfaces. | None,<br>EKTS                                                      | None    |
| Type for 1/2/3   | ISDN CALLED NO uses the International format,<br>National format, Network format, Subscriber format,<br>or Abbreviated format when the user dials 1~3digits.                                                                                                    | Unknown, International, National, Network, Subscriber, Abbreviated | Unknown |
| Type for 4/5/6   | ISDN CALLED NO is constructed with International format, National format, Network format, Subscriber format, or Abbreviated format when the user dials 4~6 digits.                                                                                                    | Unknown, International, National, Network, Subscriber, Abbreviated | Unknown |
| Type for 7/8/9   | ISDN CALLED NO is constructed with International format, National format, Network format, Subscriber format, or Abbreviated format when the user dials 7~9 digits.                                                                                                    | Unknown, International, National, Network, Subscriber, Abbreviated | Unknown |
| Type for 10/11   | ISDN CALLED NO is constructed with International format, National format, Network format, Subscriber format, or Abbreviated format when the user dials more than 10 digits.                                                                                                    | Unknown, International, National, Network, Subscriber, Abbreviated | Unknown |

#### 6.4.11 CID/CPN Attributes - PGMS 151

Selecting CID/CPN Attributes will display the CID/CPN Attributes data input page, Figure 6.4.11-1. Enter a valid CO range and click **[Load]** to enter the CID/CPN Attributes data. Use the check boxes to indicate which attributes to modify; data for checked attributes is stored for the entire range of CO/IP Lines when saved.

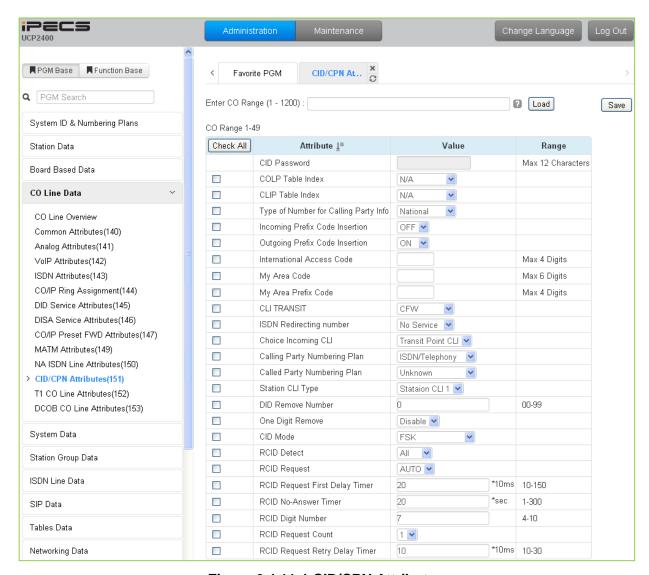

Figure 6.4.11-1 CID/CPN Attributes

Refer to Table 6.4.11-1 for information on individual attributes.

Table 6.4.11-1 CID/CPN ATTRIBUTES

| ATTRIBUTE        | DESCRIPTION                                                                                                    | RANGE | DEFAULT |
|------------------|----------------------------------------------------------------------------------------------------|-------|---------|
| COLP Table Index | When an incoming call on a CO/IP Line is answered, the system will send connected party id using the number from the CLIP/COLP Table (section 6.7.2) entry defined by this parameter with the "Station CLI" as a suffix. The "Station CLI" is the Station CLI Type |       | N/A     |

# Table 6.4.11-1 CID/CPN ATTRIBUTES

| ATTRIBUTE                             | DESCRIPTION                                                                                                    | RANGE                                                            | DEFAULT       |
|---------------------------------------|----------------------------------------------------------------------------------------------------|------------------------------------------------------------------|---------------|
|                                       | (1~5) entered below. If Station CLI is selected in the table, only the Station CLI is sent.                                                                                                    |                                                                  |               |
| CLIP Table Index                      | When a call is placed on a CO/IP Line, the system will send caller id using the number from the CLIP/COLP Table (section 6.7.2) entry defined by this parameter with the "Station CLI" as a suffix. The "Station CLI" is the Station CLI Type (1~5) entered below. If Station CLI is selected in the table, only the Station CLI is sent.                                                                                                    |                                                                  | N/A           |
| Type of Number for Calling Party Info | For outgoing calls on an ISDN Line, this parameter defines the "Type of Number Plan" provided in Calling Party Information Element of the ISDN call SETUP message.                                                                                                    | Unknown,<br>International,<br>National,<br>Unused,<br>Subscriber | National      |
| Incoming Prefix Code Insertion        | Regional ISDN providers may use the Local Area Prefix code for special services. In cases where the code is not provided in the incoming call SETUP message, the system can insert the My Local Prefix and My Area Code below in SMDR, LNR, displays, etc.                                                                                                    | OFF<br>ON                                                        | OFF           |
| Outgoing Prefix Code<br>Insertion     | Regional ISDN providers may use the Local Area Prefix code for special services. The system can insert the "My Area Code" and "My Local Prefix Code" in the Connect message as defined in those items below.                                                                                                    | OFF<br>ON                                                        | ON            |
| International Access<br>Code          | When an incoming call includes the international Country code in the ISDN call SETUP message, the Country code can be included in the station display. To include the Country code, Incoming Prefix insertion, and CLI display in Station Data, section 6.2.4 must be ON.                                                                                                    | 4 digits                                                         | -             |
| My Area Code                          | Regional ISDN providers may use the Local Prefix and Area codes for special services. The system will insert this Local Area Code in the call SETUP messages defined under the Incoming/Outgoing Prefix Code Insertion entries above.                                                                                                    | Max. 6 digits                                                    | -             |
| My Area Prefix Code                   | Regional ISDN providers may use the Local Prefix and Area codes for special services. The system will use this code for insertion of the Local Prefix Code in the call SETUP messages if Local Prefix Insertion is enabled above.                                                                                                    | Max. 4 digits                                                    | -             |
| CLI Transit                           | When the system must send CLI to the ISDN for an offnet call, the CLI can be either the original caller's CLI or the CLI of the Off-net forwarding/transferring station.                                                                                                    | ORI,<br>CFW                                                      | CFW           |
| ISDN Redirecting<br>Number            | When the system needs to send a Redirecting number to the ISDN for an off-net call, the Redirecting number can be either the original caller's CLI or the CLI of the Off-net forwarding/transferring station. If set as "No Service", the system will not send the CLI information. If configured for OGR CLI (original CLI), the system will send original CLI that is received from incoming CO line. If set to CFW CLI, the system will send the redirecting CLI that is the CLI of the off-net call | NO SERVICE,<br>ORG CLI,<br>CFW CLI                               | NO<br>SERVICE |

# Table 6.4.11-1 CID/CPN ATTRIBUTES

| ATTRIBUTE                                         | DESCRIPTION                                                                                                    | RANGE                                                                           | DEFAULT              |
|---------------------------------------------------|----------------------------------------------------------------------------------------------------|---------------------------------------------------------------------------------|----------------------|
|                                                   | forwarding station.                                                                                                    |                                                                                 |                      |
| Choice incoming CLI                               | Incoming CLI Choice – When ISDN setup message has two CLIs (Transit Point CLI & Original CLI), this option determines the CLI the system will recognize. | Original CLI,<br>Transit Point CLI                                              | Transit point<br>CLI |
| Calling party numbering<br>Plan                   | ISDN Calling Party Numbering Plan can be configured.                                                                                                    | Unknown, ISDN/Telephony, Data/Numbering, Telex, National Std, Private, Reserved | ISDN/<br>Telephony   |
| Called party numbering<br>Plan                    | ISDN Calling Party Numbering Plan can be programmable.                                                                                                   | Unknown, ISDN/Telephony, Data/Numbering, Telex, National Std, Private, Reserved | Unknown              |
| Station CLI Type                                  | The Station CLI used with the CLIP or COLP Table index is one of the five Station CLIs defined in CLI Attributes PGM 113 section 6.2.4 as selected here. | Station CLI 1 –<br>Station CLI 5                                                | Station CLI          |
| DID Remove Number                                 | When a DID call is received on an ISDN Line, this entry determines the number of digits that will be removed starting at the first received digit.       | 00~99                                                                           | 0                    |
| One Digit Remove                                  | Selects One-digit remove mode in ISDN Called Digits for Italy DID.                                                                                       | Enable<br>Disable                                                               | Disable              |
| CID mode                                          | The type of CID signal can be assigned according to the type of CID from the carrier.                                                                    | Disabled,<br>FSK,<br>DTAS FSK,<br>DTMF,<br>RCID                                 | FSK                  |
| RCID detect                                       | Russia CID Detect Mode.                                                                                                    | LOCAL,<br>ALL                                                                   | ALL                  |
| RCID request                                      | Russia CID Request Mode.                                                                                                    | USER,<br>AUTO                                                                   | AUTO                 |
| RCID Request First<br>Delay Timer                 | Russia CID First Delay Timer.                                                                                                    | 010–150<br>(*10 msec)                                                           | 20                   |
| RCID No-Answer Timer                              | Russia CID NO-Answer Timer.                                                                                                    | 001–300<br>(*seconds)                                                           | 20                   |
| RCID Digit Number                                 | Russia CID Digit Number.                                                                                                    | 4–10                                                                            | 7                    |
| RCID Request Count RCID Request Retry Delay Timer | Russia CID Request Count.  Russia CID Retry Delay Timer.                                                                                                 | 1–3<br>10–30<br>(*10 msec)                                                      | 10                   |

#### 6.4.12 T1 CO Line Attributes - PGM 152

Selecting T1 CO Line Attributes will display the T1 Line Attributes data input page, Figure 6.4.12-1. Enter a valid CO range and click **[Load]** to enter the T1 Line Attributes data. Use the check boxes to indicate which attributes to modify; data for checked attributes is stored for the entire range of CO/IP Lines when saved.

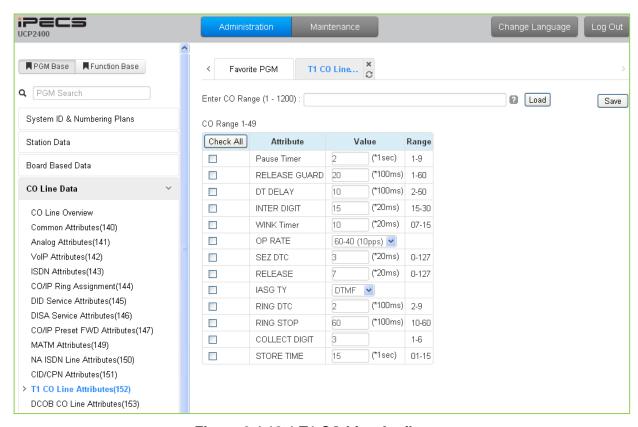

Figure 6.4.12-1 T1 CO Line Attributes

North American T1 standards require that the T1 terminating device, in this case the iPECS UCP, include various "adjustable" timers and counters as described below.

| Table 6.4.12-1 T1 CO LINE ATTRIBUTES |                                                                                                    |                   |         |
|--------------------------------------|----------------------------------------------------------------------------------------------------|-------------------|---------|
| ATTRIBUTE                            | DESCRIPTION                                                                                                    | RANGE             | DEFAULT |
| Pause Timer                          | A timed pause may be included in a Speed Dial number, in which case, the pause time is defined by this entry.                                                                                     | 1~9<br>(seconds)  | 2       |
| RELEASE GUARD                        | The release guard timer defines the length of time the system will maintain a Line as busy after the call has been terminated to assure the PSTN has sufficient time to 'clear down' the circuit. | 01~60<br>(100 ms) | 20      |
| DT DELAY                             | The DT (Dial tone) Delay timer defines the duration dial tone must be received for DT recognition.                                                                                                | 02~50<br>(100 ms) | 10      |
| INTER DIGIT                          | The Inter Digit timer defines the duration between digit transmissions.                                                                                                    | 15~30<br>(20 ms)  | 15      |
| WINK Timer                           | For TIE or DID Lines the Wink timer defines the length of time the 'wink' (T1 TIE line circuit reversal) will last.                                                                               | 7~15<br>(20 ms)   | 10      |

Table 6.4.12-1 T1 CO LINE ATTRIBUTES

# Table 6.4.12-1 T1 CO LINE ATTRIBUTES

| ATTRIBUTE   | DESCRIPTION                                                                                                    | RANGE                                                                       | DEFAULT          |
|-------------|----------------------------------------------------------------------------------------------------|-----------------------------------------------------------------------------|------------------|
| OP RATE     | For Pulse signaling, defines the duration and make/break ratio of each pulse.                                             | 0: 60-40(10pps),<br>1: 66-33(10pps),<br>2: 60-40(20pps),<br>3: 66-33(20pps) | 60-40<br>(10pps) |
| SEZ DTC     | This timer defines the length of a valid 'line seizure' signal.                                                           | 0~127<br>(20 ms)                                                            | 3                |
| RELEASE     | For Ground Start, this timer defines the minimum length of time ground will not be applied to the TIP side from the PSTN. | 0~127<br>(20 ms)                                                            | 7                |
| IASG TY     | Incoming Address Signaling Type defines the type of signaling (DTMF or Pulse) expected.                                   | PULSE<br>DTMF                                                               | DTMF             |
| RING DTC    | The Ring DTC (Detect) timer defines the minimum acceptable length of the Ring-on time during a ring cycle.                | 2~9<br>(100 ms)                                                             | 2                |
| RING STOP   | The Ring Stop timer defines the maximum Ring-off time during a ring cycle.                                                | 10~60<br>(100 ms)                                                           | 60               |
| COLLECT DGT | Collect DGT (digits) defines the number of digits expected on a DID line.                                                 | 1~6                                                                         | 3                |
| STORE TIME  | For DID lines, this timer defines the maximum delay between incoming DID digits.                                          | 1~15<br>(second)                                                            | 15               |

#### 6.4.13 DCOB CO Line Attributes - PGM 153

Selecting DCOB CO Line Attributes will display the DCOB Line Attributes data input page, Figure 6.4.13-1. Enter a valid CO range and click **[Load]** button to enter the DCOB Line Attributes data. Use the check boxes to indicate which attributes to modify; data for checked attributes is stored for the entire range of CO/IP Lines when saved.

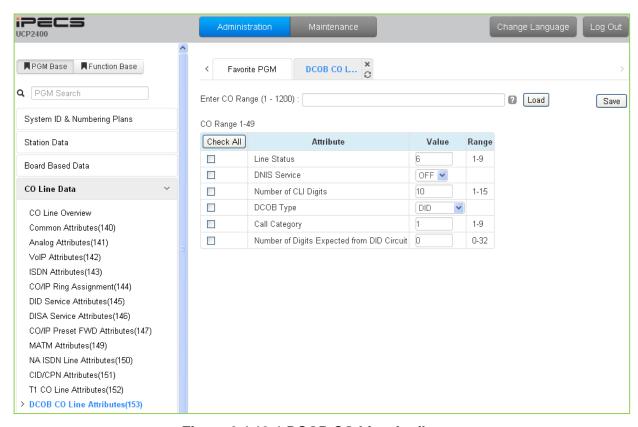

Figure 6.4.13-1 DCOB CO Line Attributes

| Table 6    | 1 12_1  | DCOR I | INE | <b>ATTRIBUTES</b> |
|------------|---------|--------|-----|-------------------|
| l able 6.4 | 4. 13-1 | DCOBI  |     | ATTRIBUTES        |

| ATTRIBUTE            | DESCRIPTION                                                                                                    | RANGE                   | DEFAULT |
|----------------------|----------------------------------------------------------------------------------------------------|-------------------------|---------|
| Line Status          | This parameter defines the code the system will send to indicate idle line status in accordance with E1R2 specifications.            | 1~9                     | 6       |
| DNIS Service         | In R2, this field determines whether system will send caller information to PX or not.                                               | OFF<br>ON               | OFF     |
| Number of CLI Digits | This parameter defines the number of digits expected as the Calling Line Identification from digital CO lines.                       | 01~15                   | 10      |
| DCOB Type            | According to this type, the line can be restricted to the type of service, incoming DID and outgoing calls (DOD).                    | DID/DOD,<br>DOD,<br>DID | DID     |
| Call Category        | This parameter defines the code sent in response to a call category request from the network in accordance with E1R2 specifications. | 1~9                     | 1       |

# **Table 6.4.13-1 DCOB LINE ATTRIBUTES**

| ATTRIBUTE                                  | DESCRIPTION                                                                                                    | RANGE | DEFAULT |
|--------------------------------------------|----------------------------------------------------------------------------------------------------|-------|---------|
| Number of Digits Expected from DID circuit | This parameter defines the number of DID digits expected from digital CO lines. If set to "0", the number of digits defined in PGM 145 section 6.4.6 is used. | 0~32  | 0       |

# 6.5 System Data

Selecting the System Data program group returns the sub-menu displayed in the left frame as shown in Figures 6.5-1.

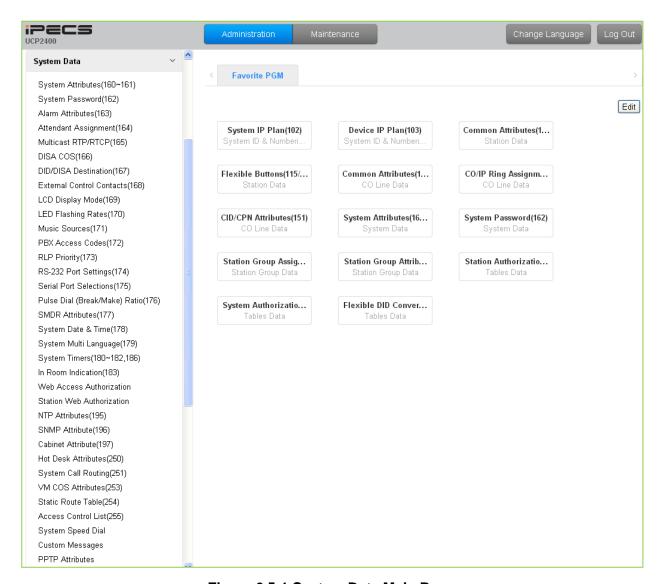

Figure 6.5-1 System Data Main Page

# 6.5.1 System Attributes - PGMS 160 & 161

Selecting System Attributes will display the System Attributes data entry page, Figure 6.5.1-1.

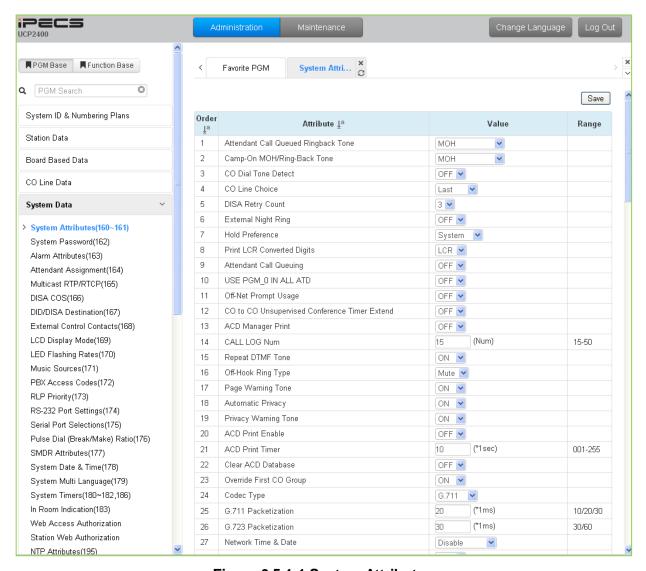

Figure 6.5.1-1 System Attributes

System Attributes define settings that affect system-wide features and functions. Generally, the entry will turn the feature ON (enable) or OFF (disable). Refer to Table 6.5.1-1 for a description of the Attributes and the data entries required.

|         |        |        | ·          |  |
|---------|--------|--------|------------|--|
| Table 6 | .5.1-1 | SYSTEM | ATTRIBUTES |  |

| ATTRIBUTE                      | DESCRIPTION                                                                                                    | RANGE                  | DEFAULT |
|--------------------------------|----------------------------------------------------------------------------------------------------|------------------------|---------|
| ATD Call Queued RBT            | When calling a busy attendant, the system will provide either Ring-back tone or MOH. If MOH is selected, the Music Source must be defined in section 6.5.11. | MOH,<br>Ring-Back Tone | МОН     |
| Camp-On MOH/Ring-<br>Back Tone | When Camp-On is used, the calling station will receive either ring-back tone or MOH. If MOH is                                                               | MOH,<br>Ring-Back Tone | МОН     |

| ATTRIBUTE                                              | DESCRIPTION                                                                                                    | RANGE                    | DEFAULT |
|--------------------------------------------------------|----------------------------------------------------------------------------------------------------|--------------------------|---------|
|                                                        | selected, a source must be defined in section 6.5.11.                                                                                                    |                          |         |
| CO Dial Tone Detect                                    | The system can use dial-tone detection or a timed pause for Speed Dial numbers that contain a Pause.                                                                                                    | OFF<br>ON                | OFF     |
| CO Line Choice                                         | CO Lines are selected by the system from groups using either the LAST used, FIRST or ROUND robin method.                                                                                                    | ROUND,<br>Last,<br>First | Last    |
| DISA Retry Count                                       | A DISA user is allowed to retry erroneous authentication code entries. This entry sets the number of retries before the system disconnects.                                                                                             | 1~9                      | 3       |
| External Night Ring                                    | CO/IP calls, which are assigned UNA, can activate the Loud Bell Contact. While in the Night mode, an incoming call will activate the contact.                                                                                           | OFF<br>ON                | OFF     |
| Hold Preference                                        | A single depression of the <b>[Hold]</b> button places the call on the preferred hold, System or Exclusive.                                                                                                    | System,<br>Exclusive     | System  |
| Print LCR Converted digits                             | SMDR will output the number dialed by either the system's LCR or the user.                                                                                                    | LCR,<br>User             | LCR     |
| Attendant Call Queuing                                 | The system can be configured to queue incoming calls to a busy Attendant                                                                                                    | OFF<br>ON                | OFF     |
| USE PGM_0 IN ALL<br>ATD                                | This field allows Main Attendants to activate Day/Night mode and other System Attendant menus except PGM 06 – Record system announcement.                                                                                               | OFF<br>ON                | OFF     |
| Off-net Prompt Usage                                   | When a call is routed to a destination external to the iPECS, the Off Net routing prompt can be played.                                                                                                    | OFF<br>ON                | OFF     |
| CO to CO<br>Unsupervised<br>Conference Timer<br>Extend | When an Unsupervised Conference is established with DISA, Off-Net Fwd, etc., the Unsupervised Conference timer, section 6.5.20, determines the allowed duration of the call. If enabled here, the user may extend the allowed duration. | OFF<br>ON                | OFF     |
| ACD Manager Print                                      | When the optional ACD Event messages are required, the system must be enabled here to send the events.                                                                                                    | OFF<br>ON                | OFF     |
| CALL LOG Num                                           | The Call Log saves the Outgoing call, Received call, or Lost call information and can be displayed by pressing Call Log Display Button. The maximum size of the Call Log per station is defined here.                                   | 15~50                    | 15      |
| Repeat DTMF tone                                       | If enabled, the system will repeat DTMF tones to the caller's station when the call is routed to an off-net location.                                                                                                    | OFF<br>ON                | ON      |
| Off-Hook Ring Type                                     | Off-hook ring can be a single tone burst or muted normal ring.                                                                                                    | Burst<br>Mute            | Mute    |
| Page Warning Tone                                      | A warning tone can be sent prior to a page announcement.                                                                                                    | OFF<br>ON                | ON      |
| Automatic Privacy                                      | Automatic Privacy can be disabled, allowing stations to join an active CO/IP call. A warning tone can be provided, see Privacy Warning Tone below.                                                                                      | OFF<br>ON                | ON      |
| Privacy Warning Tone                                   | If desired, a warning tone can be provided when privacy is overridden.                                                                                                    | OFF<br>ON                | ON      |

| ATTRIBUTE                        | DESCRIPTION                                                                                                    | RANGE                                 | DEFAULT    |
|----------------------------------|----------------------------------------------------------------------------------------------------|---------------------------------------|------------|
| ACD Print Enable                 | ACD statistics can be periodically sent to the assigned serial port. To provide periodic reports, this feature must be ON.                                                                                                    | OFF<br>ON                             | OFF        |
| ACD Print Timer                  | This entry defines the time, in 10-second increments, between the periodic ACD reports assigned above.                                                                                                    | 001~255<br>(10 sec)                   | 10         |
| Clear ACD Database               | When a periodic report is sent, the ACD database can be cleared automatically, if "ON".                                                                                                    | OFF<br>ON                             | OFF        |
| Override First CO<br>Group       | When a user dials '9', the system can search all CO/IP Groups for the first available CO/IP line.                                                                                                    | OFF<br>ON                             | ON         |
| Codec Type                       | The default codec can be defined as G.711, G.729, G.722 or G.723.1 for decreased bandwidth needs. The selected codec will be used on all internal communications as well as for remote iPECS devices.                                                                                                    | G.711,<br>G.723.1,<br>G.729,<br>G.722 | G.711      |
| G711 Packetization               | The G.711 voice frame packetization time determines the interval at which voice samples are packetized and sent when the G.711 codec is used.                                                                                                    | 10, 20, 30<br>(1 msec)                | 20         |
| G723 Packetization               | The G.723.1 voice frame packetization time determines the interval at which voice samples are packetized and sent when the G.723.1 codec is used.                                                                                                    | 30, 60<br>(1 msec)                    | 30         |
| Network Time & Date              | The system can use ISDN Network time or NTP to synchronize time with the ISDN or data network. ISDN sync is not available in USA version.                                                                                                    | Disable,<br>ISDN CLOCK,<br>NTP        | Disable    |
| Incoming Toll Check              | The system can invoke COS dialing restrictions when a user dials while connected to incoming call.                                                                                                    | OFF<br>ON                             | ON         |
| Web Server Port/TLS for Web      | This field determines the TCP port employed to access the system WEB server. This field also enables Transport Layer Security (TLS) for access to Web Admin.                                                                                                    | 00001-65535/<br>Enable/Disable        | 80/Disable |
| Default Web Language             | The user can select the display language used in the Web pages. Either English or the "Local" language can be selected. Note the "Local Language" must be entered in the Multi-Language file in Web Maintenance as discussed in section 7.3.                                                              | English,<br>Local Language            | English    |
| Auth Retry Count                 | When an Authorization code is required, the user may attempt to enter a Valid code up to the maximum value defined in this field.                                                                                                    | 1-9                                   | 3          |
| Simple Auth Code<br>Usage        | System Authorization codes are entered by the user as "*" and the code (ON) or "*"+ the Auth code index and the code (OFF).                                                                                                    | OFF<br>ON                             | ON         |
| COS 7 when Auth Fail             | If a user fails to enter a valid Authorization code in the number of attempts assigned in Auth Retry Count above, the station is disconnected or the Station COS is changed to COS 7. In the latter case, the user must employ COS Restore in Station User PGM 2 to return the station to the normal COS. | OFF<br>ON                             | OFF        |
| Unified Message<br>Format        | System Integration Messages are sent out the defined serial or TCP channel.                                                                                                    | OFF<br>ON                             | OFF        |
| Conference Room CO<br>Tel Number | The telephone number associated with a Conference Room can be assigned allowing an external party to                                                                                                    | Max. 15 digits                        |            |

| ATTRIBUTE                             | DESCRIPTION                                                                                                    | RANGE                                                                                  | DEFAULT        |
|---------------------------------------|----------------------------------------------------------------------------------------------------|----------------------------------------------------------------------------------------|----------------|
|                                       | access the room Conference room,                                                                                                    |                                                                                        |                |
| Record warning tone                   | When call recording is active, a tone can be sent to all connected parties to indicate the conversation is being recorded.                                                     | OFF<br>ON                                                                              | ON             |
| UCP DIFF SERVE                        | Diff-Serv Code Point applied to packets from the iPECS UCP LAN port of the UCP.                                                                                                | 00-63                                                                                  | 4              |
| Device Upgrade Mode                   | Transfer mode for upgrades from UCP to an iPECS device.                                                                                                    | FTP<br>TFTP                                                                            | FTP            |
| CO Transfer Tone                      | When a CO call is transferred to a busy extension,<br>Ring Back Tone or Music On Hold will be played to<br>the CO Line. For MOH, define the Music source in<br>section 6.5.11. | MOH<br>Ring Back Tone                                                                  | Ring Back Tone |
| Conference Warning<br>Tone            | When a new member joins a conference room, the system provides warning tone to existing conference members.                                                                    | OFF<br>ON                                                                              | ON             |
| Dummy Dial Tone                       | When a CO line does not provide dial tone, the system can provide dummy dial tone.                                                                                             | Unused<br>Use                                                                          | Unused         |
| SIP Station Mode                      | SIP phones may set-up a point-to-point RTP connection (PTP) or to assure a controlled connection, RTP can be routed via a VoIP channel (Routed).                               | Routed<br>PTP                                                                          | Routed         |
| SMS Center Number                     | When the PSTN will be used to send SMS, the phone number of the Short Message Service Center must be entered.                                                                  | 23 digits                                                                              |                |
| SMS Center CLI                        | When the CO/IP Line will be used to receive SMS, the Caller Id expected from the Short Message Service Center must be defined.                                                 | 23 digits                                                                              |                |
| SMS Protocol                          | The Short Message Service Protocol must be selected to support SMS.                                                                                                    | None, ETSI-P1, ETSI-P2, KT-LivingNet, SIP-Text, SIP-XML, KT IP-PBX, SKN IP-PBX, KT XML | None           |
| G.722 Packetization                   | The G.722 voice frame packetization time determines the interval at which voice samples are packetized and sent when the G.722 codec is used.                                  | 10, 20, 30<br>(1 msec)                                                                 | 20             |
| Transit-out security                  | The system will check the IP address for transit-out calls in the master system. If not valid, the transit-out call is denied.                                                 | Unused<br>Use                                                                          | Use            |
| Emergency call<br>Attendant<br>Notify | The Attendant can be notified when another user in the system dials an Emergency number                                                                                        | Unused<br>Use                                                                          | Use            |
| 3-Way Conference<br>Preference        | When 3-way conference calling, the system uses the selected device to establish the conference mixing. When "Local" is assigned, the device, such as a SIP                     | Local<br>MCIM                                                                          | MCIM           |

| ATTRIBUTE                               | DESCRIPTION                                                                                                    | RANGE                       | DEFAULT          |
|-----------------------------------------|----------------------------------------------------------------------------------------------------|-----------------------------|------------------|
|                                         | phone, must provide the mixing.                                                                                                    |                             |                  |
| First digit * in SPD                    | Normally, when "*" is the first digit in a Speed Dial number, the Display Security feature is activated so that the number is not shown in the LCD of iPECS IP or LDP Phones. Otherwise, the "*" is sent as the first digit to the carrier.                                                                                                    | Display Security<br>Digit * | Display Security |
| Use Strong Password                     | When enabled, passwords in PGM 162 must be longer than 6 digits and include both numbers and characters.                                                                                                    | OFF<br>ON                   | OFF              |
| VSF SMTP port                           | SMTP port used for the VSF and UVM gateways                                                                                                    | 00001~65535                 | 25               |
| CTI IP                                  | When assigned, the system will accept 3 <sup>rd</sup> party TAPI messages only from assigned IP address.                                                                                                    |                             | 0.0.0.0          |
| Intercom Busy Service                   | When busy, an intercom call may use Off-hook Voice-<br>Over or Intrusion to connect to the called intercom<br>party.                                                                                                    | Voice-over<br>Intrusion     | Voice over       |
| Auto save new message                   | After listening to a voice message, if the user takes no action, the system can automatically save the message or leave the message in the new message category.                                                                                                    | Unused<br>Use               | Unused           |
| IGMP query usage                        | The system employs multi-cast packets for registration and certain general functions such as MOH. With some multicast snoop enabled Layer 2 switches, multicast packets will not forward unless an IGMP query device exists in the network. This entry enables the IGMP query option and the system sends periodic IGMP query messages to avoid multicast blocking. | OFF<br>ON                   | OFF              |
| IGMP query interval timer               | This timer defines the interval for each IGMP query message.                                                                                                    | 0~3600<br>(Sec.)            | 180              |
| IGMP query all host                     | IGMP queries are sent to all IP hosts (ON) in the network or to iPECS devices only. For All Hosts, IP address 224.0.0.1 is used otherwise the iPECS specific 239.20.19.50 IP address is used. If problems occur with MOH, the "All Hosts" may correct the issue.                                                                                                    | OFF<br>ON                   | ON               |
| IGMP query generic                      | This attribute specifies a group address being queried. If ON is selected, all multicast groups are queried. If OFF is selected, the iPECS registering device group (239.20.19.50) is queried only. This should be ON when there is a MOH problem.                                                                                                    | OFF<br>ON                   | OFF              |
| Ring group indication                   | When a station calls a Ring Group, DSS/BLF buttons assigned for the calling station will flash and muted ring is received.                                                                                                    | OFF<br>ON                   | OFF              |
| Restrict star and pound                 | If enabled, calls using "*" or "#" as the first digit are prohibited by the system.                                                                                                    | OFF<br>ON                   | OFF              |
| Restricted Dialing Display After Answer | If a restricted number is called, the system will output an SMDR record for the call after the call is answered.                                                                                                    | OFF<br>ON                   | ON               |
| IP BIND USAGE                           | If ON, the VoIP channel will apply IP-Binding with the Media port assigned in PGM 130 and 133.                                                                                                    | OFF<br>ON                   | OFF              |

| ATTRIBUTE                                | DESCRIPTION                                                                                                    | RANGE                                        | DEFAULT |
|------------------------------------------|----------------------------------------------------------------------------------------------------|----------------------------------------------|---------|
| New 5 Wake Up<br>Usage                   | With the "New Wake-Up" option, the user can assign five alarm notification times otherwise, only one Wake-Up time can be set.                                                                                                    | OFF<br>ON                                    | OFF     |
| Easy 5 Wake Up<br>Usage                  | If this value is set to ON, and New 5 Wake Up Usage is also set to ON, each station user can enter a wake up time, without entering wake up type or wake up index.                                                                                                    | OFF<br>ON                                    | OFF     |
| ACD Group Queuing<br>Call Indication     | If there are queued group calls, the queuing indication can be served to group members by Mute Ring and LED button flashing.                                                                                                    | OFF<br>ON (RING and<br>LED)<br>ON (LED only) | OFF     |
| Station VM Feature<br>Usage              | Enhanced features of the VSF/UVM can be disabled. Features controlled by this setting include:     Company Directory     Remote Announcement Recording     Administrator Mailbox     Distribution List     Mark a Message as Private, Urgent, or Delivery Confirmation     Record Greeting through CCR     Voice Mail Class of Service | OFF<br>ON                                    | ON      |
| End code(#) usage in<br>System Auth Code | If this option is set to ON, the End code (#) must be entered when a system Auth code is entered.                                                                                                    | OFF<br>ON                                    | OFF     |
| Remote VM Access                         | If this value is OFF, the user cannot access the built-<br>in Voice Mail via an external CO/IP Line.                                                                                                    | OFF<br>ON                                    | ON      |
| Transfer Tone Usage                      | If this value is ON, a Warning tone is served to a station receiving a screened call transfer.                                                                                                    | OFF<br>ON                                    | OFF     |
| CID Password Usage<br>CID Password       | If this value is ON, a user must enter the CID password to modify a CID setting in admin.                                                                                                    | OFF<br>ON                                    | OFF     |
| LCR Dial Tone Detect                     | If this value is set to ON, the system first checks dial tone on analog CO Lines then LCR dialing is completed. If no dial tone is detected, the call is rerouted to Alternate DMT Index. If LCR type is set to M13, LCR dial tone detect option is not applied.                                                                       | OFF<br>ON                                    | OFF     |
| ICM Call Log                             | If this value is set to ON, the system provides an ICM Call log for iPECS IP and LDP Phones.                                                                                                    | OFF<br>ON                                    | OFF     |
| Mobile Phone<br>Presence Service port    | This is for an interface between UCP and external server that sends http/xml data. Currently the first usage of this port is 'mobile phone presence' service. If set to a valid port the presence service will be implemented and the system will await messages for presence from the external server.                                | 00001~65535                                  | 0       |
| Mobile Phone<br>Presence State Sync      | When the system receives presence information for a Mobile extension from an external server, the system synchronizes the station's call state with this presence information. A busy presence will set the station to busy.                                                                                                    | OFF<br>DSS LED only<br>Station Status        | OFF     |
| Mobile Phone                             | The system will return a station's state to idle if there                                                                                                    | 0~3600                                       | 0       |

| ATTRIBUTE                                 | DESCRIPTION                                                                                                    | RANGE                               | DEFAULT |
|-------------------------------------------|----------------------------------------------------------------------------------------------------|-------------------------------------|---------|
| Presence Force Idle<br>Timer              | is no updated presence information from the external server for the duration of this timer.                                                                                                    | (Sec.)                              |         |
| Attendant Password<br>Usage               | If this value is set to ON, system requests a password when a user enters Attendant program ([PGM] + 0, an Attendant enters Speed program, or a user assigns Attendant program code ([PGM] + 0) to Flexible button,     | OFF<br>ON                           | OFF     |
| Pickup station name usage                 | When picking up a call for a station, the Name of the station is displayed.                                                                                                    | OFF<br>ON                           | OFF     |
| Display LCR mode                          | The LCD of iPECS IP and LDP Phones can display "LCR MODE" when LCR is activated.                                                                                                    | OFF<br>ON                           | ON      |
| VM Notify to Mobile<br>Extension over CO  | If this value is set to ON, an analog Loop Start CO Line can be used for the VM notification call to the Mobile Extension.                                                                                              | Disable<br>Enable                   | Disable |
| Display {MEET ME} Soft button             | If this value is set to OFF, <b>{MEET ME}</b> soft button is not displayed during a paged.                                                                                                    | OFF<br>ON                           | ON      |
| Number of CLI Wait<br>List                | The number of records in the missed call log (CLI Msg Wait List) is determined by this value. If the number of missed calls reaches this value, the oldest record is deleted and the new record added to the list.      | 0-255                               | 0       |
| Emergency Mailbox<br>Station              | When an Emergency Mailbox Station is assigned, an emergency call placed by a station is recorded automatically to the assigned mailbox.                                                                                 |                                     |         |
| MSVC XML Port                             | The XML port used to support Web callback, call-through and iPECS ClickCall application for MSVC (Mobile Service) must be defined.                                                                                      | 00001~65535                         | 7878    |
| IPCR Announce for recording warning       | When ON, the IPCR server Call Recording notification announcement is played to the caller in place of the warning tone.                                                                                                 | OFF<br>ON                           | OFF     |
| Mobile EXT CO<br>Access Password<br>Check | When a mobile extension places an external call using an iPECS CO/IP Line, the user may be required to enter a valid Authorization code to place the call.                                                              | OFF<br>ON                           | OFF     |
| Hold key usage on paging                  |                                                                                                    |                                     |         |
| Device Info Request<br>Interval           | The system checks the status of each device with a polling message at intervals of this timer.                                                                                                    | 15 ~ 255 seconds                    | 15      |
| Dial By Name List                         | The Dial by Name feature can allow stations in any ICM tenancy groups to call a station any in ICM Tenancy group. When desired, Dial by Name can be limited to function within allowed Tenancy calling groups, PGM 125. | All<br>Accessible ICM<br>Group only | ALL     |
|                                           | SMDR/ACD/Alarm Mail Attribute                                                                                                    |                                     |         |
|                                           | When the system must send E-Mail SMDR, ACD                                                                                                    |                                     |         |
| SMTP Mail Server IP<br>Address            | reports or Alarms, the SMTP Mail server IPv4 address for the systems E-mail account is required.                                                                                                    | 12-digits                           | 0.0.0.0 |
| SMTP Mail Server<br>Domain Address        | The URI associated with the SMTP sever domain can be assigned in place of the SMTP Mail IP address                                                                                                    | Max. 100<br>characters              |         |

| ATTRIBUTE                         | DESCRIPTION                                                                                                    | RANGE                     | DEFAULT      |  |  |
|-----------------------------------|----------------------------------------------------------------------------------------------------|---------------------------|--------------|--|--|
|                                   | above.                                                                                                    |                           |              |  |  |
| Sender Mail Address               | E-Mail address used by the system as the "From" address when sending Database, SMDR, ACD, and Alarm reports                                                                               | Max. 40<br>characters     |              |  |  |
| Sender System<br>Domain Name      | This field is the Domain name of the system used to send the various system SMDR, ACD, and Alarm reports.                                                                                 | Max. 18<br>characters     |              |  |  |
| SMTP Mail Server ID               | This field defines the ID for the system's account in the SMTP Mail server. If the ID and password are assigned, the SMTP Mail server can check the validity of the user ID and password. | Max. 40<br>characters     |              |  |  |
| SMTP Mail Server<br>Password      | This field defines the password for the system's account in SMTP Mail server. If the ID and password are assigned, the SMTP Mail server can check the validity of user ID and password.   | Max. 20<br>characters     |              |  |  |
| SMTP Security                     | The system can support basic security policies when communicating with the SMTP E-mail server. Note the server must also be configured for the selected security protocol.                | No security<br>SSL<br>TLS | No security  |  |  |
| SMTP Port                         | This field defines the TCP/IP port the system will employ when communicating with the SMTP E-mail server.                                                                                 | 1-65535                   | 25           |  |  |
|                                   | Database Attributes                                                                                                    |                           |              |  |  |
| Database Mail Send<br>Monthly Set | Sets day of month for Database to be sent on a monthly basis (NA for no monthly reports, select the day for 1 or 15).                                                                     | NA/<br>1/<br>15           | NA           |  |  |
| Database Mail Send<br>Weekly Set  | Sets day of week to send Database weekly.                                                                                                    | Day-of week               | N/A          |  |  |
| Database Type                     | Select the desired database type: All database,<br>System speed, Station speed, LCR, etc.                                                                                                 |                           | All Database |  |  |
| Database Receiver<br>Mail Address | E-mail address to receive the Database E-mail reports.                                                                                                    | Max. 40 characters        |              |  |  |
| SMDR Attributes                   |                                                                                                    |                           |              |  |  |
| SMDR Mail Send<br>Weekly Set      | Sets day of week to send SMDR data weekly.                                                                                                    | Day-of-Week               | N/A          |  |  |
| SMDR Mail Send Daily<br>Set       | Sets time-of-day for SMDR data to be sent on a daily basis (00 for no daily reports, 01-23 for hour of the day).                                                                          | 00-23                     |              |  |  |
| SMDR Mail Auto Send<br>Set        | If the SMDR buffer is full, the system can send a notification by E-mail automatically.                                                                                                   | OFF<br>ON                 | OFF          |  |  |
| SMDR Mail Auto<br>Delete Set      | When set, the system will delete SMDR records after sending the E-mail.`                                                                                                    | OFF<br>ON                 | OFF          |  |  |
| SMDR Receiver Mail<br>Address     | E-mail address to receive the SMDR E-mail reports.                                                                                                    | Max. 40<br>characters     |              |  |  |
| ACD Attributes                    |                                                                                                    |                           |              |  |  |
| ACD Mail Send<br>Weekly Set       | Sets day of week to send ACD statistic data weekly.                                                                                                    | Day-of-Week               | N/A          |  |  |

| ATTRIBUTE                              | DESCRIPTION                                                                                                    | RANGE                 | DEFAULT |  |
|----------------------------------------|----------------------------------------------------------------------------------------------------|-----------------------|---------|--|
| ACD Mail Send Daily<br>Set             | Sets time-of-day for ACD statistic data to be sent on a daily basis (00 for no daily reports, 01-23 for hour of the day). | 00-23                 |         |  |
| ACD Database Delete<br>After Mail Send | When set, the system will delete ACD statistic data after sending E-mail                                                  | OFF<br>ON             | OFF     |  |
| ACD Receiver Mail<br>Address           | E-mail address to receive the ACD E-mail reports.                                                                         | Max. 40 characters    |         |  |
| Alarm Attributes                       |                                                                                                    |                       |         |  |
| Alarm Receiver Mail<br>Address         | E-mail address to receive Alarm reports.                                                                                  | Max. 40<br>characters |         |  |

## 6.5.2 System Password - PGM 162

Selecting System Password will display the System Password data entry page, Figure 6.5.2-1. Use the check boxes to indicate which attributes to modify; data for checked attributes is stored for the Keyset Admin, Remote Access Password, or CID password when saved.

It is important to use strong password for lowering overall risks of a security breach. The best way to choose good password are designed to make passwords less easily discovered by intelligent guessing.

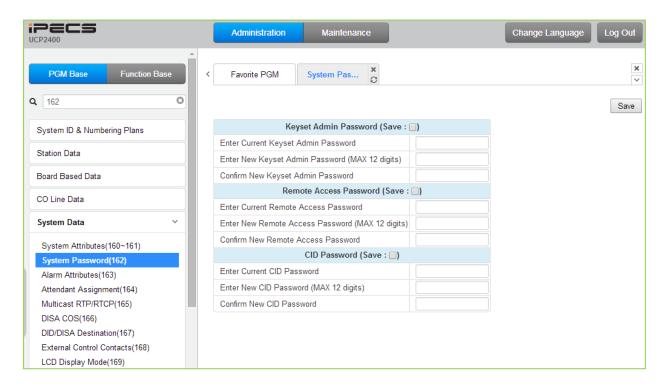

Figure 6.5.2-1 System Password

Access to the system database and maintenance functions can be protected by passwords up to twelve (12) digits. Three passwords can be defined, Keyset Admin, Remote Access and CID.

#### 6.5.3 Alarm Attributes - PGM 163

Selecting Alarm Attributes will display the Alarm Attributes data entry page, Figure 6.5.3-1.

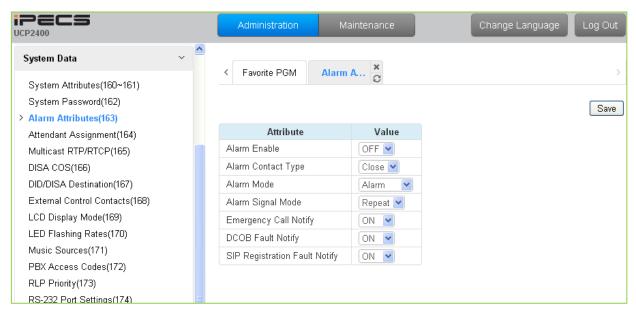

Figure 6.5.3-1 Alarm Attributes

The system can monitor an external contact. This contact is most often employed as an Alarm indicator or Doorbell. The Alarm attributes define the operation of the external contact. For the Alarm, the signal to assigned stations can be repeating or a single burst, the former is often desired. For the Doorbell, a single tone is sent each time the contact activates. Refer to Table 6.5.3-1 for a description of the features and the data entries required for each attribute.

Additional alarms events can be provided to the Attendant station for various conditions such as an Emergency call or SIP CO registration failure.

| ATTRIBUTE            | DESCRIPTION                                              | RANGE     | DEFAULT |  |
|----------------------|----------------------------------------------------------|-----------|---------|--|
| Alarm Enable         | This entry enables/disables the contact monitoring       | OFF       | OFF     |  |
| Alaim Enable         | circuitry.                                               | ON        | OFF     |  |
| Alarma Canta et Tura | This parameter establishes the contact state that will   | Close/    | Class   |  |
| Alarm Contact Type   | activate the Alarm, close or open.                       | Open      | Close   |  |
| Alarm Mode           | The contact can be configured to function as a doorbell  | Alarm/    | Alarm   |  |
| Alarm Mode           | or an alarm.                                             | Door-Bell |         |  |
| Alarm Signal Mada    | The assigned stations will receive a Repeating signal or | Repeat/   | Donast  |  |
| Alarm Signal Mode    | single burst (Once) of alarm tone.                       | Once      | Repeat  |  |
| Emergency Call       | This entry enables/disables the Emergency call           | OFF       | ON      |  |
| Notify               | notification.                                            | ON        | ON      |  |
| DOOD Fault Notify    | This antiny analysis of the DCCD Fault matification      | OFF       | ON      |  |
| DCOB Fault Notify    | This entry enables/disables DCOB Fault notification.     | ON        | ON      |  |
| SIP Registration     | This entry enables/disables SIP Registration Fault       | OFF       | ON      |  |
| Fault Notify         | notification.                                            | ON        | ON      |  |

**Table 6.5.3-1 ALARM ATTRIBUTES** 

## 6.5.4 Attendant Assignment - PGM 164

Selecting Attendant Assignment will display the Attendant Assignment data entry page, Figure 6.5.4-1.

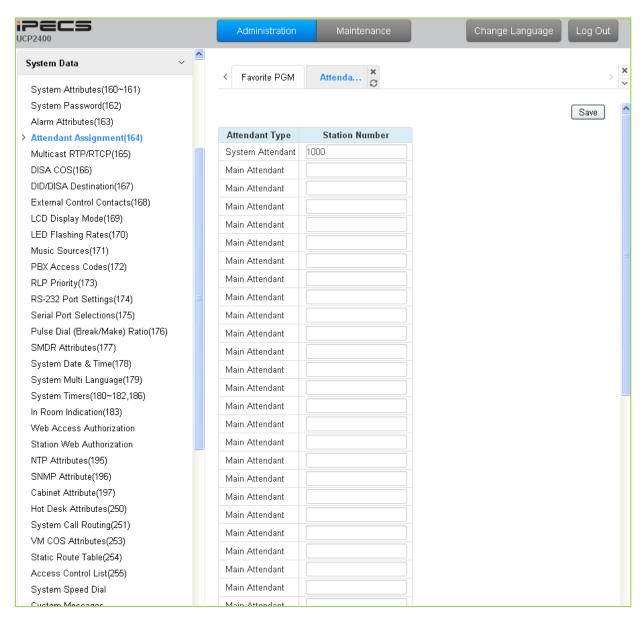

Figure 6.5.4-1 Attendant Assignment

A maximum of fifty (50) Attendants can be assigned with the iPECS UCP. One is the System Attendant and the remaining are Main Attendants. The System Attendant has higher priority in call handling and system management functions. As a default, the System Attendant is assigned as the first Station (1000). Main Attendants are not assigned by default.

#### 6.5.5 Multi-cast RTP/RTCP - PGM 165

Selecting Multi-cast RTP/RTCP will display the Multi-cast RTP/RTCP data entry page, Figure 6.5.5-1.

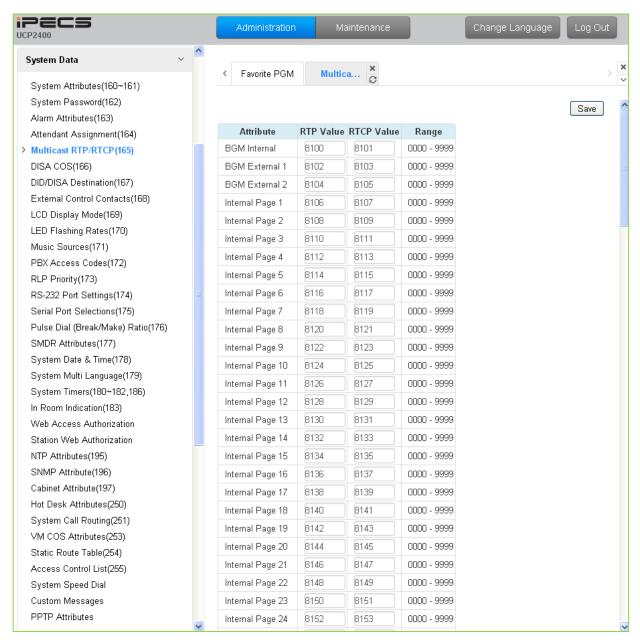

Figure 6.5.5-1 Multi-cast RTP/RTCP

Multi-cast is employed by the system to send BGM, MOH, paging and Push-To-Talk packets. Employing a single multi-cast packet reduces the overall LAN traffic. In some cases, specifically when multiple systems are connected to the same default gateway (router) it may be advantageous to define different IP ports for each system.

# Table 6.5.5-3 MULTI-CAST RTP/RTCP

| ATTRIBUTE                                              | DESCRIPTION                                    | RANGE     | DEFAULT                  |
|--------------------------------------------------------|------------------------------------------------|-----------|--------------------------|
| BGM Internal RTP & RTCP ports                          | RTP and RTCP ports for internal BGM.           | 0000-9999 | 8100<br>(8101)           |
| BGM External 1 RTP & RTCP ports                        | RTP and RTCP ports for external BGM 1.         | 0000-9999 | 8102<br>(8103)           |
| BGM External 2 RTP & RTCP ports                        | RTP and RTCP ports for external BGM 1.         | 0000-9999 | 8104<br>(8105)           |
| Internal Page 1 ~ Internal Page 100 (RTP & RTCP ports) | RTP and RTCP ports for Internal Page 1.        | 0000-9999 | 8106~8304<br>(8107~8305) |
| Internal Page All RTP & RTCP ports                     | RTP and RTCP ports for Internal All Call Page  | 0000-9999 | 8306<br>(8307)           |
| External Page 1 RTP & RTCP ports                       | RTP and RTCP ports for External Page 1.        | 0000-9999 | 8308<br>(8309)           |
| External Page 2 RTP & RTCP ports                       | RTP and RTCP ports for External Page 2.        | 0000-9999 | 8310<br>(8311)           |
| External Page All RTP & RTCP ports                     | RTP and RTCP ports for External All Call Page. | 0000-9999 | 8312<br>(8313)           |
| Page All RTP & RTCP ports                              | RTP and RTCP ports for All Call Page.          | 0000-9999 | 8314<br>(8315)           |
| PTT 1 RTP & RTCP ports                                 | RTP and RTCP ports for PTT group 1.            | 0000-9999 | 8316<br>(8317)           |
| PTT 2 RTP & RTCP ports                                 | RTP and RTCP ports for PTT group 2.            | 0000-9999 | 8318<br>(8319)           |
| PTT 3 RTP & RTCP ports                                 | RTP and RTCP ports for PTT group 3.            | 0000-9999 | 8320<br>(8321)           |
| PTT 4 RTP & RTCP ports                                 | RTP and RTCP ports for PTT group 4.            | 0000-9999 | 8322<br>(8323)           |
| PTT 5 RTP & RTCP ports                                 | RTP and RTCP ports for PTT group 5.            | 0000-9999 | 8324<br>(8325)           |
| PTT 6 RTP & RTCP ports                                 | RTP and RTCP ports for PTT group 6.            | 0000-9999 | 8326<br>(8327)           |
| PTT 7 RTP & RTCP ports                                 | RTP and RTCP ports for PTT group 7.            | 0000-9999 | 8328<br>(8329)           |
| PTT 8 RTP & RTCP ports                                 | RTP and RTCP ports for PTT group 8.            | 0000-9999 | 8330<br>(8331)           |
| PTT 9 RTP & RTCP ports                                 | RTP and RTCP ports for PTT group 9.            | 0000-9999 | 8332<br>(8333)           |
| PTT All RTP & RTCP ports                               | RTP and RTCP ports for PTT group ALL           | 0000-9999 | 8334<br>(8335)           |
| BGM Internal VSF                                       | RTP and RTCP ports for VSF BGM (VSF MOH)       | 0000-9999 | 8336<br>(8337)           |
| SLT MOH 1                                              | RTP and RTCP ports for SLT MOH1                | 0000-9999 | 8338<br>(8339)           |
| SLT MOH 2                                              | RTP and RTCP ports for SLT MOH2                | 0000-9999 | 8340<br>(8341)           |
| SLT MOH 3                                              | RTP and RTCP ports for SLT MOH3                | 0000-9999 | 8342<br>(8343)           |
| SLT MOH 4                                              | RTP and RTCP ports for SLT MOH4                | 0000-9999 | 8344<br>(8345)           |

| ATTRIBUTE | DESCRIPTION                     | RANGE     | DEFAULT        |
|-----------|---------------------------------|-----------|----------------|
| SLT MOH 5 | RTP and RTCP ports for SLT MOH5 | 0000-9999 | 8346<br>(8347) |
| VSF MOH2  | RTP and RTCP ports for VSF MOH2 | 0000-9999 | 8348<br>(8349) |
| VSF MOH3  | RTP and RTCP ports for VSF MOH3 | 0000-9999 | 8350<br>(8351) |

Table 6.5.5-3 MULTI-CAST RTP/RTCP

#### 6.5.6 DISA COS - PGM 166

Selecting DISA COS will display the DISA COS data entry page, Figure 6.5.6-1.

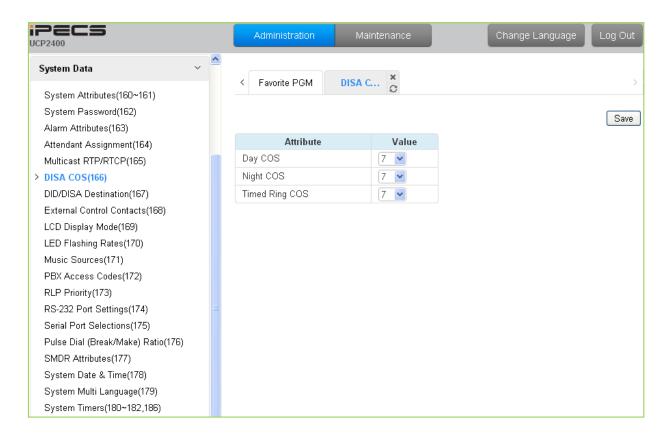

Figure 6.5.6-1 DISA COS

A DISA user is subject to the dialing restrictions assigned in the DISA Class-of-Service (COS). The restrictions applied are the same as with the corresponding Station COS levels 1~11 and interact with the CO/IP COS in the same manner. An assignment is made for Day, Timed and Night Ring mode of system operation. The default for all three modes (Day, Timed and Night) of DISA COS is 7, allowing internal calls only.

#### 6.5.7 DID/DISA Destination - PGM 167

Selecting DID/DISA Destination displays the Tenant Group input page, Figure 6.5.7-1. Enter the desired Tenant Group and the system will display the DID/DISA Destination Attributes.

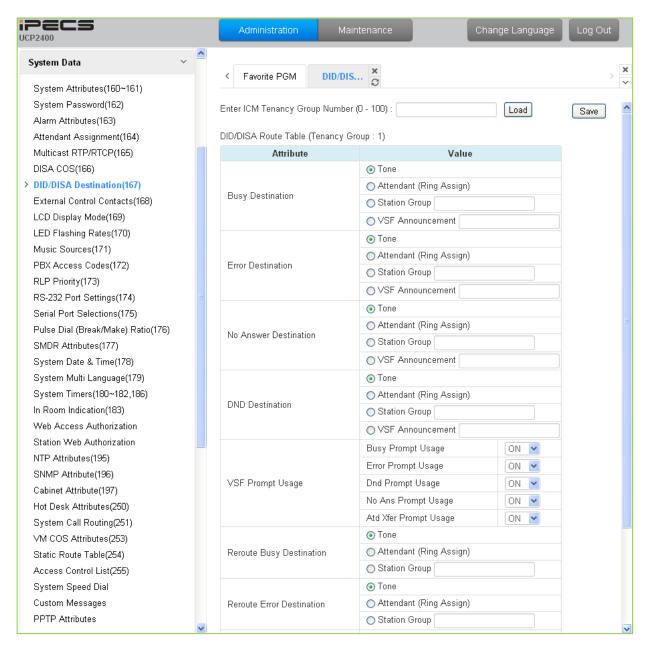

Figure 6.5.7-1 DID/DISA Destination

When a DID line or DISA user dials an invalid, vacant or busy station number the caller will be sent to the assigned destination that is selected according to the ICM Tenancy group of the DID/DISA line. The destination is separately defined for invalid, busy, and No Answer conditions and can be defined as the Attendant, busy tone, a Station Group or a VSF (System) Announcement.

For calls on a DID line to a busy station, DID Call Wait can be assigned, refer to Common Attributes section 6.2.2, and the call will queue for the station for the No-Answer time. After the

No-answer time, the call routes to the DID/DISA Destination unless forwarded. Also, for DID calls only, announcements (prompts) can be sent from the VSF or UVM gateway to the caller for various conditions, busy, error, DND, No Answer, or Attendant Transfer.

#### 6.5.8 External Control Contacts - PGM 168

Selecting External Control Contacts will display the External Control Contact data entry page, Figure 6.5.8-1.

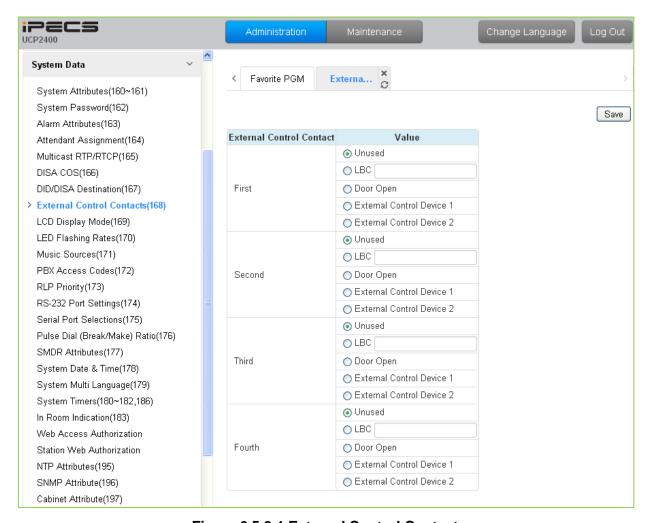

Figure 6.5.8-1 External Control Contact

The system includes a programmable contact, which can be used to control external devices. Refer to Table 2.1-1 for number of available contacts. Each contact is assigned to activate under one of several conditions. As a Loud Bell Contact (LBC), the contact will activate when the assigned station or group receives an external call. For LBC, when the system is in the Night or Timed Ring mode, the contact will activate for incoming UNA calls and will ignore any station assignment. The contact may alternatively activate as a Door Lock Release contact, when External Page Zone 1 is accessed or when External Page Zone 2 is accessed.

# 6.5.9 LCD Display Mode - PGM 169

Selecting LCD Display Mode will display the data entry page, Figure 6.5.9-1.

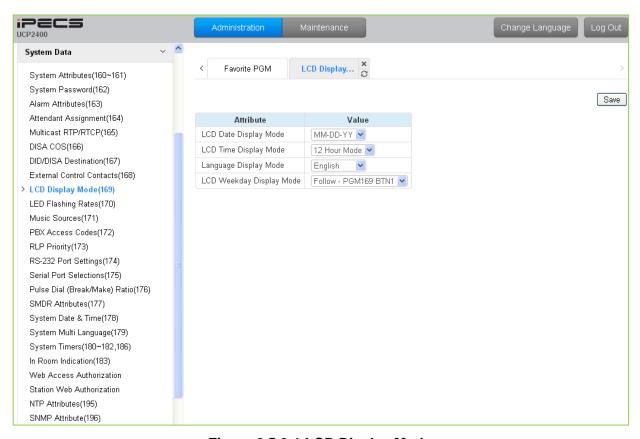

Figure 6.5.9-1 LCD Display Mode

The LCD display mode sets the time (12/24 hr.), date (day/month order) and language. Refer to Table 6.5.9-1 and Table 6.5.9-2 for a description of the modes and the data entries required.

| Table 6.5.9-1 LCD DISPLAY MODES |                                                                                                    |                                                                              |                            |
|---------------------------------|----------------------------------------------------------------------------------------------------|------------------------------------------------------------------------------|----------------------------|
| ATTRIBUTE                       | DESCRIPTION                                                                                                    | RANGE                                                                        | DEFAULT                    |
| LCD Date Display<br>Mode        | Sets the Date display as month/day or day/month.                                                                                                    | MM-DD-YY<br>DD-MM-YY                                                         | MM-DD-YY                   |
| LCD Time Display<br>Mode        | Sets the Time display mode as 12 hour or 24-hour (military) time.                                                                                                    | 12 Hour Mode<br>24 Hour Mode                                                 | 12 Hour Mode               |
| Language Display<br>Mode        | Sets the Language used in the LIP or LDP Phone display; refer to Table 6.5.9-2 below.                                                                                                    | See Table 6.5.9-2                                                            | English                    |
| LCD Weekday Display<br>Mode     | Sets the Day-of-Week (DoW) display mode: no DoW display mmm/dd/DoW display alpha month as mmm/dd/DOW, overrides setting of button 1 above display mm/dd/DoW, numeric month display, overrides setting of button 1 above. | No Display, Follow – button 1 above, Type1- (mmm/dd/DOW), Type 2-(mm dd/DOW) | Follow -<br>PGM169<br>BTN1 |

**Table 6.5.9-2 LCD LANGUAGE SELECTION** 

| LANGUAGE   |
|------------|
| English    |
| Italian    |
| Finnish    |
| Dutch      |
| Swedish    |
| Danish     |
| Norwegian  |
| Hebrew     |
| German     |
| French     |
| Portuguese |
| Spanish    |
| Korean     |
| Estonian   |
| Russian    |
| Turkish    |
| Polish     |
| Greek      |

## 6.5.10 LED Flashing Rate - PGM 170

Selecting LED Flashing Rate will display the data entry page, Figure 6.5.10-1.

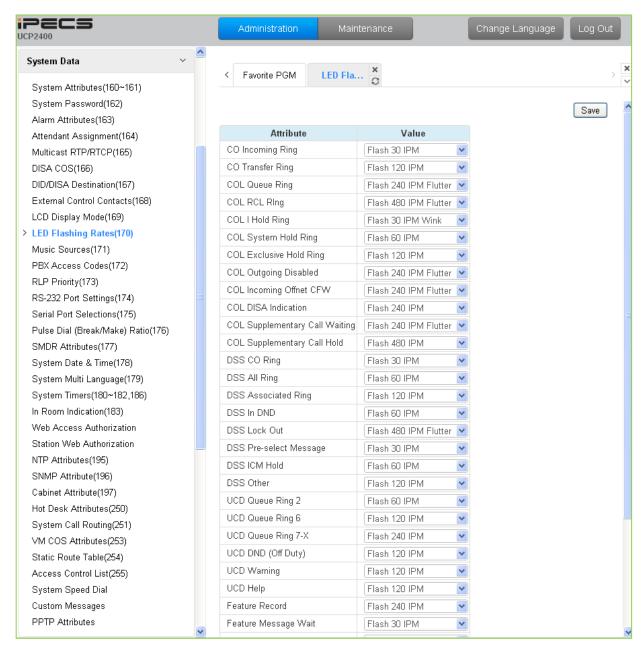

Figure 6.5.10-1 LED Flashing Rate

The LED flash rate for various functions and states can be assigned any one of the system's 14 signals. The various functions and states are shown in Table 6.5.10-1. The 14 flash signals available in the system are shown in Table 6.5.10-2.

**Table 6.5.10-1 LED INDICATION** 

| ATTRIBUTE        | DESCRIPTION                           | RANGE | DEFAULT             |
|------------------|---------------------------------------|-------|---------------------|
| CO Incoming Ring | CO button Incoming ring flashing rate | 00-14 | FLASH 30 IPM<br>(2) |

## **Table 6.5.10-1 LED INDICATION**

| ATTRIBUTE                      | DESCRIPTION                                           | RANGE | DEFAULT                     |
|--------------------------------|-------------------------------------------------------|-------|-----------------------------|
| CO Transfer Ring               | CO button transfer ring flashing rate                 | 00-14 | FLASH 120 IPM<br>(10)       |
| COL Queue Ring                 | CO button queue call back ring flashing rate          | 00-14 | FLASH 240 IPMFLUTTER<br>(6) |
| COL RCL Ring                   | CO button recall ring flashing rate                   | 00-14 | FLASH 480 IPMFLUTTER (8)    |
| COL I Hold Ring                | CO button I hold flashing rate                        | 00-14 | FLASH 30 IPM WINK<br>(12)   |
| COL System Hold Ring           | CO button system hold flashing rate                   | 00-14 | FLASH 60 IPM<br>(3)         |
| COL Exclusive Hold Ring        | CO button exclusives hold flashing rate               | 00-14 | FLASH 120 IPM<br>(10)       |
| COL Outgoing Disabled          | CO button outgoing disabled flashing rate             | 00-14 | FLASH 240 IPMFLUTTER<br>(6) |
| COL Incoming Off-net<br>CFW    | CO button incoming off-net call forward flashing rate | 00-14 | FLASH 240 IPMFLUTTER (6)    |
| COL DISA Indication            | CO button DISA indication flashing rate               | 00-14 | FLASH 240 IPM<br>(5)        |
| COL Supplementary Call Waiting | CO button supplementary call waiting flashing rate    | 00-14 | FLASH 240 IPMFLUTTER (6)    |
| COL Supplementary Call Hold    | CO button supplementary hold flashing rate            | 00-14 | FLASH 480 IPM<br>(8)        |
| DSS CO Ring                    | DSS button CO ring flashing rate                      | 00-14 | FLASH 30 IPM<br>(2)         |
| DSS All Ring                   | DSS button ICM ALL ring flashing rate                 | 00-14 | FLASH 60 IPM<br>(3)         |
| DSS Associated Ring            | DSS button ICM ring associate device flashing rate    | 00-14 | FLASH 120 IPM<br>(10)       |
| DSS In DND                     | DSS button station is in DND                          | 00-14 | FLASH 60 IPM<br>(3)         |
| DSS Lock Out                   | DSS button station is in lock out                     | 00-14 | FLASH 480 IPMFLUTTER (8)    |
| DSS Pre-select Message         | DSS button station is in pre-selected message         | 00-14 | FLASH 30 IPM<br>(2)         |
| DSS ICM Hold                   | DSS button station is in ICM hold                     | 00-14 | FLASH 60 IPM<br>(3)         |
| DSS Other                      | DSS button station is in other state                  | 00-14 | FLASH 120 IPM<br>(10)       |
| UCD Queue Ring 2               | CIQ #1 Threshold                                      | 00-14 | FLASH 60 IPM<br>(3)         |
| UCD Queue Ring 6               | CIQ #2 Threshold                                      | 00-14 | FLASH 120 IPM<br>(10)       |
| UCD Queue Ring 7-X             | CIQ #3 Threshold                                      | 00-14 | FLASH 240 IPM<br>(5)        |
| UCD DND (Off Duty)             | UCD an agent is off duty (UCD DND)                    | 00-14 | FLASH 120 IPM<br>(10)       |
| UCD Warning                    | UCD warning tone                                      | 00-14 | FLASH 120 IPM<br>(10)       |

## **Table 6.5.10-1 LED INDICATION**

| ATTRIBUTE                | DESCRIPTION                                     | RANGE | DEFAULT               |
|--------------------------|-------------------------------------------------|-------|-----------------------|
| UCD Help                 | UCD help request/response                       | 00-14 | FLASH 120 IPM<br>(10) |
| Feature Record           | FEATURE voice record button                     | 00-14 | FLASH 240 IPM<br>(5)  |
| Feature Message Wait     | FEATURE message wait                            | 00-14 | FLASH 30 IPM<br>(2)   |
| DSS Out-of-service state | DSS button a station is in out-of-service state | 00-14 | FLASH OFF<br>(00)     |
| On-demand Ring mode      | DND led of attendant station for ring mode      | 00-14 | FLASH 60 IPM<br>(3)   |
| Night Ring mode          | DND led of attendant station for ring mode      | 00-14 | FLASH Off             |
| Timed Ring mode          | DND led of attendant station for ring mode      | 00-14 | FLASH 240 IPM<br>(5)  |
| Auto Ring mode           | DND led of attendant station for ring mode      | 00-14 | FLASH 480 IPM<br>(7)  |
| Page Hold Button         | HOLD LED for paging                             | 00-14 | FLASH 60 IPM<br>(3)   |
| DSS Hunt DND(off duty)   | DSS button station in Hunt DND                  | 00-14 | FLASH 120 IPM<br>(10) |

### Table 6.5.10-2 LED FLASH RATE TABLE

| Flash Rate | DESCRIPTION                                      |
|------------|--------------------------------------------------|
| 1          | Steady On                                        |
| 2          | 30 ipm flash (30% On)                            |
| 3          | 60 ipm flash (30% On)                            |
| 4          | 60 ipm double wink (30% On-Off-On-Off 7 &0% On)  |
| 5          | 240 ipm flash (30% On)                           |
| 6          | 240 ipm flutter (30% On-Off-On-Off-On & 70% Off) |
| 7          | 480 ipm flash (30% On)                           |
| 8          | 480 ipm flutter (30% On-Off-On-Off-On & 70% Off) |
| 9          | 15 ipm flash (30% On)                            |
| 10         | 120 ipm flash (30% On)                           |
| 11         | 120 ipm flutter (30% On-Off-On-Off-On & 70% Off) |
| 12         | 30 ipm double flash (30% On-Off-On & 70% Off)    |
| 13         | 480 ipm double wink (30% On-Off-On-Off 7 &0% On) |
| 14         | 480 ipm double flash (30% On-Off-On & 70% Off)   |

#### 6.5.11 Music Sources - PGM 171

Selecting Music Sources will display the Music Sources data entry page, Figure 6.5.11-1.

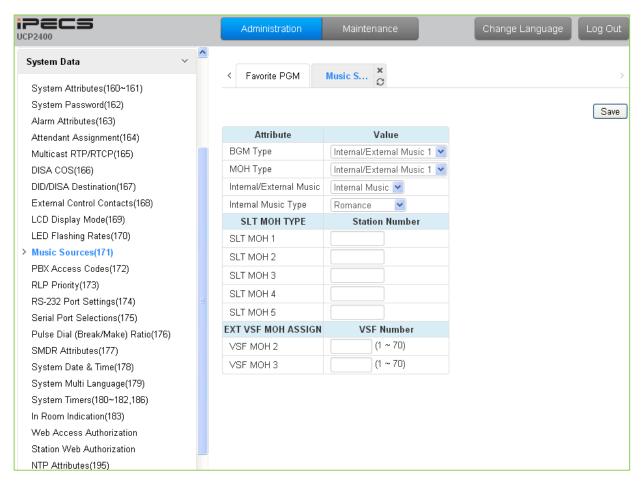

Figure 6.5.11-1 Music Sources

Music inputs are provided for use as the Background Music and/or Music-On-Hold source inputs. Up to three VSF announcements may be recorded and played as MOH to the connected caller. The "VSF MOH" selection employs System announcement number 71, and for the VSF MOH 2 and VSF MOH 3 selections, any unused announcement can be employed. In addition, up to five SLT ports may be used as MOH to the held caller.

### 6.5.12 PBX Access Codes - PGM 172

Selecting PBX Access Codes will display the PBX Access Codes data entry page, Figure 6.5.12-1.

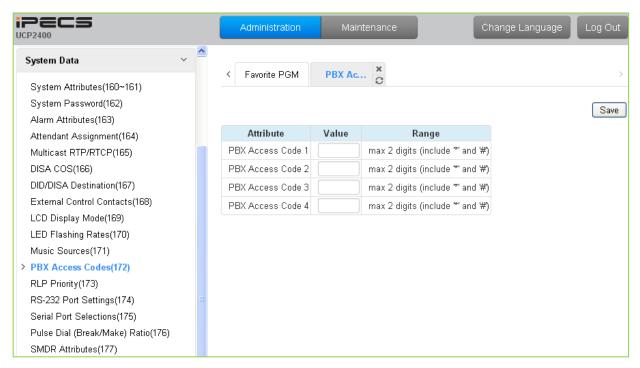

Figure 6.5.12-1 PBX Access Codes

When the system is used "behind" a PBX/CTX, the system needs to recognize the PBX/CTX Trunk access codes to implement proper dialing restriction, tone detection sequences and Flash timing. A maximum of four (4) Trunk Access Codes of one (1) or two (2) digits can be entered.

## 6.5.13 Ringing Line Preference Priority - PGM 173

Selecting Ring Line Preference Priority will display the Ringing Line Preference Priority data entry page, Figure 6.5.13-1.

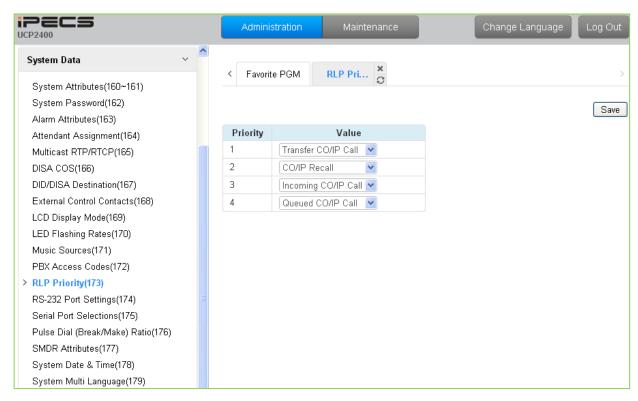

Figure 6.5.13-1 Ringing Line Preference Priority

When multiple calls are ringing at a station assigned Ringing Line Preference, the order of preference is based on the type of call: CO/IP Transfer, CO/IP Recall, Incoming call, CO/IP Queue. ICM calls are always assigned the lowest priority.

## 6.5.14 RS-232 Port Settings - PGM 174

Selecting RS-232 Port and USB 1&2 port Settings will display the RS-232 Port and USB 1&2 port Settings data entry page, Figure 6.5.14-1.

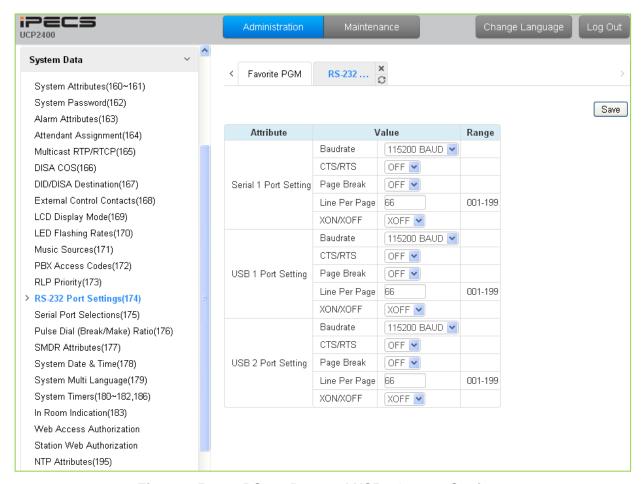

Figure 6.5.14-1 RS232 Port and USB 1&2 port Settings

Certain characteristics of each port are programmable including baud rate, RS 232 control, and page settings. Refer to Table 6.5.14-1 for a description of the settings and the data entries available.

| ATTRIBUTE | DESCRIPTION | RA  |
|-----------|-------------|-----|
|           |             | Unk |

| ATTRIBUTE  | DESCRIPTION                                                                                     | RANGE                                                     | DEFAULT |
|------------|-------------------------------------------------------------------------------------------------|-----------------------------------------------------------|---------|
| Baud Rate  | This entry establishes the BAUD rate for the RS-232 serial port.                                | Unknown,<br>9600,<br>19200,<br>38400,<br>57600,<br>115200 | 115200  |
| CTS/RTS    | The system's RS232 port can support Clear-to-Send (CTS) and Ready-to-Send (RTS), control leads. | OFF<br>ON                                                 | OFF     |
| Page Break | The system can send a page break command over the                                               | OFF                                                       | OFF     |

Table 6.5.14-1 RS232 PORT and USB 1&2 port Settings

| ATTRIBUTE     | DESCRIPTION                                                                                              | RANGE       | DEFAULT |
|---------------|----------------------------------------------------------------------------------------------------|-------------|---------|
|               | serial port at the end of each page using the "Lines Per Page" below.                                    | ON          |         |
| Line Per Page | This entry sets the page length, the number of lines the system will send before sending the page break. | 001~199     | 66      |
| XON/XOFF      | This entry enables/disables XON/XOFF protocol.                                                           | XON<br>XOFF | XOFF    |

Table 6.5.14-1 RS232 PORT and USB 1&2 port Settings

#### 6.5.15 Serial Port Selections - PGM 175

Selecting Serial Port Selections will display the Serial Port Selections data entry page, Figure 6.5.15-1. For each function select the desired output from the drop-down menu and, if a TCP channel is assigned, enter the TCP port.

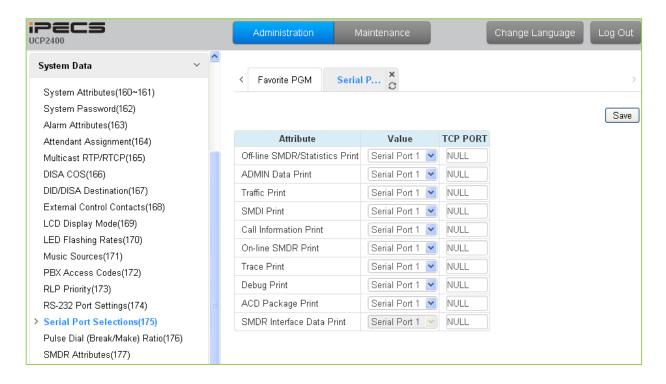

Figure 6.5.15-1 Serial Port Selections

The system has six (6) serial ports (1 RS232, 3 TCP Channels and 2 USB serial). A serial port is assigned to each function that requires a serial output.

### 6.5.16 Break/Make Ratio - PGM 176

Selecting Break/Make Ratio will display the Break/Make Ratio data entry page, Figure 6.5.16-1.

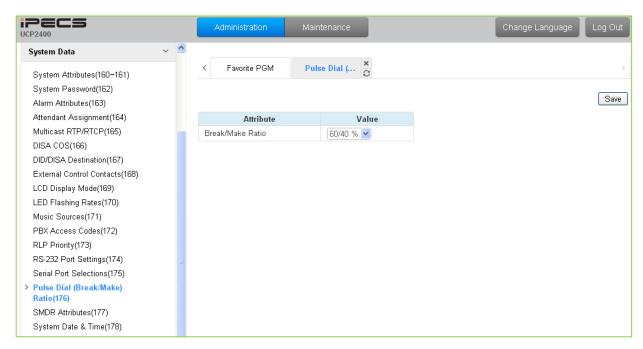

Figure 6.5.16-1 Break/Make Ratio

For Pulse dial CO Lines, the system supports 10pps and break/make ratios of 60/40% or 66/34%.

#### 6.5.17 SMDR Attributes - PGM 177

Selecting SMDR Attributes will display the SMDR Attributes data entry page, Figure 6.5.17-1.

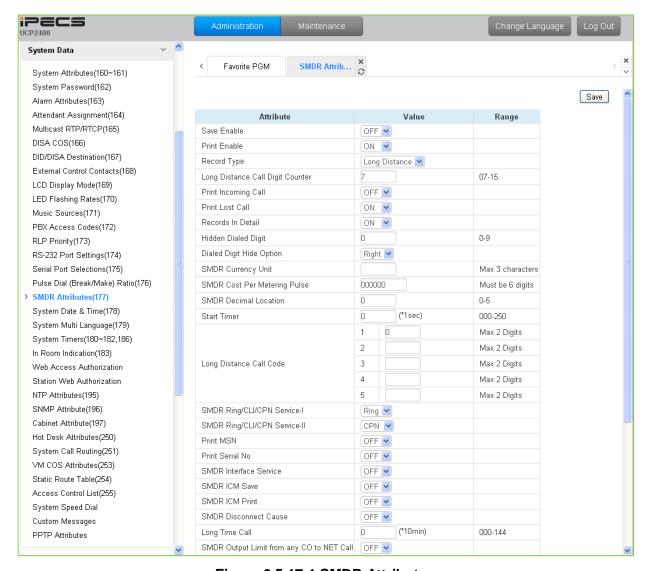

Figure 6.5.17-1 SMDR Attributes

Station Message Detail Recording (SMDR), which is output over an RS 232 port or TCP channel, contains details on both incoming and outgoing calls. Various SMDR attributes can be assigned including; output records for all calls or LD only, call cost per pulse when using call metering, etc. Refer to Table 6.5.17-1 for a description of each Attribute and the data entries required.

Table 6.5.17-1 SMDR ATTRIBUTES

| ATTRIBUTE    | DESCRIPTION                                                                                                    | RANGE     | DEFAULT |
|--------------|----------------------------------------------------------------------------------------------------|-----------|---------|
| Save Enable  | The system can output all outgoing call records (ON) or, to allow for PSTN call set-up times, only records for calls that exceed the SMDR Timer (OFF). For SMDR Timer settings refer to "Start Timer", below. | OFF<br>ON | OFF     |
| Print Enable | The system can output SMDR records automatically as they                                                                                                    | OFF       | ON      |

## Table 6.5.17-1 SMDR ATTRIBUTES

| ATTRIBUTE                        | DESCRIPTION                                                                                                    | RANGE                                                           | DEFAULT          |
|----------------------------------|----------------------------------------------------------------------------------------------------|-----------------------------------------------------------------|------------------|
|                                  | occur (real-time) or only when requested. When this attribute is ON, SMDR is sent at call completion.                                                                                                    | ON                                                              |                  |
| Record Type                      | The system can record all outgoing calls or only long distance calls. Long distance calls are identified by the LD digit count and LD codes assigned in "Long Distance code"                                                                                                    | Long<br>Distance,<br>ALL call                                   | Long<br>Distance |
| Long Distance Call Digit Counter | Dialed numbers, which exceed the assigned LD digit count are considered long distance calls for SMDR and COS purposes.                                                                                                    | 07-15                                                           | 7                |
| Print Incoming Call              | The system can output records for Incoming calls as well as outgoing calls. If enabled, incoming as well as outgoing calls are recorded.                                                                                                    | OFF<br>ON                                                       | OFF              |
| Print Lost Call                  | When incoming call records are enabled, the system can also provide records for unanswered incoming (abandoned) calls.                                                                                                    | OFF<br>ON                                                       | ON               |
| Records In Detail                | The system can output detailed call records (ON) or summary call information (total number of calls, cost and cost for each station).                                                                                                    | OFF<br>ON                                                       | ON               |
| Hidden Dialed Digit              | For security purposes, digits dialed for an outgoing call can be hidden and replaced with "*". This field defines the number of digits to hide. The Dialed Digit Hide Option below defines whether leading or trailing digits are hidden The station must be assigned for SMDR Hidden digits in Common Attributes section 6.2.2. | 0~9                                                             | 0                |
| Dialed Digit Hide<br>Option      | When "HIDDEN DIALED DIGIT" is enabled, above, this field determines if leading or trailing digits are hidden.                                                                                                    | Right<br>Left                                                   | Right            |
| SMDR Currency Unit               | The unit of currency used for call cost can be identified with 3-characters for easy reference.                                                                                                    | Max. 3 characters                                               |                  |
| SMDR Cost Per<br>Metering Pulse  | When call metering is provided by the PSTN, the cost per metering pulse can be assigned. The SMDR cost is also employed to estimate the call cost when metering is not available.                                                                                                    | 6-digits                                                        | 000000           |
| SMDR Decimal Location            | This value determines the position of the decimal in the Cost per Pulse entry above, starting from the right most digits.                                                                                                    | 0~5                                                             | 0                |
| Start Timer                      | To allow for call set-up times through the PSTN, a "Valid call timer" can be set.                                                                                                    | 000~250<br>(msec)                                               | 0                |
| Long Distance Code               | For SMDR and COS purposes, five (5) Long Distance codes of up to two (2) digits each can be assigned. If dialed as the 1st digits, the call is considered an LD call.                                                                                                    | 5 - two digit<br>LD codes, use<br>* as wild card<br>(any digit) |                  |
| SMDR CLI or Ring<br>Service I    | For incoming calls, the system will send the defined data item for "Field I". The data item may be CLI, CPN or Ring Service Time. Note the User dialed number is always provided for an outgoing call.                                                                                                    | Ring,<br>CLI,<br>CPN                                            | Ring             |
| SMDR Ring/CLI/CPN<br>Service II  | For incoming calls, the system will send the defined data item for "Field II". The data item may be CLI, CPN or Ring Service Time.                                                                                                    | Ring,<br>CLI,<br>CPN<br>None                                    | CPN              |
| Print MSN                        | For an ISDN call involving an MSN number, the MSN number Information can be included in the SMDR Record.                                                                                                    | OFF<br>ON                                                       | OFF              |
| Print Serial No                  | Each SMDR Record can include a record number starting at 1 and incrementing until the records are deleted. The record                                                                                                    | OFF<br>ON                                                       | OFF              |

## Table 6.5.17-1 SMDR ATTRIBUTES

| ATTRIBUTE                                 | DESCRIPTION                                                                                                    | RANGE                                                                                              | DEFAULT                |
|-------------------------------------------|----------------------------------------------------------------------------------------------------|----------------------------------------------------------------------------------------------------|------------------------|
|                                           | number will reset to 1 when SMDR capacity is reached or SMDR Mail Auto Delete Set is enabled under System Attributes.                                                                                                    |                                                                                                    |                        |
| SMDR Interface<br>Service                 | When enabled, the system stores SMDR data to send to applications including NMS upon request.                                                                                                    | OFF<br>ON                                                                                          | OFF                    |
| SMDR ICM Save                             | When enabled, intercom call data is stored as part of the SMDR data.                                                                                                    | OFF<br>ON                                                                                          | OFF                    |
| SMDR ICM Print                            | When enabled, intercom call data is printed as part of the On-line SMDR.                                                                                                    | OFF<br>ON                                                                                          | OFF                    |
| SMDR Disconnect<br>Cause                  | When enabled, the disconnect cause is stored in Off-line SMDR data and printed as parted of the On-line SMDR.                                                                                                    | OFF<br>ON                                                                                          | OFF                    |
| Long time call                            | To monitor long duration external calls, a "Long Time Call" can be set. If CO call duration exceeds this value, a notification will be sent to NMS server and an alarm generated. If set to "000" the feature is disabled.                                                                                                    | 000 ~ 144<br>(10 min.)                                                                             | 0                      |
| SMDR Output Limit from any CO to NET call | When a CO call is transferred to a Net transit-out CO, the local SMDR record is deleted.                                                                                                    | OFF<br>ON                                                                                          | OFF                    |
| Transfer Call Charge<br>Rate              | When a call is transferred by a station, the SMDR record can be charged based on the following options.  1. INDIVIDUAL: When a call is transferred to another station, the transferred call is charged to both stations based on the time on the call.  2. INTEGRATE XFERING: When a call is transferred to another station, the call is charged to the transferring station.  3. INTEGRATE XFERED: When a call is transferred to another station, the call is charged to the station receiving the transfer.                                                                      | Individual Station, Integrate Transferring Station, Integrate Transferred Station                  | Individual<br>Station  |
| Attendant Transfer<br>Charge Rate         | When a call is transferred by an Attendant, the SMDR record can be charged based on the following options.  1. INDIVIDUAL: When the Attendant places an outgoing call and transfers the call to a station, the transferred call is charged to both stations based on the time on the call  2. ATD CHARGING: When Attendant places an outgoing call and transfers this call to a station, the call is charged to the Attendant.  3. XFERED CHARGING: When the Attendant places an outgoing call and transfers this call to a station, the call is charged to the receiving station. | Individual<br>Charging,<br>Attendant<br>Station<br>charging,<br>Transferred<br>Station<br>Charging | Individual<br>charging |
| International Access Code                 | The system will recognize the digits assigned as the International access code digit sequence when dialed as the first digits.                                                                                                    | Max. 4 digits                                                                                      |                        |
| Mobile Access Code                        | The system will recognize the digits assigned as the Mobile network access code digit sequence when dialed as the first digits.                                                                                                    | Max. 4 digits                                                                                      |                        |
| VSF Voice mail indication                 | Calls to the built-in Voice Mail may be shown as "I" for Incoming call or "V" for Voice Mail in the SMDR record.                                                                                                    | I (Incoming call), V (Voice Mail call)                                                             | I(Incoming call)       |
| Display Nxxxx for Net number              | An "N" can be included in the SMDR to identify the call as a Network call.                                                                                                    | OFF<br>ON                                                                                          | OFF                    |

# 6.5.18 System Date & Time - PGM 178

Selecting System Date & Time will display the System Date & Time and DST data entry page, Figure 6.5.18-1.

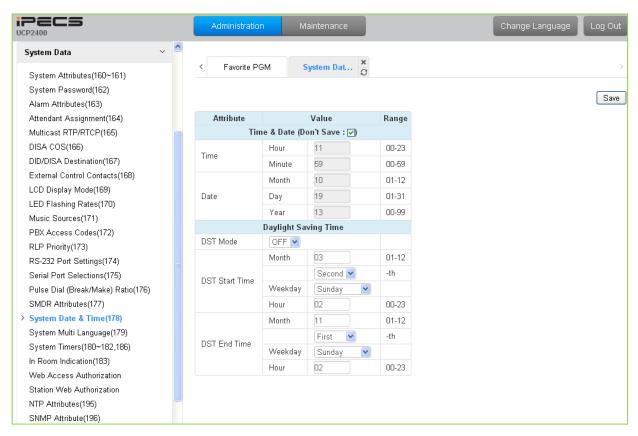

Figure 6.5.18-1 System Date & Time

The System Date and Time are established by the [Time & Date] menu. The date and time are employed for several features and functions including; LCR, LCD displays, SMDR outputs, Auto Ring mode Selection, Wake-up Alarm, etc.

If Daylight Savings Time is enabled the system time will be adjust one-hour forward and back at the DST start and end times, respectively.

# 6.5.19 System Multi Language - PGM 179

Selecting System Multi Language will display the System Multi Language data entry page, Figure 6.5.19-1.

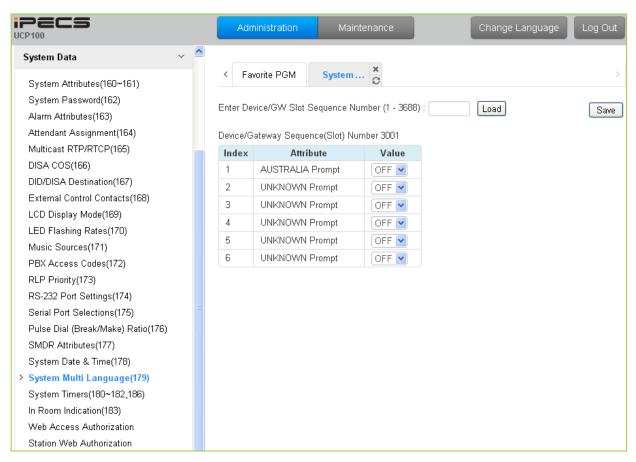

Figure 6.5.19-1 System Multi-Language

The VSF and UVM support multiple languages; up to six languages may be supported simultaneously. Once the prompts are downloaded to the VSF and UVM, the caller receives the Language selection announcement for DISA and CCR calls as well as preceding a Hunt Group announcement or DID error announcement. The Language selection announcement will only affect the language prompts enabled for use with the device indicated by the Sequence number.

## 6.5.20 System Timers - PGMS 180 ~ 182 & 186

Selecting System Timers will display the System Timers data entry page, Figure 6.5.20-1.

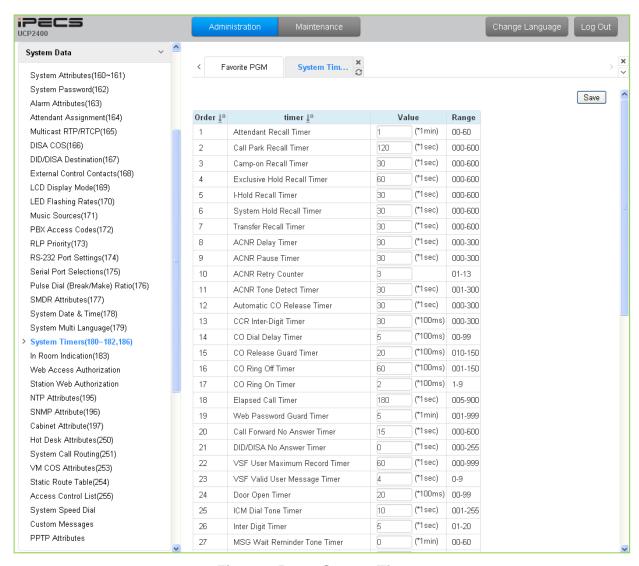

Figure 6.5.20-1 System Timers

A number of timers can be assigned to control and affect many features and functions. Refer to Table 6.5.20-1 for a description of the timers and the input required.

| Table  | 6 5 20-1 | SVSTEM        | TIMERS |
|--------|----------|---------------|--------|
| i abie | 0.3.ZU-1 | O I O I E IVI | LIMERS |

| ATTRIBUTE              | DESCRIPTION                                                                                                    | RANGE                | DEFAULT |
|------------------------|----------------------------------------------------------------------------------------------------|----------------------|---------|
| Attendant Recall Timer | Determines the amount of time the Attendant receives recall after which the system will disconnect the call.                                     | 00~60<br>(minutes)   | 1       |
| Call Park Recall Timer | Determines the amount of time before a parked call will recall the station that parked the call.                                                 | 000~600<br>(seconds) | 120     |
| Camp-on Recall Timer   | When a call is transferred using Camp-On, this entry determines the amount of time before the station that transferred the call receives recall. | 000~600<br>(seconds) | 30      |

## Table 6.5.20-1 SYSTEM TIMERS

| ATTRIBUTE                       | DESCRIPTION                                                                                                    | RANGE                | DEFAULT |
|---------------------------------|----------------------------------------------------------------------------------------------------|----------------------|---------|
| Exclusive Hold Recall Timer     | Determines the amount of time before a call placed on exclusive hold will recall the station                                                                                                    | 000~600<br>(seconds) | 60      |
| Hold Recall Timer               | Determines the amount of time a call that is recalling the station will recall before also recalling the Attendant.                                                                                                    | 000~600<br>(seconds) | 30      |
| System Hold Recall<br>Timer     | Determines the amount of time before a call placed on system hold will recall the station.                                                                                                    | 000~600<br>(seconds) | 30      |
| Transfer Recall Timer           | Determines the amount of time a transferred call will ring at the receiving station before recalling the station that transferred the call.                                                                            | 000~600<br>(seconds) | 30      |
| ACNR Delay Timer                | If the ACNR Pause Timer expires and no CO/IP Line is available for ACNR recall, this timer sets the delay before ACNR attempts to access a CO/IP line again. The ACNR retry counter is not decremented by this action. | 000~300<br>(seconds) | 30      |
| ACNR Pause Timer                | This timer establishes the time between ACNR recall attempts.                                                                                                    | 000~300<br>(seconds) | 30      |
| ACNR Retry Counter              | This counter sets the number of recall attempts for ACNR before ACNR is abandoned, for CIS: 1~9.                                                                                                    | 1~13                 | 3       |
| ACNR Tone Detect<br>Timer       | If call progress tones are not available for ACNR, the system will wait this duration after dialing before considering the called party as "busy/no answer".                                                           | 000~300<br>(seconds) | 30      |
| Automatic CO Release<br>Timer   | If a user accesses a CO/IP Line and takes no action, the system will automatically release the CO/IP Line when this timer expires.                                                                                     | 000~300<br>(seconds) | 30      |
| CCR Inter-digit Timer           | This field defines the inter-digit timer used with Customer Call Routing function.                                                                                                    | 000~300<br>(100 ms)  | 30      |
| CO Dial Delay Timer             | To prevent dialing when CO/PBX has slow response, dialing by the system can be delayed using this timer.                                                                                                    | 00~99<br>(100 ms)    | 5       |
| CO Release Guard<br>Timer       | When a CO/IP Line is returned to idle, the system will deny access for this time to assure the PSTN returns the CO/IP Line circuitry to idle.                                                                          | 010~150<br>(100 ms)  | 20      |
| CO Ring Off Timer               | This timer sets the maximum 'OFF' duration of the incoming ring cycle for the Ring Detect circuitry of the system to detect an abandoned call.                                                                         | 001~150<br>(100 ms)  | 60      |
| CO Ring ON Timer                | This timer sets the 'ON' time of the incoming ring cycle for the Ring Detect circuitry of the system to recognize an incoming call.                                                                                    | 1~9<br>(100 ms)      | 2       |
| Elapsed Call Timer              | Users can receive a periodic tone indicating the length of an outgoing call. This timer sets the time before and between the tones. Note CO Warning Tone must be enabled for the station in Station Data, section 6.2. | 005~900<br>(1 sec)   | 180     |
| Web Password Guard<br>Timer     | If no data packet is received during a Web connection, after this guard time a password check will be initiated by the system.                                                                                         | 001~999<br>(minutes) | 5       |
| Call Forward No<br>Answer Timer | When a user activates No-Answer Forward, calls will ring for this duration before being forward. The Station No-Answer Forward timer section 6.2.12 will take precedence.                                              | 000~600<br>(seconds) | 15      |

## Table 6.5.20-1 SYSTEM TIMERS

| ATTRIBUTE                              | DESCRIPTION                                                                                                    | RANGE                 | DEFAULT |
|----------------------------------------|----------------------------------------------------------------------------------------------------|-----------------------|---------|
| DID/DISA No Answer<br>Timer            | A DID/DISA call to a busy station will forward to the DID/DISA Destination assigned under section 6.5.7 should this timer expires.                                                | 000~255<br>(seconds)  | 0       |
| VSF User Maximum<br>Record Timer       | This timer sets the maximum duration allowed for a Voice Message in the built-in VSF/UVM Voice Mail.                                                                              | 000~999<br>(seconds)  | 60      |
| VSF Valid User<br>Message Timer        | This timer sets the minimum duration allowed for a Voice Message in the built-in VSF/UVM Voice Mail                                                                               | 0~9<br>(seconds)      | 4       |
| Door Open Timer                        | This timer sets the minimum time the contact assigned as a door open contact must be active to be recognized.                                                                     | 00~99<br>(100 msec)   | 20      |
| ICM Dial Tone Timer                    | If a user goes off-hook to receive Intercom dial tone and takes no action for this timer, the user will receive error tone.                                                       | 001~255<br>(seconds)  | 10      |
| Inter Digit Timer                      | This timer sets the maximum time allowed between each user-dialed digit. At expiration, the user will receive error-tone or, for a SIP trunk, the digits are dialed.              | 01~20<br>(seconds)    | 5       |
| MSG Wait Reminder<br>Tone Timer        | An iPECS IP or LDP Phone user will receive periodic reminder tones of a message waiting at intervals of this timer.                                                               | 00~60<br>(minutes)    | 0       |
| Paging Timeout Timer                   | Determines the maximum duration of a page after which the caller and Page Zone are released.                                                                                      | 000~255<br>(seconds)  | 15      |
| Pause Timer                            | A Timed pause of this duration is used in Speed Dial and during other automatically dialed digits sent to the PSTN.                                                               | 1~9<br>(seconds)      | 3       |
| Soft auto RLS Timer                    | When a Soft Key is used on the 6000 or 7000 series iPECS IP or LDP Phone, after expiration of this timer, the display will return to the previous display.                        | 01-30<br>(seconds)    | 10      |
| VM Pause Timer                         | When the system sends a "Pause" to Voice Mail using in-band signals, this timer defines the Pause duration.                                                                       | 01-90<br>(seconds)    | 30      |
| SLT Hook Switch<br>Bounce Timer        | This timer determines the duration the system considers an actual state change in the hook-switch and not a spurious contact bounce.                                              | 01~25<br>(100 msec.)  | 1       |
| SLT Maximum Hook<br>Switch Flash Timer | This timer sets the maximum time an SLT user can depress the hook-switch for a Flash signal.                                                                                      | 01~25<br>(100 msec.)  | 10      |
| SLT Minimum Hook<br>Flash Timer        | This time sets the minimum time an SLT user must depress the hook-switch for a Flash signal.                                                                                      | 000~250<br>(10 msec.) | 30      |
| Station Auto Release<br>Timer          | For an internal call, the system will return a station to idle if the call remains unanswered for this duration.                                                                  | 000~300<br>(seconds)  | 60      |
| Unsupervised Conference Timer          | This timer determines the duration of an "Unsupervised Conference" before the conference is dropped.                                                                              | 00~99<br>(minutes)    | 10      |
| Prime Line Delay Timer                 | This timer sets the delay (no action duration) for delayed (Warm) Prime Line operation.                                                                                           | 01~20<br>(seconds)    | 5       |
| Wink Signal Timer                      | This timer sets the duration of the "Seize Acknowledge Signal" (Wink) sent to the PSTN on a DID line.                                                                             | 010~200<br>(10 msec.) | 10      |
| Enblock Inter Digit<br>Timer           | When an ISDN Line is assigned to send digits En-block, CO Attributes section 6.4.1, the system will send digits if the user dials "#" or this En-block inter-digit timer expires. | 01~20<br>(seconds)    | 5       |

## Table 6.5.20-1 SYSTEM TIMERS

| ATTRIBUTE                              | DESCRIPTION                                                                                                    | RANGE                | DEFAULT |
|----------------------------------------|----------------------------------------------------------------------------------------------------|----------------------|---------|
| DTMF Duration Timer                    | This timer establishes the duration of DTMF tones sent on an analog CO line.                                                                                                    | 04~99<br>(10 msec.)  | 10      |
| Flex DID Timer                         | The system will receive DID digits for this timer. After the timer expires, the system will use the last 2 to 4 digits received as DID digits.                                                                               | 01~99<br>(100 msec)  | 30      |
| R2 Out Manage Timer                    | Reserved for future usage for R2 timers.                                                                                                    | 01~50<br>(seconds)   | 14      |
| R2 In Manage Timer                     | Reserved for future usage for R2 timers.                                                                                                    | 01~50<br>(seconds)   | 14      |
| R2 Disappear Timer                     | Reserved for future usage for R2 timers.                                                                                                    | 01~50<br>(seconds)   | 14      |
| R2 Pulse Timer                         | Reserved for future usage for R2 timers.                                                                                                    | 01~30<br>(*20ms)     | 7       |
| R2 Ready Timer                         | Reserved for future usage for R2 timers.                                                                                                    | 000~500<br>(*20ms)   | 7       |
| Dial Tone Delay Timer                  | Reserved for future usage for R2 timers.                                                                                                    | 01~30<br>(*20ms)     | 20      |
| Wake Up Fail Timer                     | At expiration of this timer, the system will notify the Attendant when a user does not respond to a Wake up alarm.                                                                                                    | 00~99<br>(seconds)   | 20      |
| VSF Cut Error Tone<br>Timer            | The duration of Voice Messages in the built-in Voice Mail are reduced by this timer to remove error tone that may be sent by the carrier after disconnect.                                                                   | 00~90<br>(seconds)   | 0       |
| On Hook Auto Idle<br>Timer             | When an iPECS IP or LDP Phone receives a disconnect message or signal from CO line the phone goes to idle after this timer.                                                                                                  | 00~99<br>(seconds)   | 0       |
| IP Watch Timer                         | When Local redundancy is implemented, should the LAN cable fail, both call servers may attempt to be active. To protect against this "dual active" case, the system can periodically check for an active back-up UCP module. | 0~250<br>(seconds)   | 0       |
| Prepaid Call Drop<br>Warning Timer     | When the Prepaid funds are exhausted, the user will receive a warning tone indicating the call will be dropped after this timer expires.                                                                                     | 00-99<br>(seconds)   | 0       |
| Emergency retry timer                  | The system attempts to complete an Emergency call using the defined Emergency group. If, after this timer, a CO/IP Line is not available in the group, the system will select any available CO/IP Line to complete the call. | 00~99<br>(seconds)   | 0       |
| Record Warning<br>Repeat Timer         | When Call Record Warning tone, PGM 161 is ON, the tone can be repeated at intervals of this timer for the duration of the call.                                                                                              | 000~999<br>(seconds) | 0       |
| Error Tone Timer                       | This timer sets the duration for Error Tone.                                                                                                    | 5~180<br>(seconds)   | 30      |
| Howling Tone Timer                     | This timer sets the duration for Howling Tone.                                                                                                    | 0~180<br>(seconds)   | 30      |
| VM Notify Play Delay<br>Over LCO Timer | When VM notification to the mobile uses an analog CO Line, the system will treat the call as answered after this timer and play the new message prompt.                                                                      | 1~99<br>(1 sec.)     | 10      |

#### 6.5.21 In-Room Indication - PGM 183

Selecting In-Room indication will display the In Room data entry page, Figure 6.5.21-1.

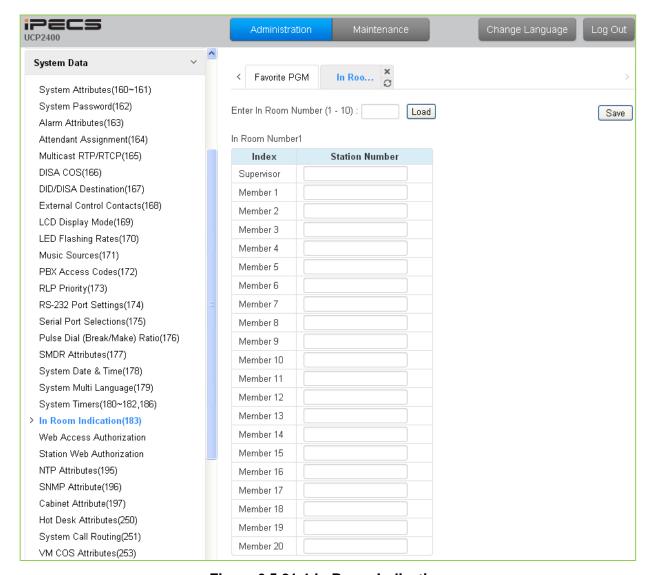

Figure 6.5.21-1 In-Room Indication

The Supervisor Station can set the In-Room Indication for all members in the In-Room indication group. Up to 10 Supervisors (groups) can be configured, and each can have up to 20 members in the group, excluding the Supervisor.

| ATTRIBUTE    | DESCRIPTION                                                             | RANGE          | DEFAULT |
|--------------|-------------------------------------------------------------------------|----------------|---------|
| Supervisor   | This entry assigns the Station number for the In-Room Group Supervisor. | Station number |         |
| Member 01~20 | This entry assigns stations as members of the In-Room Group.            | Station number |         |

#### 6.5.22 Web Access Authorization

Selecting Web Access Authorization will display the Web Access Authorization data entry page, Figure 6.5.22-1. This page is only displayed when a password is defined.

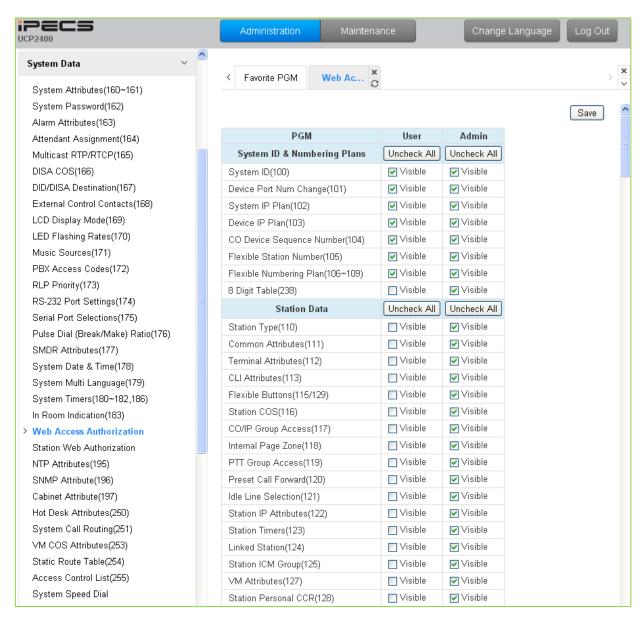

Figure 6.5.22-1 Web Access Authorization

Three different passwords can be assigned for the access to the iPECS Web administration so that the different levels of access to the Admin Web pages can be allowed. Two levels, the User and Admin level, have access to the assigned Web Admin pages and the Database, SMDR, and Voice Mail Delete pages under the Maintenance tab. The Maintenance password has access to all the Web pages and the Maintenance pages including trace settings, device log view, gain & cadence control, lock key install and device delete feature. In addition, the Maintenance level user can assign the authorities of the Admin and User levels.

#### 6.5.23 Station Web Access Authorization

Selecting Station Web Authorization will display the Station Web Access Authorization data entry page, Figure 6.5.23-1.

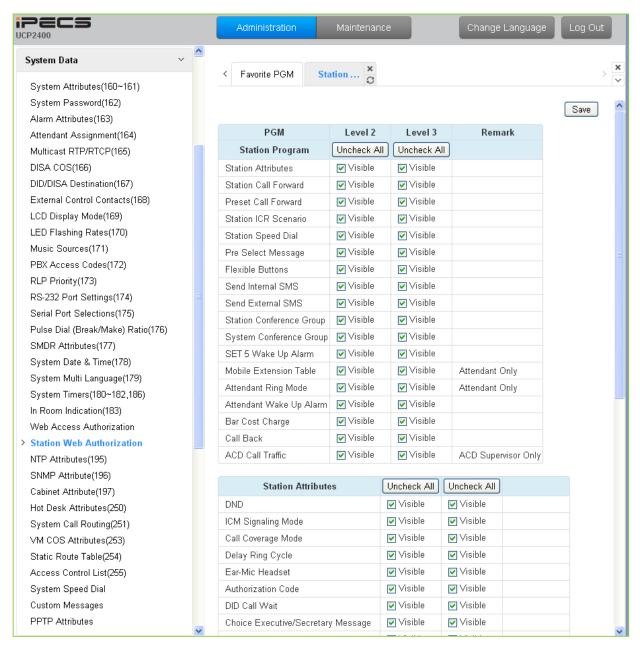

Figure 6.5.23-1 Station Web Access Authorization

Each station is assigned one of three Station User Web portal access levels in PGM 113. Level 1 has access to all Station pages and attributes. The pages accessible for Levels 2 and 3 are programmable.

#### 6.5.24 NTP Attributes - PGM 195

Selecting NTP Attributes will display the System NTP Attributes entry page, Figure 6.5.24-1.

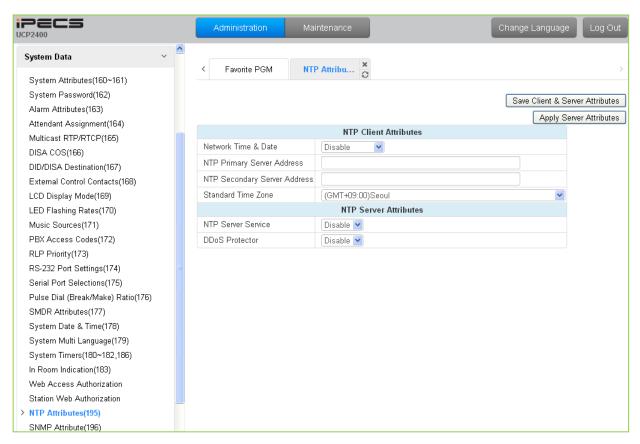

Figure 6.5.24-1 NTP Attributes

The system can employ the Network Time Protocol (NTP) to synchronize the system time with an NTP server. The system requests the time from the NTP server at 10-minute intervals and then determines the time differential. If the system time is more 2 seconds off the NTP time, the system time is adjusted to synchronize with the NTP server time.

#### 6.5.25 SNMP Attribute - PGM 196

Selecting SNMP Attribute will display the SNMP Attributes entry page, Figure 6.5.25-1.

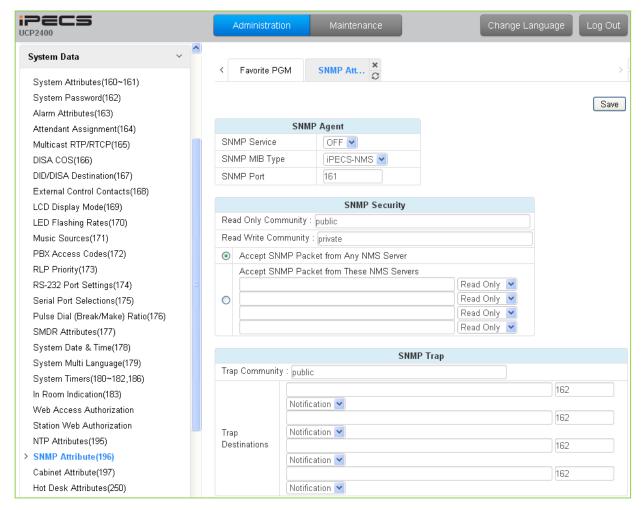

Figure 6.5.25-1 SNMP Attribute

SNMP Attributes, as shown on the screen, are divided into three categories: SNMP Agent, SNMP Security, and SNMP Trap. The SNMP Service field enables the SNMP agent running in the iPECS call server. The SNMP port field defines the UDP port used for communications from the iPECS UCP for SNMP messages. This port should not be changed.

In SNMP Security are the Read Only and Read Write SNMP Community fields, 4 to 16 characters. The SNMP community designates an SNMP communication group to which an SNMP message belongs, and is a logical relationship between the SNMP agent (iPECS UCP) and SNMP manager (iPECS NMS). The SNMP community settings must be the same for the iPECS UCP and the iPECS NMS server.

- Read Only Community (default=Public)—Defines a community string used when the iPECS NMS reads data from the iPECS UCP.
- Read Write Community (default=Private)—Defines the community string used when iPECS NMS reads or writes data to the iPECS UCP.

Although the iPECS UCP can accept packets from any SNMP manger such as iPECS NMS, for

improved security, the IP address of specific servers can be defined and allowed Read only or Read Write access. It is recommended that the system be assigned with the IP address of only one NMS server with Read Write access.

The SNMP Trap configuration defines the Trap Community, and the Trap Destination, which includes the IP Address of the SNMP manager, iPECS NMS, and the .message type. The Trap Community designates a communication group to which a Trap message belongs, and is a logical relationship between the SNMP agent (iPECS UCP) and SNMP manager (iPECS NMS). This 4 to 16--character string should be the same as the Trap community string defined in the iPECS NMS. The Trap community should be the same for all the iPECS UCP systems registered to an iPECS NMS server whereas the SNMP community may be defined with different strings for each iPECS UCP.

The Trap Destination defines the IP address of the iPECS NMS server and the port, 162. Enter the IP address of the NMS server but do not change the port. The pull down menu next to the address is used to define the message type. Three values are available:

- Trap message type is defined in SNMPv1, but because iPECS-NMS and the iPECS UCP use SNMPv2, the Trap type message is not recommended.
- Notification message type sent from the SNMP agent once without checking the reception of the message.
- Inform message type requires an acknowledgement from the SNMP manager. If the
  agent does not receive a response, the message is resent. Inform messages are
  intended for use in environments with high packet loss however, use of the Inform
  message type may detrimentally affect the iPECS UCP performance.

The iPECS SNMP attributes are defined here. Refer to Table 6.5.25-1 for description and values that can be entered.

| Table 6.5.25-1 | SNMP | ALIRIBULES |
|----------------|------|------------|

| ATTRIBUTE            | DESCRIPTION                                                                                                    | RANGE                | DEFAULT   |
|----------------------|----------------------------------------------------------------------------------------------------|----------------------|-----------|
| SNMP service         | SNMP Service field is used to set the SNMP agent in the iPECS ON or OFF.                                                  | OFF<br>ON            | OFF       |
| SNMP MIB Type        | Select SNMP MIB specification. U-CEMS is KOREA telecom speciation.                                                        | iPECS-NMS,<br>U-CEMS | iPECS-NMS |
| SNMP Port            | SNMP Protocol port number                                                                                                 |                      | 161       |
| Read Only Community  | Read only community should be used when SNMP manager (NMS) is trying to read data from SNMP agent (UCP)                   | 4 ~ 16<br>characters | public    |
| Read Write Community | When the SNMP manager (NMS) needs to read and write data to the agent (iPECS UCP). This attribute should be enabled.      | 4 ~ 16<br>characters | private   |
| Trap Community       | For the SNMP agent (UCP), this field defines the destination IP address to receive trapped messages (Alarm/fault events). | 4 ~ 16<br>characters | public    |
| Trap Destination     | IP address of iPECS NMS server, port 162 should not be changed.                                                           | IP address           | Public    |

**Table 6.5.25-1 SNMP ATTRIBUTES** 

| ATTRIBUTE    | DESCRIPTION                              | RANGE                            | DEFAULT      |
|--------------|------------------------------------------|----------------------------------|--------------|
| Message Type | Defines how the agent sends the Message. | Notification,<br>Inform,<br>Trap | Notification |

### 6.5.26 Cabinet Attribute - PGM 197

Selecting Cabinet Attribute will display the Cabinet Attributes entry page, Figure 6.5.26-1.

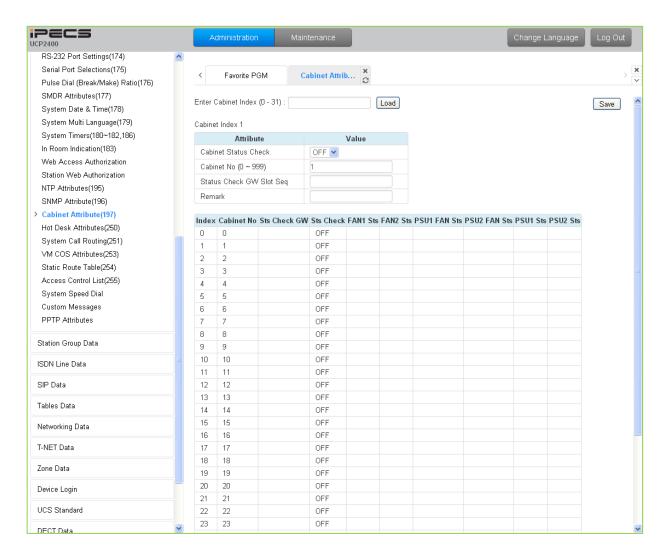

Figure 6.5.26-1 Cabinet Attribute

This Web page displays system cabinet configurations and alarm status.

#### 6.5.27 Hot Desk Attributes - PGM 250

Selecting Hot Desk Attributes will display the Hot Desk Attributes data entry page, Figure 6.5.27-1.

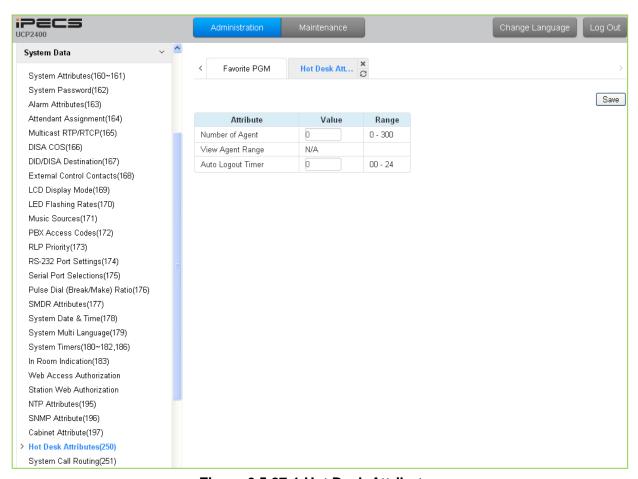

Figure 6.5.27-1 Hot Desk Attributes

A Hot Desk station allows a user to login for access to the system features and resources. Once logged in, the user is provided access to system features and resources employing the database for the user's assigned station.

User station numbers, which are used as the Agent Id, are assigned automatically by the system. The system assigns station numbers to each agent starting at the highest station number available.

| ATTRIBUTE         | DESCRIPTION                                                                                                 | RANGE      | DEFAULT |
|-------------------|----------------------------------------------------------------------------------------------------|------------|---------|
| Number of Agents  | Assign number of hot desk agent.                                                                            | 0-300      | 0       |
| View Agent Range  | View the assigned station numbers for agents.                                                               |            | N/A     |
| Auto Logout Timer | A Hot desk station will return to inactive if the logged in user takes no action for the Auto Logout timer. | 00~24 Hrs. | 00      |

**Table 6.5.27-1 HOT DESK ATTRIBUTES** 

# 6.5.28 System Call Routing - PGM 251

Selecting System Call Routing will display the System Call Routing data entry page, Figure 6.5.28-1. Enter a valid Index range for the scenarios and click **[Load]** to enter Call Routing data.

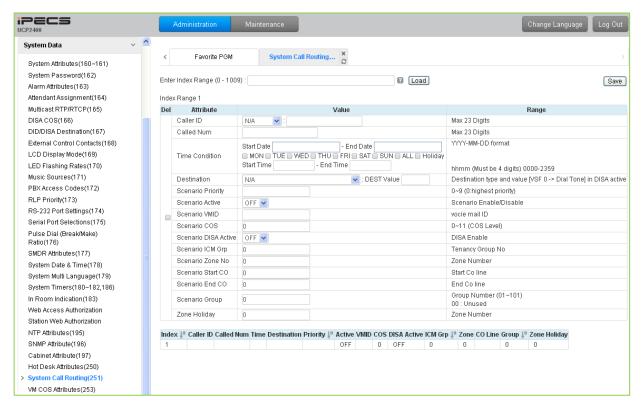

Figure 6.5.28-1 System Call Routing

System Call Routing establishes scenarios with criteria to route calls. Criteria include time of day, day of week, Caller and Called numbers, etc. System Call Routing takes precedent over other system based call routing. However, Station Call Routing scenarios take precedence over System Call Routing scenarios.

| Table 6.5.28-1 System Call Routing Attributes                          |                                                                                                    |                                                        |         |
|------------------------------------------------------------------------|----------------------------------------------------------------------------------------------------|--------------------------------------------------------|---------|
| ATTRIBUTE                                                              | DESCRIPTION                                                                                            | RANGE                                                  | DEFAULT |
| Caller ID                                                              | This field defines the Caller Id for the scenario.                                                     | Max. 23 Digits                                         | N/A     |
| Called Num                                                             | This field defines the Called number for this scenario.                                                | Max. 23 Digits                                         |         |
| Time condition (Start Day and End Day, weeks, start time and end time) | The time and day for activation of the scenario can be defined.                                        | YYYY-MM-DD<br>hhmm<br>(Must be 4 digits)               |         |
| Destination (Type and Value)                                           | This field defines the destination type and value for call routing when the scenario criteria are met. | STA<br>Hunt Group,<br>SPD,<br>PABX,<br>VSF,<br>VSF(#), | N/A     |

Table 6.5.28-1 System Call Routing Attributes

# Table 6.5.28-1 System Call Routing Attributes

| ATTRIBUTE                        | DESCRIPTION                                    | RANGE              | DEFAULT |
|----------------------------------|------------------------------------------------|--------------------|---------|
|                                  |                                                | Net Station,       |         |
|                                  |                                                | Company Directory- |         |
|                                  |                                                | Last name,         |         |
|                                  |                                                | INT Page,          |         |
|                                  |                                                | EXT Page,          |         |
|                                  |                                                | All Page,          |         |
|                                  |                                                | VM,                |         |
|                                  |                                                | ICLID Table        |         |
|                                  | Each scenario can be assigned a priority.      | 0-9                |         |
| Scenario Priority                | The highest priority scenario meeting the      | (Highest priority) |         |
|                                  | criteria is used to route the call.            |                    |         |
| Scenario Active                  | A scenario must be active to be employed. If   | ON                 | OFF     |
|                                  | not active, the scenario is ignored.           | OFF                | 0       |
| Scenario VMID                    | A Voice Mail Id can be associated with the     | Voice mail ID      |         |
| Coording viiii2                  | scenario for routing to a Voice Mailbox.       |                    |         |
| Scenario COS                     | If DISA is active for the scenario, the COS    | 0-11               | 0       |
| Coonaire CCC                     | can be assigned for the call.                  | (COS level)        | U       |
| Scenario DISA Active             | The scenario can employ DISA for the           |                    | OFF     |
| Coording Dick () tolive          | incoming call routing.                         |                    | 011     |
| Scenario ICM Group number        | The scenario can route calls to a specific     |                    | 0       |
| Cochano Town Group Harrison      | Tenancy group.                                 |                    | O .     |
|                                  | A zone can be assigned so that only CO         |                    |         |
| Scenario Zone                    | calls to a CO/IP Line in the Zone will route   |                    | 0       |
|                                  | based on the scenario.                         |                    |         |
| Scenario Start CO and End CO     | This field defines a range of CO/IP Lines that |                    | 0       |
| Cochano Start CC and End CC      | will employ the scenario.                      |                    | 0       |
| Scenario Group: this is used for | Scenarios can be group allowing the            | 0~101              |         |
| scenario group by attendant.     | Attendant to select a group of scenarios to    | (0: Unused)        | 0       |
| Socialio group by attendant.     | route calls.                                   | (0. 0110300)       |         |
|                                  | A Zone can be assigned for routing calls       |                    |         |
| Zone Holiday                     | using the scenario during Holiday periods      |                    | 0       |
|                                  | defined for the Zone.                          |                    |         |

#### 6.5.29 VM COS Attributes – PGM 253

Selecting VM COS Attributes will display the VM COS Attributes data entry page, Figure 6.5.29-1. Select a valid VM COS and click **[Load]** to enter VM COS data.

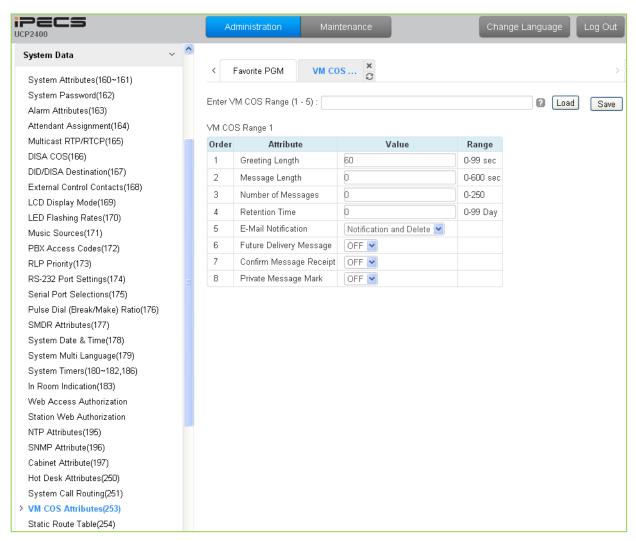

Figure 6.5.29-1 VM COS Attributes

VM COS establishes various common characteristics of the user's Voice Mailbox including greeting and message length, E-mail notification, message retention, etc.

| Tahla 6 | 5 20-1 | VM COS | S ATTRIB | IITFS |
|---------|--------|--------|----------|-------|

| ATTRIBUTE             | DESCRIPTION                                                                                                    | RANGE                          | DEFAULT               |
|-----------------------|----------------------------------------------------------------------------------------------------|--------------------------------|-----------------------|
| Greeting Length       | This defines maximum user greeting length.                                                                     | 0-99 (Seconds)                 | 60                    |
| Message Length        | This defines maximum user message recording time.                                                              | 0-600 (Seconds)                | 0                     |
| Number Of<br>Messages | This defines maximum number of voice mail message.                                                             | 0-250                          | 0                     |
| Retention Time        | Voice mail messages will be automatically deleted after this number of days.                                   | 0-99 Days                      | 0                     |
| E-Mail Notification   | E-mail notification can be enabled or disabled and, if enabled, the message can be deleted after notification. | Disable,<br>Notification Only, | Notification & Delete |

#### Table 6.5.29-1 VM COS ATTRIBUTES

| ATTRIBUTE       | DESCRIPTION                                         | RANGE          | DEFAULT |
|-----------------|-----------------------------------------------------|----------------|---------|
|                 |                                                     | Notification & |         |
|                 |                                                     | Delete         |         |
| Future Delivery | Future Delivery of messages can be enabled or       | OFF            | OFF     |
| Message         | disabled.                                           | ON             | OFF     |
| Confirm Message | Confirm management and he applied on disabled       | OFF            | OFF     |
| Receipt         | Confirm message receipt can be enabled or disabled. | ON             | OFF     |
| Private Message | Division and an area of the same and an alternated  | OFF            | OFF     |
| Mark            | Private message mark can be enabled or disabled.    | ON             | OFF     |

#### 6.5.30 Static Route Attributes – PGM 254

Selecting Static route Attributes will display the static route attributes data entry page, Figure 6.5.30-1.

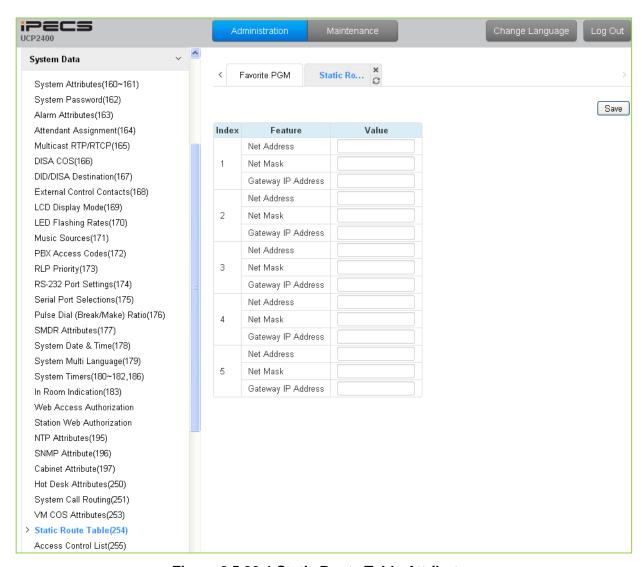

Figure 6.5.30-1 Static Route Table Attributes

#### **Table 6.5.30-1 STATIC ROUTE TABLE ATTIBUTES**

| ATTRIBUTE          | DESCRIPTION                | RANGE      | DEFAULT |
|--------------------|----------------------------|------------|---------|
| Net address        | Network IP address         | IP address |         |
| Net mask           | Net mask                   |            |         |
| Gateway IP address | Gateway (route) IP address | IP address |         |

#### 6.5.31 Access Control List – PGM 255

Access Control List will display the access control attributes data entry page, Figure 6.5.31-1. Enter a valid index range and click **[Load]** to enter ACL data.

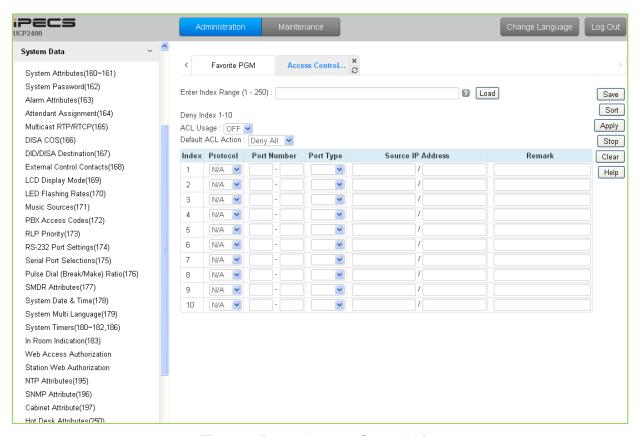

Figure 6.5.31-1 Access Control List

Access Control determines the Source IP addresses that can access the system for specific protocols.

| Table 6 5 31-1 | ACCESS | CONTROL | LIST |
|----------------|--------|---------|------|

| ATTRIBUTE         | DESCRIPTION                                                         | RANGE     | DEFAULT |
|-------------------|---------------------------------------------------------------------|-----------|---------|
|                   |                                                                     | N/A, ALL, |         |
| Protocol          | This field defines the accessing protocol type.                     | TCP, UDP, | N/A     |
|                   |                                                                     | ICMP      |         |
| Port number       | This field further defines the protocol TCP/IP port number.         |           |         |
| Dowt to mo        | The port number can be configured as the source or destination port | DEST      |         |
| Port type         | number.                                                             | SRC       |         |
| Source IP address | The source IP address and net mask allowed access is defined by     |           |         |
|                   | this field.                                                         |           |         |
| Remark            | This is a general remark field.                                     |           |         |

# 6.5.32 System Speed Dial

Selecting System Speed Dial will display the System Speed Dial entry page, Figure 6.5.32-1. Enter a valid range of System Speed Dial numbers and click **[Load]** to enter Speed Dial data.

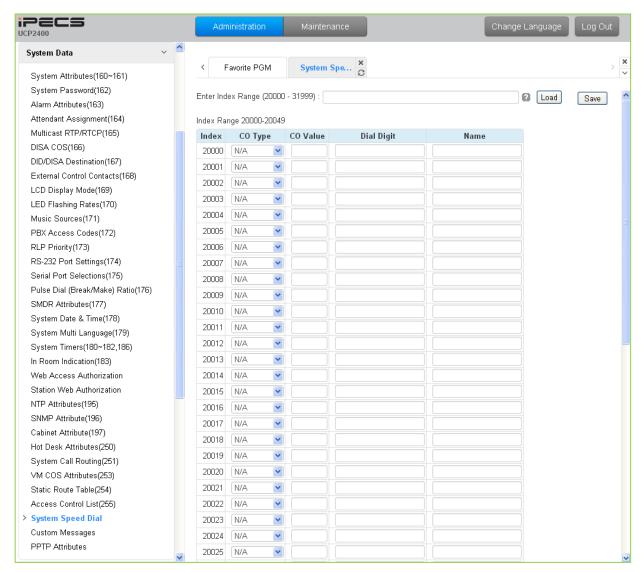

Figure 6.5.32-1 System Speed Dial List

The UCP has memory for 12,000 Speed Dial numbers of up to 23 digits each. Each System Speed bin (index) is assigned the CO/IP Line for the Speed Dial, the number to be dialed and a name for Dial-by-Name.

# 6.5.33 Custom Messages

Selecting Custom Messages will display the Custom Message Table data entry page, Figure 6.5.33-1.

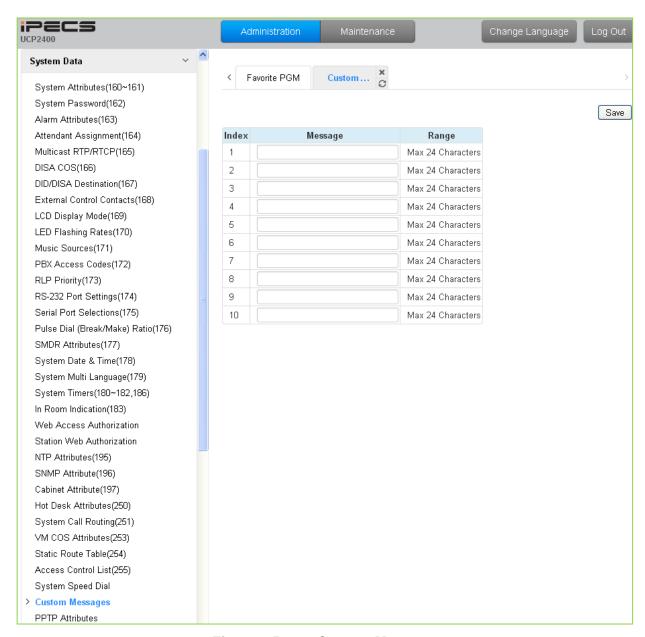

Figure 6.5.33-1 Custom Message

The system's 10 Custom messages can be defined with up to 24 characters each.

#### 6.5.34 PPTP Attributes

Selecting PPTP Attributes will display the PPTP Attributes Table data entry page, Figure 6.5.34-1.

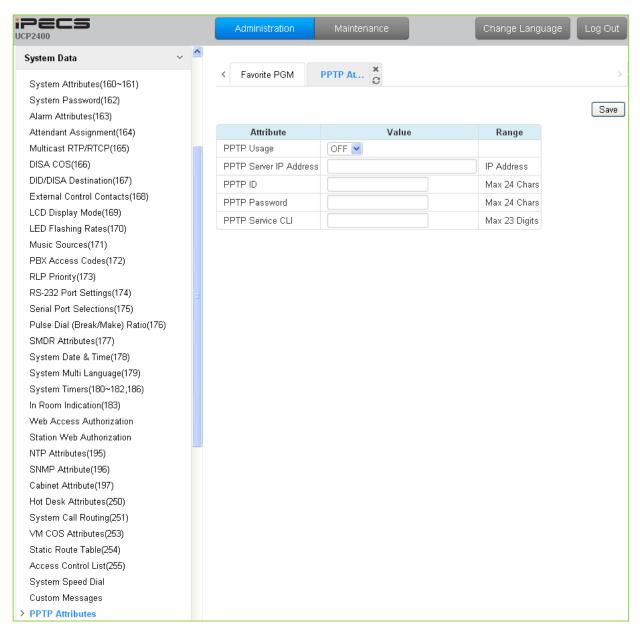

Figure 6.5.34-1 PPTP Attributes

When required, the system supports Point to Point Tunneling Protocol (PPTP). PPTP must be enabled, values for the PPTP server IP address, Id and password must be entered, and a server name may be entered.

# 6.6 Station Group Data

Selecting the Station Group Data program group returns the sub-menu displayed in the left frame as shown in Figure 6.6-1.

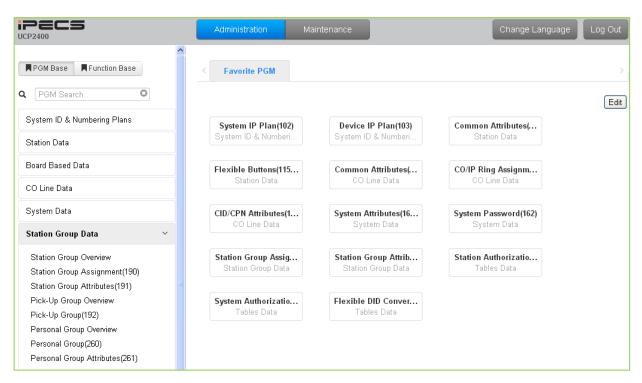

Figure 6.6-1 Station Group Data

Stations can be grouped so that incoming calls will search (hunt) for an idle station in the group. The system allows assignment of three hunt processes, Circular, Terminal and UCD. In addition, there are eight (8) functional groups available: ACD (Automatic Call Distribution) based on UCD hunt, Ring, Call Pick-Up, external Voice Mail (SLT or SIP), VSF-Voice Mail, iPECS Feature Server (UMS-VM), Network Voice Mail, and UCS Groups.

Certain types of groups can incorporate announcements, which are given to the calling party. The system's VSF can store up to seventy (70) announcements for use with Station Groups.

Note that a station can belong to multiple groups if the groups are all of the same type. Also note that when a station group is assigned to a group type (Circular, Terminal, ACD, VM, FS VM, VSF-VM, Net VM, UCS and Ring), the group attributes are initialized to the default values.

# 6.6.1 Station Group Overview

Selecting the Station Group Overview item will return the Station Group Overview page, Figure 6.6.1-1. This page displays the Station Group attributes (type, pick-up attribute and member stations) for all the Station Groups. Note that data cannot be entered on this page.

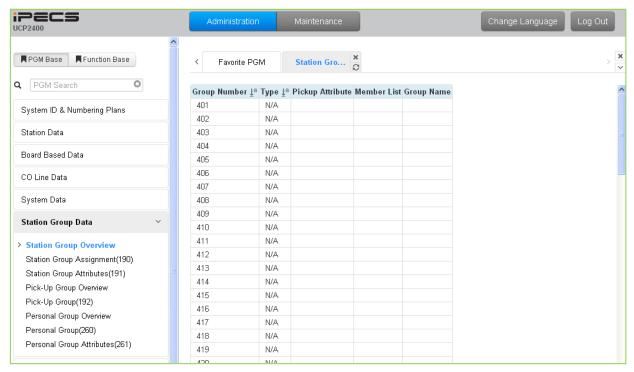

Figure 6.6.1-1 Station Group Overview

# 6.6.2 Station Group Assignment - PGM 190

Selecting Station Group Assignment will display the Station Group data entry page, Figure 6.6.2-1. Enter the desired Station Group number and click **[Load]** to display the Group Assignment.

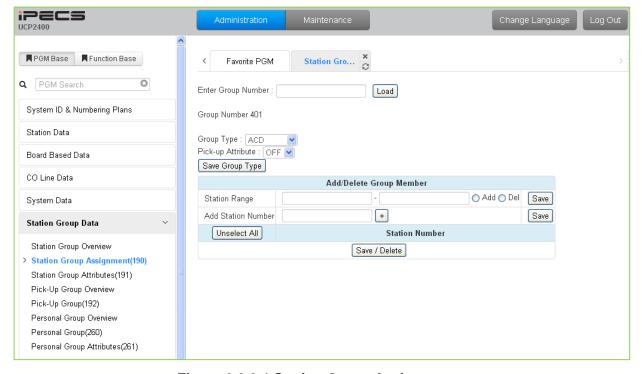

Figure 6.6.2-1 Station Group Assignments

Under Station Group Assignments the type, members and Pick-Up attributes are assigned to the Station Group. Note for the Net VM group, the network number must be assigned as the Net VM group member station.

**Table 6.6.2-1 STATION GROUP ASSIGNMENT** 

| ATTRIBUTE         | - DESCRIPTION                                                                                                    | RANGE                                                                                | DEFAULT |
|-------------------|----------------------------------------------------------------------------------------------------|--------------------------------------------------------------------------------------|---------|
| Group Type        | Defines the type of Station group                                                                                  | N/A, Circular, Terminal, ACD, Ring, Voice Mail, Pick-Up, VSF-VM, UMS VM, NET VM, UCS | N/A     |
| Pick-up Attribute | Stations can pick-up group calls ringing at other stations in the group. This does not apply to the VM groups.     | OFF<br>ON                                                                            | OFF     |
| Member            | Assigns stations as members of a station group or, for the Net VM group type, defines the Net Number of the group. |                                                                                      | -       |

## 6.6.3 Station Group Attributes - PGM 191

Selecting Station Group Attributes will display the Station Group Attributes data entry page. Enter the Station Group number and click **[Load]**, the Web page for the selected group will be displayed as in Figure 6.6.3-1 to Figure 6.6.3-8 based on the Group type.

Each type of group has a different set of available attributes relating to announcements, timers, overflow, etc. Table 6.6.3-1 through Table 6.6.3-8 provides descriptions for the attributes and data entries required. Note that the attributes for the Circular and Terminal Hunt groups are given in Table 6.6.3-1 and the UCD attributes include the ACD functions Table 6.6.3-2.

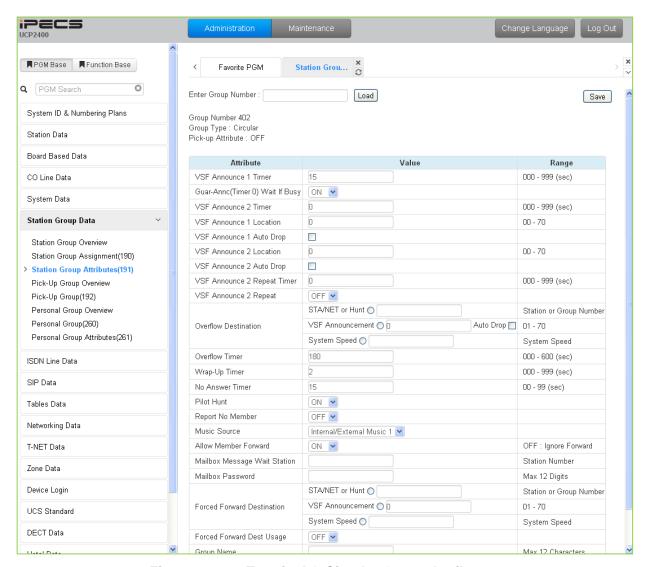

Figure 6.6.3-1 Terminal & Circular Group Attributes

Table 6.6.3-1 TERMINAL & CIRCULAR GROUP ATTRIBUTES

| ATTRIBUTE            | - DESCRIPTION                                                                                                    | RANGE                | DEFAULT |
|----------------------|----------------------------------------------------------------------------------------------------|----------------------|---------|
| VSF Announce 1 Timer | If all stations in the group are busy when a call is offered, the call may continue to wait (queue) for an available station. If the queue period exceeds the VSF | 000~999<br>(seconds) | 15      |

### Table 6.6.3-1 TERMINAL & CIRCULAR GROUP ATTRIBUTES

| ATTRIBUTE                           | - DESCRIPTION                                                                                                    | RANGE                                      | DEFAULT  |
|-------------------------------------|----------------------------------------------------------------------------------------------------|--------------------------------------------|----------|
|                                     | Announce 1 timer, the call is sent to a VSF announcement. If the timer is set to 000, the call will receive the first announcement, in full, prior to the hunt process (guaranteed announcement).                                                                    |                                            |          |
| Guard-Annc(Timer 0)<br>Wait If Busy | When a call assigned to receive a guaranteed announcement arrives and all channels are busy, the call may wait with Ring back until a channel is available (ON) or bypass the announcement (OFF).                                                                    | OFF<br>ON                                  | ON       |
| VSF Announce 2 Timer                | After the 1st announcement, the 2nd ANNC TMR is activated. At expiration, if the call remains queued to the group, the caller receives the assigned 2nd VSF announcement.                                                                                            | 000~999<br>(seconds)                       | 0        |
| VSF Announce 1<br>Location          | The Station Group can be assigned an announcement, which is played if the call remains queued beyond the VSF Announce 1 Timer duration. The announcement location is the VSF Announcement number. An entry of 00 indicates no announcement.                          | 00~70                                      | 0: none  |
| VSF Announce 1 Auto<br>Drop         | If this attribute is selected, the call will drop after the 1st VSF announcement.                                                                                                    | Check box                                  |          |
| VSF Announce 2<br>Location          | The Station Hunt Group can be assigned a 2nd announcement, which is played if the call remains queued beyond the VSF Announce 2 Timer duration. The announcement location is the VSF Announcement number. An entry of 00 indicates no announcement.                  | 00~70                                      | 00: none |
| VSF Announce 2 Auto<br>Drop         | If this attribute is selected, the call will drop after the 2nd VSF announcement.                                                                                                    | Check box                                  |          |
| VSF Announce 2<br>Repeat Timer      | The 2nd announcement can be repeated to callers that remain in queue at intervals of the Announcement 2 Repeat Timer. Note VSF Announce 2 Repeat below must be "ON".                                                                                                 | 000~999<br>(seconds)                       | 0        |
| VSF Announce 2<br>Repeat            | After the 2nd announcement, if the call remains queued to the group, the 2nd VSF announcement can be repeated at the Announce 2 Repeat Timer interval, defined above.                                                                                                | OFF<br>ON                                  | OFF      |
| Overflow Destination                | A call to the group will continue to route through the group until answered or all group members have been tried. The call will remain at the last station or route to the assigned overflow destination. If VSF Announcement is selected, Auto Drop can be checked. | STA NET Hunt VSF Announcement System Speed |          |
| Overflow Timer                      | A call to the group remains at the last station in the group or can be sent to the assigned Overflow Destination after expiration of the Overflow Timer.                                                                                                    | 000~600<br>(seconds)                       | 180      |
| Wrap-Up Timer                       | After terminating a group call, a Group member will be maintained in a busy state for the duration of the Wrap-Up timer.                                                                                                    | 000~999<br>(seconds)                       | 2        |
| No Answer Timer                     | Calls to a station in the group are directed to the station, if unavailable or unanswered in the No Answer Timer, the call can be routed based on the assigned hunt                                                                                                  | 00~99<br>(seconds)                         | 15       |

### Table 6.6.3-1 TERMINAL & CIRCULAR GROUP ATTRIBUTES

| ATTRIBUTE                           | - DESCRIPTION                                                                                                    | RANGE                                                                                                    | DEFAULT                       |
|-------------------------------------|----------------------------------------------------------------------------------------------------|----------------------------------------------------------------------------------------------------|-------------------------------|
|                                     | process.                                                                                                    |                                                                                                    |                               |
| Pilot Hunt                          | A circular/terminal hunt group can be set so that only calls to the pilot number (Station Group number) will hunt.                                                   | OFF<br>ON                                                                                                    | ON                            |
| Report No Member                    | If a call is received and no members are on-duty, an ICM call will return re-order tone, while a CO/IP call will route to the overflow destination.                  | OFF<br>ON                                                                                                    | OFF                           |
| Music Source                        | A Music source can be assigned so that calls to the group will receive audio from the assigned source in place of ring-back tone.                                    | Ring back tone,<br>Internal/External<br>Music 1,<br>External Music 2,<br>VSF MOH,<br>SLT MOH1~5,<br>VSF MOH2~3 | Internal/Exter<br>nal Music 1 |
| Allow Member Forward                | A member activating Call forward may be placed in an unavailable state for hunt group calls (ON). When OFF, group calls are sent to the member as normal (OFF).      | OFF<br>ON                                                                                                    | ON                            |
| Mailbox Message Wait<br>Station     | When a call overflows or routes to the VM group, a station number is used to identify the Mailbox for the group messages.                                            | Station Number                                                                                                 |                               |
| Mailbox Password                    | The password associated with a group Mailbox is defined here. The password is used in conjunction with the group Mailbox as with a normal station.                   | Max. 12 digits                                                                                                 |                               |
| Forced Forward<br>Destination       | Calls to a hunt group may forward directly to a defined destination, bypassing the hunt process. "Forced Forward", below, must be enabled.                           | STA, NET Hunt, VSF Announcement, System Speed                                                                  |                               |
| Forced Forward<br>Destination Usage | When Forced Forward is enabled for the group, calls to the group forward directly to a defined destination, see above "Forced Forward Destination".                  | OFF<br>ON                                                                                                    | OFF                           |
| Group Name                          | A name can be designated for the group.                                                                                                    | Max. 12 characters                                                                                             |                               |
| Maximum Queued Call<br>Counter      | When the number of calls queued to the group match this parameter, new calls receive error tone and disconnect after the VSF Announcement 1, if assigned, is played. | 00-99                                                                                                    | 99                            |

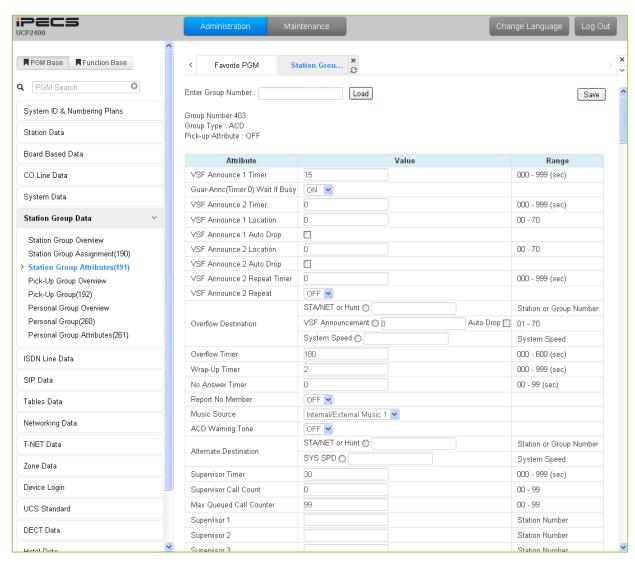

Figure 6.6.3-2 ACD Group Attributes

| ATTRIBUTE                            | DESCRIPTION                                                                                                    | RANGE                | DEFAULT |
|--------------------------------------|----------------------------------------------------------------------------------------------------|----------------------|---------|
| VSF Announce 1<br>Timer              | If all stations in the group are busy when a call is offered, the call may continue to wait (queue) for an available station. If the queue period exceeds the VSF Announce 1 Timer, the call is sent to a VSF announcement. If the timer is set to 000, the call will receive the first announcement, in full, prior to the hunt process (guaranteed announcement). | 000~999<br>(seconds) | 15      |
| Guard-Annc (Timer<br>0) Wait If Busy | When a call assigned to receive a guaranteed announcement arrives and all channels are busy, the call may wait with Ring back until a channel is available (ON) or bypass the announcement. (OFF)                                                                                                    | OFF<br>ON            | ON      |
| VSF Announce 2<br>Timer              | After the 1st announcement, a 2nd timer is activated. At expiration, if the call remains queued to the group, the caller receives the assigned 2nd VSF announcement.                                                                                                    | 000~999<br>(seconds) | 0       |

| ATTRIBUTE                      | DESCRIPTION                                                                                                    | RANGE                                                                                                    | DEFAULT                       |
|--------------------------------|----------------------------------------------------------------------------------------------------|----------------------------------------------------------------------------------------------------|-------------------------------|
| VSF Announce 1<br>Location     | Each Station Hunt Group can be assigned an announcement, which is played if the call remains queued beyond the VSF Announce 1 Timer duration. The announcement location is a VSF announcement number. An entry of 00 indicates no announcement.        | 00~70                                                                                                    | 0: none                       |
| VSF Announce 1<br>Auto Drop    | If this attribute is selected, the call will drop after the 1st VSF announcement                                                                                                    |                                                                                                    |                               |
| VSF Announce 2<br>Location     | The Station Hunt Group can be assigned a 2nd announcement, which is played if the call remains queued beyond the VSF Announce 2 Timer duration. The announcement location is a VSF announcement number. An entry of 00 indicates no announcement.      | 00~70                                                                                                    | 0: none                       |
| VSF Announce 2<br>Auto Drop    | If this attribute is selected, the call will drop after the 2nd VSF announcement                                                                                                    |                                                                                                    |                               |
| VSF Announce 2<br>Repeat Timer | The 2nd announcement can be repeated to calls that remain in queue at intervals of the VSF Announce 2 Repeat Timer. Note repeating must be "ON" under VSF Announce 2 Repeat below.                                                                     | 000~999<br>(seconds)                                                                                           | 0                             |
| VSF Announce 2<br>Repeat       | After the 2nd announcement, if the call remains queued to the group, the 2nd VSF announcement can be repeated at the VSF Announce 2 Repeat Timer interval.                                                                                             | OFF<br>ON                                                                                                    | OFF                           |
| Overflow Destination           | A call to the group will continue to route through the group until answered or all group members have been tried. The call will queue to the group or route to the assigned Overflow Destination. If VSF Announce is assigned, Auto Drop is available. | ST, NET, Hunt,<br>VSF<br>Announcement,<br>System Speed                                                         |                               |
| Overflow Timer                 | A call to a group remains queued to the group or is sent to the assigned Overflow Destination after expiration of the Overflow Timer                                                                                                    | 000~600<br>(seconds)                                                                                           | 180                           |
| Wrap-Up Timer                  | After terminating a group call, a Hunt Group member will be maintained in a busy state for the duration of the Wrap-Up timer.                                                                                                    | 000~999<br>(seconds)                                                                                           | 2                             |
| ACD No Answer<br>Timer         | Calls to an agent in the group are directed to the station, if unanswered in the NO ANSWER TIMER, the call can be routed to another agent.                                                                                                    | 00-99<br>(seconds)                                                                                             | 0                             |
| Report No Member               | If a call is received and no members are on-duty, an ICM call will return re-order tone, while a CO/IP call routes to the overflow destination.                                                                                                    | OFF<br>ON                                                                                                    | OFF                           |
| Music Source                   | A Music source can be assigned so that calls to the group will receive audio from the assigned source in place of ring-back tone while in queue.                                                                                                    | Ring back tone,<br>Internal/External<br>Music 1,<br>External Music 2,<br>VSF MOH,<br>SLT MOH1~5,<br>VSF MOH2~3 | Internal/Exter<br>nal Music 1 |
| ACD Warning Tone               | An ACD supervisor can monitor agent conversations. A warning tone can be provided to the agent and connected party when the supervisor activates the monitor feature.                                                                                  | OFF<br>ON                                                                                                    | OFF                           |

| ATTRIBUTE                       | DESCRIPTION                                                                                                    | RANGE                           | DEFAULT      |
|---------------------------------|----------------------------------------------------------------------------------------------------|---------------------------------|--------------|
| Alternate Destination           | When a call comes into the group and there are no group members available, the call will be routed to the assigned Alternate Destination.                                                                                     | STA, NET, Hunt,<br>System Speed |              |
| Supervisor Timer                | When calls have been in queue longer than the Supervisor Timer, the ACD supervisor is notified by a display of the longest queue time.                                                                                        | 000~999<br>(seconds)            | 30           |
| Supervisor Call<br>Count        | When the number of calls in queue exceeds the Supervisor Call Count, the ACD Supervisor is notified by a display of queued calls.                                                                                             | 00~99                           | 0            |
| Maximum Queued<br>Call Counter  | When the number of calls queued to the group match this parameter, new calls receive error tone and disconnect after the VSF Announcement 1, if assigned, is played.                                                          | 00-99                           | 99           |
| Supervisor 1 to 5               | Any valid iPECS IP or LDP Phone with display can be assigned as a Supervisor, max. 5 ACD Supervisors.                                                                                                    | Station Number                  |              |
| UCD DND                         | This parameter sets the duration a station will receive ring before the system places the station in UCD DND and unavailable for group calls. A setting of '00' disables automatic ACD DND.                                   | 002~200<br>(Sec.)               | 10           |
| Entered Caller ID ICLID Usage   | Within 5 seconds of a guaranteed announcement, the caller may dial digits as an ICLID. The user-dialed digits are compared to the ICLID Table entries, for routing or, for a single dialed digit, to the ACD CCR table below. | OFF<br>ON                       | OFF          |
| Allow Member<br>Forward         | A member activating Call Forward may be placed in an unavailable state for hunt group calls (ON). When OFF, group calls are sent to the member as normal.                                                                     | OFF<br>ON                       | ON           |
| Group Name                      | An ACD group name can be designated.                                                                                                    | Max. 12 characters              |              |
| CIQ Route 1                     |                                                                                                    |                                 | Not selected |
| CIQ Route 2                     | When an ACD call is queued, the caller may be allowed                                                                                                    |                                 | Not selected |
| CIQ Route 3                     | to dial a digit to exit the queue and route to another destination. The alternate destination is based on the                                                                                                    |                                 | Not selected |
| CIQ Route 4                     | user-dialed digit and can be a station, hunt group,                                                                                                    |                                 | Not selected |
| CIQ Route 5                     | system-speed bin, or network station. Dial the digit                                                                                                    |                                 | Not selected |
| CIQ Route 6                     | below for the type of destination and enter the value associated with the destination.                                                                                                    |                                 | Not selected |
| CIQ Route 7                     | 1: Enter a station number.                                                                                                    |                                 | Not selected |
| CIQ Route 8                     | 2: Enter a hunt group number.                                                                                                    |                                 | Not selected |
| CIQ Route 9                     | 3: Enter a system speed bin. 4: Enter a network station number                                                                                                    |                                 | Not selected |
| CIQ Route 0                     | 4. Enler a network station number                                                                                                    |                                 | Not selected |
| ZAP Tone                        | Agents using a headset can have ACD calls connected to them automatically preceded by a tone (Zap tone).                                                                                                    | OFF<br>ON                       | OFF          |
| CIQ Announcement                | If enabled, queued callers receive the CIQ message (You are # in queue) after the 1 <sup>st</sup> and 2 <sup>nd</sup> announcement.                                                                                           | OFF<br>ON                       | OFF          |
| Mailbox Message<br>Wait Station | When an ACD call overflows or routes to the VM group, a station number is used to identify the Mailbox for the ACD group messages.                                                                                            | Station Number                  |              |

| ATTRIBUTE                                       | DESCRIPTION                                                                                                    | RANGE             | DEFAULT |
|-------------------------------------------------|----------------------------------------------------------------------------------------------------|-------------------|---------|
| Mailbox Password                                | The password associated with an ACD group Mailbox is defined here. The password is used in conjunction with the ACD group Mailbox as with a normal station.                                                                                    | Max. 12 digits    |         |
| CIQ Display To<br>Agent - Mode                  | When an ACD call is in queue, the Call in queue information is displayed in the LCD of agent and supervisor phones.                                                                                                    | OFF<br>ON         | OFF     |
| CIQ #1 Page Alert -<br>Threshold                | If the queued call count exceeds the threshold, the system plays the CIQ #1 Announcement to the CIQ #1 Page Zone after the CIQ #1 Announcement Delay Timer. The announcement is repeated at intervals of the CIQ #1 Announcement Repeat Timer. | 00-99             | 10      |
| CIQ #1 Page Alert –<br>Announcement<br>Location | VSF announcement number for the CIQ #1 Announcement.                                                                                                    | 00-70             | 0       |
| CIQ #1 Page Alert –<br>Page Zone                | Page Zone to receive CIQ #1 Announcement                                                                                                    | 0~105             | 0       |
| CIQ #1 Page Alert -<br>Delay Time               | Delay timer for CIQ #1 Announcement                                                                                                    | 000-180           | 15      |
| CIQ #1 Page Alert -<br>Repeat Time              | Interval for repeating the CIQ #1 Announcement                                                                                                    | 000-180           | 45      |
| CIQ #2 Page Alert -<br>Threshold                | If the queued call count exceeds the threshold, the system plays the CIQ #2 Announcement to the CIQ #2 Page Zone after the CIQ #2 Announcement Delay Timer. The announcement is repeated at intervals of the CIQ #2 Announcement Repeat Timer. | 00-99             | 20      |
| CIQ #2 Page Alert -<br>Announcement<br>Location | VSF announcement number for the CIQ #2 Announcement.                                                                                                    | 00-70             | 0       |
| CIQ #2 Page Alert –<br>Page Zone                | Page Zone to receive CIQ #2 Announcement                                                                                                    | 0~105             | 0       |
| CIQ #2 Page Alert -<br>Delay Time               | Delay timer for CIQ #2 Announcement                                                                                                    | 000-180           | 15      |
| CIQ #2 Page Alert -<br>Repeat Time              | Interval for repeating the CIQ #2 Announcement                                                                                                    | 000-180           | 25      |
| CIQ #3 Page Alert -<br>Threshold                | If the queued call count exceeds the threshold, the system plays the CIQ #3 Announcement to the CIQ #3 Page Zone after the CIQ #3 Announcement Delay Timer. The announcement is repeated at intervals of the CIQ #3 Announcement Repeat Timer. | 00-99             | 30      |
| CIQ #3 Page Alert -<br>Announcement<br>Location | VSF announcement number for the CIQ #3 Announcement.                                                                                                    | 00-70             | 0       |
| CIQ #3 Page Alert -<br>Page<br>Zone             | Page Zone to receive the CIQ #3 Announcement                                                                                                    | 00~15 or<br>00-40 | 0       |
| CIQ #3 Page Alert -<br>Delay Time               | Delay timer for the CIQ #3 Announcement                                                                                                    | 000-180           | 15      |
| CIQ #3 Page Alert -<br>Repeat Time              | Interval for repeating the CIQ #3 Announcement                                                                                                    | 000-180           | 5       |

| ATTRIBUTE                  | DESCRIPTION                                                                                                    | RANGE                                                                      | DEFAULT           |
|----------------------------|----------------------------------------------------------------------------------------------------|----------------------------------------------------------------------------|-------------------|
| Forced Forward Destination | Calls to a hunt group may forward directly to a defined destination, bypassing the hunt process. "Forced Forward", below, must be enabled.                                                                                                    | STA/NET or HUNT,<br>VSF<br>Announcement,<br>System Speed                   |                   |
| Forced Forward<br>Usage    | When Forced Forward is enabled for the group, calls to a hunt group forward directly to a defined destination, see above "Forced Forward Destination".                                                                                                    | OFF<br>ON                                                                  | OFF               |
| Auto Ring Mode             | Normally, an ACD call will be routed to the longest idle group member. If desired, the call may be routed using the timing in the assigned Auto Ring Mode Table and the Day, Night, and Timed mode destinations entered below. If Manual Change is selected, the Group supervisor may select the active Ring mode manually. | Manual Change<br>Table 0 ~ 100                                             | Manual<br>Change  |
| Day Destination            | When the ACD Ring Mode Table schedule is in the Day mode, ACD group calls route to the destination defined here.                                                                                                    | Normal Service,<br>STA, NET, Hunt,<br>VSF<br>Announcement,<br>System Speed | Normal<br>Service |
| Night Destination          | When the ACD Ring Mode Table schedule is in the Night mode, ACD group calls route to the destination defined here.                                                                                                    | Normal Service,<br>STA, NET, Hunt,<br>VSF<br>Announcement,<br>System Speed | Normal<br>Service |
| Timed Destination          | When the ACD Ring Mode Table schedule is in the Timed mode, ACD group calls route to the destination defined here.                                                                                                    | Normal Service,<br>STA, NET, Hunt,<br>VSF<br>Announcement,<br>System Speed | Normal<br>Service |
| ACD Agent Priority         |                                                                                                    | 0 ~ 9                                                                      |                   |

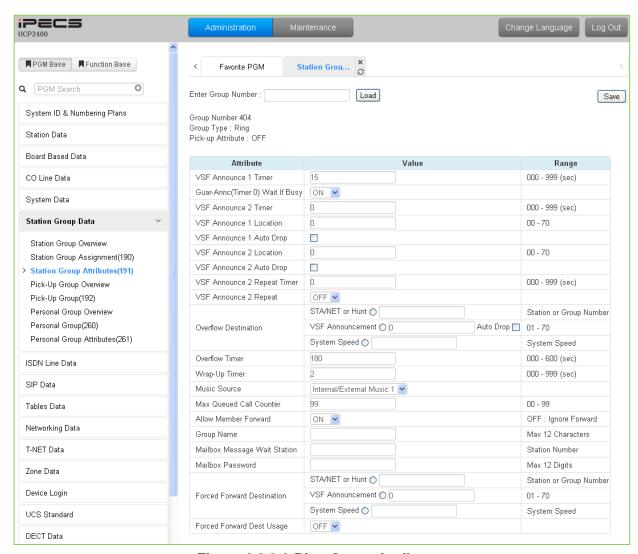

Figure 6.6.3-3 Ring Group Attributes

#### Table 6.6.3-3 RING GROUP ATTRIBUTES

| ATTRIBUTE                         | DESCRIPTION                                                                                                    | RANGE                | DEFAULT |
|-----------------------------------|----------------------------------------------------------------------------------------------------|----------------------|---------|
| VSF Announce 1<br>Timer           | If all stations in the group are busy when a call is offered, the call may continue to wait (queue) for an available station. If the queue period exceeds the VSF Announce 1 Timer, the call is sent to a VSF announcement. If the timer is set to 000, the call will receive the first announcement, in full, prior to the hunt process (guaranteed announcement). | 000~999<br>(seconds) | 15      |
| Guar-Ann(Timer 0)<br>Wait If Busy | When a call assigned to receive a guaranteed announcement arrives and all channels are busy, the call may wait with Ring back until a channel is available (ON) or bypass the announcement. (OFF)                                                                                                    | OFF<br>ON            | ON      |
| VSF Announce 2<br>Timer           | After the 1st announcement, a 2nd announcement Timer is activated. At expiration, if the call remains queued to the group, the caller receives the assigned 2nd VSF announcement.                                                                                                    | 000~999<br>(seconds) | 0       |

### **Table 6.6.3-3 RING GROUP ATTRIBUTES**

| ATTRIBUTE                       | DESCRIPTION                                                                                                    | RANGE                                                                                                    | DEFAULT                          |
|---------------------------------|----------------------------------------------------------------------------------------------------|----------------------------------------------------------------------------------------------------|----------------------------------|
| VSF Announce 1<br>Location      | Each Ring Group can be assigned an announcement, which is played if the call remains queued beyond the VSF Announce 1 Timer duration. The announcement location is a VSF Announcement number. An entry of 00 indicates no announcement.   | 00~70                                                                                                    | 0: none                          |
| VSF Announce 1<br>Auto Drop     | If this attribute is selected, the call will drop after the 1st VSF announcement.                                                                                                    | Check box                                                                                                    |                                  |
| VSF Announce 2<br>Location      | The Ring Group can be assigned a 2nd announcement, which is played if the call remains queued beyond the VSF Announce 2 Timer duration. The announcement location is a VSF Announcement number. An entry of 00 indicates no announcement. | 00~70                                                                                                    | 0: none                          |
| VSF announce Auto<br>Drop       | If this attribute is selected, the call will drop after the 2nd VSF announcement                                                                                                    | Check box                                                                                                    |                                  |
| VSF Announce 2<br>Repeat Timer  | The 2nd announcement can be repeated to calls that remain in queue at intervals of the VSF Announce 2 Repeat Timer. Note VSF Announce 2 Repeat below must be "ON".                                                                        | 000~999<br>(seconds)                                                                                           | 0                                |
| VSF Announce 2<br>Repeat        | After the 2nd announcement, if the call remains queued to the group, the 2nd VSF announcement can be repeated at the VSF Announce 2 Repeat Timer interval, defined above.                                                                 | OFF<br>ON                                                                                                    | OFF                              |
| Overflow Destination            | A call to the group will continue to ring group member stations until answered. The call will remain at the last station or routes to the assigned Overflow Destination. If VSF Announce is assigned, Auto Drop is available.             | STA, NET, Hunt,<br>VSF Announcement,<br>System Speed                                                           |                                  |
| Overflow Timer                  | A call to a group remains in the group or routes to the assigned Overflow Destination after expiration of the Overflow Timer.                                                                                                    | 000~600<br>(seconds)                                                                                           | 180                              |
| Wrap-Up Timer                   | After terminating group call, a Hunt Group member will be maintained in a busy state for the duration of the Wrap-Up Timer.                                                                                                    | 000~999<br>(seconds)                                                                                           | 2                                |
| Music Source                    | A Music source can be assigned so that calls to the group receive audio from the assigned source in place of ringback tone.                                                                                                    | Ring back tone,<br>Internal/External<br>Music 1,<br>External Music 2,<br>VSF MOH,<br>SLT MOH1~5,<br>VSF MOH2~3 | Internal/Ext<br>ernal Music<br>1 |
| Maximum Queued<br>Call Counter  | When the number of calls queued to the group match this parameter, new calls receive error tone and disconnect after the VSF AA announcement, if assigned, is played.                                                                     | 00-99                                                                                                    | 99                               |
| Allow Forward<br>Member         | A member activating Call Forward may be placed in an unavailable state for hunt group calls (ON). When OFF, group calls are sent to the member as normal.                                                                                 | OFF<br>ON                                                                                                    | ON                               |
| Group name                      | A group name can be designated.                                                                                                    | Max.12 characters                                                                                              |                                  |
| Mailbox Message<br>Wait Station | When a call overflows or routes to the VM group, a station number is used to identify the Mailbox for the group messages.                                                                                                    | Station Number                                                                                                 |                                  |

**Table 6.6.3-3 RING GROUP ATTRIBUTES** 

| ATTRIBUTE                     | DESCRIPTION                                                                                                    | RANGE                                                | DEFAULT |
|-------------------------------|----------------------------------------------------------------------------------------------------|------------------------------------------------------|---------|
| Mailbox Password              | The password associated with the group Mailbox is defined here. The password is used in conjunction with the group Mailbox as with a normal station.   | Max. 12 digits                                       |         |
| Forced Forward<br>Destination | Calls to a hunt group may forward directly to a defined destination, bypassing the hunt process. "Forced Forward", below, must be enabled.             | STA, NET, Hunt,<br>VSF Announcement,<br>System Speed |         |
| Forced Forward<br>Usage       | When Forced Forward is enabled for the group, calls to a hunt group forward directly to a defined destination, see above "Forced Forward Destination". | OFF<br>ON                                            | OFF     |

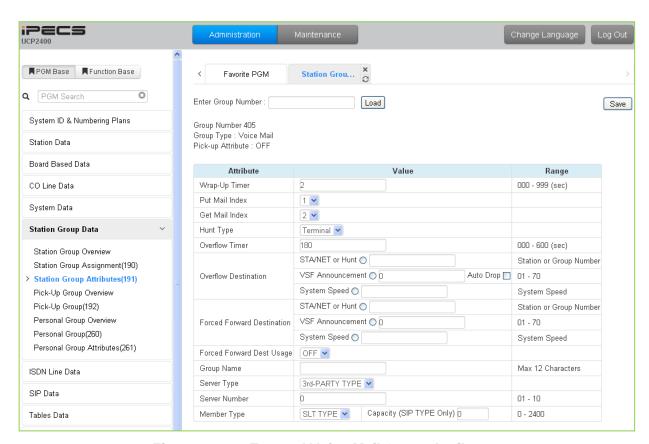

Figure 6.6.3-4 External Voice Mail Group Attributes

#### **Table 6.6.3-4 EXTERNAL VOICE MAIL GROUP ATTRIBUTES**

| ATTRIBUTE      | DESCRIPTION                                                                                                    | RANGE                | DEFAULT |
|----------------|----------------------------------------------------------------------------------------------------|----------------------|---------|
| Wrap-Up Timer  | After terminating a group call, the VM port will be maintained in a busy state for the duration of the Wrap-Up timer allowing the VM time to return the port to idle. | 000~900<br>(seconds) | 2       |
| Put Mail Index | For external analog Voice Mail groups, an index to the                                                                                                    | 1~4                  | 1       |

### Table 6.6.3-4 EXTERNAL VOICE MAIL GROUP ATTRIBUTES

| ATTRIBUTE                  | DESCRIPTION                                                                                                    | RANGE                                                   | DEFAULT           |
|----------------------------|----------------------------------------------------------------------------------------------------|---------------------------------------------------------|-------------------|
|                            | Voice Mail Dial Table that contains the "Put Mail" dial code.                                                                                                    |                                                         |                   |
| Get Mail Index             | For external analog Voice Mail groups, an index to the Voice Mail Dial Table that contains the "Get Mail" dial code.                                                                                                    | 1~4                                                     | 2                 |
| Hunt Type                  | The type of Hunt process applied to the SLT ports connected to the VM can be assigned as Circular or Terminal.                                                                                                    | Terminal<br>Circular                                    | Terminal          |
| Overflow Timer             | A call to a group remains at the last station in the group or is sent to the assigned Overflow Destination after expiration of the Overflow Time.                                                                                                    | 000~600<br>(seconds)                                    | 180               |
| Overflow Destination       | A call to the group will continue to route through the group until answered or all group members have been tried. The call will remain at the last station or route to the assigned Overflow Destination. If assigned VSF Announce, Auto Drop is available. | STA, NET, Hunt,<br>VSF<br>Announcement,<br>System Speed | -                 |
| Forced Forward Destination | Calls to a hunt group may forward directly to a defined destination, bypassing the hunt process. "Forced Forward", below, must be enabled.                                                                                                    | STA, NET, Hunt,<br>VSF<br>Announcement,<br>System Speed |                   |
| Forced Forward Usage       | When Forced Forward is enabled for the group, calls to a hunt group forward directly to a defined destination, see above "Forced Forward Destination".                                                                                                    | OFF<br>ON                                               | OFF               |
| Group Name                 | A group name can be designated.                                                                                                    | Max. 12<br>character                                    |                   |
| Server type                | When a third party SIP server is used for AA/VM, or<br>the IPCR or third party SIP recording server is used,<br>the server type must be selected.                                                                                                    | IPCR<br>3rd party Type                                  | 3rd party<br>Type |
| Server number              | Each IPCR and third party SIP server must be assigned a server number from 01 ~ 10 which correlates this group with an Agent table.                                                                                                    | 01-10                                                   | 0                 |
| Member Type                | The External AA/VM employs analog SLT protocols or SIP protocols. The protocol (SLT/SIP) must be configured here, and, for SIP, the number of agents defined (1-2400). A server and member licenses may be required.                                        | 0-2400<br>(SLT or SIP<br>Type)                          | SLT Type          |

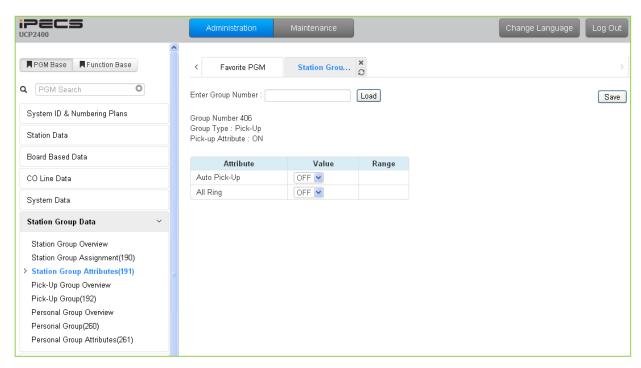

Figure 6.6.3-5 Pick-Up Group Attributes

#### **Table 6.6.3-5 PICK-UP GROUP ATTRIBUTES**

| ATTRIBUTE    | DESCRIPTION                                                                                                    | RANGE     | DEFAULT |
|--------------|----------------------------------------------------------------------------------------------------|-----------|---------|
| Auto Pick Up | If a group member is ringing, other members of<br>the Group can Pick-Up the ringing call by simply<br>going "Off-hook".                    | OFF<br>ON | OFF     |
| All Ring     | When a call is offered to a member of the Pick-Up Group in the Tone Ring mode, all members will ring. Note Auto Pickup above must be "ON". | OFF<br>ON | OFF     |

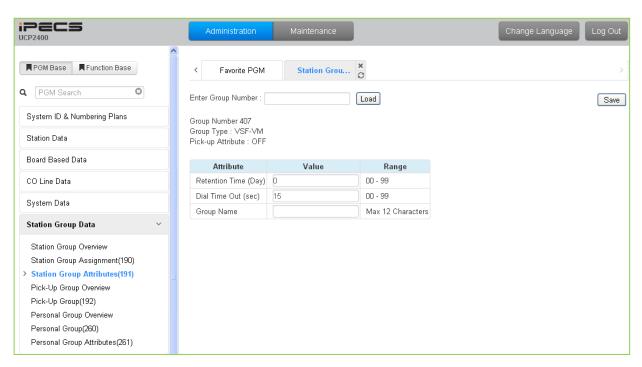

Figure 6.6.3-6 VSF Group Attributes

#### **Table 6.6.3-6 VSF GROUP ATTRIBUTES**

| ATTRIBUTE            | DESCRIPTION                                                                                                    | RANGE                 | DEFAULT |
|----------------------|----------------------------------------------------------------------------------------------------|-----------------------|---------|
| Retention Time (day) | When voice messages are stored in the VSF or UVM, the system will maintain (store) the message for the maximum number of days set in this program (0 to 99 days).                                                                           | 00-99<br>(day)        | 0       |
| Dial Time Out (sec)  | This timer determines the inter-digit time for a VSF-AA or a VM session. If this timer expires while the VSF AA or VM is awaiting user input, the system will assume the remote party has disconnected and will return the channel to idle. | 00-99<br>(seconds)    | 15      |
| Group Name           | A group name can be designated.                                                                                                    | Max. 12<br>characters |         |

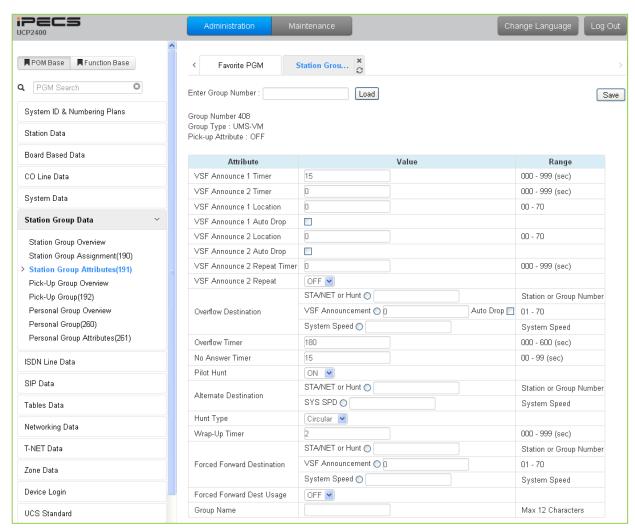

Figure 6.6.3-7 iPECS Feature Server Voice Mail Group (UMS-VM) Attributes

#### Table 6.6.3-7 FEATURE SERVER VOICE MAIL GROUP ATTRIBUTES

| ATTRIBUTE                  | DESCRIPTION                                                                                                    | RANGE                | DEFAULT |
|----------------------------|----------------------------------------------------------------------------------------------------|----------------------|---------|
| VSF Announce 1<br>Timer    | If all stations in the group are busy when a call is offered, the call may continue to wait (queue) for an available FS-VM channel. If the queue period exceeds the VSF Announce 1 Timer, the call is sent to a VSF announcement. If the timer is set to 000, the call will receive the first announcement, in full, prior to the hunt process (guaranteed announcement). | 000~999<br>(seconds) | 15      |
| VSF Announce 2<br>Timer    | After the 1st announcement, a 2nd Announcement Timer is activated. At expiration, if the call remains queued to the group, the caller receives the assigned VSF Announce 2 Location.                                                                                                    | 000~999<br>(seconds) | 0       |
| VSF Announce 1<br>Location | Each group can be assigned an announcement, which is played if the call remains queued beyond the VSF Announce 1 Timer duration. The announcement location is a VSF Announcement number. An entry of 00 indicates no announcement.                                                                                                    | 00~70                | 0: none |

### Table 6.6.3-7 FEATURE SERVER VOICE MAIL GROUP ATTRIBUTES

| ATTRIBUTE                      | DESCRIPTION                                                                                                    | RANGE                                                       | DEFAULT  |
|--------------------------------|----------------------------------------------------------------------------------------------------|-------------------------------------------------------------|----------|
| VSF Announce 1 Auto<br>Drop    | If this attribute is selected, the call will drop after the 1st VSF announcement.                                                                                                    | Check box                                                   |          |
| VSF Announce 2<br>Location     | The Group can be assigned a 2nd announcement, which is played if the call remains queued beyond the VSF Announce 2 Timer duration. The announcement location is a VSF Announcement number. An entry of 00 indicates no announcement.                        | 00~70                                                       | 0: none  |
| VSF Announce 2 Auto<br>Drop    | If this attribute is selected, the call will drop after the 2nd VSF announcement.                                                                                                    | Check box                                                   |          |
| VSF Announce 2<br>Repeat Timer | The 2nd announcement can be repeated to calls that remain in queue at intervals of the announcement 2 repeat timer. Note VSF Announce 2 Repeat below must be "ON".                                                                                          | 000~999<br>(seconds)                                        | 0        |
| VSF Announce 2<br>Repeat       | After the 2nd announcement, if the call remains queued to the group, the 2nd VSF announcement can be repeated at the VSF Announce Repeat timer interval, above.                                                                                             | OFF<br>ON                                                   | OFF      |
| Overflow Destination           | A call to the group will continue to route through the group until answered or all group members have been tried. The call will remain at the last station or route to the assigned Overflow Destination. If assigned VSF Announce, Auto Drop is available. | STA/NET or<br>Hunt,<br>VSF<br>Announcement,<br>System Speed |          |
| Overflow Timer                 | A call to a group remains at the last station in the group or routes to the assigned Overflow Destination after expiration of the Overflow Timer.                                                                                                    | 000~600<br>(seconds)                                        | 180      |
| No Answer Timer                | Calls to a station in the group are directed to the station, if unavailable or unanswered in the No Answer Timer, the call can be routed based on the assigned hunt process.                                                                                | 00~99<br>(seconds)                                          | 15       |
| Pilot Hunt                     | A FS-VM hunt group can be set so that only calls to the pilot number (station group number) will hunt.                                                                                                    | OFF<br>ON                                                   | ON       |
| Alternate Destination          | When a call comes into the group and there are no group members available, the call will route to the assigned Alternate Destination.                                                                                                    | STA/NET or<br>Hunt,<br>System SPD                           |          |
| Hunt type                      | The hunt process for the FS-VM group can be defined as Circular or Terminal.                                                                                                    | Circular<br>Terminal                                        | Circular |
| Wrap-Up Timer                  | After terminating any call, the FS port will be maintained in a busy state for the duration of the Wrap-Up Timer.                                                                                                    | 000~999<br>(seconds)                                        | 2        |
| Forced Forward Destination     | Calls to a group may forward directly to a defined destination, bypassing the hunt process. "Forced Forward", below, must be enabled.                                                                                                    | STA/NET or<br>Hunt,<br>VSF<br>announcement,<br>System Speed |          |
| Forced Forward                 | When Forced Forward is enabled for the group, calls to a hunt group forward directly to a defined destination, see above "Forced Forward Destination".                                                                                                    | OFF<br>ON                                                   | OFF      |
| Group Name                     | A group name can be designated.                                                                                                    | Max. 12<br>characters                                       |          |

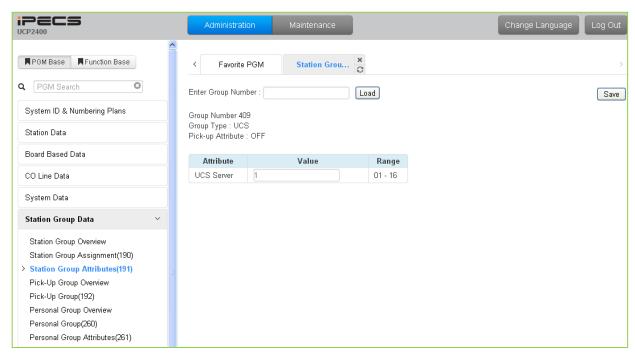

Figure 6.6.3-8 iPECS UCS Server Group Attributes

| ATTRIBUTE | DESCRIPTION                                     | RANGE | DEFAULT |
|-----------|-------------------------------------------------|-------|---------|
| UC Server | UCS Server number, this value must be set to 1. | 01-16 | 1       |

# 6.6.4 Pick Up Group Overview

Selecting the Pick Up Group Overview item will return the Station Pick Up Group Overview page, Figure 6.6.4-1. This page displays the Station Group member stations for all the Station Pick Up Groups. Note that data cannot be entered on this page.

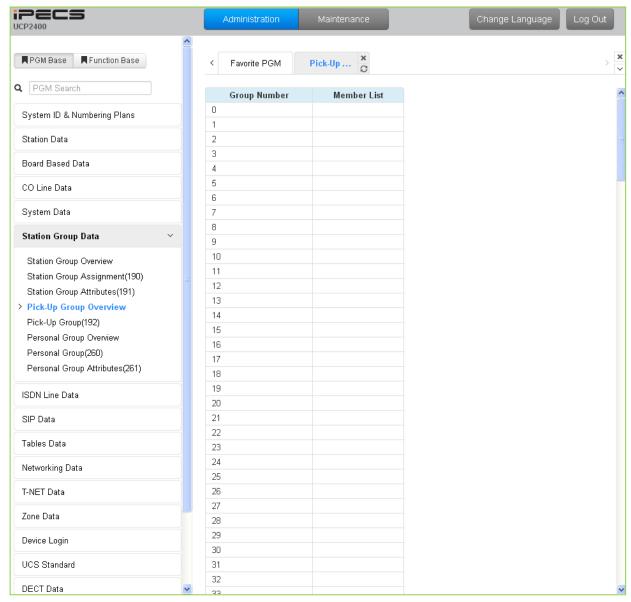

Figure 6.6.4-1 Pick Up Group Overview

# 6.6.5 Pick Up Group Assignment - PGM 192

Selecting Pick Up Group will display the Pick Up Group Assignment entry page, Figure 6.6.5-1. Enter the desired Pick Up Group number and click **[Load]** to display the group member Assignment.

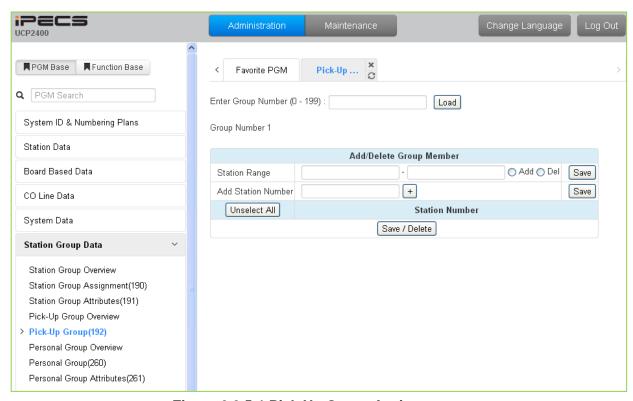

Figure 6.6.5-1 Pick Up Group Assignments

### **Table 6.6.5-1 PICK UP GROUP ASSIGNMENT**

| ATTRIBUTE | DESCRIPTION                                      | RANGE | DEFAULT |
|-----------|--------------------------------------------------|-------|---------|
| Member    | Assign stations as members of the Pick-Up group. |       |         |

## 6.6.6 Personal Group - PGM 260

Selecting Personal Group will display the Personal Group entry page, Figure 6.6.6-1. Enter a valid Personal Group number and click **[Load]** to enter group data.

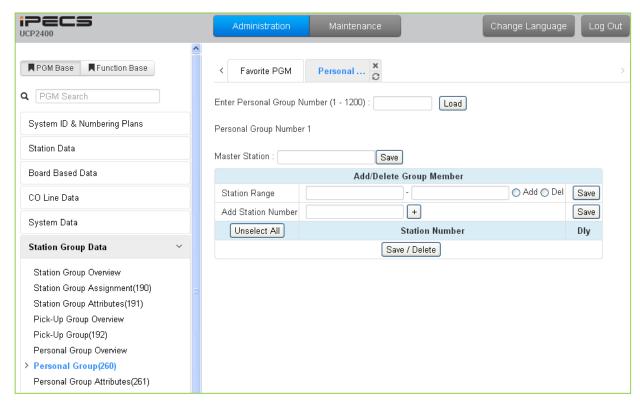

Figure 6.6.6-1 Personal Group

The Personal Group feature is an extension of the Linked Pair feature. With the Personal group, multiple Stations (maximum 32) can be associated with a master Station. Calls to and from stations in the group will act as if from the master. Call records, message waits, and other features reflect the master station number. In addition, other features activated by the master can be reflected at the associated stations including Wake-Up alarms, Call Forward, etc. The type of linking can be defined as Linked or Coverage Ringing.

The Master and associated stations are defined here while the configuration of the Personal Group features is accomplished in PGM 261.

### 6.6.7 Personal Group Attribute - PGM 261

Selecting Personal Group Attribute will display the Personal Group Attribute entry page, Figure 6.6.7-1. Enter a valid Personal Group number and click **[Load]** to enter the group data.

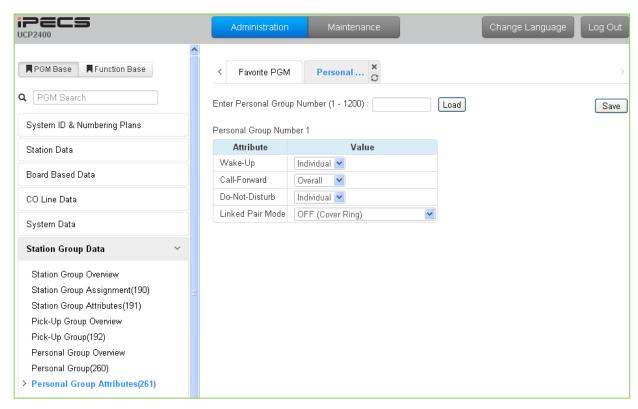

Figure 6.6.7-1 Personal Group Attributes

The Personal Group feature is an extension of the Linked Pair feature. With the Personal group, multiple Stations (maximum 32) can be associated with a master Station. Calls to and from stations in the group will act as if from the master. Call records, message waits, and other features reflect the master station number. In addition, other features activated by the master can be reflected at the associated stations including Wake-Up alarms, Call Forward, etc. The type of linking can be defined as Linked or Coverage Ringing.

The Master and associated stations are defined in PGM 260 while the configuration of the Personal Group features is accomplished here.

| ATTRIBUTE    | DESCRIPTION                                                                                                    | RANGE                  | DEFAULT    |
|--------------|----------------------------------------------------------------------------------------------------|------------------------|------------|
| Wake-Up      | Wake-up Alarms set by the Master station can also notify the linked stations using the "Overall" setting. With the "Individual" setting each station receives Wake-up alarms only if set by the station. | Individual/<br>Overall | Individual |
| Call-Forward | When the Master station activates Call Forward, calls to members also forward using the "Overall" setting. With the "Individual" setting each station controls call forward only for that station.       | Individual<br>Overall  | Overall    |

Table 6.6.7-1 PERSONAL GROUP ATTRIBUTES

### **Table 6.6.7-1 PERSONAL GROUP ATTRIBUTES**

| ATTRIBUTE        | DESCRIPTION                                                                                                    | RANGE                  | DEFAULT    |
|------------------|----------------------------------------------------------------------------------------------------|------------------------|------------|
| Do-Not Disturb   | The Master station can activate DND for all stations when this field is set to "Overall". DND is controlled by the each station separately when the "Individual" setting is selected. | Individual/<br>Overall | Individual |
| Linked Pair Mode | The member stations can be linked so all members reflect a single status, when one is busy they are all busy (ON), or stations reflect their own status (OFF).                        | OFF<br>ON              | OFF        |

# 6.7 ISDN Line & ICLID Routing Data

Selecting the ISDN Line Data program group returns the sub-menu displayed in the left frame as shown in Figure 6.7-1.

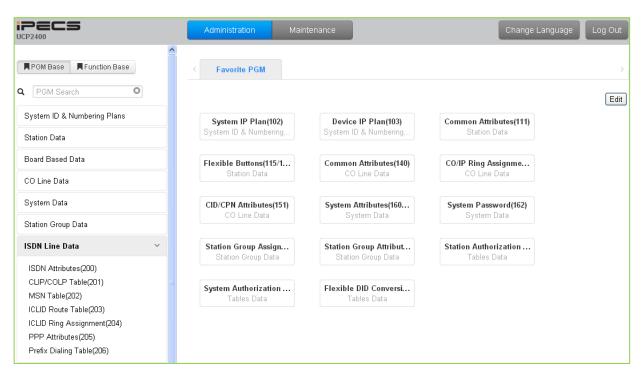

Figure 6.7-1 ISDN Line Data

Each ISDN (Integrated Services Digital Network) Line provides digital services to the end-user. Basic Rate Lines have three (3) channels, 2 B channels and a D channel. The 2 B channels provide 64 Kbps each, a total of 128 Kbps for "Bearer" or voice channels. The D channel provides a 16 Kbps signaling channel. Primary Rate Lines have 23 or 30 64 Kbps 'B' channels and 1 or 2 64 Kbps signaling channels. The 23B + D PRI complies with North American standards and the 30B + 2D complies with ETSI standards. For proper operation, entries are required for various attributes and Tables to match the ISDN circuit and services.

#### 6.7.1 ISDN Attributes - PGM 200

Selecting ISDN Attributes will display the ISDN Attributes data entry page, Figure 6.7.1-1.

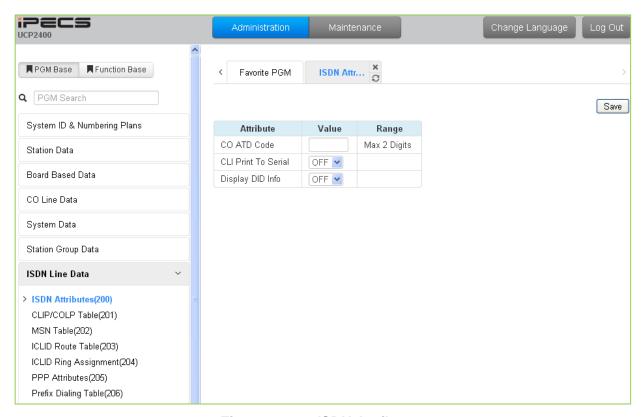

Figure 6.7.1-1 ISDN Attributes

ISDN attributes define several characteristics of the ISDN interface as shown in Table 6.7.1-1.

| Table 6.7.1-1 ISDN ATTRIBUTES |
|-------------------------------|
|                               |

| ATTRIBUTE           | DESCRIPTION                                                                                                    | RANGE           | DEFAULT |
|---------------------|----------------------------------------------------------------------------------------------------|-----------------|---------|
| CO ATD Code         | When the system is configured to send the station number with ISDN CLIP or COLP, either the station number or this ATD code is sent based on Station Data Common Attributes in section 6.2.2, EXT or ATD assignment. | Max.2 Digits    |         |
| CLI Print To Serial | The ISDN Calling Line Id may be included in call records, refer to SMDR Attributes section 6.5.17.                                                                                                    | 0: OFF<br>1: ON | OFF     |
| Display DID         | The received DID digits can be shown in the iPECS IP or                                                                                                    | 0: OFF          | 0==     |
| Information         | LDP Phone LCD and output to the defined SMDR port.                                                                                                    | 1: ON           | OFF     |

#### 6.7.2 CLIP/COLP Table - PGM 201

Selecting CLIP/COLP Table will display the CLIP/COLP Table Attributes data entry page, Figure 6.7.2-1.

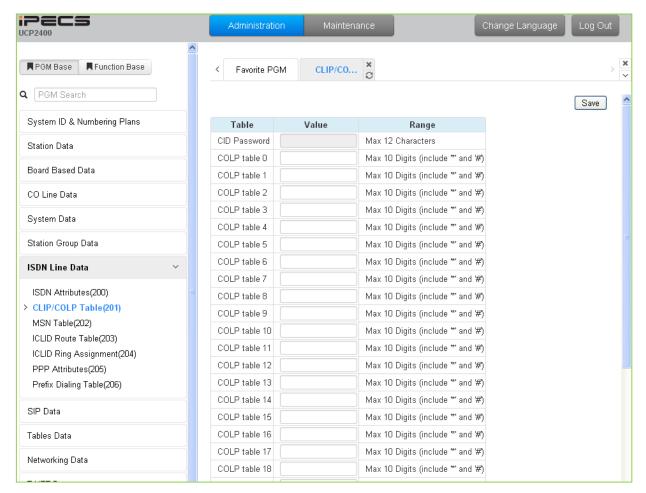

Figure 6.7.2-1 CLIP/COLP Table

Normally, the system will send the primary Directory Number of the ISDN Line in the ISDN call SETUP and CONNECT messages to identify the caller (CLIP) or the answering (COLP) party respectively. Under certain circumstances, it may be desirable to provide a secondary or DID number for the ISDN Line. In these cases, the CLIP/COLP Table may be used to define the digits sent. The number sent is selected based on the index assigned for the CO/IP Line under CID/CPN Attributes section 6.4.11.

The Station CLI is sent as a suffix to the number in the Table. Note that this number is sent only if CLIR/COLR is disabled under the CLIR Service and COLR Service assignments in the Station ISDN Attributes.

#### 6.7.3 MSN Table - PGM 202

Selecting MSN Table will display the MSN Table data entry page, Figure 6.7.3-1. Enter a valid MSN Table index range and click **[Load]** to enter the MSN Table data.

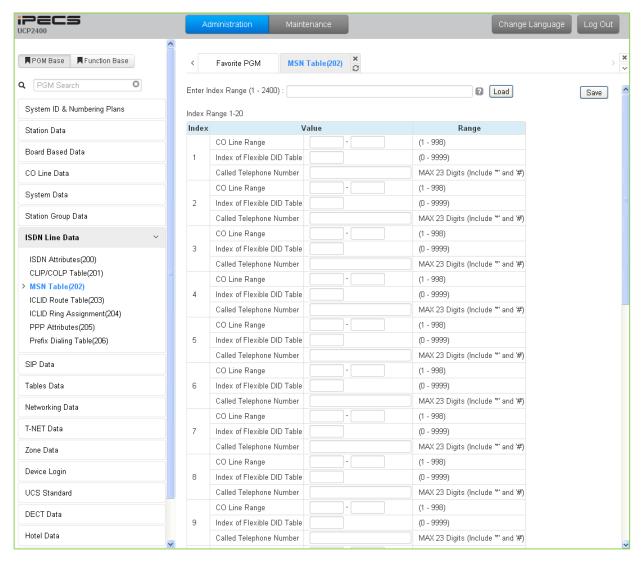

Figure 6.7.3-1 MSN Tables

When a Line assigned for DID operation receives an incoming call, the call will be routed to a station based on the Flexible DID Table Index assigned in the MSN Table 6.7.3-1, which configures the expected Multiple Subscriber Numbers associated with the ISDN line.

| Table 6.7.3-1 MS | N TABLE AT | TRIBUTES |
|------------------|------------|----------|
|------------------|------------|----------|

| ATTRIBUTE                   | DESCRIPTION                             | RANGE  | DEFAULT |
|-----------------------------|-----------------------------------------|--------|---------|
| CO Line Range               | The ISDN line associated with the       | 1-998  | None    |
|                             | MSN Table entry can be defined to       |        |         |
|                             | reduce the number of entries searched   |        |         |
| Index of Flexible DID Table | This field defines the index to the     | 0~9999 | None    |
| Thues of Fleshble DID Table | Flexible DID Table, section 6.9.12, for | 0~9999 | None    |

## **Table 6.7.3-1 MSN TABLE ATTRIBUTES**

| ATTRIBUTE               | DESCRIPTION                                                                                                    | RANGE                               | DEFAULT |
|-------------------------|----------------------------------------------------------------------------------------------------|-------------------------------------|---------|
|                         | routing the call.                                                                                               |                                     |         |
| Called Telephone Number | When the received MSN number matches this entry, the call is routed based on the DID Table index entered above. | Max. 23 Digits<br>(Include * and #) | None    |

#### 6.7.4 ICLID Route Table - PGM 203

Selecting ICLID Route Table will display the ICLID Route Table data entry page, Figure 6.7.4-1. Enter the Index range and click **[Load]** to open the ICLID Route Table.

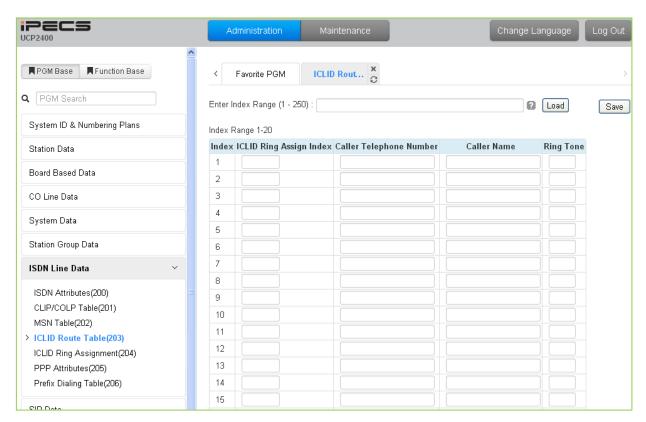

Figure 6.7.4-1 ICLID Route Table

The system can employ ICLID (Incoming Calling Line Id) to determine the routing of incoming external calls. Each CO/IP Line, including DID Lines and ACD group calls may be assigned to employ ICLID routing. The system will compare the received ICLID to entries in the ICLID Route Table and, if a match is found, will route the call to the destination defined in the ICLID Ring Assignment Table index assigned here.

| Table 0.7.4-110LID NOOTE TABLE ATTRIBUTES |                                                                                                    |               |           |
|-------------------------------------------|----------------------------------------------------------------------------------------------------|---------------|-----------|
| ATTRIBUTE                                 | DESCRIPTION                                                                                                    | RANGE         | DEFAULT   |
| ICLID Ring Assign Index                   | This field is the index to the ICLID Ring Assignment Table, PGM 204 that determines the call routing.                         | 001~250       | None      |
| Caller Telephone<br>Number                | If the Caller Id matches this Table entry, the index above is used to select the route from PGM 204.                          | 24 Digits     | None      |
| Caller Name                               | The ICLID name that is sent by the system to the destination for the ICLID routed call.                                       | 12 characters | None      |
| Ring Tone                                 | If the received Caller Id matches the Caller Telephone Number, the Ring tone selected here is employed for the call alerting. | 01 ~ 12       | Ring Tone |

**Table 6.7.4-1 ICLID ROUTE TABLE ATTRIBUTES** 

## 6.7.5 ICLID Ring Assignment Table - PGM 204

Selecting ICLID Ring Assignment Table will display the ICLID Ring Assignment Table data entry page, Figure 6.7.5-1. Enter the desired index and click **[Load]** to enter the ICLID Ring Assignment.

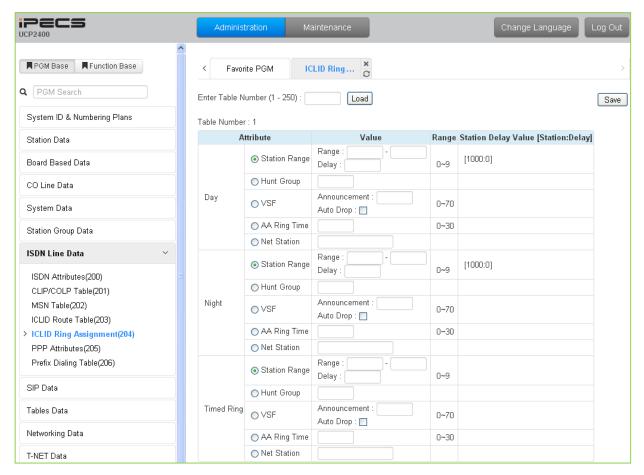

Figure 6.7.5-1 ICLID Ring Assignment Table

If the Incoming Caller ID matches an entry in the ICLID Route Table, the index from the Table is used the ICLID Ring Assignment Table entry to employ to route the call. Separate ring assignments are made for Day, Night, and Timed Ring mode for each index, 001 to 250. When assigned to ring to a VSF announcement, the call can be automatically dropped after the announcement by entering '#' after the announcement number.

Using the AA Ring time, the call is sent to the assigned VSF announcement after the AA Ring Time expires if the call has not been answered by a station. The delay is defined in seconds from 00 to 30.

#### 6.7.6 ISDN PPP Attributes - PGM 205

Selecting PPP Attributes will display the PPP Attributes data entry page, Figure 6.7.6-1. Use the check boxes to indicate which attributes to define; data for checked attributes is stored for the entire range of stations when saved.

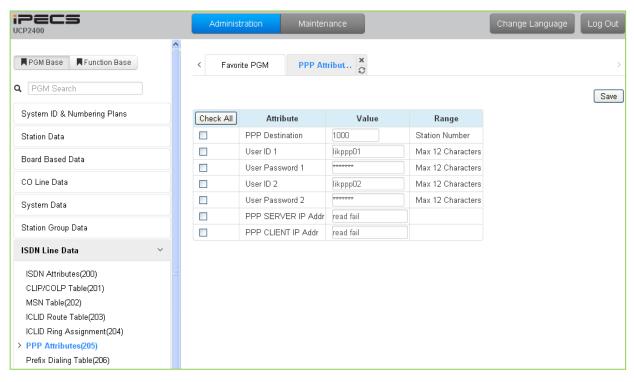

Figure 6.7.6-1 PPP Attributes

In addition to remote access via an IP network connection, the system database may be accessed remotely via an ISDN connection. Placing a call over an ISDN Line to the designated PPP Station will provide a connection to the system database. The system will request a user id and password, which must match one of the User Ids and passwords assigned. After a matching id and password are received, the iPECS Login Home page is provided.

| Table 6.7.6-1 PPP ATTRIBUTES |                                                                                                    |                    |          |
|------------------------------|----------------------------------------------------------------------------------------------------|--------------------|----------|
| ATTRIBUTE                    | DESCRIPTION                                                                                                    | RANGE              | DEFAULT  |
| PPP Destination              | If the incoming capability is 64 Kbps unrestricted digital and the called party number matches the PPP destination, the system will automatically answer the call and request PPP ID and password. | Station number     | None     |
| User ID 1                    | The System accepts this PPP ID 1 as valid.                                                                                                    | Max. 12 characters | likppp01 |
| User Password 1              | The password entered is used to authorize PPP ID 1.                                                                                                    | Max. 12 characters | lpkts01  |
| User ID 2                    | The System accepts this PPP ID 2 as valid.                                                                                                    | Max. 12 characters | likppp02 |
| User Password 2              | The password entered is used to authorize PPP ID 2.                                                                                                    | Max. 12 characters | lpkts02  |
| PPP Server IP Addr           | When configured, the PPP Server IP Address must match this entry. To apply this option the system must be restarted.                                                                               | IP Address         |          |

**Table 6.7.6-1 PPP ATTRIBUTES** 

# Table 6.7.6-1 PPP ATTRIBUTES

| ATTRIBUTE          | DESCRIPTION                                                                                               | RANGE      | DEFAULT |
|--------------------|----------------------------------------------------------------------------------------------------|------------|---------|
| PPP Client IP Addr | When configured, the PPP Client IP Address must match this entry. To apply this option the system must be | IP Address |         |
|                    | restarted.                                                                                                |            |         |

## 6.7.7 ISDN Prefix Dialing Table

Selecting ISDN Prefix Dialing Attributes will display the Prefix Dialing Table Attributes data entry page, Figure 6.7.7-1.

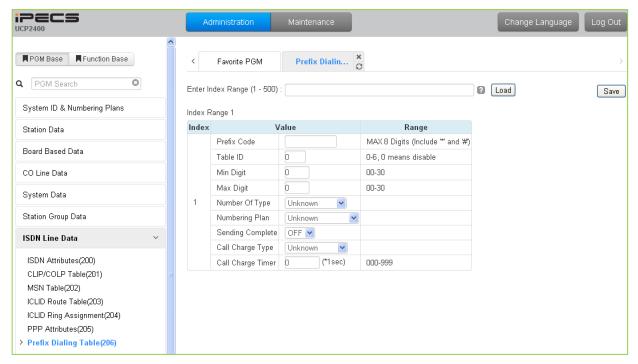

Figure 6.7.7-1 Prefix Dialing Table Attributes

The Prefix Dialing Table supports several features. On analog CO Lines, the table is used to determine the cost of a call. For ISDN Lines assigned Enblock dialing and SIP Trunks, Enblock dialing can be supported so that dialing begins on the line without waiting for the inter-digit time-out to send digits as a block to the ISDN or SIP service provider. Up to 500 Prefix numbers and associated entries are available in the table.

| Table 6.7.7-1 Prefix Dialing Table Attributes |                                                                                                    |                                 |         |
|-----------------------------------------------|----------------------------------------------------------------------------------------------------|---------------------------------|---------|
| ATTRIBUTE                                     | DESCRIPTION                                                                                                    | RANGE                           | DEFAULT |
| Prefix Code                                   | The Prefix code is the digits that the user must dial as the first digits in order to activate the Prefix Dialing options.                                      | Max. 8 Digits (Include * and #) |         |
| Table ID                                      | The Prefix Code is assigned to a Table (0~6) that is referenced in the CO Line Common Attributes to define the Prefix codes are associated with the CO/IP Line. | 0-6                             | 0       |
| Min Digit                                     | This field defines the minimum number of digits the user must dial to activate Enblock dialing and includes the Prefix digits.                                  | 00-30                           | 0       |
| Max Digit                                     | This field defines the maximum number of digits the user must dial to activate Enblock dialing and includes                                                     | 00-30                           | 0       |

**Table 6.7.7-1 Prefix Dialing Table Attributes** 

# **Table 6.7.7-1 Prefix Dialing Table Attributes**

| ATTRIBUTE         | DESCRIPTION                                                                                                    | RANGE                                                                                | DEFAULT |
|-------------------|----------------------------------------------------------------------------------------------------|--------------------------------------------------------------------------------------|---------|
|                   | the Prefix digits.                                                                                                    |                                                                                      |         |
| Number Of Type    | Select Number of Type (0~6).                                                                                                    | Unknown, International, National, Network spec, Subscriber, Abbreviated, Reserved    | Unknown |
| Numbering Plan    | Select Numbering Plan (0~6).                                                                                                    | Unknown, ISDN Telephony, Data numbering, Telex, National standard, Private, Reserved | Unknown |
| Sending Complete  | When the user-dialed digits match the Prefix digits, the system will send the digits Enblock to the ISDN or SIP Call server.                                                         | ON/OFF                                                                               | OFF     |
| Call Charge Type  | This field defines the Call type for the charges. The Call Charge Type can be assigned as Unknown, Local, Long Distance, International, Mobile, or reserved                          | Local, Long distance, International, Mobile, Reserved                                | Unknown |
| Call Charge Timer | When the user dialed digits match the assigned Prefix code on an analog CO Line, the call charge is calculated using this timer as Call Duration/Call Charge Timer * Cost per pulse. | 000-999                                                                              | 0       |

# 6.8 SIP Data

Selecting the SIP Data program group returns the sub-menu displayed in the left frame as shown in the Figure 6.8-1.

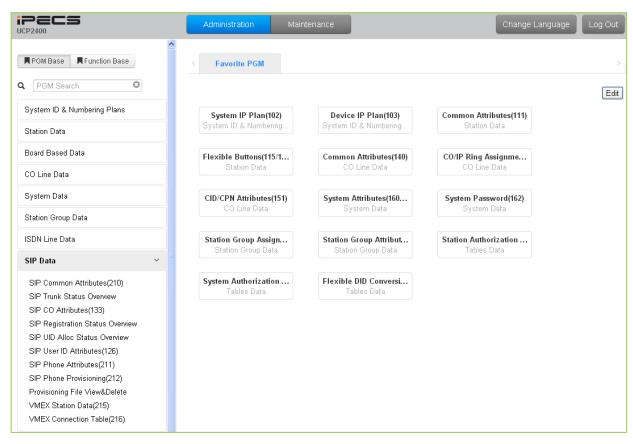

Figure 6.8-1 SIP Data

#### 6.8.1 SIP Common Attributes - PGM 210

Selecting SIP Common Attributes will display the SIP System based Attributes data entry page, Figure 6.8.1-1.

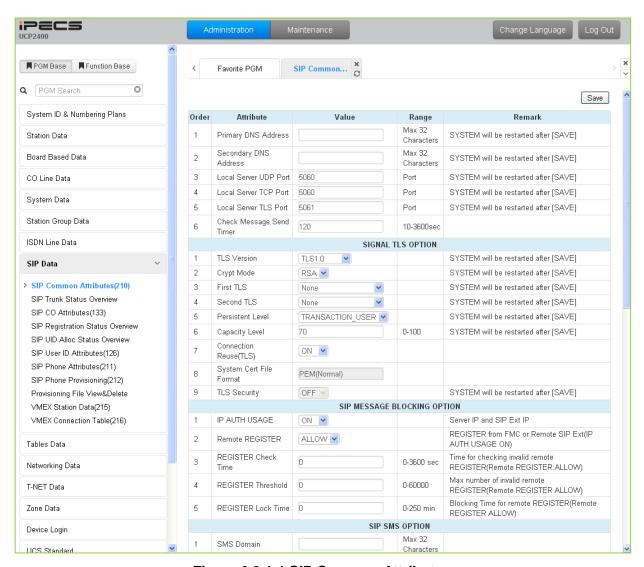

Figure 6.8.1-1 SIP Common Attributes

The SIP Common attributes apply to the iPECS UCP built-in SIP Call Server as well as SIP Trunks configured in the system. These characteristics apply system wide and include DNS server definition, TCP/IP port assignments, etc.

**Table 6.8.1-1 SIP Common Attributes** 

| ATTRIBUTE           | DESCRIPTION                                                                                                    | RANGE                              | DEFAULT |
|---------------------|----------------------------------------------------------------------------------------------------|------------------------------------|---------|
| Primary DNS Address | The system will contact this IP address as the primary Name Resolution Server. System will restart after Save. | IP Address<br>(Max. 32 characters) |         |
| Secondary DNS       | The system will contact this IP address as a                                                                   | IP Address                         |         |

| ATTRIBUTE                   | DESCRIPTION                                                                                                    | RANGE                                                                                  | DEFAULT              |
|-----------------------------|----------------------------------------------------------------------------------------------------|----------------------------------------------------------------------------------------|----------------------|
|                             |                                                                                                    |                                                                                        | DLI AULI             |
| Address                     | secondary Name Resolution Server. System will restart after Save.                                                                                                    | (Max. 32 characters)                                                                   |                      |
| Local Server UDP Port       | The UDP port for SIP signaling packets is configurable. System will restart after Save.                                                                                                    |                                                                                        | 5060                 |
| Local Server TCP Port       | The TCP/IP port for SIP signaling packets is configurable. System will restart after Save.                                                                                                    |                                                                                        | 5060                 |
| Local Server TLS Port       | The TLS port for SIP signaling packets is configurable. System will restart after Save.                                                                                                    |                                                                                        | 5061                 |
| Check Message Send<br>Timer | To assure a registered SIP Phone is still functioning, the system sends a SIP OPTION message to the phone at this interval. OPTIONS Usage must be enabled for the SIP Trunk (PGM133) and Keep Alive Usage (PGM 211) for the SIP phone must be enabled. | 10 ~ 3600<br>(Sec.)                                                                    | 120                  |
|                             | Signal TLS option                                                                                                    |                                                                                        |                      |
| TLS Version                 | The Transport Layer Security (TLS) version options are:  TLS1.0: TLS1.0 is used for TLS connection.  TLS1.2: TLS1.2 is used for TLS connection.  SSL3 (Auto): TLS1.0/TLS1.2 with auto negotiation  System will restart after Save.                     | TLS1.0,<br>TLS1.2,<br>SSL3(Auto)                                                       | TLS1.0               |
| Crypt Mode                  | The RSA or ECC cryptography modes are available. System will restart after Save.                                                                                                    | RSA,<br>ECC                                                                            | RSA                  |
| First TLS                   | The primary TLS key encryption method for SIP signaling packets can be configured. System will restart after Save.                                                                                                    | None,<br>ARIA-128,<br>AES-128,<br>ARIA-128-SHA2,<br>AES-128-SHA2,<br>AES-256-SHA2(RSA) | None                 |
| Second TLS                  | The secondary TLS encryption key method for SIP signaling packets can be configured. System will restart after Save.                                                                                                    | None,<br>ARIA-128,<br>AES-128,<br>ARIA-128-SHA2,<br>AES-128-SHA2,<br>AES-256-SHA2(RSA) | None                 |
| Persistent Level            | The TLS path for SIP signaling packets can be selected as: Transaction: different path than other signaling Transaction_user: same path as other signaling System will restart after Save.                                                             | TRANSACTION,<br>TRANSACTION_USER                                                       | TRANSACTI<br>ON_USER |
| Capacity Level              | The maintenance rate or capacity of the TLS session can be limited, maximum 70%. System will restart after Save.                                                                                                    | 0 - 100                                                                                | 70                   |
| Connection Reuse (TLS)      | The TLS session can be maintained and reused for another session.                                                                                                    | OFF<br>ON                                                                              | ON                   |
| SIP Message blocking option |                                                                                                    |                                                                                        |                      |
| IP AUTH USAGE               | The system will authenticate the origin of SIP                                                                                                    | OFF                                                                                    | ON                   |
| _                           | <u> </u>                                                                                                    |                                                                                        | <u> </u>             |

| ATTRIBUTE              | DESCRIPTION                                                                                                    | RANGE                             | DEFAULT |
|------------------------|----------------------------------------------------------------------------------------------------|-----------------------------------|---------|
|                        | Requests (INVITE, REGISTER, NOTIFY, OPTIONS, etc.). If the origin IP address is a registered SIP phone or configured SIP Trunk (PGM 133) the system will respond to the request otherwise, the request is ignored.                                                                       | ON                                |         |
| Remote Register        | When IP Authentication above is enabled, remote devices must be allowed to register.                                                                                                    | ALLOW<br>DENY                     | ALLOW   |
| REGISTER Check<br>Time | Enabling IP Authentication and Remote registration may result in attempts to flood the system with registration requests. The system can check for and lock out registration if flooding occurs. This time sets the interval the system will use to check for flooding.                  | 0~3600<br>(Sec.)                  | 0       |
| REGISTER Threshold     | Enabling Remote registration may result in attempts to flood the system with registration requests. The system can check for and lock out registration if flooding occurs. This value sets the number of registration requests for the flooding threshold allowed within the Check Time. | 0~60000                           | 0       |
| REGISTER Lock Time     | With IP Authentication enabled and registration allowed, should a registration flood be detected, the system will ignore registration requests for this timer period.                                                                                                    | 0~250<br>(Min.)                   | 0       |
|                        | SIP SMS Option                                                                                                    |                                   |         |
| SMS Domain             | When SIP SMS is available, this field configures the Domain Name used for sending messages.                                                                                                    | Max. 32 characters                |         |
| Request URI            | For Korea Telecom, the "Request URI" employed when sending a SIP SMS can be defined.                                                                                                    | Max. 32 characters                | 1549    |
| SMS Mode               | For Korea Telecom, this value assigns the SMS mode, Normal or External.                                                                                                    | Normal,<br>External               | Normal  |
|                        | SIP FAX Option                                                                                                    |                                   |         |
| Start w/ G.711 Fax     | When a SIP Trunk call is directed to a Fax port, the system will request use of the G711 Codec.                                                                                                    | OFF<br>ON                         | OFF     |
| G.711 Fax method       | When using G711 for Faxing, the VBD (Voice Band Data) encoding can be assigned for use with the G.711 Codec for improved Fax performance.                                                                                                    | 711A/711U/711A(VBD).<br>711U(VBD) | 711A    |
| T38 FAX Failover(711)  | When T38 is employed for Faxing, should negotiation fail, the system can Fail-over to use the G711 Codec for Fax Transmission.                                                                                                    | OFF<br>ON                         | OFF     |
|                        | Miscellaneous Option                                                                                                    |                                   |         |
| OCS Prefix Code        | When the server type assigned for a SIP Trunk is OCS, the system will send these digits as a prefix to the number in the SIP "To:" header.                                                                                                    | Max. 8 Digits                     |         |
| SIP Pound Use          | SIP employs Enblock dialing where the user dials all digits before they are sent to the carrier for processing. When the user completes dialing of a SIP call, '#' is used to indicate end of dialing. If users must be able to dial '#', SIP Pound Use can                              | OFF<br>ON                         | OFF     |

| ATTRIBUTE                         | DESCRIPTION                                                                                                    | RANGE                 | DEFAULT       |
|-----------------------------------|----------------------------------------------------------------------------------------------------|-----------------------|---------------|
|                                   | be disabled and the system will automatically send digits at expiration of the inter-digit time.                                                                                                    |                       |               |
| BLF SYNC NOTIFY<br>Timer          | When the system reboots, the button LEDs of SIP phones may indicate erroneous status. To display proper status LEDs, the system sends a Notify message to synchronize the LED states at expiration of this timer. | 10-360 seconds        | 10            |
| SRTP PATH(SIPEXT)                 | For SIP extensions connected to the same LAN as the system, the SRTP path can be established through a VoIP channel (Packet Relay) or directly between the end-points.                                            | VOIM RELAY,<br>DIRECT | VOIM<br>RELAY |
| DNS SRV Usage                     | The system can be configured to query the DNS for the SRV resource record, which defines domains for various services.                                                                                            | OFF<br>ON             | OFF           |
| Out OF Rsc Response               | When the system has no resources available for the SIP Request, the system will respond with this code.                                                                                                    | 503,<br>486           | 503           |
| Error Code For Trunk<br>Rerouting | If the iPECS UCP receives this Error Code in response to a request, the call will be rerouted. The semi-colon (;) is used to separate multiple SIP message codes.                                                 |                       |               |
|                                   | SIP QOS Option                                                                                                    |                       |               |
| SIP QOS Method<br>Selection       | For SIP messages, the system can employ Diff Serv or TOS to implement QoS.                                                                                                    | DSCP,<br>TOS          | TOS           |
| SIP Signal DSCP value             | When Diff Serv is selected as the QoS method, the, DSCP value for SIP signaling messages is defined.                                                                                                    | 0~63                  | 0             |
| SIP Signal TOS value              | When TOS is selected as the QoS method, the TOS value for SIP signaling messages is defined.                                                                                                    | 0~7                   | 5             |
| RTP DSCP value                    | When DSCP is selected as the QoS method, the DSCP value for RTP packets is defined.                                                                                                    | 0~63                  | 0             |
| RTP TOS value                     | When TOS is selected as the QoS method, the TOS value for RTP packets is defined.                                                                                                    | 0~7                   | 5             |
|                                   | SIP T-NET Option                                                                                                    |                       |               |
| CM Prefix                         | Korea Telecom only, when employing an iPECS-CM as the CM, iPECS UCP will require a Prefix to set-up a SIP trunk call.                                                                                             | Max. 4 Digits         |               |
| CM Prefix Method                  | Korea Telecom only, enables the Prefix method for processing a call with a SIP trunk through iPECS-CM.                                                                                                    |                       | Normal        |
| SIP TRUNK REGISTER Option         |                                                                                                    |                       |               |
| Register Retry Timer              | When registration fails, the UCP attempts to register periodically at intervals of this timer.                                                                                                    | 20~3600               | 60            |
| Option Check number               | Korea Telecom only, a SIP Options message is used for redundancy. If the system does not respond to the Option message after the number of attempts, the redundant server becomes active                          | 1~20                  |               |

# **Administration and Programming Manual**

| DESCRIPTION                                                                                  | RANGE                                        | DEFAULT                                                                                              |
|----------------------------------------------------------------------------------------------|----------------------------------------------|----------------------------------------------------------------------------------------------------|
| Korea Telecom only, a SIP Options message is used for redundancy. The Option message is sent | 20~3600                                      |                                                                                                    |
| ι                                                                                            | Korea Telecom only, a SIP Options message is | Korea Telecom only, a SIP Options message is used for redundancy. The Option message is sent 20~3600 |

#### 6.8.2 SIP Trunk Status Overview

Selecting SIP Trunk Status Overview displays the overview page, Figure 6.8.2-1. The page displays the Proxy, Domain, etc. for the SIP Trunks configured in PGM 133.

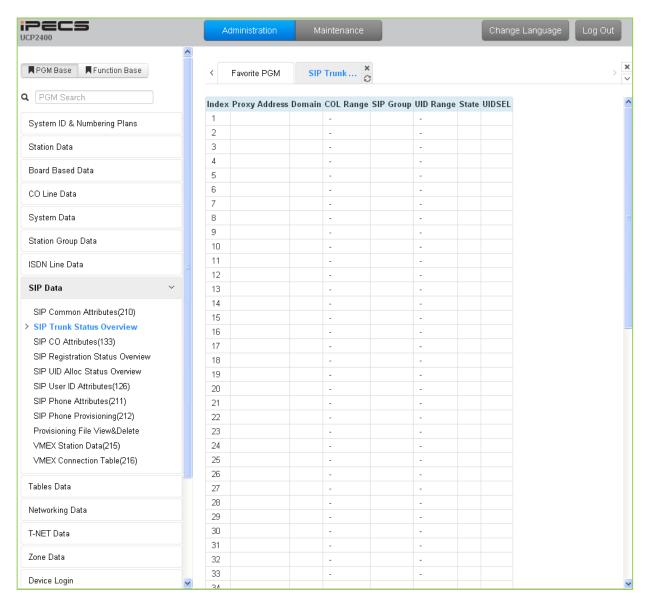

Figure 6.8.2-1 SIP trunk status overview

#### 6.8.3 SIP CO Attributes - PGM 133

Selecting SIP CO Attributes will display the SIP CO Attributes data input page, Figure 6.8.3-1. Enter the CO Range and click **[Load]** to enter attribute values. Use the check boxes to indicate which attributes to modify; data for checked attributes is stored for the entire range of stations when saved.

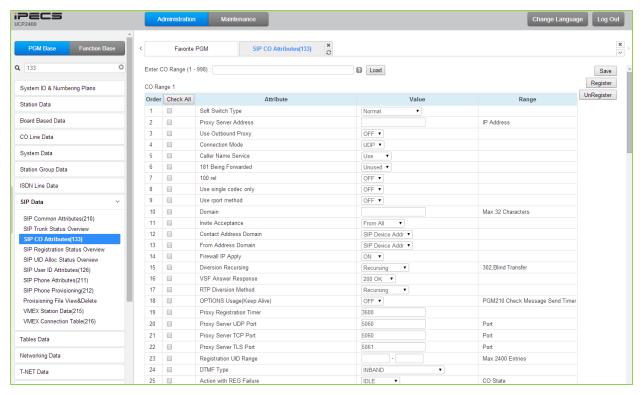

Figure 6.8.3-1 SIP CO Attributes

Various parameters must be entered for proper operation of SIP Trunks including the SIP proxy and Registrar as outlined in Table 6.8.3-1.

| Table 6.8.3-1 SIP CO ATTRIBUTES |                                                                                                    |                                                                                                    |         |
|---------------------------------|----------------------------------------------------------------------------------------------------|----------------------------------------------------------------------------------------------------|---------|
| ATTRIBUTE                       | DESCRIPTION                                                                                                    | RANGE                                                                                                    | DEFAULT |
| Soft Switch Type                | The Soft Switches that provide SIP Trunking service each may have slightly different extended capabilities and protocol implementations. While "Normal" will function with standard SIP Call Servers, extended functions of specific servers mentioned are available. | Normal, Broadsoft, KT. SK TELINK, KT-C, MS OCS, SKYPE CONNECT, SIP-CC, TI PK0, ERICSSON IMS, DNS REDUNT, MS LYNC | Normal  |
| Proxy Server Address            | This field assigns the IP address or URL of the Service                                                                                                    | IP address or                                                                                                    |         |

Table 6.8.3-1 SIP CO ATTRIBUTES

| ATTRIBUTE                 | DESCRIPTION                                                                                                    | RANGE                             | DEFAULT            |
|---------------------------|----------------------------------------------------------------------------------------------------|-----------------------------------|--------------------|
|                           | Provider's SIP Proxy server.                                                                                                    | URL                               |                    |
| Use Outbound Proxy        | With this field enabled, the system will send all SIP messages to the Proxy server defined above.                                                                                                    | OFF<br>ON                         | OFF                |
| Connection Mode           | This field establishes the transport protocol for SIP signaling packets as UDP, TCP or TLS.                                                                                                    | UDP, TCP, TLS                     | UDP                |
| Caller Name Service       | The caller name may be included in SIP messages. When included, the name can display in the LCD of iPECS IP and LDP Phones. In addition, the Contact Display Name assigned to the SIP User Id (PGM 126) will be sent in the SIP message.                                                                             | Unused<br>Use                     | Use                |
| 181 Being Forwarded       | A SIP 181 Message is sent when a call is being redirected or forwarded, if enabled.                                                                                                    | Unused<br>Use                     | Unused             |
| 100 rel                   | To improve reliability of Provisional SIP messages, the system is configured to send and expect to receive an ACK response to such messages.                                                                                                    | OFF<br>ON                         | OFF                |
| Use single codec only     | During capabilities negotiation, the system sends the first priority codec id or the prioritized list of codecs as defined in the Codec priority settings below.                                                                                                    | OFF<br>ON                         | OFF                |
| Use rport method          | When employed behind a NAPT server, the system can use the Rport parameter in the SIP Via header to request the SIP server respond to the IP address and port of the originator.                                                                                                    | OFF<br>ON                         | OFF                |
| Domain                    | Domain name of the Service Provider's SIP Call server that is used in SIP "To:" headers.                                                                                                    | Max. 32<br>characters             |                    |
| Invite Acceptance         | The system can accept SIP INVITE requests from any domain or only from the "Domain" specified above.                                                                                                    | Domain Only,<br>From All          | From All           |
| Contact Address<br>Domain | The system will populate the SIP "Contact" header Domain with either the iPECS device IP address or the "Domain" specified above.                                                                                                    | SIP Device Addr,<br>Server Domain | SIP Device<br>Addr |
| From Address Domain       | The system will populate the SIP "From" header Domain with either the iPECS device IP address or the "Domain" specified above.                                                                                                    | SIP Device Addr,<br>Server Domain | SIP Device<br>Addr |
| Firewall IP Apply         | When the iPECS system and VoIP devices are assigned a Firewall IP address, the system can use either the Firewall or local IP address in the Via and Contact headers as well as in SDP messages.                                                                                                    | OFF<br>ON                         | ON                 |
| Diversion Recursing       | When a SIP call is redirected by a 3xx Diversion response such as when a call forwards, the SIP message can be forked (recursing) or forwarded (non-recursing).                                                                                                    | Recursing,<br>Non-Recursing       | Recursing          |
| VSF Answer Response       | The system can respond to a SIP Invite with a SIP 183 Session Progress message. This allows a VSF announcement to play and user dialed digits to be analyzed by CCR and, if the CCR destination is an external number, the system can send a SIP 3xx call diversion message to forward the call via the SIP network. | 183 Msg.<br>200 OK                | 200 OK             |
| RTP Diversion Method      | Not used                                                                                                    | Recursing,<br>Non-Recursing       | Recursing          |

| 142.0 510.0 1 0.1 00 71.111.201.20 |                                                                                                    |                                                                                        |            |
|------------------------------------|----------------------------------------------------------------------------------------------------|----------------------------------------------------------------------------------------|------------|
| ATTRIBUTE                          | DESCRIPTION                                                                                                    | RANGE                                                                                  | DEFAULT    |
| OPTIONS Usage<br>(Keep Alive)      | With "OPTIONS Usage" ON, an Option message is sent at intervals of the Check Message Send Timer assigned in PGM 210 to assure a connection with the SIP CO. SIP COs generally provide an Option message. In this case, the UCP should not be enabled here.                                     | OFF<br>ON                                                                              | OFF        |
| Proxy Registration<br>Timer        | Periodically, the system must re-register with the SIP Registrar. While this timing is often negotiated with the Registrar, the system can be configured with this timer to establish the re-register interval.                                                                                |                                                                                        | 3600       |
| Proxy Server UDP Port              | When employing UDP transport, this port number is employed for messages to the SIP proxy.                                                                                                    | Port                                                                                   | 5060       |
| Proxy Server TCP Port              | When employing TCP transport, this port number is employed for messages to the SIP proxy.                                                                                                    | Port                                                                                   | 5060       |
| Proxy Server TLS Port              | When employing TLS transport, this port number is employed for messages to the SIP proxy.                                                                                                    | Port                                                                                   | 5061       |
| Registration UID<br>Range          | The User Id indices from the SIP User Id Attributes Table PGM 126 that will register with the SIP Service Provider's SIP Registrar must be configured.                                                                                                    | Max. 2400<br>Entries                                                                   |            |
| DTMF Type                          | DTMF dialing signals can be sent from the system using in-band or various Info messages. The method or type must match the SIP Call Server.                                                                                                    | Inband, 2833, Info (DTMF), Info (DTMF relay), Info (tel. event, Info (Nortel Networks) | Inband     |
| Action with REG<br>Failure         | When registration fails, the link is down to the SIP Call server, or the system receives no response to an Invite message in the "Call Setup No-response" timer below, the call will return error tone (Wait Idle), or Fail-over to a Line from the Fail-over CO Group specified below (Idle). | IDLE<br>WATI IDLE                                                                      | IDLE       |
| Media Port                         | The UDP ports used for RTP (media) packets can be limited to a fixed range.                                                                                                    | UDP Port                                                                               | 6000-19972 |
|                                    | Secondary Proxy Server                                                                                                    |                                                                                        |            |
| Secondary Proxy<br>Server Address  | For Korea Telecom, a secondary SIP proxy server can be assigned for redundancy.                                                                                                    | IP Address                                                                             |            |
| Secondary Domain                   | For Korea Telecom, a secondary Domain can be assigned for redundancy.                                                                                                    | Max. 32<br>Characters                                                                  |            |
| Secondary Proxy<br>Server UDP Port | For Korea Telecom, a UDP port for the secondary SIP proxy server can be assigned for redundancy.                                                                                                    | Port                                                                                   |            |
|                                    | ID Presentation Option                                                                                                    |                                                                                        |            |
|                                    | ID Usage                                                                                                    |                                                                                        |            |
| P-Asserted-ID                      | The system normally provides a P-Asserted ID in SIP messages. The system can be configured not to provider the header.                                                                                                    | Unused<br>Use                                                                          | Use        |
|                                    |                                                                                                    |                                                                                        |            |

| ATTRIBUTE                  | DESCRIPTION                                                                                                    | RANGE                                                                                                    | DEFAULT                                    |
|----------------------------|----------------------------------------------------------------------------------------------------|----------------------------------------------------------------------------------------------------|--------------------------------------------|
| Remote-Party-ID            | The system normally provides a Remote-Party-ID in SIP messages. The system can be configured not to provider the header.                                                                                                    | Unused<br>Use                                                                                                    | Use                                        |
| Privacy(CLIR) Presentation | SIP employs various headers that include a User Id and Name. In some cases, it may desirable to restrict the called party from receiving this information. Several options for Caller Id restriction can be applied.                                                                                                    | Anonymous Name & Anonymous Number, Anonymous Name, Privacy: user, Privacy: id, Privacy: user;id;critical, Privacy: id & anonymous & P- | Anonymous<br>Name &<br>Anonymous<br>Number |
|                            | ID Individuality                                                                                                    |                                                                                                    |                                            |
| From ID                    | The Id in the "From" header of SIP messages can be based on the calling station, the User Id or a fixed User Id  Extension SIP User Id: one of three SIP User Ids assigned to the station in PGM 111. Select which of the three indices to use in the SIP UID Selection below.  Extension outgoing CLI: the CLI configured for the station through Web PGM 113 and 151.  Authorized Representative Id: the User Id of the "Authorized Representative Id" assigned to the SIP User Id that is indexed to the station in PGM 111. The specific index is selected below as the SIP UID Selection.  Fixed Table: the SIP User Id from the SIP UID Fixed Table Index attribute assigned below | Extension SIP-<br>User-ID Table,<br>Extension<br>outgoing-CLI,<br>Authorized<br>Representative<br>ID,<br>Fixed Table                   | Extension SIP-<br>User-ID Table            |
| From Display               | The "Display" field of the "From" header can be configured to use the  System Rule:  a. From ID = Extension SIP User-ID Table, display Contact Display Name from PGM 126, otherwise display Station Name from PGM 111 or blank  b. From Id = Extension Outgoing CLI, display Station Name from PGM 111 or blank  c. From Id = Authorized Rep Id, display Contact Display Name of Authorized Rep Id from PGM 126 otherwise display Station Name from PGM 111 or blank  d. From Id = Fixed Table display Contact Display Name from PGM 126 or Station Name from PGM 111 or blank  Extension outgoing CLI: the CLI configured for the station through Web PGM 113 and 151                   | SYS RULE,<br>Extension<br>outgoing-CLI                                                                                                 | SYS RULE                                   |
| P-Asserted-ID              | The Id in the "P-Asserted Id" header of SIP messages                                                                                                    | Extension SIP-                                                                                                    | Extension SIP-                             |

| ATTRIBUTE             | DESCRIPTION                                                                                                    | RANGE                                                                            | DEFAULT                         |
|-----------------------|----------------------------------------------------------------------------------------------------|----------------------------------------------------------------------------------|---------------------------------|
|                       | can be based on the calling station, the User Id or a fixed User Id  Ext SIP User Id: one of three SIP User Table indices assigned to the station in PGM 111. Select which of three in the SIP UID Selection below.  Extension outgoing CLI: the CLI configured for the station through Web PGM 113 and 151.  Authorized Representative Id: the User Id of the "Authorized Representative Id" assigned to the SIP User Id that is indexed to the station in PGM 111. The specific index is selected below as the SIP UID Selection.  Fixed Table: the SIP User Id from the SIP UID Fixed Table Index attribute assigned below                                                                           | User-ID Table, Extension outgoing-CLI, Authorized Representative ID, Fixed Table | User-ID Table                   |
| P-Asserted-ID Display | The "Display" field of the "P-Asserted Id" header can be configured to use the  System Rule:  a. P-Asserted ID = Extension SIP User-ID Table, display Contact Display Name from PGM 126, otherwise display Station Name from PGM 111 or blank  b. P-Asserted Id = Extension Outgoing CLI, display Station Name from PGM 11 or blank  c. P-Asserted Id = Authorized Rep Id, display Contact Display Name of Authorized Rep Id from PGM 126 otherwise display Station Name from PGM 111 or blank  d. P-Asserted Id = Fixed Table display Contact Display Name from PGM 126 or Station Name from PGM 111 or blank  Extension outgoing CLI: the CLI configured for the station through Web PGM 113 and 151. | SYS RULE,<br>Extension<br>outgoing-CLI                                           | SYS RULE                        |
| Contact ID            | The Id in the "Contact ID" header of SIP messages can be based on the calling station, the User Id or a fixed User Id  Ext SIP User Id: one of three SIP User Table indices assigned to the station in PGM 111. Select which of three in the SIP UID Selection below.  Extension outgoing CLI: the CLI configured for the station through Web PGM 113 and 151.  Fixed Table: the SIP User Id from the SIP UID Fixed Table Index attribute assigned below                                                                                                    | Extension SIP-<br>User-ID Table,<br>Extension<br>outgoing-CLI,<br>Fixed Table    | Extension SIP-<br>User-ID Table |
| Remote-Party-ID       | The Id in the "Remote-Party ID" header of SIP messages can be based on the calling station, the User Id or a fixed User Id  Ext SIP User Id: one of three SIP User Table indices assigned to the station in PGM 111. Select which of three in the SIP UID Assignment section below.  Extension outgoing CLI: the CLI configured for the                                                                                                    | Extension SIP-<br>User-ID Table,<br>Extension<br>outgoing-CLI,<br>Fixed Table    | Extension SIP-<br>User-ID Table |

| ATTRIBUTE             | DESCRIPTION                                                                                                    | RANGE                                    | DEFAULT         |
|-----------------------|----------------------------------------------------------------------------------------------------|------------------------------------------|-----------------|
|                       | station through Web PGM 113 and 151.  Fixed Table: the SIP User Id from the SIP UID  Fixed Table Index attribute assigned below                                                                                                    |                                          |                 |
|                       | Offnet Call Route ID Transit                                                                                                    |                                          |                 |
|                       | CO to Offnet Direct Call Route                                                                                                    |                                          |                 |
| The below applies to  | calls routed from a CO/IP Line to an Off-net location b                                                                                                    | ov the system ove                        | er a SIP Trunk. |
| From/Contact ID       | The Id in the "From" and "Contact" headers of SIP messages employ System Attendant CLI, the original CLI or a fixed User Id Sys Atd: the CLI configured for the System Attendant through Web PGM 113 and 151 Original CLI: the CLI received by the system for the original incoming call Fixed Table: the SIP User Id from the SIP UID Fixed Table Index attribute assigned below                                                                                                    | SYS ATD,<br>Original CLI,<br>Fixed Table | SYST ATD        |
| From Display          | The "Display" field of the "From" header can be configured to use the System Rule:  a. From ID = System Atd, display Contact Display Name from PGM 126, otherwise display Attendant Station Name from PGM 111 or blank  b. From Id = Original CLI, display the Name in received by the system for the original call  c. From Id = Fixed Table display Contact Display Name from PGM 126 or Station Name from PGM 111 or blank  Original CLI: the CLI received by the system for the original incoming call     | SYS RULE,<br>Original CLI                | SYS RULE        |
| P-Asserted-ID         | The Id in the "P-Asserted Id" header of SIP messages can be based on the System Attendant, the Original CLI or a fixed User Id Sys Atd: CLI: the CLI configured for the System Attendant through Web PGM 113 and 151. Original CLI: the CLI received by the system for the original incoming call Fixed Table: the SIP User Id from the SIP UID Fixed Table Index attribute assigned below                                                                                                    | SYS ATD,<br>Original CLI,<br>Fixed Table | SYST ATD        |
| P-Asserted-ID Display | The "Display" field of the "P-Asserted Id" header can be configured to use the  System Rule:  a. P-Asserted ID = System Atd, display Contact Display Name from PGM 126, otherwise display Attendant Station Name from PGM 111 or blank  b. P-Asserted Id = Original CLI, display the Name in received by the system for the original call  c. P-Asserted Id = Fixed Table display Contact Display Name from PGM 126 or Station Name from PGM 111 or blank Original CLI: the CLI received by the system for the | SYS RULE,<br>Original CLI                | SYS RULE        |

| ATTRIBUTE          | DESCRIPTION                                                                                                    | RANGE                                               | DEFAULT      |
|--------------------|----------------------------------------------------------------------------------------------------|-----------------------------------------------------|--------------|
|                    | original incoming call                                                                                                    |                                                     |              |
| Remote-Party-ID    | The Id in the "Remote-Party ID" header of SIP messages can be based on the System Attendant, the Original CLI or a fixed User Id Sys Atd: the CLI configured for the System Attendant through Web PGM 113 and 151. Original CLI: the CLI received by the system for the original incoming call Fixed Table: the SIP User Id from the SIP UID Fixed Table Index attribute assigned below The Id in the "Diversion" header of SIP messages can be based on the System Attendant, the Original CLI or a fixed User Id, or Unused | SYS ATD,<br>Original CLI,<br>Fixed Table            | Original CLI |
| Diversion          | Unused: no Diversion header provided Sys Atd: the CLI configured for the System Attendant through Web PGM 113 and 151. Original CLI: the CLI received by the system for the original incoming call Fixed Table: the SIP User Id from the SIP UID Fixed Table Index attribute assigned below                                                                                                    | Unused,<br>SYS ATD,<br>Original CLI,<br>Fixed Table | Unused       |
|                    | Offnet Call Forward by Station                                                                                                    |                                                     |              |
| The below apply to | calls routed from a CO/IP Line to an Off-net location                                                                                                    | by a station over a                                 | a SIP Trunk. |
| From/Contact ID    | The Id in the "From" and "Contact" headers of SIP messages employ the forwarding Station, the original CLI or a fixed User Id Extension: the Extension SIP User ID or Extension Outgoing CLI as assigned for the From ID under ID Individuality. Original CLI: the CLI received by the system for the original incoming call Fixed Table: the SIP User Id from the SIP UID Fixed Table Index attribute assigned below                                                                                                    | Extension,<br>Original CLI,<br>Fixed Table          | Extension    |
| From Display       | The "Display" field of the "From" header can be configured to use the System Rule:  a. From ID = Extension, display Contact Display Name from PGM 126, otherwise display Station Name from PGM 111 or blank  b. From Id = Original CLI, display the Name in received by the system for the original call  c. From Id = Fixed Table display Contact Display Name from PGM 126 or blank  Original CLI: the CLI received by the system for the original incoming call.                                                           | SYS RULE,<br>Original CLI                           | SYS RULE     |
| P-Asserted-ID      | The Id in the "P-Asserted Id" header of SIP messages employ the forwarding Station, the original CLI or a fixed User Id  Extension: the Extension SIP User ID or Extension Outgoing CLI as assigned for the From ID under ID                                                                                                    | Extension,<br>Original CLI,<br>Fixed Table          | Extension    |

| ATTRIBUTE             | DESCRIPTION                                                                                      | RANGE                        | DEFAULT   |
|-----------------------|--------------------------------------------------------------------------------------------------|------------------------------|-----------|
|                       | Individuality.                                                                                   |                              |           |
|                       | Original CLI: the CLI received by the system for the                                             |                              |           |
|                       | original incoming call                                                                           |                              |           |
|                       | Fixed Table: the SIP User Id from the SIP UID                                                    |                              |           |
|                       | Fixed Table Index attribute assigned below.                                                      |                              |           |
|                       | The "Display" field of the "P-Asserted Id" header can be                                         |                              |           |
|                       | configured to use the                                                                            |                              |           |
|                       | System Rule:                                                                                     |                              |           |
|                       | a. P-Asserted ID = Extension, display Contact                                                    |                              |           |
|                       | Display Name from PGM 126, otherwise display Station                                             |                              |           |
| P-Asserted-ID Display | Name from PGM 111 or blank                                                                       | SYS RULE,                    | SYS RULE  |
| , ,                   | b. P-Asserted Id = Original CLI, display the Name                                                | Original CLI                 |           |
|                       | in received by the system for the original call                                                  |                              |           |
|                       | c. P-Asserted Id = Fixed Table display Contact                                                   |                              |           |
|                       | Display Name from PGM 126 or blank                                                               |                              |           |
|                       | Original CLI: the CLI received by the system for the                                             |                              |           |
|                       | original incoming call.                                                                          |                              |           |
|                       | The Id in the "Remote Party Id" header of SIP                                                    |                              |           |
|                       | messages employ the forwarding station, the original                                             |                              |           |
|                       | CLI or a fixed User Id                                                                           |                              |           |
|                       | Extension: the Extension SIP User ID or Extension                                                | Extension,                   |           |
| Remote-Party-ID       | Outgoing CLI as assigned for the From ID under ID                                                | Original CLI,<br>Fixed Table | Extension |
|                       | Individuality.                                                                                   |                              |           |
|                       | Original CLI: the CLI received by the system for the                                             |                              |           |
|                       | original incoming call Fixed Table: the SIP User Id from the SIP UID                             |                              |           |
|                       |                                                                                                  |                              |           |
|                       | Fixed Table Index attribute assigned below  The Id in the "Diversion" header of SIP messages can |                              |           |
|                       | be based on the forwarding station, the Original CLI or                                          |                              |           |
|                       | a fixed User Id, or Unused                                                                       |                              |           |
|                       | Unused: no Diversion header provided                                                             |                              |           |
|                       | Extension: the Extension SIP User ID or Extension                                                | Unused,                      |           |
| Diversion             | Outgoing CLI as assigned for the From ID under ID                                                | Extension,                   | Unused    |
| Diversion             | Individuality.                                                                                   | Original CLI,                | Onasca    |
|                       | Original CLI: the CLI received by the system for the                                             | Fixed Table                  |           |
|                       | original incoming call                                                                           |                              |           |
|                       | Fixed Table: the SIP User Id from the SIP UID                                                    |                              |           |
|                       | Fixed Table Index attribute assigned below.                                                      |                              |           |
|                       | Mobile Extension External Call                                                                   |                              |           |
| The                   | below applies to calls routed to a Mobile Extension ov                                           | ver a SIP Trunk              |           |
|                       | The Id in the "From" and "Contact" headers of SIP                                                |                              |           |
|                       | messages employ the calling station, the original CLI or                                         |                              |           |
| From/Contact ID       | a fixed User Id                                                                                  |                              |           |
|                       | Extension: the Extension SIP User ID or Extension                                                | Extension,                   |           |
|                       | Outgoing CLI as assigned for the From ID under ID                                                | Original CLI,                | Extension |
|                       | Individuality.                                                                                   | Fixed Table                  |           |
|                       | Original CLI: the CLI received by the system for the                                             |                              |           |
|                       | original incoming call or Station number for ICM call                                            |                              |           |
|                       | Fixed Table: the SIP User Id from the SIP UID                                                    |                              |           |

| ATTRIBUTE             | DESCRIPTION                                                                                                    | RANGE                                      | DEFAULT   |
|-----------------------|----------------------------------------------------------------------------------------------------|--------------------------------------------|-----------|
|                       | Fixed Table Index attribute assigned below                                                                                                    |                                            |           |
| From Display          | The "Display" field of the "From" header can be configured to use the System Rule:  a. From ID = Extension, display Contact Display Name from PGM 126, otherwise display Station Name from PGM 111 or blank  b. From Id = Original CLI, display Station Name from PGM 111 for ICM call or the Name in received by the system for the original outside call  c. From Id = Fixed Table display Contact Display Name from PGM 126 or blank  Original CLI: the CLI received by the system for the original incoming call                      | SYS RULE,<br>Original CLI                  | SYS RULE  |
| P-Asserted-ID         | The Id in the "P-Asserted Id" header of SIP messages employ the calling station, the original CLI or a fixed User Id  Extension: the Extension SIP User ID or Extension Outgoing CLI as assigned for the From ID under ID Individuality.  Original CLI: the CLI received by the system for the original incoming call or station number for ICM call  Fixed Table: the SIP User Id from the SIP UID Fixed Table Index attribute assigned below                                                                                            | Extension,<br>Original CLI,<br>Fixed Table | Extension |
| P-Asserted-ID Display | The "Display" field of the "P-Asserted Id" header can be configured to use the System Rule:  a. P-Asserted ID = Extension, display Contact Display Name from PGM 126, otherwise display Station Name from PGM 111 or blank  b. P-Asserted = Original CLI, display Station Name from PGM 111 for ICM call or the Name in received by the system for the original outside call  c. P-Asserted = Fixed Table display Contact Display Name from PGM 126 or blank  Original CLI: the CLI received by the system for the original incoming call | SYS RULE,<br>Original CLI                  | SYS RULE  |
| Remote-Party-ID       | The Id in the "Remote Party Id" header of SIP messages employ the Station CLI, the original CLI or a fixed User Id  Extension: the Extension SIP User ID or Extension Outgoing CLII as assigned for the From ID under ID Individuality.  Original CLI: the CLI received by the system for the original incoming call or station number for ICM call  Fixed Table: the SIP User Id from the SIP UID Fixed Table Index attribute assigned below.                                                                                            | Extension,<br>Original CLI<br>Fixed Table  | Extension |
| Diversion             | The Id in the "Diversion" header of SIP messages can be based on the calling station, the Original CLI or a                                                                                                    | Unused,<br>Extension,                      | Unused    |

| ATTRIBUTE                                 | DESCRIPTION                                                                                                    | RANGE                                                                    | DEFAULT                 |
|-------------------------------------------|----------------------------------------------------------------------------------------------------|--------------------------------------------------------------------------|-------------------------|
|                                           | fixed User Id, or Unused     Unused: no Diversion header provided     Extension: the Extension SIP User ID or Extension Outgoing CLII as assigned for the From ID under ID Individuality.     Original CLI: the CLI received by the system for the original incoming call or the station number for ICM call     Fixed Table: the SIP User Id from the SIP UID Fixed Table Index attribute assigned below. | Original CLI,<br>Fixed Table                                             |                         |
|                                           | SIP UID Assignment                                                                                                    |                                                                          |                         |
| SIP User ID Fixed<br>Table Index          | When a header is assigned to use "Fixed Table", the Id from this SIP User ID (PGM 126) Table index is used.                                                                                                    | Index                                                                    |                         |
| SIP User ID<br>SELECTION                  | When a header is assigned to use the "Extension SIP-User-ID Table", the SIP User ID is selected using this SIP UID index in the Station Attributes (PGM 111).                                                                                                    | Index,<br>Index 2,<br>Index 3                                            | SIP User Table<br>Index |
|                                           | External CODEC Priority Configuration                                                                                                    |                                                                          |                         |
| 1 <sup>st</sup> ~5 <sup>th</sup> priority | When the system negotiates with the SIP Trunk, the Codec priority specified is employed. If only the 1st. priority Codec is defined, only that Codec is available from the system.  If the Codec is not supported by the remote party, the call will fail.                                                                                                    | None,<br>g.711-u,<br>g.711-a,<br>g.723.1,<br>g.729,<br>g.729-a,<br>g.722 | None                    |
|                                           | SIP Call Setup Failover Option                                                                                                    | <u> </u>                                                                 |                         |
| Call Setup No<br>Response Time            | When the system initiates a SIP Trunk call and receives no response from the SIP proxy server, after expiration of this timer the SIP call is canceled and a Fail-over call placed on the Fail-over CO/IP Line group specified below. Note the timer can be set at 3 to 15 seconds and '0', which disables Fail-over.                                                                                      | 0, 3 ~ 15 sec                                                            | 5                       |
| Failover CO Group<br>Number               | When the system attempts to initiate a SIP Trunk call and the SIP Trunk is in an OOS state or the SIP proxy server does not respond in the No Response time above, the system will cancel the SIP call and place a call over a CO/IP Line from this group.                                                                                                    | CO/IP Line<br>Group                                                      |                         |
|                                           | SIP Session Timer                                                                                                    |                                                                          |                         |
| Session Timer Usage                       | During a SIP call or "session", there are no signaling packets sent or received from the SIP Call server. In order to assure a session is still active, the system can periodically send an Option message that the SIP Call server should acknowledge.                                                                                                    | OFF<br>ON                                                                | OFF                     |
| Session Timer Value                       | When "Session Timer Usage" is enabled, the system will verify the session at this timer interval.                                                                                                    | 90~ 3600                                                                 | 1800                    |
| Min SE                                    | During negotiation with "Session Timer Usage" enabled, the system will use this value as the minimum Session expiration timer and will not respond to a SIP Option message prior to expiration of this timer.                                                                                                    | 90~ 3600                                                                 | 90                      |

| ATTRIBUTE                         | DESCRIPTION                                                                                                    | RANGE                      | DEFAULT     |
|-----------------------------------|----------------------------------------------------------------------------------------------------|----------------------------|-------------|
|                                   | URI Formatting and Rules                                                                                                    |                            |             |
|                                   | General Formatting                                                                                                    |                            |             |
| To Field Method                   | The SIP "To:" header is formatted using the SIP or Telephony method as shown below. SIP method To: < sip:[Number]@[Domain];user=phone > Telephony method To: < tel:+[Number] > Domain                                                                                                    | sip: method<br>tel: method | SIP: method |
| Numbering Format                  | When assigned the Telephony method for the "To" header, the number format can be:  Local - [tel:+Number]@[Domain] or  Global (+E164) - [tel:+E.164 Address]@[Domain]  E.164 Address: Nation + Area Code + Number                                                                                                 | Local<br>Global            | Local       |
| Local: include Area<br>Code       | The Area code (PGM 143) can be added as a prefix if the 'Numbering Format' is set as Local Example: user dials '8701234' and the Area code is '042' The resulting "To" field URI is tel:+0428701234@[Domain]                                                                                                    | Yes<br>No                  | No          |
| Global: include phone-<br>context | If the 'Numbering Format' is Global and the 'To Field Method' is Telephony, the 'phone-context' can be added as below.  user dials '0011428701234' from Country code 82 The resulting "To" field URI is, tel:+0011428701234@[Domain];phone-context=+82                                                           | Yes<br>No                  | No          |
|                                   | Specific Formatting by Conversion (example                                                                                                    | :)                         |             |
| From 4 digits                     | To 6 digits  The first digits, up to four (4), dialed by the user can be converted to a digit string of up to six (6) digits and may include a plus (+) sign. For example if the "From" digits are 00 and the "To" digits are +820, if the user dials 002233432, the system converts the number to +820 2233432. | User Dial                  | Result      |
|                                   | SRTP Setting                                                                                                    |                            |             |
| SRTP Usage                        | When implemented by the carrier, the system can encrypt media (RTP) packets employing SRTP (Secure Real-Time Protocol).                                                                                                    | OFF<br>ON                  | OFF         |
| 1st CRYPTO                        | The first priority cryptographic method for SRTP is selected from the below:  None  ARIA_CM_192_HMAC_SHA1_80  AES_CM_128_HMAC_SHA1_80  ARIA_CM_128_HMAC_SHA1_80  AES_CM_192_HMAC_SHA1_80  AES_CM_192_HMAC_SHA1_80  ARIA_CM_256_HMAC_SHA1_80  AES_CM_256_HMAC_SHA1_80                                             |                            | None        |
| 2nd CRYPTO                        | The second priority cryptographic method for SRTP is                                                                                                    |                            | None        |

| ATTRIBUTE                                         | PESCULPTION                                                                                                    | DANCE                                        | DEEALUT       |
|---------------------------------------------------|----------------------------------------------------------------------------------------------------|----------------------------------------------|---------------|
| ATTRIBUTE                                         | DESCRIPTION                                                                                                    | RANGE                                        | DEFAULT       |
|                                                   | selected from the below:  None  ARIA_CM_192_HMAC_SHA1_80  AES_CM_128_HMAC_SHA1_80  ARIA_CM_128_HMAC_SHA1_80  AES_CM_192_HMAC_SHA1_80  ARIA_CM_256_HMAC_SHA1_80  AES_CM_256_HMAC_SHA1_80                                                                                                    |                                              |               |
|                                                   | Caller/Called ID                                                                                                    |                                              |               |
|                                                   | ID Option                                                                                                    |                                              |               |
| Caller ID Selection                               | For the purposes of display and ICLID call routing, the iPECS employ this header as the "Caller ID"                                                                                                    | P-Asserted-ID,<br>Remote-Party-D,<br>From ID | P-Asserted-ID |
| Display Caller<br>Name(Though Id is<br>Anonymous) | Even though the User Id is Anonymous, the system can display the SIP "From" header "Display Name" field for the call.                                                                                                    | No<br>Yes                                    | No            |
| Called ID Selection                               | For the purposes of call routing, the "SIP Request" or "To" header will be employed by the system as the "Called Party ID".                                                                                                    | Request URI,<br>To ID                        | Request URI   |
|                                                   | Miscellaneous set                                                                                                    |                                              |               |
| Drop Busy Station                                 | While busy, the system can be configured to terminate a station call, and accept and connect any new call from the SIP Trunk. For special use in Italy only                                                                                                    | No<br>Yes                                    | No            |
| Ignore INBAND DTMF                                | In some situations, DTMF tones from the connected party may be received along with the DTMF Type specified above. This can cause errors in detection such as double digits. In this case, the system can be configured to ignore Inband DTMF signals. Note do not disable Inband signals if selected as the "DTMF Type" above as this may disable DTMF detection | No<br>Yes                                    | No            |
| SIP Trunk Group                                   | Multiple SIP User Id ranges may register with the SIP CO, for example, SIP COs from different providers. When different SIP User ID ranges are required on a SIP CO, a different SIP Trunk Group should be assigned to each range. Note this has no relationship with the CO/IP Line Group.                                                                      | 0~71                                         | 0             |
| Send Refer for<br>Transfer                        | The system can employ the SIP Refer method to forward or transfer incoming calls to an "Off-net" location if supported by the SIP Service Provider.                                                                                                    | No<br>Yes                                    | No            |
| CN Payload Insert                                 | When Comfort Noise generation is desired, the system will provide a Comfort Noise Payload during periods of silence.                                                                                                    | No<br>Yes                                    | No            |

# 6.8.4 SIP Registration Status Overview

Selecting SIP Registration Status will display the Registration Overview page, Figure 6.8.4-1. The page displays a list of configured SIP User Ids and the status.

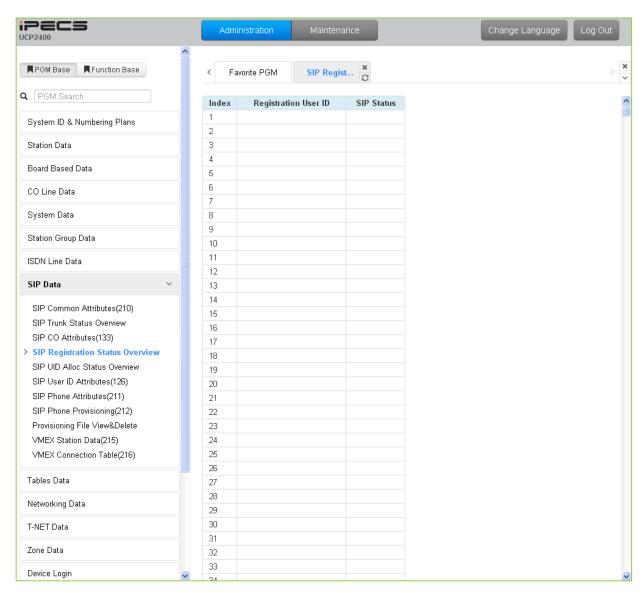

Figure 6.8.4-1 SIP Registration status overview

#### 6.8.5 SIP UID Allocation Status Overview

Selecting SIP User ID Allocation Status will display the allocation overview page, Figure 6.8.5-1. The SIP User Id Allocation Status Overview page displays the station(s) assigned to each SIP User Id index in the Station Common Attributes PGM 111.

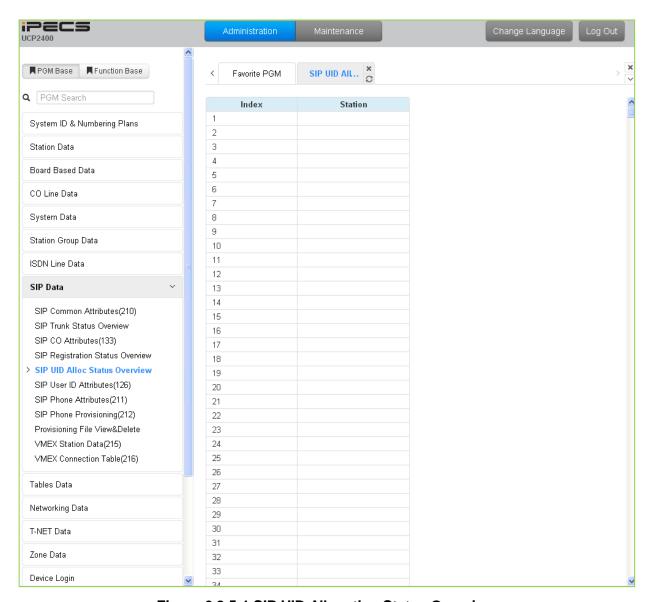

Figure 6.8.5-1 SIP UID Allocation Status Overview

#### 6.8.6 SIP User ID Attributes – PGM 126

Selecting SIP User ID Attributes will display the SIP User ID input page, Figure 6.8.6-1. Enter a valid SIP User ID Index Number range, and click **[Load]** to view the SIP User ID Attributes for the first index in the range. Enter new data and click **[Save]** to modify the attributes for the index range.

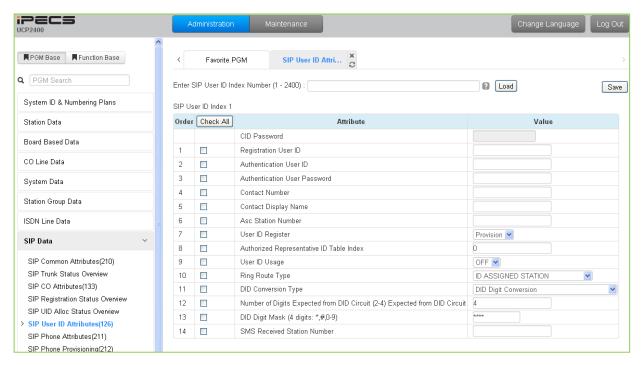

Figure 6.8.6-1 SIP User ID Attributes

For each station, an index to the SIP User Id Attributes Table is defined in PGM 111 Station Attributes. The SIP User Id Attributes Table defines SIP characteristics associated with the index including User ID, Authentication name, etc. These characteristics are required for proper operation of the system and registration of the terminals when employed with SIP trunks. See also PGM 133. Note PGM 126 and PGM 133, which are accessible only via Web Admin, apply to SIP Trunks.

| Table 6.8.6-1 SIP User ID ATTRIBUTES |                                                                                                    |               |         |
|--------------------------------------|----------------------------------------------------------------------------------------------------|---------------|---------|
| ATTRIBUTE                            | DESCRIPTION                                                                                                    | RANGE         | DEFAULT |
| Registration User ID                 | This field defines the SIP User Id from by the SIP Service provider. The User Id has the format User ID@Domain. Note the domain is commonly the system IP address.                                                 | 40 characters |         |
| Authentication User ID               | The SIP Service Provider may require authentication of the user for registration and at other times during call setup. The Authentication name from the provider must be entered for proper SIP registration       | 40 characters |         |
| Authentication User<br>Password      | The SIP Service Provider may require authentication of the user for registration and at other times during call setup. The Authentication password from the provider must be assigned for proper SIP registration. | 18 digits     |         |

Table 6.8.6-1 SIP User ID ATTRIBUTES

## Table 6.8.6-1 SIP User ID ATTRIBUTES

| ATTRIBUTE                                        | DESCRIPTION                                                                                                    | RANGE                                                                         | DEFAULT                   |
|--------------------------------------------------|----------------------------------------------------------------------------------------------------|-------------------------------------------------------------------------------|---------------------------|
| Contact Number                                   | The Contact header of SIP messages is populated with the specified SIP User Id.                                                                                                    |                                                                               |                           |
| Contact Display Name                             | The Display Name specified is used for the Contact header Name field.                                                                                                    | 32 digits                                                                     |                           |
| Associative Station Number                       | Not used.                                                                                                    | Station number                                                                |                           |
| User ID Register                                 | The SIP Trunks are provided in two formats  1) Registered: the system must register for service often using Authentication  2) Provision: the provider sends all SIP messages to a fixed IP; the system does not register for service.                                                                                                    | Register<br>Provision                                                         | Provision                 |
| Authorized<br>Representative ID<br>Table Index   | The User Id can be assigned an index of another User Id. When the SIP CO is configured to employ the Authorized Representative Id as the SIP "From" or "Contact" header, the indexed User Id is employed.                                                                                                    |                                                                               | 0                         |
| User ID Usage                                    | If registration is enabled (User ID Register above) the iPECS can send the User ID or Authorized Representative ID to the SIP Proxy to register the ID. Otherwise, only the Authentication Name and password are used.                                                                                                    | OFF<br>ON                                                                     | OFF                       |
| Ring Route Type                                  | Incoming calls from a SIP trunk can be routed 1) to the ID assigned Station (any station with any of the SIP User ID Table Indices in PGM 111 matching the incoming SIP User Id), 2) based on CO/IP Ring assignments (PGM 144), 3) using DID treatment defined below, or 4) follow the MSN Table routing (PGM 145).                                                                                                    | ID Assigned Station, Ring Assignment, DID Conversion, MSN-DID Conversion      | ID<br>assigned<br>Station |
| DID Conversion Type                              | When the Ring Route above is defined as DID, the system will send the call to a destination based on the DID conversion selected here. The digits in the SIP User ID may be used "as is" to identify the desired station, modified based on the DID Digit mask below and routed to the resulting station or the modified DID number can be used as an index to the Flexible DID Conversion Table, PGM 231 to route the call. | DID Digit Conversion, Use 'as is', Modify Using Flexible DID Conversion Table | DID Digit<br>Conversion   |
| Number of Digits (2-4) Expected from DID Circuit | When DID Digit Conversion or Flexible DID Conversion Table routing is used, the number of digits received is defined in this field.                                                                                                    | 2-4                                                                           | 4                         |
| DID Digit Mask (4digits: *,#,0-9                 | When DID Digit Conversion or Flexible DID Conversion Table routing is used, the digit conversion is defined in this field. For each of the four (4) digits, use "*" to accept any digit, "#" to delete the digit, or a digit 0-9 to replace the digit.                                                                                                    | 4 Digits: *, #, 0-9                                                           | ***                       |
| SMS Received Station<br>Number                   | When an SMS is received for this User Id, the Station to receive the SMS must be defined.                                                                                                    |                                                                               |                           |

#### 6.8.7 SIP Phone Attributes - PGM 211

Selecting SIP Phone Attributes will display the SIP Phone input page, Figure 6.8.7-1. Enter a valid SIP Station Number or range, and click **[Load]** to view the SIP Phone Attributes for the first Station Number in the range. Use the check boxes to indicate the data to modify for the Station range. Enter new data and click **[Save]** to modify the attributes for the Station Range.

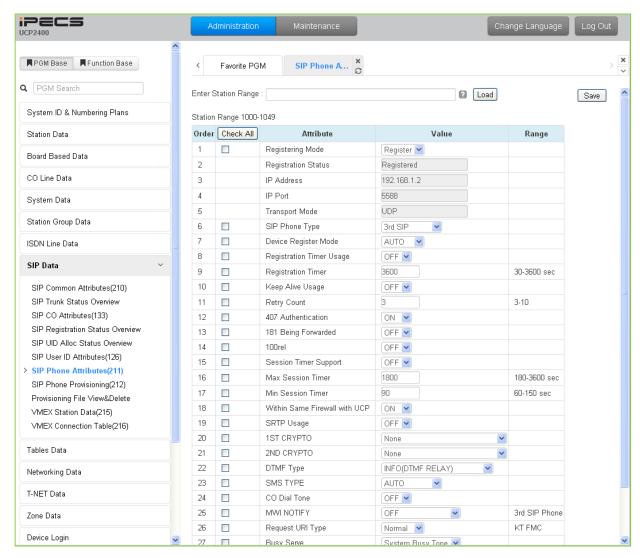

Figure 6.8.7-1 SIP Phone Attributes

**Table 6.8.7-1 SIP PHONE ATTRIBUTES** 

| ATTRIBUTE         | DESCRIPTION                                                                                                    | RANGE              | DEFAULT  |
|-------------------|----------------------------------------------------------------------------------------------------|--------------------|----------|
| Registration Mode | Initial registration of a SIP phone is accomplished employing the parameters set in Station User Login PGM 443. The SIP phone can be required to register with the system periodically based on the Registration Timer or the registration can be maintained without the need for the SIP phone to reregister with the system (Manual). | Manual<br>Register | Register |

## **Table 6.8.7-1 SIP PHONE ATTRIBUTES**

| ATTRIBUTE                | DESCRIPTION                                                                                                    | RANGE                   | DEFAULT             |
|--------------------------|----------------------------------------------------------------------------------------------------|-------------------------|---------------------|
| Registration Status      | The system will display the status of the SIP phone registration.                                                                                                    |                         |                     |
| IP address               | The system will display the IP address of the registered SIP phone.                                                                                                    |                         |                     |
| IP Port                  | The system will display the IP port used for the registered SIP phone.                                                                                                    |                         | 65535               |
| Transport Mode           | The system will display the IP transport used by the registered SIP phone for signaling messages (UDP, TCP or TLS). In case of TLS, the options configured in the SIP Common Attributes (PGM 210) apply.                                                                                                    |                         | UDP                 |
| SIP Phone Type           | The type of SIP phone is generally determined by the system and can be an Ericsson-LG standard SIP phones or the 3rd party SIP phone type.                                                                                                    |                         | 3 <sup>rd</sup> SIP |
| Device register mode     | The Register Mode determines if the SIP phone is behind a NAT server. When set in the Auto mode, the system will determine if the phone is behind a NAT server.                                                                                                    | AUTO,<br>NO NAT,<br>NAT | AUTO                |
| Registration Timer usage | When the Registration Mode is "Register", the phone must register with the system periodically. The timer that determines the period can be the Registration Timer below (ON) or, when OFF, the timer is assigned through provisioning (PGM212).                                                                               | OFF<br>ON               | OFF                 |
| Registration Timer       | When the Registration Timer is enabled above, the system informs the SIP phone that registration is required at intervals of this Registration Timer. If the phone does not register within the timer, the phone is placed in an Out-of-Service state until the phone registers. Note shorter times will increase LAN traffic. | 30-3600                 | 3600                |
| Keep Alive Usage         | The system will periodically send an Option message to assure a connection with the registered SIP phone.  Note when separated by a NAT server, Keep-Alive should be employed to maintain the NAT table record.  The Check Message Sending Timer in PGM 210 determines the frequency.                                          | OFF<br>ON               | OFF                 |
| Retry Count              | The system periodically sends an Option message to assure a connection with the registered SIP phone. If there is no response, the system sends additional Option messages, and, after the retry count, considers the SIP phone Out-of-Service.                                                                                | 3-10                    | 3                   |
| 407 Authentication       | The system can challenge the SIP phone during registration and outgoing call set-up with a SIP 407 Authentication message requiring the SIP phone to provide the Authentication Id and password assigned in the Station Login PGM 443.                                                                                         | OFF<br>ON               | ON                  |
| 181 Being Forwarded      | N/A                                                                                                    | OFF<br>ON               | OFF                 |
| 100 rel                  | N/A                                                                                                    | OFF<br>ON               | OFF                 |
| Session Timer Support    | During a SIP call or "session", there are no signaling                                                                                                    | OFF                     | OFF                 |

#### **Table 6.8.7-1 SIP PHONE ATTRIBUTES**

| Table 6.8.7-1 SIP PHONE ATTRIBUTES |                                                                                                    |                                                                                                 |                     |  |
|------------------------------------|----------------------------------------------------------------------------------------------------|-------------------------------------------------------------------------------------------------|---------------------|--|
| ATTRIBUTE                          | DESCRIPTION                                                                                                    | RANGE                                                                                           | DEFAULT             |  |
|                                    | packets sent or received from the SIP Call server. In order to assure a session is still active, the system can periodically send an Update message that the SIP Call server should acknowledge.                                             | ON                                                                                              |                     |  |
| Max Session Timer                  | When "Session Timer Support" is enabled, the system will verify the session at this timer interval.                                                                                                    | 180-3600                                                                                        | 1800                |  |
| Min Session Timer                  | During negotiation with "Session Timer Support" enabled, the system will use this value as the minimum Session expiration timer and will not respond to a SIP Option message prior to expiration of this timer.                              | 60-150                                                                                          | 90                  |  |
| Within same firewall with UCP      | For a remote SIP phone, the system must communicate with the phone employing the system's "Firewall" address (OFF). Otherwise, the system employs the LAN address to communicate with the SIP phone.                                         | OFF<br>ON                                                                                       | ON                  |  |
| SRTP Usage                         | When supported by the SIP phone, the system can encrypt media (RTP) packets employing SRTP (Secure Real-Time Protocol).                                                                                                    | OFF<br>ON                                                                                       | OFF                 |  |
| 1 <sup>st</sup> CRYPTO             | The first priority cryptographic method for SRTP is selected from the below:  None ARIA_CM_192_HMAC_SHA1_80 AES_CM_128_HMAC_SHA1_80 ARIA_CM_128_HMAC_SHA1_80 AES_CM_192_HMAC_SHA1_80 ARIA_CM_256_HMAC_SHA1_80 AES_CM_256_HMAC_SHA1_80        |                                                                                                 | None                |  |
| 2 <sup>nd</sup> CRYPTO             | The second priority cryptographic method for SRTP is selected from the below:  None  RRIA_CM_192_HMAC_SHA1_80  AES_CM_128_HMAC_SHA1_80  RRIA_CM_128_HMAC_SHA1_80  AES_CM_192_HMAC_SHA1_80  ARIA_CM_256_HMAC_SHA1_80  AES_CM_256_HMAC_SHA1_80 |                                                                                                 | None                |  |
| DTMF Type                          | DTMF dialing signals sent by the SIP phone must be defined for the system to detect the tones properly. For Inband DTMF, a VoIP channel is required.                                                                                         | INBAND, 2833, INFO(SIMPLE DTMF), INFO(NORTEL NETWORKS), INFO(DTMF RELAY), INFO(TELEPHONE EVENT) | INFO(DTMF<br>RELAY) |  |
| SMS Type                           | The Short Message Service Protocol (type) must be selected to support SMS.                                                                                                    | AUTO,<br>Text/plan,<br>Text/plan(KR),<br>Xnipm+xml                                              | AUTO                |  |

## **Table 6.8.7-1 SIP PHONE ATTRIBUTES**

| ATTRIBUTE                        | DESCRIPTION                                                                                                    | RANGE                                 | DEFAULT                 |
|----------------------------------|----------------------------------------------------------------------------------------------------|---------------------------------------|-------------------------|
| CO Dial Tone                     | When the user of a SIP phone dials a CO/IP Line access code with Enblock dialing, the system can provide virtual dial tone to the user.                                                                                                    | OFF<br>ON                             | OFF                     |
| MWI NOTIFY                       | For compatible SIP phones, the system supports SIP Subscribe/Notify. When enabled here, the system sends Message Waiting notifications to the SIP phone.                                                                                                    | OFF<br>message-summary                | OFF                     |
| Request URI Type                 | The SIP Request header Domain field can use the SIP phone's IP address and port (Normal) or for 'KT-FMC' the Request URI Domain field will be system IP and port.                                                                                                    | Normal<br>KT FMC                      | Normal                  |
| Busy Serve                       | To indicate a busy condition to the SIP phone, the system can provide RTP packets with busy tone or the SIP 486 Busy message. Providing busy tone requires a VoIP DSP channel in the system.                                                                                                    | System Busy Tone,<br>486 Busy Message | System<br>Busy Tone     |
| Call Initiation Mode             | The system can route calls to the SIP phone while busy (Multiple). In this case, the SIP phone determines if Call Waiting is supported. Otherwise, if the SIP phone is busy, the system routes calls based on the busy treatment (Single).                                                                                                    | Multiple,<br>Single                   | Multiple                |
| Pre Audio Connection<br>For DTMF | The system normally provides the 183 Session Progress SIP message to establish a "Pre-audio" connection. The "Pre-audio" connection permits the system to send tones (CO dial tone or ringback tone) to the SIP phone. In addition, the SIP phone can send DTMF tones the user dials in response to CO dial tone or a remote IVR message. Some SIP phones may require the 200 OK message, which "answers" the call, to allow dialing after the call has been initiated. | 183 Session<br>Progress,<br>200 OK    | 183 Session<br>Progress |

# 6.8.8 SIP Phone Provisioning - PGM 212

Selecting SIP Phone Provisioning will display the SIP Phone Provisioning Data input page, Figure 6.8.8-1. In the CONFTYPE, select the Ericsson-LG Enterprise SIP Phone type to view/configure the Provisioning data. To view/configure a phone specific configuration file, enter the SIP phone MAC in the Private MAC field. After modifying data, press [Save] button to save the configuration.

To store provisioning files that have been uploaded to the iPECS UCP, press [STORE].

To view the stored configuration files, press [View]. To view TLS Cert. files, press [Cert] button.

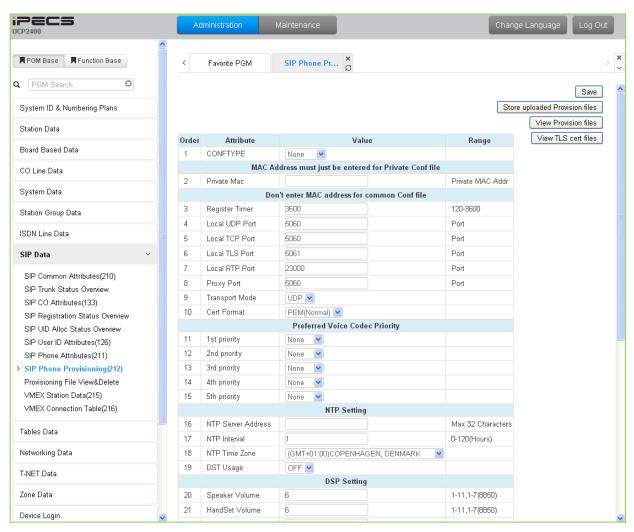

Figure 6.8.8-1 SIP Phone Provisioning

The LIP-8800 series SIP phones from Ericsson-LG Enterprise may be configured automatically by the system. The configuration files are compacted using the Linux/Unix Tar command to create a sip\_conf.tar file. The file is then uploaded to the iPECS UCP File system using File Upload under S/W upgrade in the Maintenance Web services. Once uploaded to the File System, the configuration files are unpacked and stored in the provisioning file directory using the [Store] button.

### **Table 6.8.8-1 SIP PHONE PROVISIONING**

| ATTRIBUTE                                           | DESCRIPTION                                                                                                    | RANGE                                           | DEFAULT     |  |
|-----------------------------------------------------|----------------------------------------------------------------------------------------------------|-------------------------------------------------|-------------|--|
| CONFTYPE                                            | To modify or view a Configuration file, from the drop-down, select an Ericsson-LG Enterprise SIP Phone type. The WIT-400H is for future use.                                                                                                    |                                                 | None        |  |
|                                                     | MAC address must just be entered for Private Conf                                                                                                    | file                                            |             |  |
| Private MAC                                         | There are two types of Config files, a global file for all phones of a specific type and a phone specific file. To view or modify a Phone specific file, enter the MAC address of the SIP phone.                                                         | Private MAC address                             |             |  |
|                                                     | 100 d 000 d 000 d                                                                                                    | <br>                                            |             |  |
| Registration Timer                                  | When the SIP User ID Attributes are configured with Registration Mode=Register and the Registration Timer Usage=OFF, this timer is used to determine the valid registration period.                                                                      | 120-3600                                        | 3600        |  |
| Local UDP Port                                      | When employing UDP transport, this port number is employed for messages from the SIP phone.                                                                                                    |                                                 | 5060        |  |
| Local TCP Port                                      | When employing TCP transport, this port number is employed for messages from the SIP phone.                                                                                                    |                                                 | 5060        |  |
| Local TLS Port                                      | When employing TLS transport, this port number is employed for messages from the SIP phone.                                                                                                    |                                                 | 5061        |  |
| Local RTP Port                                      | The system sends RTP packets to the SIP phone using the first port available starting with this port number.                                                                                                    |                                                 | 23000       |  |
| Proxy Port                                          | The SIP phone will send messages to the UCP system over this SIP Server port.                                                                                                    |                                                 | 5060        |  |
| Transport Mode                                      | The IP packet transport mode used between the system and SIP phone for signaling messages is defined as UDP, TCP or TLS. In case of TLS, the options configured in the SIP Common Attributes (PGM 210) apply                                             | UPD<br>TCP<br>TLS                               | UDP         |  |
| Cert Format                                         | The UCP system supports two certification formats Privacy-<br>Enhanced Electronic Mail (PEM) or Distinguished Encoding<br>Rules (DER).                                                                                                    | PEM(Normal),<br>DER (Normal)                    | PEM(Normal) |  |
|                                                     | Preferred Voice CODEC PRIO                                                                                                    |                                                 |             |  |
| 1 <sup>st</sup> priority ~ 5 <sup>th</sup> priority | When the system negotiates with the SIP phone, the Codec priority specified is employed. If only the 1st. priority Codec is defined, only that Codec is available from the phone. If the Codec is not supported by the remote party, the call will fail. | G.711-u<br>G.711-a<br>G.723.1<br>G-729<br>G.722 | None        |  |
|                                                     | NTP Setting (Need for TLS)                                                                                                    |                                                 |             |  |
| NTP Server<br>Address                               | The IP-8800 series phones employ NTP to determine the time of day. The NTP server id must be configured for the phone.                                                                                                    | Max. 32<br>Characters                           |             |  |
| NTP Interval                                        | The phone periodically checks the NTP server to determine the proper time of day.                                                                                                    | 0-120<br>(Hours)                                | 1           |  |
| NTP Time Zone                                       | The phone must be configured with the local Time Zone for proper operation and time display.                                                                                                    | GMT                                             |             |  |
| DST Usage                                           | The phone must be configured to support Daylight Saving Time.                                                                                                    | OFF<br>ON                                       | OFF         |  |
|                                                     | DSP Setting                                                                                                    |                                                 |             |  |
| Speaker Volume                                      | The default volume level of SIP phone speaker can be set through the Config file.                                                                                                    | 1-11,<br>1-7 (LIP-8850)                         | 6           |  |

#### **Table 6.8.8-1 SIP PHONE PROVISIONING**

| ATTRIBUTE             | DESCRIPTION                                                                                                    | RANGE                   | DEFAULT |
|-----------------------|----------------------------------------------------------------------------------------------------|-------------------------|---------|
| Handset Volume        | The default volume level of SIP phone handset can be set through the Config file.                                                                                      | 1-11,<br>1-7 (LIP-8850) | 6       |
| Headset Volume        | The default volume level of SIP phone headset can be set through the Config file.                                                                                      | 1-11,<br>1-7 (LIP-8850) | 6       |
| Max Handset<br>Volume | The default maximum volume level of SIP phone handset can be set through the Config file.                                                                              | 1-11,<br>1-7 (LIP8850)  | 11      |
|                       | Digit Map                                                                                                    |                         |         |
| Dial Tone Digit       | A digit string can be defined in the Config file so that the SIP phone will provide a "Second Dial Tone" to the user.                                                  | Max. 256<br>Digits      |         |
| Pause Timer           | Dial Pause timer in SIP Phone.                                                                                                    | 01-20<br>(Sec.)         | 3       |
| Digit Map             | Send setup to system numbering plan.                                                                                                    | Max. 1000               |         |
| Emergency Code        | The Emergency dial code for the SIP phone can be set through the Config file.                                                                                          | Max. 1000               |         |
|                       | System Setting                                                                                                    |                         |         |
| Feature Sync.         | With Do Not Disturb and Call Forward feature synchronization ON, when SIP Phone changes the DND or Call Forward state, the system is informed of the change in status. | ON<br>OFF               | ON      |
| Auto Idle Timer       | Phone goes to idle after this timer when the phone receives disconnect message or signal from system.                                                                  | 00-99<br>(Sec.)         | 5       |
| Check Domain          | The IP-8800 SIP Phones can be configured to verify the domain in SIP messages match the registered proxy server.                                                       | OFF<br>ON               | ON      |
| Telnet Usage          | The IP-8800 series phones can support Tenet access to the CLI.                                                                                                    | Enable<br>Disable       | Disable |
| WEB Usage             | The IP-8800 series phones incorporate a Web server for access to the phone configuration files.                                                                        | Enable<br>Disable       | Disable |
| Crypt Mode            | The system provisioning cryptosystem is configured to employ either RSA or ECC (Elliptic Curve Cryptography)                                                           | RSA<br>ECC              | RSA     |

Save button: save provisioning for the specified common CONFTYPE or specific SIP Extension with Private MAC.

Store uploaded Provision files button: Store the uploaded provision files.

View Provision files button: display all of saved provisioning information.

View TLS Cert files button: display all of saved TLS Cert files information.

# 6.8.9 Provisioning File View & Delete

Selecting Provisioning File View & Delete displays a list of all the Provisioning files stored in the provisioning files directory as shown in Figure 6.8.9-1. Note this does not included files that have been uploaded to the iPECS UCP file system but not "stored" under PGM 212. To delete a file from the provisioning file directory, check the box in front of the file to be deleted then click **[Delete]**.

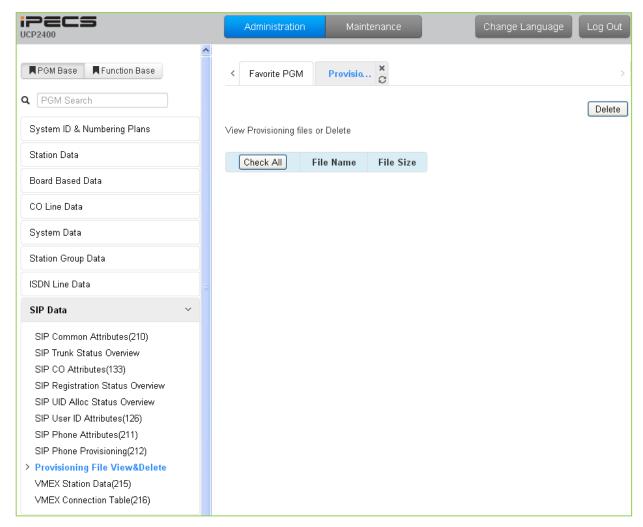

Figure 6.8.9-1 Provisioning File View & Delete

#### 6.8.10 VMEX Station Data - PGM 215

Selecting VMEX Station data will display the VMEX Station Data input page as shown in Figure 6.8.10-1. Enter a range, and click **[Load]** to view the VMEX Data for all stations in the range. Use the check boxes to indicate the VMEX Station Data to modify. After modifying the data, click **[Save]** to store the VMEX Station Data.

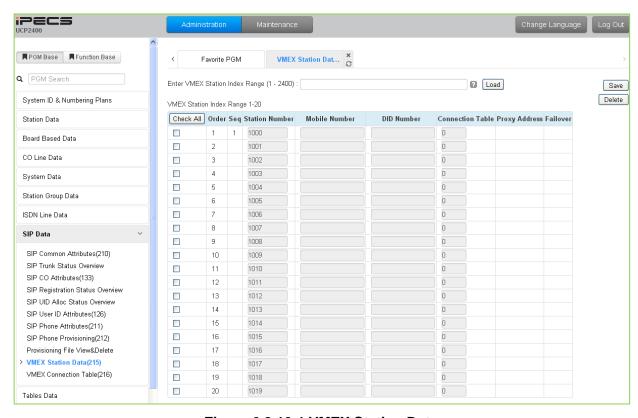

Figure 6.8.10-1 VMEX Station Data

The Virtual Mobile Extension feature permits a remote mobile phone to act as a station within the system employing SIP. For proper operation, various parameters as shown in Table 6.8.10-1 must be configured for the Station data.

| Table 6.6.10-1 VINEX Station Data |                                                                |         |         |
|-----------------------------------|----------------------------------------------------------------|---------|---------|
| ATTRIBUTE                         | DESCRIPTION                                                    | RANGE   | DEFAULT |
|                                   | The station number of the VMEX can be modified. The VMEX       |         |         |
| Station Number                    | station number must not conflict with other numbering plans.   | Station |         |
| Station Number                    | The station number can be modified here or in PGM 105 and is   | Number  |         |
|                                   | affected by the 8 Digit Table                                  |         |         |
|                                   | The Caller Id of the Mobile phone must be entered to allow the |         |         |
| Mobile Number                     | system to recognize the VMEX phone. The mobile number          |         |         |
|                                   | here must match the number in the SIP From header.             |         |         |
| DID Number                        | The DID number associated with the VMEX must be                |         |         |
|                                   | configured to allow for recognition of calls to the VMEX.      |         |         |
| Connection Table                  | An index to the Connection Table PGM 216 must be entered.      | 0 10    |         |
|                                   | One of ten indices can be assigned permitting the use of       | 0 ~ 10  |         |

Table 6.8.10-1 VMEX Station Data

### Table 6.8.10-1 VMEX Station Data

| ATTRIBUTE     | DESCRIPTION                                                                                                    | RANGE             | DEFAULT |
|---------------|----------------------------------------------------------------------------------------------------|-------------------|---------|
|               | multiple SIP Call servers.                                                                                                    |                   |         |
| Proxy Address | The SIP Proxy for the VMEX must be configured for access to the VMEX.                                                                                                    |                   |         |
| Fail-over     | The index (Station Number) of the Mobile Extension Table (PGM 236) can be assigned for Fail-over operation. In this case, the Table entry must be configured for fail-over operation. | Station<br>Number |         |

#### 6.8.11 VMEX Connection Table - PGM 216

Selecting VMEX Connection table will display the VMEX Connection Data input page, Figure 6.8.11-1. Use the check boxes to indicate the Table index data to modify.

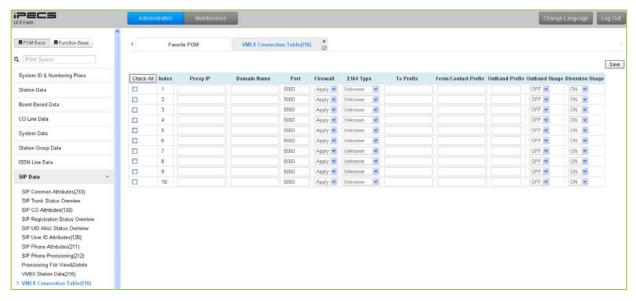

Figure 6.8.11-1 VMEX Connection Table

With VMEX, the carrier's Mobile network sends calls to and from the Mobile phone directly to the system employing a SIP Call server. For proper operation, the SIP Call server must be configured and special prefix codes must be defined for calls from and to the mobile phone.

**Table 6.8.10-1 VMEX Connection Table** 

| ATTRIBUTE              | DESCRIPTION                                                                                                    | RANGE                                         | DEFAULT |
|------------------------|----------------------------------------------------------------------------------------------------|-----------------------------------------------|---------|
| Proxy IP               | This field assigns the IP address or URL of the Service Provider's SIP Proxy server.                                                                              |                                               |         |
| Domain Name            | Domain name of the Service Provider's SIP Call server that is used in SIP "To:" headers.                                                                          |                                               |         |
| Port                   | Normally SIP signaling messages are sent on port 5060. If desired a different port can be defined.                                                                |                                               | 5060    |
| Firewall               | The iPECS UCP can use the Firewall address or LAN address of the UCP module when communicating with the VMEX.                                                     | Not<br>Apply                                  | Apply   |
| E164                   | The structure of the received SIP invite To header from the VMEX can be defined for proper conversion. This field is not presently used.                          | Unknown<br>International<br>National<br>Local | Unknown |
| To Prefix              | A special prefix code is included in the SIP invite "To" header sent from the iPECS UCP to the carrier's SIP Call server to identify VMEX service                 | 3 to 5 digits                                 |         |
| From Contact<br>Prefix | A special prefix code is included in the SIP invite "From" and "Contact" header sent from the iPECS UCP to the carrier's SIP Call server to identify VMEX service | 3 to 5 digits                                 |         |
| Outbound Prefix        | A special prefix code that must be in the SIP invite "To" header received by the iPECS UCP for calls from the VMEX. If the                                        | 8 digits                                      |         |

### **Table 6.8.10-1 VMEX Connection Table**

| ATTRIBUTE       | DESCRIPTION                                                      | RANGE | DEFAULT |
|-----------------|------------------------------------------------------------------|-------|---------|
|                 | prefix received does not match this entry, the call is rejected. |       |         |
| Outbound Usage  | Not presently used.                                              | OFF   | OFF     |
|                 |                                                                  | ON    |         |
| Diversion Usage | Not used                                                         | OFF   | ON      |
|                 | Not used                                                         | ON    | ON      |

### 6.9 Tables Data

Selecting the Tables Data group returns the sub-menu displayed in the left frame as shown in Figure 6.9-1.

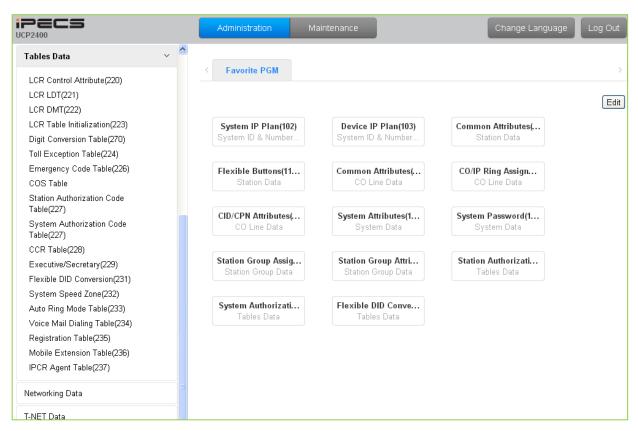

Figure 6.9-1 Tables Data

### 6.9.1 LCR Control Attributes - PGM 220

Selecting LCR Control Attributes will display the LCR Control Attributes data entry page, Figure 6.9.1-1.

The LCR Tables provide a mechanism to define the database, which will route outgoing calls, particularly long distance, using the most cost effective route. User dialed digits are compared to table entries and modified appropriately based on time of day, day of week, and assigned routes. There are four LCR Tables, LCR Control Attributes, LCR Leading Digit Table, LCR Digit Modification Table, and LCR Initialization Table.

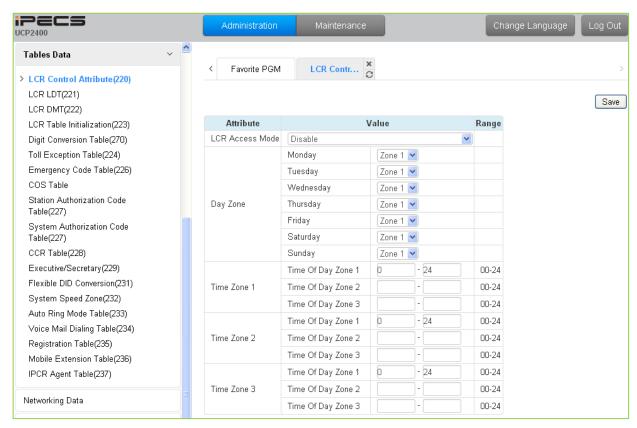

Figure 6.9.1-1 LCR Control Attributes

The LCR Control Attributes Table, among other items, allows assignment of the LCR Access Modes. The LCR Access Modes defines the user operations that will access the LCR feature. The LCR Access Modes are:

- LCR Disabled
- Loop (user dials '9' or CO/IP Group code (8xx), or presses a Loop button)
- Loop and Internal (user dials digits without a CO/IP Access Code prefix)
- Loop and Direct CO Line (user dials CO Line Access Code (88xx) or pressing a (CO line) button)
- Loop, Direct CO Line, and Internal
- Loop, Direct CO Line, and Internal and Direct Loop

In addition, days of the week are grouped into Zones (Day Zones) and the time of day that the Zone is active is defined (Time Zones). Table 6.9.1-1 provides general descriptive information and input ranges.

**Table 6.9.1-1 LCR ASSIGNMENT** 

| ATTRIBUTE       | DESCRIPTION                                                                             | RANGE                                     | DEFAULT |
|-----------------|-----------------------------------------------------------------------------------------|-------------------------------------------|---------|
| LCR Access Mode | This entry defines the effective LCR modes, the modes by which the user can access LCR. | Disable, Only Loop LCR, Internal and Loop | Disable |

### **Table 6.9.1-1 LCR ASSIGNMENT**

| ATTRIBUTE      | DESCRIPTION                                            | RANGE                   | DEFAULT |
|----------------|--------------------------------------------------------|-------------------------|---------|
|                |                                                        | LCR,<br>Loop and Direct |         |
|                |                                                        | CO LCR,                 |         |
|                |                                                        | Internal, Loop and      |         |
|                |                                                        | Direct CO LCR,          |         |
|                |                                                        | Internal, Loop,         |         |
|                |                                                        | Direct CO and           |         |
|                |                                                        | Direct Loop LCR         |         |
|                | Each day of the week is assigned to a Day Zone (1~3).  | ·                       |         |
| Day Zone       | The active Day Zone is the Zone assigned to the        | Zone1~3                 | Zone 1  |
|                | current day of the week.                               |                         |         |
|                | This entry defines the hours of the day during which   |                         |         |
| Time Zone1     | each Zone is active for Time Zone 1. Note hours not    | 00~24                   | 00~24   |
| Tillie Zolle i | defined in Time Zone 2 and 3 are automatically part of | 00~24                   | 00~24   |
|                | Time Zone 1.                                           |                         |         |
|                | This entry defines the hours of the day during which   |                         |         |
| Time Zone2     | each Zone 2 is active for Time Zone 2. Note hours not  | 00~24                   | 00~24   |
| Time Zonez     | defined in Time Zone 2 and 3 are automatically part of | 00 21                   | 00 21   |
|                | Time Zone 1.                                           |                         |         |
| Time Zone3     | This entry defines the hours of the day during which   |                         |         |
|                | Zone 3 is active for Time Zone 3. Note hours not       | 00~24                   | 00~24   |
|                | defined in Time Zone 2 and 3 are automatically part of | 00 2 1                  | 00 21   |
|                | Time Zone 1.                                           |                         |         |

# 6.9.2 LCR LDT (Leading Digit Table) - PGM 221

Selecting LCR-LDT (Leading Digit Table) will display the LCR-LDT data entry page, Figure 6.9.2-1. Select the LDT Index (1 – 32) and the Index range in the LDT Table then click [Load] to edit the LDT Table data.

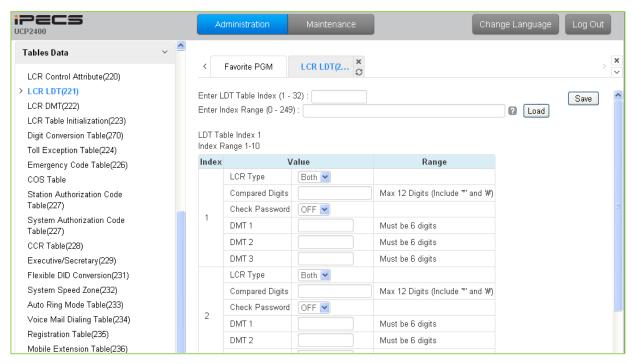

Figure 6.9.2-1 LCR Leading Digit Table

The Leading Digits Table is used to analyze the user-dialed digits to determine an appropriate Digit Modification Table Index. There are 32 LDT Tables each with up to 249 entries. The applicable LCR Access Modes (LCR Type) and the digits (up to the first 12) dialed by the user are compared with the entries in the Leading Digit Table. In addition, indices to the Digit Modification Table are defined for each of the three (3) Zones and Time Zones configured in the LCR Control Attributes. Table 6.9.2-1 provides a brief description and entries for the Leading Digit Table.

| ATTRIBUTE       | DESCRIPTION                                                                                                    | RANGE                            | DEFAULT |
|-----------------|----------------------------------------------------------------------------------------------------|----------------------------------|---------|
| LCR Type        | This entry defines the LCR modes that will apply to this LDT index.                                                                                       | Internal,<br>CO Line,<br>Both    | Both    |
| Compared Digits | Up to 12 digits that, if matched by the user dialed digits, will access the DMT Indices of the associated Leading Digit Table bin.                        | Max. 12 digits (Include * and #) |         |
| Check Password  | If enabled (ON), when the dialed digits match the LDT digits, the system will send second dial tone to request the user input a valid Authorization code. | OFF<br>ON                        | OFF     |
| DMT1            | This entry defines the Digit Modification Table index                                                                                                    | Must be 6 digits                 |         |

### Table 6.9.2-1 LCR LEADING DIGITS

| ATTRIBUTE | DESCRIPTION                                                                                                | RANGE            | DEFAULT |
|-----------|----------------------------------------------------------------------------------------------------|------------------|---------|
|           | (00~99) for Day Zone 1. One entry (DMT index) is made for                                                  | 3 DMT indices    |         |
|           | each Time Zone (1~3), six (6) digits. The appropriate index is selected for the current Day and Time Zone. |                  |         |
|           | This entry defines the Digit Modification Table index                                                      |                  |         |
| DMT2      | (00~99) for Day Zone 2. One entry (DMT index) is made for                                                  | Must be 6 digits |         |
| DIVITZ    | each Time Zone (1~3), six (6) digits. The appropriate index                                                | 3 DMT indices    |         |
|           | is selected for the current Day and Time Zone.                                                             |                  |         |
|           | This entry defines the Digit Modification Table index                                                      |                  |         |
| DMT3      | (00~99) for Day Zone 3. One entry (DMT index) is made for                                                  | Must be 6 digits |         |
|           | each Time Zone (1~3), six (6) digits. The appropriate index                                                | 3 DMT indices    |         |
|           | is selected for the current Day and Time Zone.                                                             |                  |         |

# 6.9.3 LCR - DMT (Digit Modification Table) - PGM 222

Selecting LCR-DMT (Digit Modification Table) will display the LCR-DMT data entry page, Figure 6.9.3-1. Enter the DMT Table Index range then click **[Load]** to modify the DMT data.

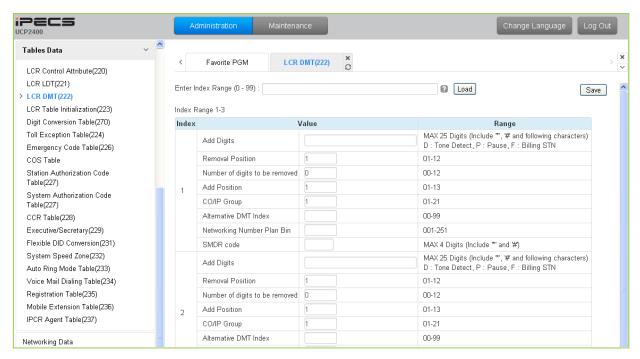

Figure 6.9.3-1 LCR Digit Modification Table

Using the index determined from the analysis of the LCR Leading Digits Table, the dialed number is modified in accordance with the Digit Modification Table and sent over the CO/IP group assigned for the index.

Digits of the dialed number can be deleted based on the "Removal Position" and "Number of digits to be removed" entries and a digit stream can be inserted in the resulting number. Counting from the first dialed digit, the Removal Position defines the location of the digit where removal begins and, the Number of digits to be removed defines the number of digits to remove. The "Add Digits" are then inserted in the resulting number at the digit position assigned by the Add Position entry. The resulting number is then dialed over the CO/IP path assigned. If the assigned path is not available, the "Alternate DMT index" is used to determine the number and CO/IP path to be used.

| Table 0.9.3-1 ECK DIGIT MODIFICATION |                                                                                                    |           |         |
|--------------------------------------|----------------------------------------------------------------------------------------------------|-----------|---------|
| ATTRIBUTE                            | DESCRIPTION                                                                                                    | RANGE     | DEFAULT |
| Add Digits                           | This entry defines the digit stream to insert in the number after digit removal. Digits 0~9, '*', '#', and special characters, P: timed Pause D: Dial tone detect F: Billing station number | 25 digits |         |
| Removal Position                     | This entry defines the position of the digit where removal                                                                                                    | 01~12     | 1       |

**Table 6.9.3-1 LCR DIGIT MODIFICATION** 

### **Table 6.9.3-1 LCR DIGIT MODIFICATION**

| ATTRIBUTE                      | DESCRIPTION                                                                                                    | RANGE                              | DEFAULT |
|--------------------------------|----------------------------------------------------------------------------------------------------|------------------------------------|---------|
|                                | is to begin, starting with the 1st dialed digit (01).                                                                      |                                    |         |
| Number of digits to be removed | This entry defines the number of digits to remove starting at the "Removal Position                                        | 00~12                              | 0       |
| Add Position                   | This entry defines the position in the number, after digit removal, where the Add Digits are inserted.                     | 01~13                              | 1       |
| CO/IP Group                    | This entry defines the CO/IP Group that the system will attempt to use for the call.                                       | 01-21                              | 1       |
| Alternative DMT Index          | This entry defines an Alternate Digit Modification Table Index to use if no path is available in the assigned CO/IP Group. | 00~99                              |         |
| Networking<br>Number Plan Bin  | This entry defines the Net Number Plan Table bin that the system will attempt to use for a transit out call.               | 001-251                            |         |
| SMDR Code                      | This code is sent to the CM of a T-Net to notify the CM of the local SMDR code required for the CM to complete a call.     | Max. 4 digits<br>(Include * and #) |         |

#### 6.9.4 LCR Table Initialization - PGM 223

Selecting LCR Table Initialization will display the LCR Table Initialization data entry page, Figure 6.9.4-1. Use the check boxes to identify the data items to initialize then click [Initialize].

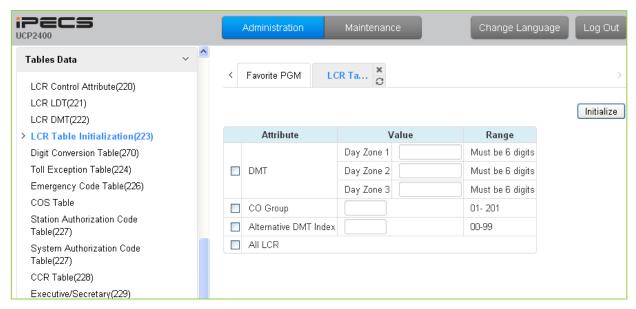

Figure 6.9.4-1 LCR Table Initialization

The LCR Table Initialization allows global values to be assigned to the Digit Modification Table entries for each Day Zone, the CO Group and DMT. In addition, all LCR data can be initialized to the default (global) values.

# 6.9.5 Digit Conversion Table - PGM 270

Selecting Digit Conversion Table will display the page shown, Figure 6.9.5-1. Enter the Table number (1 through 100), and the index of the Table then click **[Load]** modify the Digit Conversion data.

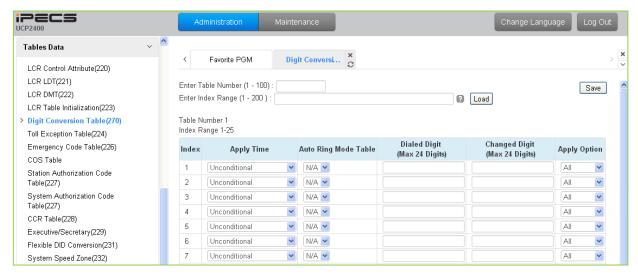

Figure 6.9.5-1 Digit Conversion Table

A Digit Conversion Table is assigned to Stations and CO/IP lines. Digit conversion can be applied according to the Apply Time Type (Unconditional, Day, Night, Timed, or LCR Time) as necessary. Each Table has 200 entries of up to 24 digits. Entries in the Tables can be any digit (0-9), "\*", "#","X" (Mask Digit), "F" (Ignore digit). Digit conversion applies to the types of calls assigned for the Apply Option.

| Table 6.9.5-1 Digit Conversion table |                                                                                                    |                                       |               |  |
|--------------------------------------|----------------------------------------------------------------------------------------------------|---------------------------------------|---------------|--|
| ATTRIBUTE                            | DESCRIPTION RANGE                                                                                                    |                                       | DEFAULT       |  |
| Apply time                           | Digit conversion from this entry is applied for the period indicated by this setting. In addition to the individual Day/Night/Timed mode, LCR and Unconditional settings are available. |                                       | Unconditional |  |
| Auto Ring Mode table                 | Digit conversion applies to calls which ring based on the specific Auto Ring Mode table selected.                                                                                       | N/A,<br>00-15                         | N/A           |  |
| Dialed digit                         | Digit conversion applies to the specific user-dialed digits.                                                                                                    | Max. 24 Digits                        |               |  |
| Changed digit                        | Digits are converted to the assigned digit string.                                                                                                    | Max. 24 Digits                        |               |  |
| Apply option                         | Digit conversion applies to the types of calls defined in the Apply Option. The Apply Option is reserved for future use.                                                                | All<br>Reserved<br>CO line<br>Disable | All           |  |

Table 6.9.5-1 Digit Conversion table

### 6.9.6 Toll Exception Table - PGM 224

Selecting Toll Exception Table will display the Toll Table data entry page, Figure 6.9.6-1. Select the desired Allow or Deny Table then click **[Load]** to modify the data.

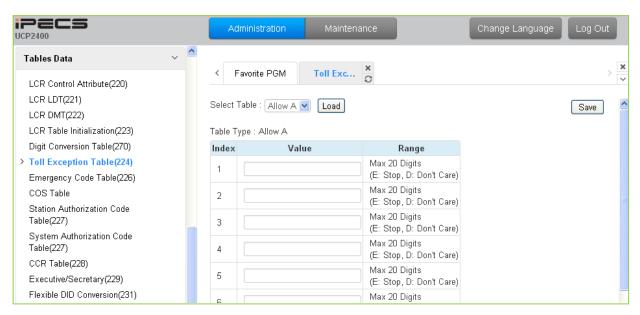

Figure 6.9.6-1 Toll Exception Table

There are ten Toll restriction Tables arranged in pairs. Each pair consists of an Allow Table and a Deny Table. Allow and Deny entries for Table `A' apply to Station and DISA Class of Service 2/4 and 11. Allow and Deny entries for Table `B' apply to Station and DISA Class of Service 3/4 and 11. Allow and Deny entries for Table `C' apply to Station and DISA Class of Service 5 and 6. Allow and Deny entries for Table `D' apply to Station and DISA Class of Service 8/10 and 11. Allow and Deny entries for Table `E' apply to Station and DISA Class of Service 9 to 11.

The Allow and Deny Tables each permit up to 50 entries of up to 20 digits. Entries in the Tables can be any digit (0-9), "#" as a wild card (don't care) digit, or "\*" as an end of entry digit. Based on Table entries, stations or DISA users are allowed or denied dialing specified numbers. The following rules apply to establishing restrictions based on the Table entries:

- If the appropriate Allow/Deny Table pair has no entries and COS is 2 to 4, no restrictions are applied. If the COS is 5 or 6, no Long Distance dialing is allowed.
- If entries are only made in the Allow Table, only those numbers entered can be dialed, all other dialed numbers will be restricted.
- If entries are only made in the Deny Table, only those numbers entered will be restricted and all other numbers can be dialed.
- If there are both Allow and Deny entries, the Deny entries are searched. If the dialed number matches a Deny entry, and it is not part of an Allow entry the call is restricted; if no match is found the call is allowed. For example, if 2223 is assigned in the Allow Table and 222 is assigned in the Deny Table numbers starting with 222 are denied except for 2223.

# 6.9.7 Emergency Code Table - PGM 226

Selecting Emergency Code Table will display the Emergency Code Table data entry page, Figure 6.9.7-1.

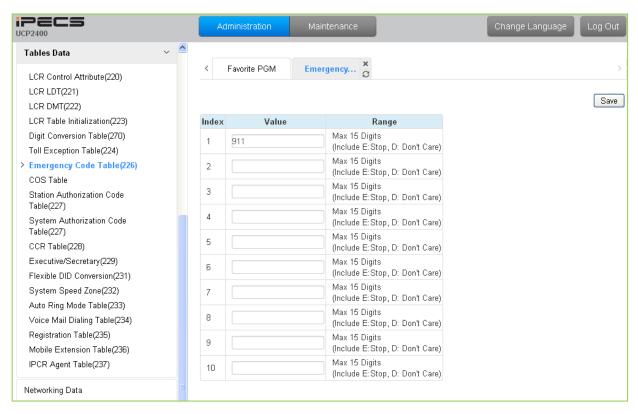

Figure 6.9.7-1 Emergency Code Table

The Emergency Code Table is used to identify emergency numbers which, when dialed, will override all COS dialing restrictions. An Emergency Code number may be up to fifteen (15) digits in length.

#### 6.9.8 COS Table

Selecting COS Table will display the COS Table data entry page, Figure 6.9.8-1. Data can be filtered to display specific modes and the values to change can be limited to a specific mode and type, Station or System Authorization codes.

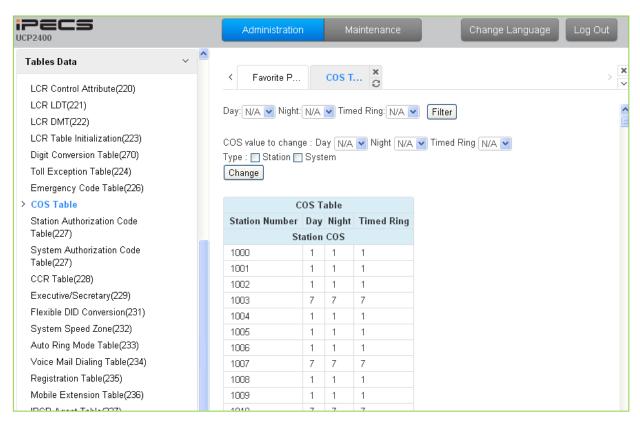

Figure 6.9.8-1 COS Table

Assignments for COS are made for the Day, Night, and Timed Ring for each station and system Authorization code. The standard Station COS 1 to 11 is assigned to each Authorization code. Note the COS may also be defined in the Station and System Authorization Code Tables.

#### 6.9.9 Authorization Codes Table - PGM 227

There are two Authorization Code Tables, the System Authorization Table and Station Authorization Code Table. Selecting Station Authorization Code Table will display the data entry page in Figure 6.9.9-1 and selecting System Authorization Code Table will display the page in Figure 6.9.9-2. Enter a Station or System Authorization code range and click **[Load]** to modify the data.

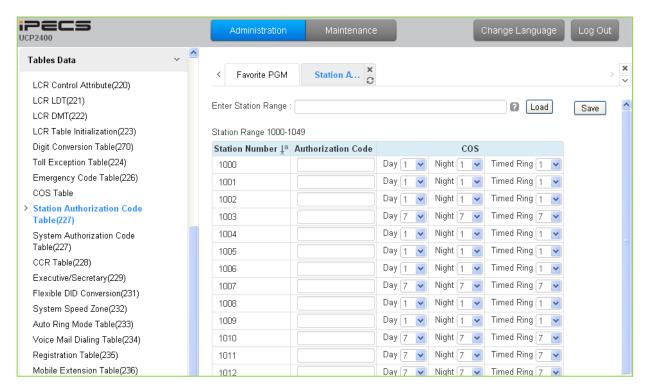

Figure 6.9.9-1 Station Authorization Code Table

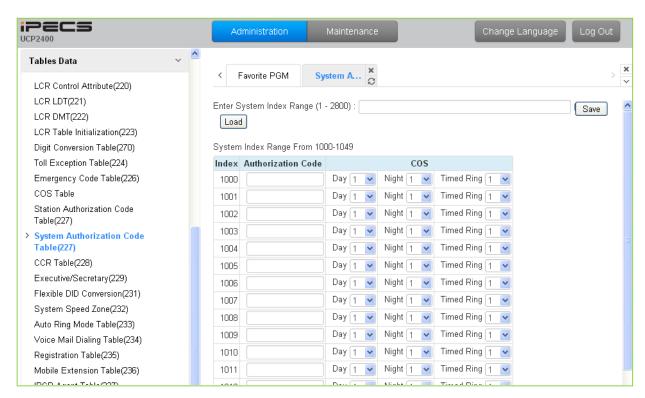

Figure 6.9.9-2 System Authorization Code Table

Authorization codes are employed to control access to system resources and facilities. Walking COS, CO/IP Group access, DISA calls and certain Call Forward types may require input of a valid Authorization code. Codes up to 12 digits may be entered into the system database.

The Station Authorization Code Table entries are associated with individual stations. The number of system Authorization codes varies based on the configuration; the number of available codes is provided in Table 2.1-1. Each Authorization code is assigned a separate COS for Day, Night and Timed Ring mode operation.

The system will allow the station associated Authorization codes to be duplicated. However, the iPECS will not allow duplicate or conflicting system level codes unless the '\*' and Authorization Table indexing is used to enter codes. Conflicting codes occur when a shorter code contains the first digits of a longer code, i.e. 12 conflicts with 1234.

|             | Table 6.9.9-1 STATION CLASS-OF-SERVICE                                                                                                    |  |  |  |
|-------------|----------------------------------------------------------------------------------------------------|--|--|--|
| STATION COS | RESTRICTIONS                                                                                                    |  |  |  |
| 1           | No restrictions are placed on dialing from the station.                                                                                                    |  |  |  |
| 2           | The assignments in Exception Table A are monitored for allow and deny numbers.                                                                                                    |  |  |  |
| 3           | The assignments in Exception Table B are monitored for allow and deny numbers.                                                                                                    |  |  |  |
| 4           | The assignments in both Exception Tables A & B are monitored for allow and deny numbers.                                                                                            |  |  |  |
| 5           | The leading digit dialed cannot be a Long Distance code, default "0", and further denied/allowed based on Exception Table C.                                                        |  |  |  |
| 6           | The leading digits dialed cannot be a Long Distance code & digit count cannot exceed the LD digit counter, default 8 digits, and further denied/allowed based on Exception Table C. |  |  |  |
| 7           | Intercom and paging calls are allowed. No outgoing dialing except for emergency calls is allowed on CO Lines.                                                                       |  |  |  |

Table 6.9.9-1 STATION CLASS-OF-SERVICE

### Table 6.9.9-1 STATION CLASS-OF-SERVICE

| STATION<br>COS | RESTRICTIONS                                                                                     |
|----------------|--------------------------------------------------------------------------------------------------|
| 8              | The assignments in the Exception Table D are monitored for allow and deny numbers.               |
| 9              | The assignments in the Exception Table E are monitored for allow and deny numbers.               |
| 10             | The assignments in the Exception Table D & E are monitored for allow and deny numbers.           |
| 11             | The assignments in the Exception Table A & B and D & E are monitored for allow and deny numbers. |

# Table 6.9.9-2 STATION/CO LINE COS TOLL RESTRICTIONS

|            | CO COS 1                                                | CO COS 2                                                | CO COS 3                                                | CO COS 4                                     | CO COS 5              |
|------------|---------------------------------------------------------|---------------------------------------------------------|---------------------------------------------------------|----------------------------------------------|-----------------------|
| STA COS 1  | No Restriction                                          | No Restriction                                          | No Restriction                                          | Only Local Call(LD code/counter) and Table C | No Restriction        |
| STA COS 2  | Exception Table A governs the dialing                   | Exception Table<br>A governs the<br>dialing             | No Restriction                                          | Only Local Call(LD code/counter) and Table C | No Restriction        |
| STA COS 3  | Exception Table<br>B governs the<br>dialing             | No Restriction                                          | Exception Table<br>B governs the<br>dialing             | Only Local Call(LD code/counter) and Table C | No Restriction        |
| STA COS 4  | Exception Table A & B governs the dialing               | Exception Table A governs the dialing                   | Exception Table B governs the dialing                   | Only Local Call(LD code/counter) and Table C | No Restriction        |
| STA COS 5  | Local Call only<br>(LD Code, "1" or<br>"0") and Table C | Local Call only<br>(LD Code, "1" or<br>"0") and Table C | Local Call only<br>(LD Code, "1" or<br>"0") and Table C | Only Local Call(LD code/counter) and Table C | No Restriction        |
| STA COS 6  | Only Local Call<br>(LD code/counter)<br>and Table C     | Only Local Call<br>(LD<br>code/counter)<br>and Table C  | Only Local Call<br>(LD<br>code/counter)<br>and Table C  | Only Local Call(LD code/counter) and Table C | No Restriction        |
| STA COS 7  | In-house dialing only                                   | In-house dialing only                                   | In-house dialing only                                   | In-house dialing only                        | In-house dialing only |
| STA COS 8  | Exception Table D governs the dialing                   | Exception Table D governs the dialing                   | No Restriction                                          | Only Local Call(LD code/counter) and Table C | No Restriction        |
| STA COS 9  | Exception Table E governs the dialing                   | Exception Table<br>E governs the<br>dialing             | No Restriction                                          | Only Local Call(LD code/counter) and Table C | No Restriction        |
| STA COS 10 | Exception Table D & E governs the dialing               | Exception Table D & E governs the dialing               | No Restriction                                          | Only Local Call(LD code/counter) and Table C | No Restriction        |

# Table 6.9.9-2 STATION/CO LINE COS TOLL RESTRICTIONS

|            | CO COS 1                        | CO COS 2                        | CO COS 3       | CO COS 4              | CO COS 5       |
|------------|---------------------------------|---------------------------------|----------------|-----------------------|----------------|
| STA COS 11 | Exception Table A & B and D & E | Exception Table A & B and D & E | No Restriction | Only Local<br>Call(LD | No Restriction |
|            | governs the                     | governs the                     |                | code/counter)         |                |
|            | dialing                         | dialing                         |                | and Table C           |                |

# 6.9.10 Customer Call Routing Table - PGM 228

Selecting CCR Table will display the Customer Call Routing data entry page, Figure 6.9.10-1. Enter an index to select the appropriate CCR Table and click **[Load]** to modify the table.

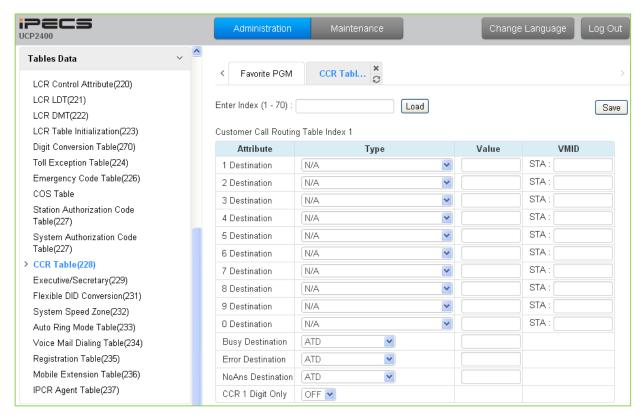

Figure 6.9.10-1 Customer Call Routing Table

The system incorporates IVR (Interactive Voice Response) capabilities called CCR (Customer Call Routing). After, or during a System Announcement, the caller may dial digits to select a destination or route for the call. The CCR Table defines the destination type and value associated with the digit dialed by the caller in response to the specified Announcement (01-70). The available destinations are shown in Table 6.9.10-1 below.

Up to 70 single-level Audio Text menus may be assigned or, multi-level menu structures (maximum 70 levels) can be established using one menu as a destination for the previous level.

Each CCR announcement has a re-route destination for Busy, Error, or No Answer routing.

The Re-route destinations available are Tone, Attendant, Hunt Group, and a VSF System Announcement.

The table includes a "CCR 1 Digit Only" option. When this option is enabled, the system will accept only a single digit as the entry. When the option is OFF, the caller can dial multiple digits that are accepted as DISA dialing.

# Table 6.9.10-1 CCR DESTINATIONS (PGM 228)

| TYPE | DESCRIPTION                                                                      |
|------|----------------------------------------------------------------------------------|
| 01   | Route to a Station                                                               |
| 02   | Route to a Station Group                                                         |
| 03   | Route with System Speed Dial                                                     |
| 04   | Route as PBX Transfer with System Speed Dial (Flash then dial speed dial digits) |
| 05   | Route to VSF Announcement                                                        |
| 06   | Route to VSF Announcement and disconnect                                         |
| 07   | Route to Networked Station                                                       |
| 08   | Conference Room                                                                  |
| 09   | Internal Page                                                                    |
| 10   | External page                                                                    |
| 11   | All Call Page                                                                    |
| 12   | Route to voice mail (station group/station number)                               |
| 13   | Company Directory (USA Only)                                                     |
| 14   | Record VM Greeting (USA Only)                                                    |
| 15   | UCS System Conf Group Join                                                       |

# 6.9.11 Executive/Secretary Table - PGM 229

Selecting Executive/Secretary will display the Executive/Secretary Table data entry page, Figure 6.9.11-1.

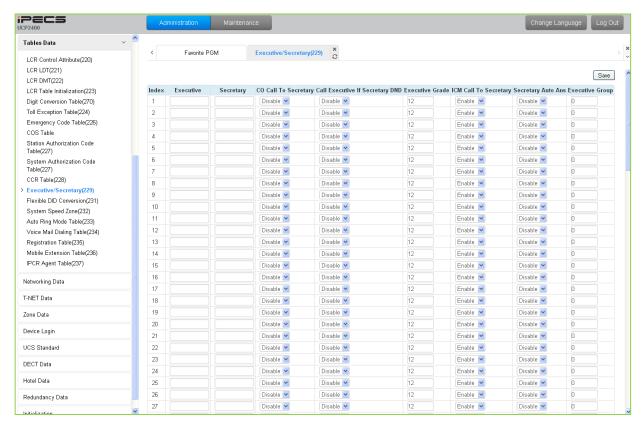

Figure 6.9.11-1 Executive/Secretary Table

Stations can be paired as Executive/Secretary pairs so that when the Executive enters DND, intercom and transferred calls are automatically routed to the Secretary. An Executive may have only one Secretary however, a Secretary can be assigned to multiple Executives. A Secretary of one pair may be the Executive of another however, assignments that form a loop-back are not allowed. In addition, when active, the Secretary can be assigned to receive the Executive's voice messages, refer to Common Attributes section 6.2.2.

The "CO Call to Sec" option will route all CO calls to the Executive to the defined Secretary's station regardless of the Executive's station status. The "Call Exec if Sec DND" option will route Executive calls to the Executive if the Secretary is in DND. The Exec Grade permits higher grade Executives to override the Executive/Secretary Forward feature to call a lower grade Executive (Korea only). The highest grade is 1 and the lowest grade is 12. The "ICM Call to Sec" option will route all internal calls to the Executive, except for calls from higher or same grade executives, to the defined Secretary's station regardless of the Executive's station status.

Refer to Table 6.9.11-1 for a description of the Executive/Secretary parameters and the input required

# Table 6.9.11-1 Executive/Secretary Table

| ATTRIBUTE                             | DESCRIPTION                                                                                                    | RANGE              | DEFAULT |
|---------------------------------------|----------------------------------------------------------------------------------------------------|--------------------|---------|
| Executive                             | The Station numbers of the Executive is assigned here.                                                                                                    | Station Number     |         |
| Secretary                             | The Station number of the Secretary is assigned here.                                                                                                    | Station Number     |         |
| CO Call to Secretary                  | If desired, all incoming CO calls to the Executive route to the Secretary's station regardless of the Executive's status.                                                                                                    | Enable/<br>Disable | Disable |
| Call Executive if Secretary is in DND | If the Secretary is in DND, Executive calls can be routed to the Executive.                                                                                                    | Enable/<br>Disable | Disable |
| Executive grade                       | Higher or equal grade Executives can override the Executive/Secretary Forward feature to call a lower grade Executive. Highest grade: 01, Lowest grade: 12                                                                                                    | 01~12              | 12      |
| ICM Call to Secretary                 | If this option is ON, all internal calls to the Executive station, except for calls from the same or higher executives, are routed to the Secretary's station regardless of the Executive's status.  The default value for Korea, India, Israel, Turkey, and Thailand is Enable | Enable<br>Disable  | Disable |
| Secretary Auto Answer                 | When enabled, calls from the Executive to the secretary employ the HF ICM signaling mode.                                                                                                    | Enable<br>Disable  | Disable |
| Executive Group                       | When assigned to the same group, lower grade Executives can call higher grade Executives overriding the Executive/Secretary feature.                                                                                                    | 00-50              | 0       |

#### 6.9.12 Flexible DID Conversion Table - PGM 231

Selecting Flexible DID Conversion Table will display the Flexible DID Table data entry page, Figure 6.9.12-1. Enter an index range and click [Load] to modify the DID Conversion data. Use the check boxes to indicate which attributes to modify; data for checked attributes is stored for the entire range of DID indices when saved.

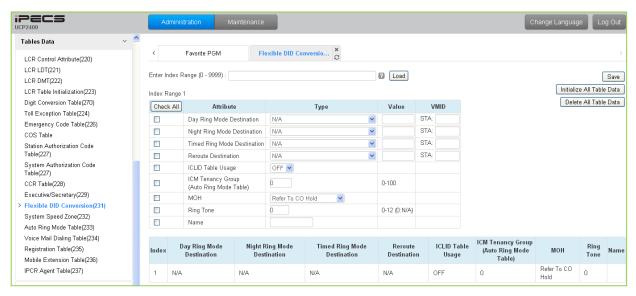

Figure 6.9.12-1 Flexible DID Conversion Table

When the received DID digits are converted, the resulting four-digit number may be used as an index to the Flexible DID Conversion Table. The Flexible DID Table index is used when DID Line is assigned a Conversion type 2, refer to the DID Service attributes section 6.4.6. Using the index from the digit conversion a destination for the DID call is determined by a Look-up in the Flexible DID Conversion Table. The destination for the call is generally defined as a type and a value. The type selects options such as station, station group, VSF, etc. The value specifies the particular station, station group, etc. In addition, ICLID routing can be enabled for DID lines or can be assigned an index to the Auto Ring Mode table.

| Table 6.9.12-1 FLEXIBLE DID CONVERSION |                                                                     |                                                                                                |         |
|----------------------------------------|---------------------------------------------------------------------|------------------------------------------------------------------------------------------------|---------|
| ATTRIBUTE                              | DESCRIPTION                                                         | RANGE                                                                                          | DEFAULT |
| Day Ring Mode Destination              | The destination for Day Ring mode is entered here.                  | N/A,<br>Station,                                                                               |         |
| Night Ring Mode Destination            | The destination for Night Ring mode is entered here.                | Station Group,<br>System Speed,                                                                |         |
| Timed Ring Mode Destination            | The destination for Timed Ring mode is entered here.                | PBX Transfer with System Speed,                                                                |         |
| Reroute Destination                    | The destination for calls that need reroute service is entered here | VSF Announcement, VSF Announcement and disconnect, Networking, Conference Room, Internal Page, |         |

Table 6.9.12-1 FLEXIBLE DID CONVERSION

### **Table 6.9.12-1 FLEXIBLE DID CONVERSION**

| ATTRIBUTE         | DESCRIPTION                                      | RANGE               | DEFAULT     |
|-------------------|--------------------------------------------------|---------------------|-------------|
|                   |                                                  | External page,      |             |
|                   |                                                  | All Call Page,      |             |
|                   |                                                  | Voice Mail,         |             |
|                   |                                                  | ICLID Table,        |             |
|                   |                                                  | Company Directory,  |             |
|                   |                                                  | Record VM Greeting, |             |
|                   |                                                  | UCS System Conf     |             |
|                   |                                                  | Group Join          |             |
|                   | A DID Conversion Table index can be              | OFF                 |             |
| ICLID Table       | assigned to employ ICLID routing, section 6.7.4. | ON                  | OFF         |
| ICM Tenancy Group | A DID Conversion Table Index can be              | 0~100               | 0           |
| (Auto Ring Table) | assigned to employ an ICM Tenancy                |                     |             |
|                   | Group Auto Ring Table to determine               |                     |             |
|                   | Day/Night/Timed operation mode.                  |                     |             |
| MOH               | A Music source is assigned so that calls to      | Refer to CO Hold,   | Refer to CO |
|                   | the destination receive audio from the           | Internal/External   | Hold        |
|                   | source while on hold.                            | Music 1,            |             |
|                   |                                                  | External Music 2,   |             |
|                   |                                                  | VSF MOH,            |             |
|                   |                                                  | SLT MOH 1           |             |
|                   |                                                  | SLT MOH 2           |             |
|                   |                                                  | SLT MOH 3           |             |
|                   |                                                  | SLT MOH 4           |             |
|                   |                                                  | SLT MOH 5,          |             |
|                   |                                                  | VSF MOH 2           |             |
|                   |                                                  | VSF MOH 3,          |             |
| Ring Tone         | A call routed with the DID Conversion            | 0-12                | 0           |
|                   | Table will employ the selected Ring tone to      |                     |             |
|                   | alert the destination.                           |                     |             |
| Name              | An eleven character Name can be                  | 11 characters       |             |
|                   | configured for the Table bin                     |                     |             |

# 6.9.13 System Speed Zone Table - PGM 232

Selecting System Speed Zone will display the System Speed Zone data entry page, Figure 6.9.13-1.

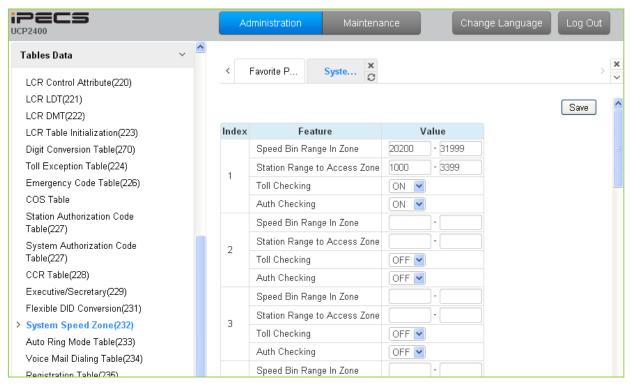

Figure 6.9.13-1 System Speed Zone

System Speed Dial Bins assigned to a zone are only available to stations allowed access to that zone. Each zone can be assigned to apply the appropriate Station and CO Line COS for the speed dial number prior to dialing. Available parameters and values are shown in Table 6.9.13.

|        | Table 0.3.13-1 3131 EW 3FEED ZONES |   |  |
|--------|------------------------------------|---|--|
| RIBUTE | DESCRIPTION                        | Ī |  |

| ATTRIBUTE                    | DESCRIPTION                                       | RANGE       | DEFAULT     |
|------------------------------|---------------------------------------------------|-------------|-------------|
| Speed Bin Range in Zone      | A range of Speed Dial Bins is assigned to a zone. | 20000-31999 | 20000-31999 |
| Station Range to Access Zone | A range of Stations is permitted access to the    | 1000~       | 1000~       |
|                              | System Speed dials in the Zone.                   |             |             |
| Toll Checking                | Toll restriction can be applied to Speed Dials in | OFF         | ON          |
|                              | the Zone.                                         | ON          |             |
| Auth Checking                | The user can be required to enter a valid         | OFF         | ON          |
|                              | Authorization code to use Speed Dials in the      | ON          |             |
|                              | zone.                                             |             |             |

Table 6 0 12-1 GVGTEM CDEED ZONES

# 6.9.14 Auto Ring Mode Table - PGM 233

Selecting Auto Ring Mode Table will display the Auto Ring Mode Table data entry page, Figure 6.9.14-1. Enter the desired index (Tenancy Group) and click **[Load]** to enter data.

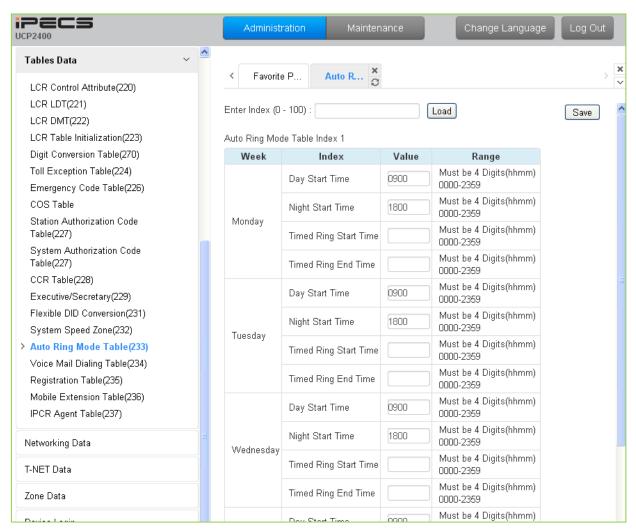

Figure 6.9.14-1 Auto Ring Mode Table

The system can be programmed to automatically select the Ring and COS based on time of day and day of the week. Three Ring & COS modes are available, Day, Night, and Timed. The Ring assignments are as defined in CO Ring Assignments, section 6.4.5. COS assignments are made in the Station COS and DISA COS programs discussed in sections 6.2.6 and 6.5.6, respectively.

The start times for Day, Night and start and end times for Timed modes are entered for each day of the week. After the Timed mode "End time", the mode returns to previous mode. The Attendant can override the Automatic selection and select the desired mode (Day, Night, and Timed) manually. A separate Auto Ring Table is established for each ICM Tenancy Group in (indices 1 ~ 100) and for the system (index 00).

# 6.9.15 Voice Mail Dialing Table - PGM 234

Selecting Voice Mail Dialing Table will display the Voice Mail Dialing data entry page, Figure 6.9.15-1.

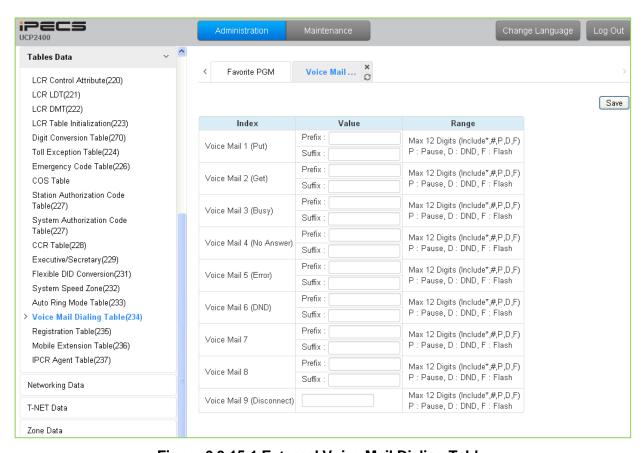

Figure 6.9.15-1 External Voice Mail Dialing Table

When an external Voice Mail system is used that connects to an SLT port, a digit sequence must be defined for the system to signal various call characteristics to the Voice Mail system. The external Voice Mail uses the sequences to determine appropriate announcements or further call routing. The Table permits the definition of digits as either a prefix or suffix to other digits (station number for mailbox identification). Sequences are defined for such call characteristics as Put Mail, Get Mail, No Answer call, etc. as described in Table 6.9.15-1.

| Table 6.9.13-1 VOICE MAIL DIAL FUNCTIONS |                                                                                  |                                                                |         |  |
|------------------------------------------|----------------------------------------------------------------------------------|----------------------------------------------------------------|---------|--|
| ATTRIBUTE DESCRIPTION                    |                                                                                  | RANGE                                                          | DEFAULT |  |
| Voice Mail 1 (Put)                       | Code sent when the Voice Mail is to receive a call to record a message. Put Mail | Prefix<br>Suffix<br>(Max. 12 Digits-<br>Include *, #, P, D, F) |         |  |
| Voice Mail 2 (Get)                       | Code to send when the voice mail is to playback a recorded message.  Get Mail    | Prefix<br>Suffix<br>(Max. 12 Digits/<br>Include *, #, P, D, F) |         |  |

**Table 6.9.15-1 VOICE MAIL DIAL FUNCTIONS** 

### **Table 6.9.15-1 VOICE MAIL DIAL FUNCTIONS**

| ATTRIBUTE                    | DESCRIPTION                                                                                         | RANGE                                                 | DEFAULT |
|------------------------------|----------------------------------------------------------------------------------------------------|-------------------------------------------------------|---------|
| Voice Mail 3 (Busy)          | Code to send when the voice mail is to receive a call when the user is busy. Busy Mail              | Prefix Suffix (Max. 12 Digits/ Include *, #, P, D, F) |         |
| Voice Mail 4 (No<br>Answer)  | Code to send when the voice mail is to receive a call when the user did not answer.  No Answer Mail | Prefix Suffix (Max. 12 Digits/ Include *, #, P, D, F) |         |
| Voice Mail 5 (Error)         | Code to send when the voice mail is to receive a call when a user dialing error exists.  Error Mail | Prefix Suffix (Max. 12 Digits/ Include *, #, P, D, F) |         |
| Voice Mail 6 (DND)           | Code to send when the voice mail is to receive a call when the user is in DND.  DND Mail            | Prefix Suffix (Max. 12 Digits/ Include *, #, P, D, F) |         |
| Voice Mail 7                 |                                                                                                    | Prefix Suffix (Max. 12 Digits/ Include *, #, P, D, F) |         |
| Voice Mail 8                 |                                                                                                    | Prefix Suffix (Max. 12 Digits/ Include *, #, P, D, F) |         |
| Voice Mail 9<br>(Disconnect) | Code to send when the call disconnects.  Disconnect Mail                                            | Prefix Suffix (Max. 12 Digits/ Include *, #, P, D, F) |         |

# 6.9.16 Registration Table & Fractional Module Table - PGM 235

Selecting Registration Table will display the Registration data entry page, Figure 6.9.16-1.

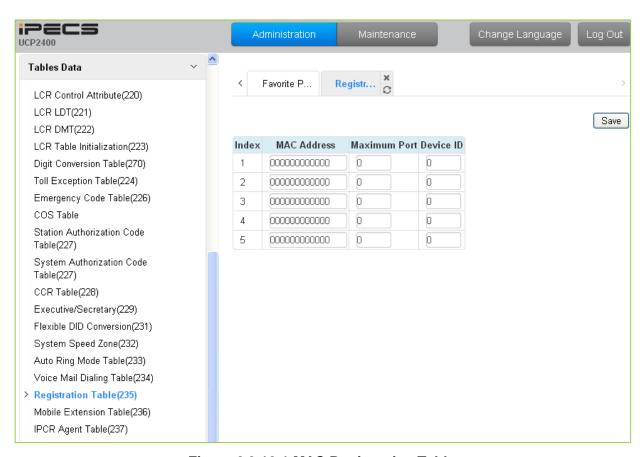

Figure 6.9.16-1 MAC Registration Table

When multiple iPECS UCP are located on the same LAN, it may be desirable to register add-on devices employing the Registration Table.

| Table 6.9.16-1 M | <b>AC REGISTRATION &amp;</b> | <b>R FRACTIONAL MODULE</b> |
|------------------|------------------------------|----------------------------|
|------------------|------------------------------|----------------------------|

| ATTRIBUTE    | DESCRIPTION                                                                                                    | RANGE | DEFAULT     |
|--------------|----------------------------------------------------------------------------------------------------|-------|-------------|
| MAC Address  | Enter the MAC address of a device to register                                                                                  |       | 00000000000 |
| Maximum Port | Enter the maximum number of ports (channels) for the device.                                                                   | 00-99 | 0           |
| Device ID    | A device Id may be entered for registration. The Device Ids available are shown at the bottom of the System Overview Web page. | 0-255 | 0           |

Retry Interval

#### 6.9.17 Mobile Extension Table - PGM 236

Selecting Mobile Extension Table will display the Mobile Extension data entry page, Figure 6.9.17-1. Enter a Station Range then click **[Load]** to modify data.

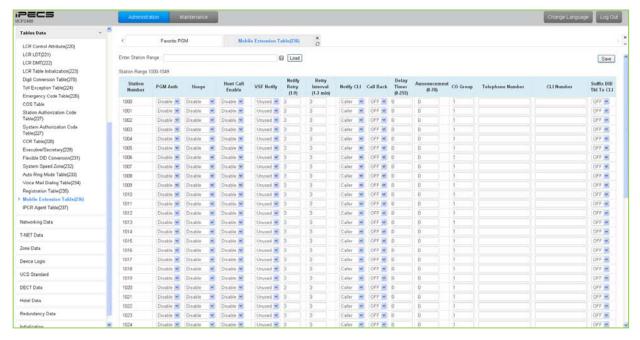

Figure 6.9.17-1 Mobile Extension Table

A mobile phone can be used in conjunction with an iPECS Phone. The Mobile phone can access system resources available to the user's wired phone and will receive ring for incoming iPECS calls. The user may be allowed to enable the Mobile extension and define the mobile number. The system can be defined to employ a specific CO/IP Line Group to place calls to the Mobile phone. In addition, the mobile phone can be assigned to receive hunt group calls to the primary extension. In addition, parameters for notification of new VSF voice mails can be defined.

| Table 6.9.17-1 MOBILE EXTENSION TABLE |                                                                                                    |                                    |         |  |  |
|---------------------------------------|----------------------------------------------------------------------------------------------------|------------------------------------|---------|--|--|
| ATTRIBUTE                             | TRIBUTE DESCRIPTION                                                                                                    |                                    | DEFAULT |  |  |
| PGM Authority                         | The user may be allowed to activate the Mobile Extension feature.                                                                                  | Disable<br>Enable                  | Disable |  |  |
| Usage                                 | The Mobile Extension feature can be enabled or the Table can be used to configure Fail-Over operation.                                             | Disable<br>Mobile Ext<br>Fail Over | Disable |  |  |
| Hunt Call Enable                      | When the associated station is a member of a hunt group (ACD, Circular, Ring or Terminal), group calls can be sent to the active Mobile Extension. | Disable<br>Enable                  | Disable |  |  |
| VSF Notify                            | When enabled the active Mobile Extension will receive notification by the system when the user has a new message in the built-in Voice Mail.       | Unused<br>Use                      | Unused  |  |  |
| Notify Retry                          | The number of attempts the system will make to complete a notification when receiving busy/no-answer is defined.                                   | 1 – 9<br>minutes                   | 3       |  |  |

**Table 6.9.17-1 MOBILE EXTENSION TABLE** 

1 - 3

3

This field defines the time between notification attempts. If a

## **Table 6.9.17-1 MOBILE EXTENSION TABLE**

| ATTRIBUTE                         | DESCRIPTION                                                                                                    | RANGE              | DEFAULT         |
|-----------------------------------|----------------------------------------------------------------------------------------------------|--------------------|-----------------|
|                                   | notification fails, the system will retry after the timer expires.                                                                                                    | minutes            |                 |
| Notify CLI                        | When the system sends CLI to the Mobile Extension, the CLI can be either the original caller's CLI or the CLI of the station.                                                                                                    | Caller<br>My Ext.  | Caller          |
| Call Back                         | If "ON", an incoming Mobile Extension call will be released before answered and system places a call to Mobile Extension. After the Mobile answers, the dial tone is provided and the Mobile Extension can place internal or external calls. | OFF<br>ON          | OFF             |
| Delay Timer                       | When the Mobile Extension requests a Call Back, the system will place the Call Back after expiration of this Delay timer.                                                                                                    | 0 ~ 255<br>seconds | 0               |
| Announcement                      | A system announcement can be recorded to provide the Mobile caller with a menu of dialing commands available to the remote Mobile user, remote control.                                                                                      | 0-70               | 0               |
| CO Group                          | The CO/IP Line group used to call (ring) the Mobile Extension is defined.                                                                                                    | 0~201              | 1               |
| Telephone<br>Number               | The telephone number of the Mobile extension or Fail-over number of the station must be assigned for proper operation.                                                                                                    |                    | Not assigned    |
| CLI Number                        | When the Mobile Telephone number and CLI do not match, the CLI entered here is used to authorize incoming calls from the Mobile.                                                                                                    |                    | Not<br>assigned |
| Suffix DID table index to the CLI | An incoming DID call is passed to the Mobile Extension with the original caller's CLI and the Flexible DID Conversion Table index. (format: 'original CLI' + '*' + 'DID Table Index')                                                        | OFF<br>ON          | OFF             |

## 6.9.18 IPCR Agent Table - PGM 237

Selecting IPCR Agent Table will display the IPCR Agent data entry page, Figure 6.9.18-1.

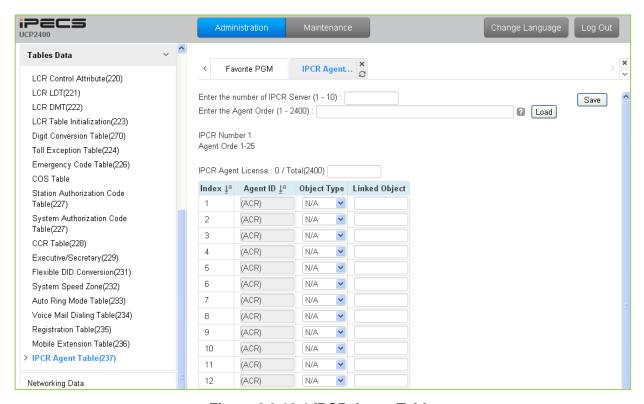

Figure 6.9.18-1 IPCR Agent Table

This table correlates an Object Type (Station or CO/IP Line) to the IP CR (Call Recording) Agent index in the IP CR server. The iPECS UCP can support up to 2400 agents on up to ten different IP CR serves. The table is also employed with third-party servers for call recording. When a call is placed or received by the station or CO/IP Line, the call is recorded in the IP CR server under the Agent Id (Order number).

# 6.10 Networking Data

Selecting the Networking Data program group will display the sub-menu displayed in the left frame as shown in Figure 6.10-1.

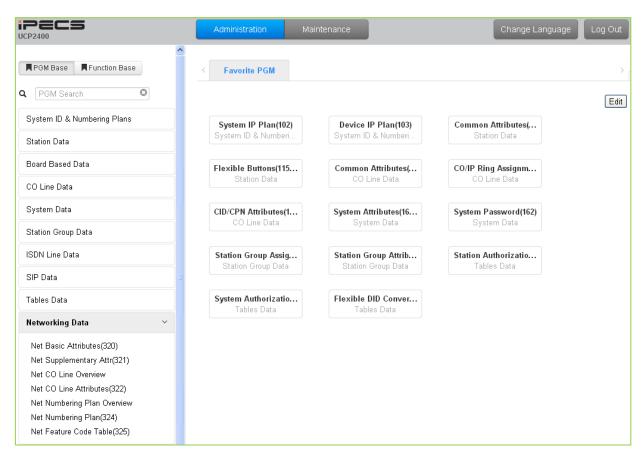

Figure 6.10-1 Networking Data

### 6.10.1 Network Basic Attributes - PGM 320

Selecting Network Basic Attributes will display the Network Basic Attributes entry page, Figure 6.10.1-1.

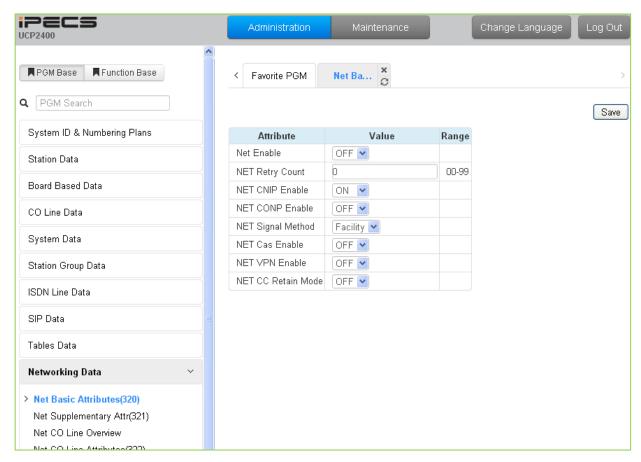

Figure 6.10.1-1 Network Basic Attributes

Basic Network Attributes are used to enable networking and to configure the basic characteristics of the network as detailed in Table 6.10.1-1.

|--|

| ATTRIBUTE         | DESCRIPTION                                                                                                    | RANGE            | DEFAULT  |
|-------------------|----------------------------------------------------------------------------------------------------|------------------|----------|
| Net Enable        | For operation, the Networking function must be enabled here.  Note a license is required.                                               | OFF<br>ON        | OFF      |
| Net Retry Count   | Not used.                                                                                                    | 00-99            | 0        |
| Net CNIP Enable   | The name of calling station is sent to the called iPECS UCP. CNIP is shown in the LCD of the called party's station.                    | OFF<br>ON        | ON       |
| Net CONP Enable   | The name of the connected station is sent to the calling iPECS UCP system. The CNOP is shown in the LCD of the calling party's station. | OFF<br>ON        | OFF      |
| Net Signal Method | Network signaling can be sent in the Facility or User QSIG supplementary service message.                                               | UUS/<br>Facility | Facility |
| Net Cas Enable    | Not used.                                                                                                    | OFF<br>ON        | OFF      |

## **Table 6.10.1-1 NETWORK BASIC ATTRIBUTES**

| ATTRIBUTE      | DESCRIPTION                                                   | RANGE     | DEFAULT |
|----------------|---------------------------------------------------------------|-----------|---------|
| Net VPN Enable | Not used.                                                     | OFF<br>ON | OFF     |
| Net CC Retain  | This field defines the Network signaling retain mode for CCBS | OFF       | ٥٢٢     |
| Mode           | service.                                                      | ON        | OFF     |

## 6.10.2 Network Supplementary Attributes - PGM 321

Selecting Network Supplementary Attributes will display the Network Supplementary Attributes entry page, Figure 6.10.2-1.

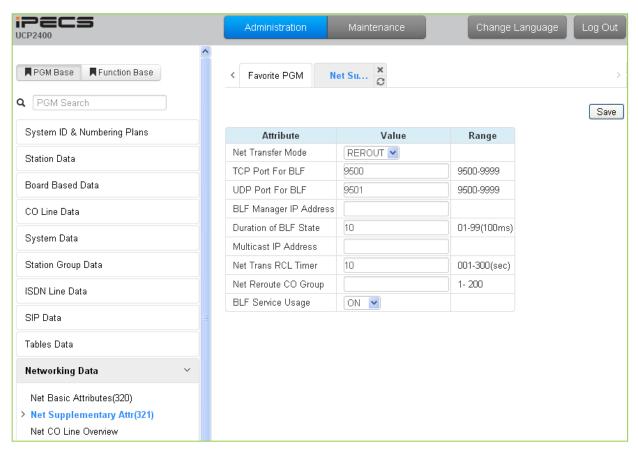

Figure 6.10.2-1 Network Supplementary Attributes

Supplementary attribute configure signaling for supplementary features and characteristics of the BLF Manager.

**Table 6.10.2-1 NETWORK SUPPLEMENTARY ATTRIBUTES** 

| ATTRIBUTE | DESCRIPTION                                        | RANGE   |
|-----------|----------------------------------------------------|---------|
|           | Call Forward and Transfer over the network employs | DEDOLIT |

| ATTRIBUTE             | DESCRIPTION                                                                                                    | RANGE             | DEFAULT |
|-----------------------|----------------------------------------------------------------------------------------------------|-------------------|---------|
| Net Transfer Mode     | Call Forward and Transfer over the network employs the selected Rerouting or Join method                        | REROUT<br>JOIN    | REROUT  |
| TCP Port for BLF      | The TCP/IP port for BLF message packets to BLF Manager is defined.                                              | 9500-9999         | 9500    |
| UDP Port for BLF      | The UDP port for BLF message packets to BLF Manager is defined.                                                 | 9500-9999         | 9501    |
| BLF Manager IP        | The IP Address of BLF Manager server is required when iPECS UCP is configured with eMG80 systems in the Network |                   | 0.0.0.0 |
| Duration of BLF State | The system sends BLF messages to the BLF Manager at intervals of this timer.                                    | 01-99<br>(100 ms) | 10      |
| Multicast IP          | The multicast IP address for BLF service.                                                                       |                   | 0.0.0.0 |

## Table 6.10.2-1 NETWORK SUPPLEMENTARY ATTRIBUTES

| ATTRIBUTE               | DESCRIPTION                                                                                                    | RANGE             | DEFAULT |
|-------------------------|----------------------------------------------------------------------------------------------------|-------------------|---------|
| Net Trans Recall timer  | When a call forward or transfer does not receive a response for the Network system, the call recalls the transferring party at expiration of this timer. | 001-300<br>(msec) | 10      |
| NET Reroute CO<br>Group | If an outgoing SIP call receives no response after expiration of this timer, the call is rerouted to the alternate CO line.                              | 1-200             |         |
| BLF Service Usage       | BLF Manager support must be enabled for use.                                                                                                    | OFF<br>ON         | ON      |

### 6.10.3 Net CO Line Overview

Selecting Net CO Line Overview will return the overview display page, Figure 6.10.3-1.

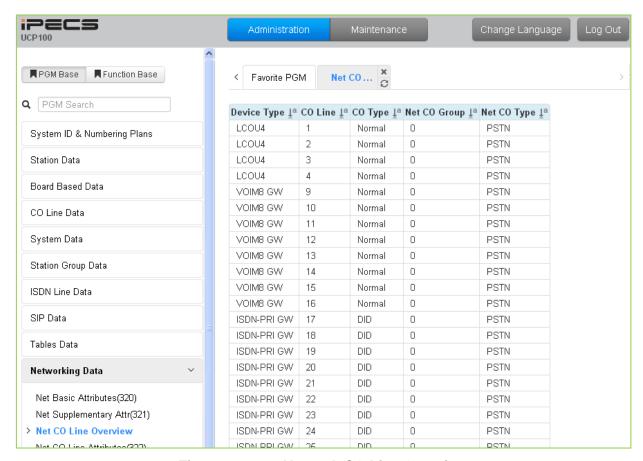

Figure 6.10.3-1 Network CO Line Overview

## 6.10.4 Network CO Line Attributes - PGM 322

Selecting Network CO Line Attributes will display the Network CO Line Group entry page, Figure 6.10.4-1. Enter a valid CO/IP Line range and click **[Load]** to enter the Network CO Line data.

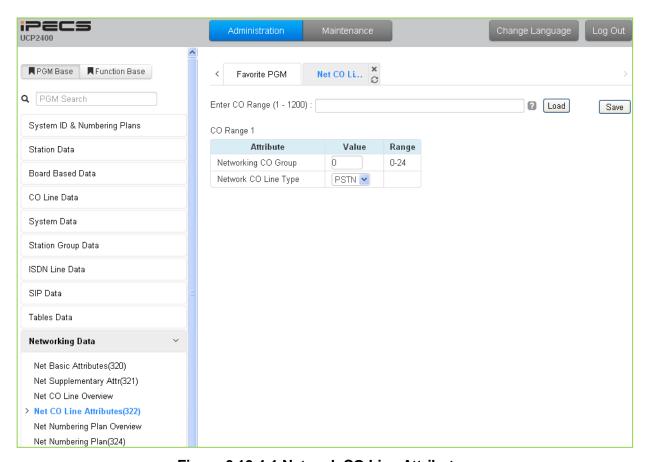

Figure 6.10.4-1 Network CO Line Attributes

#### Table 6.10.4-1 NETWORK CO LINE ATTRIBUTES

| ATTRIBUTE            | DESCRIPTION                                                                                                    | RANGE       | DEFAULT |
|----------------------|----------------------------------------------------------------------------------------------------|-------------|---------|
| Networking CO Group  | The CO/IP Lines in the assigned group are employed as Network CO Lines, connecting to other systems in the network | 00-24       | 0       |
| Network CO Line Type | The CO/IP Line is assigned for use by the network as a PSTN (carrier) or connection to the network.                | NET<br>PSTN | PSTN    |

## 6.10.5 Network Numbering Plan Table Overview

Selecting Network Numbering Plan Overview will return the overview display page, Figure 6.10.5-1.

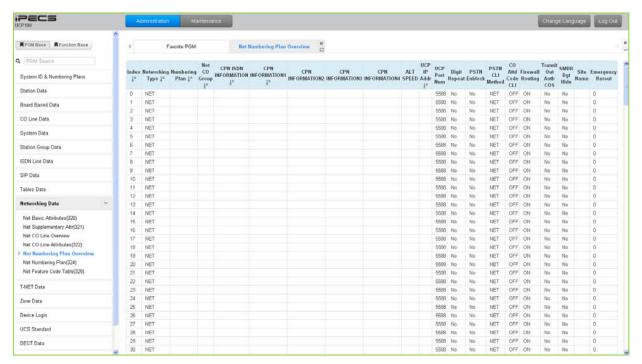

Figure 6.10.5-1 Network Numbering Plan Table overview

## 6.10.6 Network Numbering Plan Table - PGM 324

Selecting Network Numbering Plan Table will display the Network Numbering Plan Table data entry page, Figure 6.10.6-1. Enter a valid table index and click **[Load]** to enter the Network Numbering Plan data.

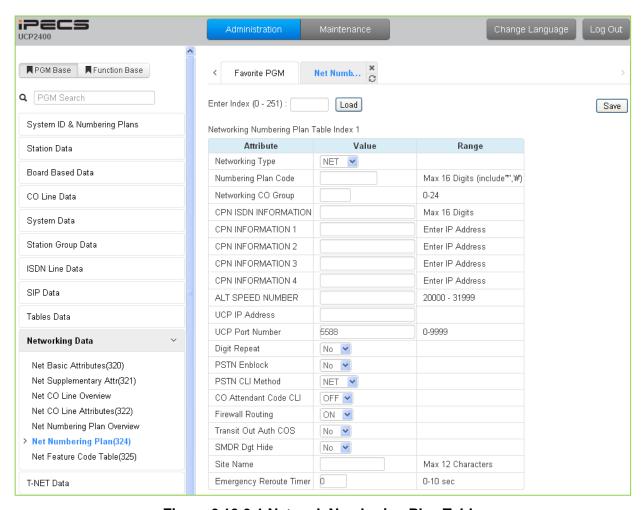

Figure 6.10.6-1 Network Numbering Plan Table

The Network Numbering Plan establishes the digit strings that make-up the numbering plan and associated routing for each Plan code.

| ATTRIBUTE              | DESCRIPTION                                                                                                    | RANGE                               | DEFAULT |
|------------------------|----------------------------------------------------------------------------------------------------|-------------------------------------|---------|
| Network Type           | The type or use of the code is defined as directed to the PSTN (carrier) or a Networked system.                                                                                                    | NET<br>PSTN                         | NET     |
| Numbering Plan<br>Code | This field defines the digits, 0 ~ 9 that make up a Network Numbering Plan code. An '*' will represent any digit. To assign the code for the stations in another system, enter the common station number digits followed by "#". | Max. 16 digits<br>(Include * and #) |         |
| Networking CO<br>Group | The Numbering Plan CO Group indicates the Network CO/IP Group that is used for the connection. A '00' entry is an internal net station number.                                                                                   | 00-24                               |         |

## Table 6.10.6-1 NETWORK NUMBERING PLAN TABLE

| ATTRIBUTE                | DESCRIPTION                                                                                                    | RANGE                 | DEFAULT |
|--------------------------|----------------------------------------------------------------------------------------------------|-----------------------|---------|
| CPN ISDN<br>Information  | When an ISDN Line is used to place a network call, the CPN ISDN Information and the network Number are used as the Called party number.                                                                                                    | Max. 16 digits        |         |
| CPN Information          | When a VoIP channel is used to place a network call, the CPN used is the IP address associated with the VoIP channel.  1: 00 CPN INFORMATION 01  2: 00 CPN INFORMATION 02  3: 00 CPN INFORMATION 03  4: 00 CPN INFORMATION 04                                                                                                    | Enter IP address      |         |
| ALT Speed Number         | Should the Network path fail, the system can place the call over an alternative path using a System Speed Dial number.`                                                                                                    | 20000~31999           |         |
| UCP IP Address           | This field is the IP Address of the destination system for the code                                                                                                    |                       | 0.0.0.0 |
| UCP Port number          | The TCP/IP port number of destination system for the Net Numbering Plan code is defined.                                                                                                    | 0000-9999             | 5588    |
| Digit Repeat             | When the number plan code, see above, is for PSTN call or transit-call, the number code can be included in SETUP message.                                                                                                    | YES<br>NO             | NO      |
| PSTN Enblock             | When a PSTN receives a Transit-out call from a networked user, the digits can be sent En-block (YES) or Over-lap (NO).                                                                                                    | YES<br>NO             | ОИ      |
| PSTN CLI Method          | The CLI sent with the call for this code can be set as the NET CLI (station number) or PSTN, which sends the CLI configured for the CO/IP Line and Station CLI.                                                                                                    | NET<br>PSTN           | NET     |
| CO Attendant Code<br>CLI | When a networked system places a transit out call, the Centralized ATD CLI can be sent.                                                                                                    | OFF<br>ON             | OFF     |
| Firewall Routing         | When the system can communicate with the networked system directly, over a common VPN, the systems Non Firewall address is sent in IP packets (OFF). Otherwise, the Firewall IP address is sent (ON).                                                                                                    | OFF<br>ON             | ON      |
| Transit Out Auth         | When a user requests a transit-out call by seizing a CO line, COS may be applied according to the authorization code.                                                                                                    | YES<br>NO             | NO      |
| SMDR Digit Hide          | For a Transit-out call from the iPECS, the networked system that places the call may desire to receive the Authorization code                                                                                                    | YES<br>NO             | ОИ      |
| Site name                | A twelve-character name can be assigned to the system for use with network calls.                                                                                                    | Max. 12<br>characters |         |
| Emergency reroute timer  | When a networked station places an Emergency call and the "Emergency CO or Group" in the Station Common Attributes is a Transit-out CO/IP Line or group, the call will Fail-over to the "Fail-over CO Group" in PGM 133 or the "Net Reroute CO Group" in PGM 321 after this timer expires. The "Fail-over CO Group" will have priority. | 0-10<br>(seconds)     | 00      |

## 6.10.7 Network Feature Code Table - PGM 325

Selecting Network Feature Code Table will display the data entry page, Figure 6.10.7-1.

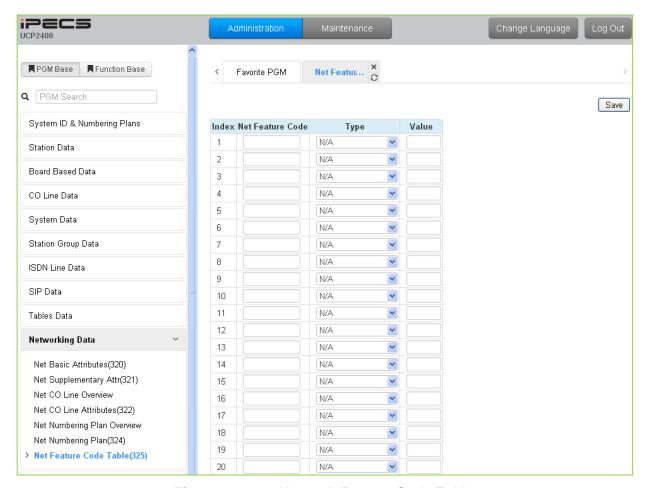

Figure 6.10.7-1 Network Feature Code Table

Codes can be assigned to activate special features over the network.

**Table 6.10.7-1 NETWORK FEATURE CODE TABLE** 

| ATTRIBUTE        | DESCRIPTION                                                                            | RANGE                                                                                       | DEFAULT |
|------------------|----------------------------------------------------------------------------------------|---------------------------------------------------------------------------------------------|---------|
| Net Feature Code | Digit sequence or code used to activate special Network Features.                      | 16 digits                                                                                   | None    |
| Net Feature type | Each Network Feature Code is assigned to activate a feature in the destination system. | N/A, Internal Page, External Page, All Call Page, Net Door Open, Conference Room, Call Park | N/A     |

# 6.11 T-NET (Central Control Networking) Data

Selecting the T-NET Data program group returns the sub-menu displayed in the left frame as shown in Figure 6.11-1.

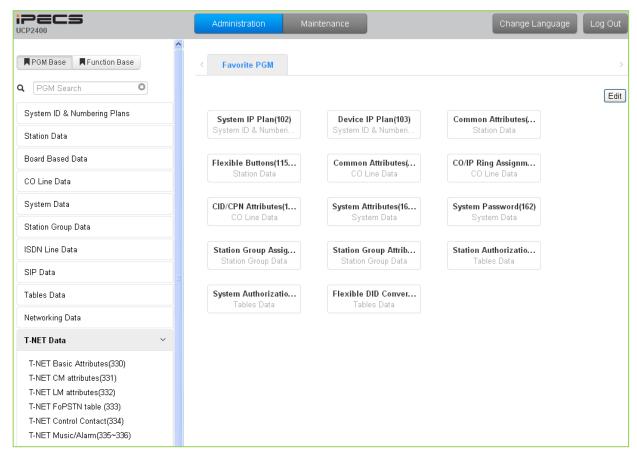

Figure 6.11-1 T-NET Data Main Page

In a Centralized Control T-NET (Transparent Network), remote devices may be registered to a Central UCP Module (CM) and to a Local UCP Module (LM). In this way, the CM maintains control of the remote device. Should the WAN connection between an LM and CM fail (polling error), the LM will initiate operational control of the locally registered devices. Calls between the systems (CM and LM) can automatically shift to PSTN Modules registered with the LM for Fail-over operation. The configuration and characteristics of LMs and CM are configurable as is Fail-over operation.

### 6.11.1 T-NET Basic Attributes -PGM 330

Selecting T-Net Basic Attributes will display the data entry page, Figure 6.11.1-1.

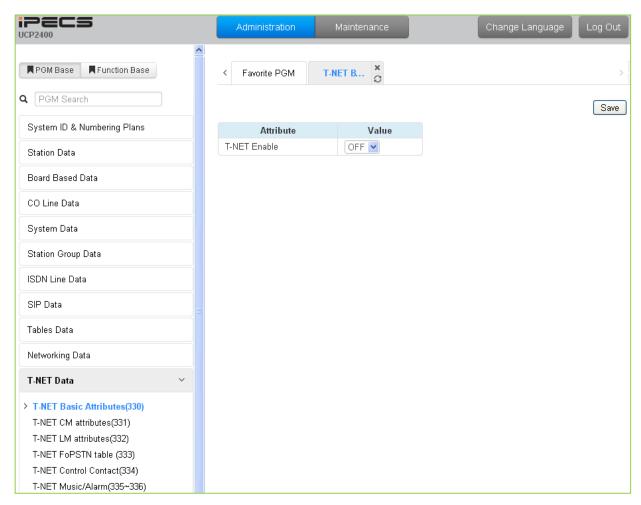

Figure 6.11.1-1 T-NET Basic Attributes

Each UCP in a Central Control network environment must be enabled for T-NET operation in order to function as part of the network.

#### 6.11.2 T-NET CM Attributes -PGM 331

Selecting T-Net CM Attributes will display the data entry page, Figure 6.11.2-1.

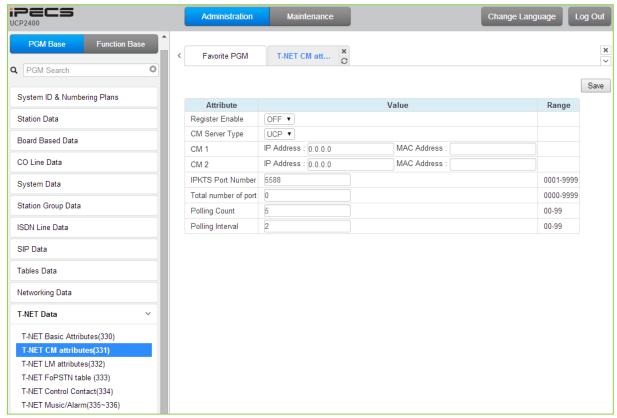

Figure 6.11.2-1 T-NET CM Attributes

Each LM (Local UCP), which is part of a Central Control Network, must be defined with the IP Address of the CM (Central UCP). The LM configuration data is sent to the CM at the time the LM registers with the CM. Total port counts define the ports, which are allocated in the CM database for use by devices registered to the LM. The number of ports defined in the database of each LM must be equal to or less than the ports defined in the CM for the LM, see PGM 332, in order to register properly.

| Table 6.11.2-1 I-NET CW ATTRIBUTES |                                                                                                    |                 |         |
|------------------------------------|----------------------------------------------------------------------------------------------------|-----------------|---------|
| ATTRIBUTE                          | DESCRIPTION                                                                                                    | RANGE           | DEFAULT |
| Register Enable                    | This field informs the LM to attempt registration with the CM. This field must be set to ON for proper registration.                                                                                          | 0: OFF<br>1: ON | OFF     |
| CM server type                     | Assign the type of CM server; iPECS UCP or iPECS CM.                                                                                                    | UCP / CM        | UCP     |
| IP Address                         | This field defines the IP address of the CM that will be used by the LM.                                                                                                    | IPv4 address    |         |
| IPKTS Port<br>number               | In the TNET environment, the IP KTS protocol signaling UDP port is defined. At present this field is not used, do not change this port number.                                                                | 0000-9999       | 5588    |
| Total no of port                   | This field defines the total number of ports the LM will request be allocated by the CM for devices attached to the LM. This value must be equal to or less than the port count in the CM for the LM devices. | 000-999         | 0       |
| Polling Count                      | This field defines the maximum polling failures an LM considers a WAN fault                                                                                                    | 00-99           | 5       |
| Polling interval                   | This field defines the interval time between LM to CM polling attempts.                                                                                                    | 00-99           | 2       |

Table 6.11.2-1 T-NET CM ATTRIBUTES

#### 6.11.3 T-NET LM Attributes -PGM 332

Selecting T-Net LM Attributes will display the data entry page, Figure 6.11.3-1.

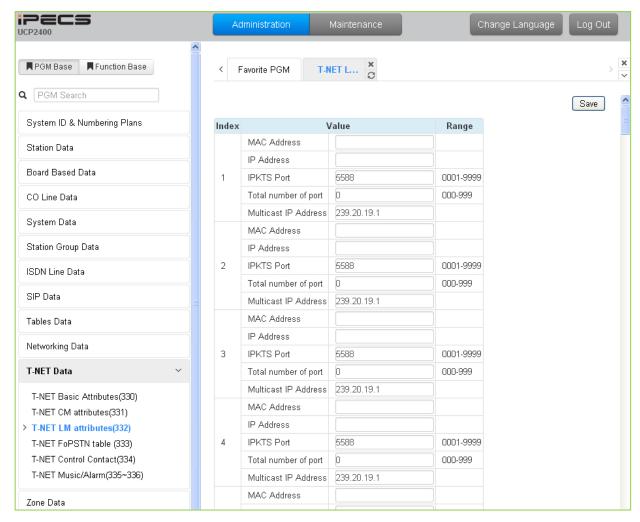

Figure 6.11.3-1 T-NET LM Attributes

The CM (Central UCP) must be programmed with the MAC and IP address of each LM (Local UCP) in the Centralized Control network as well as the maximum configuration of each LM. Up to 100 Local UCPs (LMs) may be defined and configuration entered. The port counts define the ports that are allocated in the CM database for use by devices registered to the LM. The number of ports defined in the database for each LM in PGM 331, must be equal to or less than the ports defined in the CM for the LM, in order to register properly.

|           |             | _ |  |
|-----------|-------------|---|--|
| ATTRIBUTE | DESCRIPTION |   |  |

| ATTRIBUTE   | DESCRIPTION                                                       | RANGE   | DEFAULT |
|-------------|-------------------------------------------------------------------|---------|---------|
| Mac Address | This field defines the MAC address of the LM that will be part of | MAC     |         |
| Mac Address | the T-NET environment and is used by the CM for authorization.    | address |         |
| IP Address  | Address This field is the IP address of the LM.                   |         |         |
| IF Address  | This lield is the if address of the Livi.                         | address |         |

Table 6.11.3-1 T-NET LM ATTRIBUTES

## Table 6.11.3-1 T-NET LM ATTRIBUTES

| ATTRIBUTE            | DESCRIPTION                                                                                                    | RANGE           | DEFAULT |
|----------------------|----------------------------------------------------------------------------------------------------|-----------------|---------|
| IPKTS Port           | In the T-NET environment, the IP KTS protocol signaling UDP port is defined. At present this field is not used, do not change this port number.                                         | 0000-9999       | 5588    |
| Total no of port     | This field defines the total number of ports the LM will request from the CM for devices attached to the LM. This value must be equal to or more than the port count defined in the LM. | 000-999         |         |
| Multicast IP address | This field defines the multicast IP address that could be used in T-NET branch site.                                                                                                    | IPv4<br>address |         |

#### 6.11.4 T-NET FoPSTN table -PGM 333

Selecting T-NET FoPSTN Table will display the data entry page, Figure 6.11.4-1. Enter an index range then click **[Load]** to modify the data.

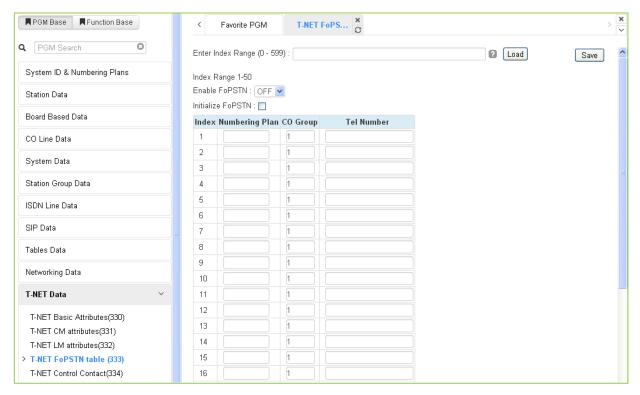

Figure 6.11.1-1 T-NET FoPSTN Table

The Fail-over function allows the systems in T-NET environment to complete calls between systems over a PSTN (analog or digital) line should the WAN connection to the CM fail. A CO gateway Module must be registered to the LM for local CO services. Users may call others in the normal manner and the call is routed over CO facilities to the remote CM. When calls are directed to a DID line at the receiving system, the system will select a line from the assigned CO Group and dial the Tel Number with the station number dialed as the trailing digits.

| Table 6.11.4-1 Fall Over to PSIN ATTRIBUTES |                                                                                                    |                   |         |  |
|---------------------------------------------|----------------------------------------------------------------------------------------------------|-------------------|---------|--|
| ATTRIBUTE                                   | DESCRIPTION                                                                                                    | RANGE             | DEFAULT |  |
| Numbering Plan                              | Station numbers associated with the remote system. A range can be indicated by using "*" to indicate the range. Example: 21** covers 2100 to 2199.                                                                                                  | Station<br>number |         |  |
| CO Group                                    | This field defines the CO Group of the local system that will be used to place calls to the stations entered in the Fail Over Numbering Plan above, should WAN failure occur.                                                                       | CO/IP group       |         |  |
| Tel Number                                  | This field defines the telephone number the system should dial to place a call to the stations entered in the FO Numbering Plan, should WAN failure occur. An "*" may be entered as a wild card to indicate insertion of the dialed station number. | 24 digits         |         |  |

Table 6.11.4-1 Fail Over to PSTN ATTRIBUTES

#### 6.11.5 T-NET Control Contact -PGM 334

Selecting T-NET Control Contact will display the data entry page, Figure 6.11.5-1. Enter the T-NET range from the T-Net LM Attributes then click **[Load]** to modify the data.

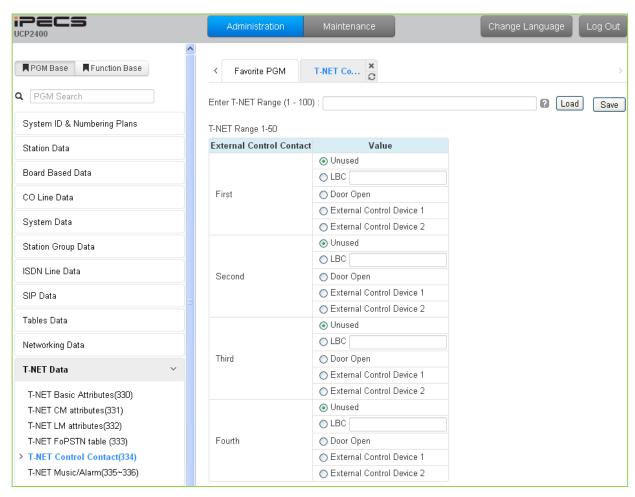

Figure 6.11.1-1 T-NET Control Contact

Each LM incorporates relay contacts that can be employed as a Door Lock Release. The contact activates a third party Door Lock Release mechanism activated by dialing the Door Unlock code at a local station.

#### 6.11.6 T-NET Music/Alarm -PGM 335 ~ 336

Selecting T-NET Music/Alarm will display the data entry page, Figure 6.11.6-1. Enter the T-NET range from the T-Net LM Attributes then click **[Load]** to modify the data.

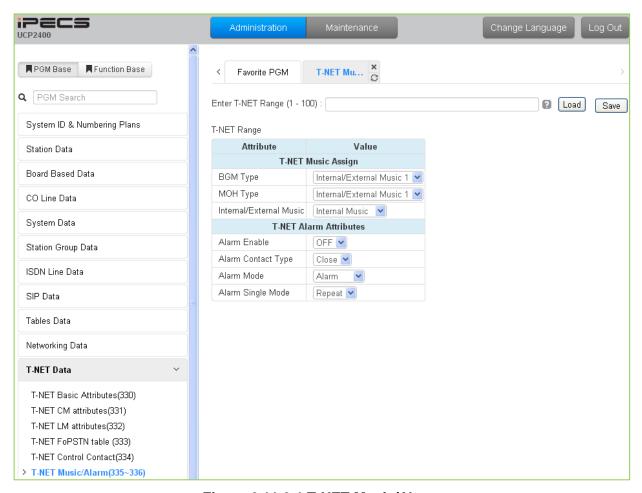

Figure 6.11.6-1 T-NET Music/Alarm

To minimize WAN traffic, the CM does not provide BGM/MOH to an LM. The LM employs local BGM and MOH facilities to reduce traffic load on the WAN and IP channel processors. The LM uses IP Multicast for local BGM and MOH transport. In addition, the Alarm contacts of the LM can be defined for use as a local alarm or doorbell.

## 6.12 Zone Data

Selecting the Zone Data program group returns the sub-menu displayed in Figure 6.12-1.

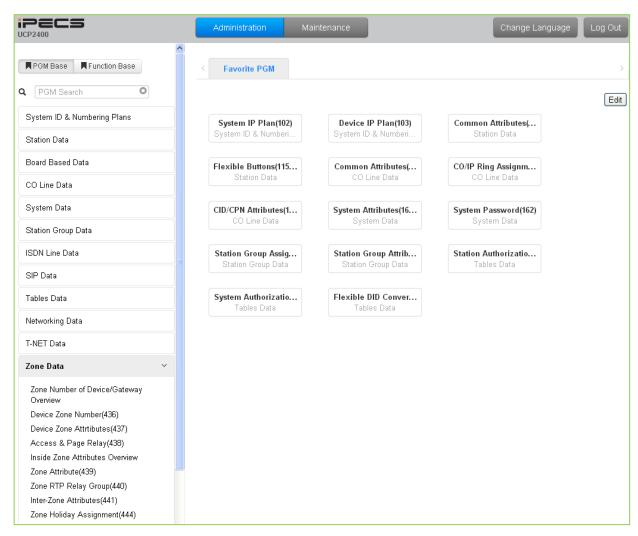

Figure 6.12-1 Zone Data Main Page

#### 6.12.1 Zone Number Overview

Selecting Zone Number Overview will display the data entry page, Figure 6.12.1-1.

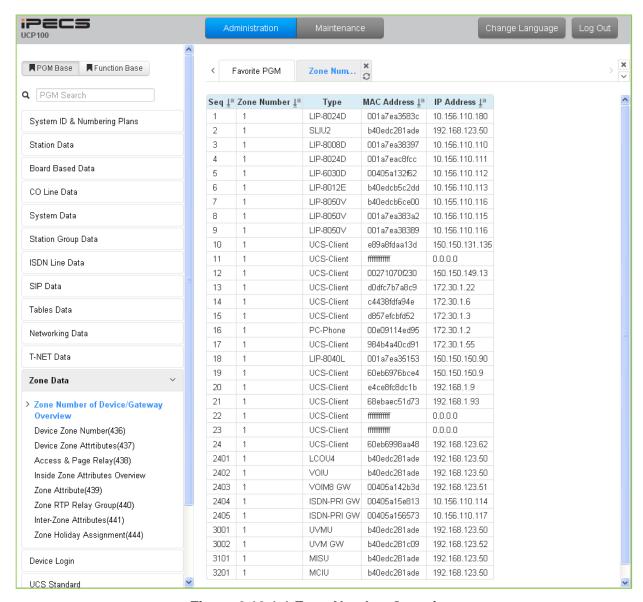

Figure 6.12.1-1 Zone Number Overview

Zone data is a tool employed to manage the characteristics of groups of devices under the control of an UCP. Such devices can be grouped to a Zone to define common characteristics including Country Code, DSCP, RTP packet handling, etc. Common attributes are defined at the device, Zone and Inter-zone level. Device settings have priority over system and Zone settings, while Zone settings have priority over system settings.

Generally, transport of RTP packets should be a peer-to-peer communication over either a LAN or VPN. If iPECS devices are separated by a NAPT server or direct peer-to-peer communications is not available, packet relay must be employed to assure communication. In packet relay, RTP packets are received by a local VoIP channel (UCP or VOIM), which is under control of the UCP, and the IP address is translated from a public to the device's private address. The VoIP channel implements a secure channel using IPSec protocol. Devices can be assigned as part of an "RTP

Relay group" to use the same VoIP channels to implement relay of RTP packets. Packet relay groups also provide for conversion of multi-cast packets from the UCP to uni-cast and back again at the group level to multi-cast. Note packet relay require a VoIP channel be available locally for each simultaneous call that requires packet relay.

#### 6.12.2 Device Zone Number – PGM 436

Selecting the Device Zone Number will display the Zone Number data input page, Figure 6.12.2-1. Enter the Sequence number range for the devices, refer to section 6.1.5 Device IP Address Plan - PGM 103, and click **[Load]** to assign a Zone number for the device.

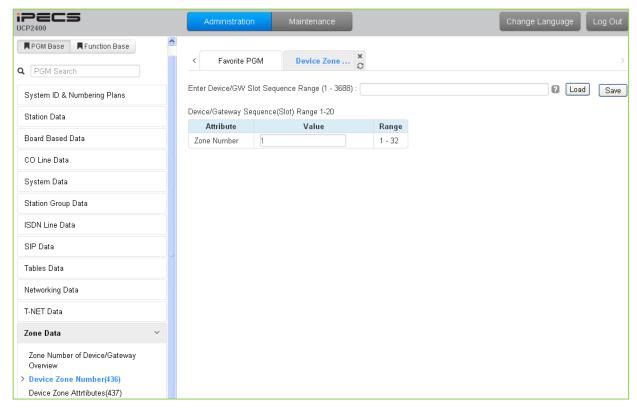

Figure 6.12.2-1 Device Zone Number

Device Zone Number assigns a device to one of up to 32 specific Zones.

#### 6.12.3 Device Zone Attributes – PGM 437

Selecting the Device Zone Attributes will display the Device Zone Attributes data input page, Figure 6.12.3-1. Enter the Sequence number Range (refer to section 6.1.5 Device IP Address Plan - PGM 103) and click **[Load]** to assign Zone attributes for the device. Use the check boxes to indicate which attributes to modify; data for checked attributes is stored for the entire range of devices when saved.

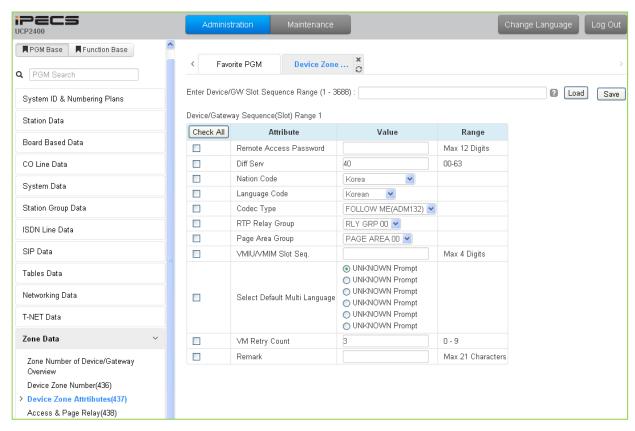

Figure 6.12.3-1 Device Zone Attributes

Device Zone Attributes define characteristics specific to the device including the registration password, Diff Serv Code Point, Nation, etc. In addition, Zone characteristics set at the device level take precedence over characteristics for the Zone Attributes. While a Zone may incorporate up to 15 different RTP packet Relay Groups, for clarity a single RTP Relay Group should be used within a Zone.

| ATTRIBUTE                 | DESCRIPTION                                                                                                    | RANGE          | DEFAULT |
|---------------------------|----------------------------------------------------------------------------------------------------|----------------|---------|
| Remote Access<br>Password | For a standalone remote device, the password assigned in device for Remote for registration                                      | Max. 12 digits | None    |
| Diff Serv                 | This parameter defines the Diff Serv Code Point for IP packets from the device. Note the system Code Point will take precedence. | 0-63           | 4       |
| Nation Code               | The device can be located in a different country then the system. Available selections are given in Table 6.1.1-1.               |                |         |

**Table 6.12.3-1 DEVICE ZONE ATTRIBUTES** 

## **Table 6.12.3-1 DEVICE ZONE ATTRIBUTES**

| ATTRIBUTE                 | DESCRIPTION                                                                                                    | RANGE                                              | DEFAULT                           |
|---------------------------|----------------------------------------------------------------------------------------------------|----------------------------------------------------|-----------------------------------|
| Language Code             | Each device can be assigned a local language or English as the LCD Display Language.                                                                                                    |                                                    | English                           |
| Codec Type                | The codec selection method can be defined as device (board) based (Follow-Me), see PGM 132, or based on the codec type assigned to the Zone.                                                                                                    | Follow Me<br>(PGM132 Board<br>Based<br>Follow Zone | Board based                       |
| RTP Relay Group           | This attribute defines the RTP Relay group employed by the device, 00-no relay. Zone parameters define the VoIP device to employ.                                                                                                    | 00-15                                              | 00                                |
| Page Area Group           | The Paging Area Group identity is employed to determine when multicast to unicast conversion is needed to relay paging data across the network using a VoIP channel of a VOIU/VOIM or Paging Agent (VoIP channel of an iPECS LIP Phone).                     | 00-15                                              | 00<br>(same paging<br>relay area) |
| UVMU/UVM Slot<br>Sequence | The VSF gateway (VSF or UVM) used to support Voice Mail for a device is defined. The VSF/UVM must be under control of the same UCP as the device.                                                                                                    | Max. 4 Digits                                      |                                   |
| Select Multi<br>Language  | The recorded language selection prompt is played to the user when accessing the built-in AA/VM. The system supports up to six languages.                                                                                                    | 1 ~ 6                                              | 1                                 |
| VM Retry Count            | The user may select an available language. If the language is unavailable, the user may attempt to enter a valid language type based on this retry counter. If the user cannot enter a valid language, the announcement is provided in the default language. | 0-9                                                | 3                                 |
| Remark                    | Descriptive information to help installer/programmer in identifying the device Zone, i.e. Branch1.                                                                                                    | Max. 21<br>characters                              |                                   |

## 6.12.4 Access & Page Relay – PGM 438

Selecting Access & Page Relay will display the Access & Page RTP packet relay data input page, Figure 6.12.4-1. Enter the Sequence number Range (refer to section 6.1.5 Device IP Address Plan - PGM 103) and click **[Load]** to define packet relay characteristics for Paging between Zones. Use the check boxes to indicate which Zones to modify; data for checked Zones is stored for the entire range of devices when saved.

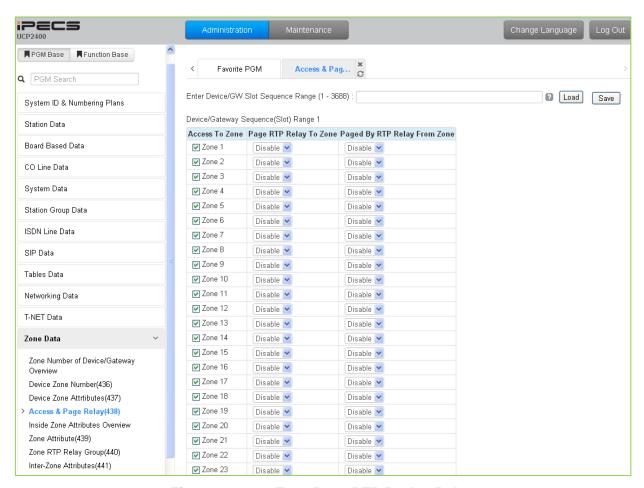

Figure 6.12.4-1 Zone Page RTP Packet Relay

iPECS protocol employs multicast to send RTP packets to multiple devices at one time. This improves efficiency and lowers traffic by sending a single multicast packet to multicast group members. In particular, paging employs this multicast technique. However, since multicast is not commonly supported outside of the LAN, unicast must be used to transport such signals between routers. At the receiving Zone, a local VoIP channel receives the unicast signal from the controlling UCP. Then the VoIP channel converts the packet address to a multicast signal for delivery to devices in the same RTP Page Relay Group.

Table 6.12.4-1 Zone Page RTP Packet Relay

| ATTRIBUTE         | DESCRIPTION                                           | RANGE   | DEFAULT |
|-------------------|-------------------------------------------------------|---------|---------|
| Page RTP Relay to | The device can be configured to relay RTP packets for | Disable | Diochlo |
| Zone              | paging to other zone members, Paging Rely.            | Enable  | Disable |

# **Administration and Programming Manual**

## Table 6.12.4-1 Zone Page RTP Packet Relay

| ATTRIBUTE         | DESCRIPTION                                             | RANGE   | DEFAULT |
|-------------------|---------------------------------------------------------|---------|---------|
| Page By RTP Relay | The device can be configured to receive relayed packets | Disable | Disable |
| From Zone         | from the assigned Zones(s).                             | Enable  | Disable |

#### 6.12.5 Zone Attributes Overview

Selecting Zone Attributes Overview returns the data display page, Figure 6.12.5-1.

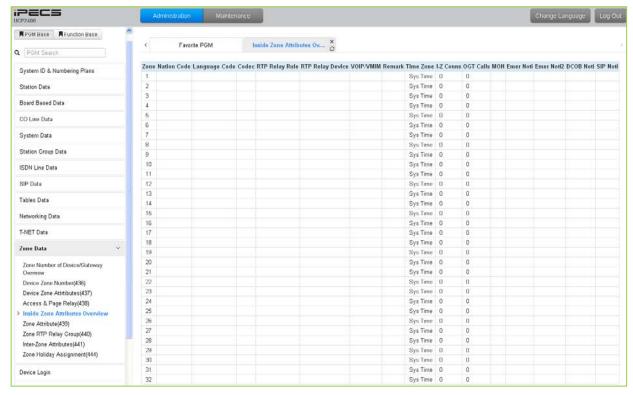

Figure 6.12.5-1 Zone Attributes Overview

#### 6.12.6 Zone Attributes – PGM 439

Selecting the Zone Attributes will display the Zone Attributes data input page, Figure 6.12.6-1. Enter the desired Zone number range and click **[Load]** to assign Zone characteristics.

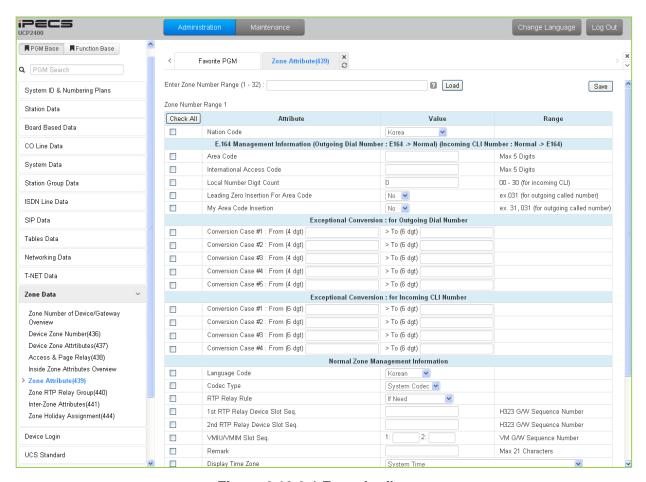

Figure 6.12.6-1 Zone Attributes

The Nation code, codec and VSF/UVM assigned for a Zone will be employed by all devices in the Zone unless a different entry is made in Device Zone data. If the Device Zone data is default or assigned by the UCP, the Zone data will take precedence.

The Zone Attributes define when and which VoIP channels to use for RTP packet relay. Local VoIP channels are assigned to perform the packet relay function and the use can be defined as "if needed" or use the assigned RTP Relay Group. For "if Need", the UCP will employ the IP KTS STUN protocol to determine when packet relay is required. If assigned "RTP Relay Group", packet relay will always be employed for RTP packet receipt.

| 14010 011210 1 20112 71 111120 1 20                                                                |                                                                                      |              |         |  |
|----------------------------------------------------------------------------------------------------|--------------------------------------------------------------------------------------|--------------|---------|--|
| ATTRIBUTE                                                                                          | DESCRIPTION                                                                          | RANGE        | DEFAULT |  |
| Nation Code                                                                                        | Nation code of devices in the zone. Available selections are given in Table 6.4.1-2. | Country code | U.S.A   |  |
| E.164 Management Information (Outgoing Dial Number: E164/Normal) (Incoming CLI Number: Normal/164) |                                                                                      |              |         |  |
| Area Code                                                                                          | Assign the Area Code that is used to convert the CLI                                 | Max 5 Digits |         |  |

Table 6.12.6-1 ZONE ATTRIBUTES

## **Table 6.12.6-1 ZONE ATTRIBUTES**

| ATTRIBUTE                                                                                        | Table 6.12.6-1 ZONE ATTRIBUTE                                                                                                    | -                                                  | DEFAULT      |
|--------------------------------------------------------------------------------------------------|----------------------------------------------------------------------------------------------------|----------------------------------------------------|--------------|
| ATTRIBUTE                                                                                        | DESCRIPTION                                                                                                    | RANGE                                              | DEFAULT      |
|                                                                                                  | format (normal <-> E.164)                                                                                                    |                                                    |              |
| International Access Code                                                                        | Assign the International call access code that is used to convert the CLI format (normal <-> E.164)                                                                                                    | Max 5 Digits                                       |              |
| Local Number Digit<br>Count                                                                      | If the incoming CLI exceeds this digit length, the call is consider long distance call.                                                                                                    | 00-30                                              | 0            |
| Leading Zero Insertion for Area code                                                             | For an outgoing call, the system can insert a zero ('0') in front of area code.                                                                                                    | No<br>Yes                                          | No           |
| My Area Code<br>Insertion                                                                        | For an outgoing call, the system can insert my area code in the CLI.                                                                                                    | No<br>Yes                                          | No           |
|                                                                                                  | <b>Exceptional Conversion : for Outgoing Dia</b>                                                                                                    | l Number                                           |              |
| Conversion Case #1 Conversion Case #2 Conversion Case #3 Conversion Case #4 Conversion Case #4   | The first digits, up to four (4), dialed by the user can be converted to a digit string of up to six (6) digits and may include a plus (+) sign. For example if the "From" digits are 00 and the "To" digits are +820, if the user dials 002233432, the system converts the number to +820 2233432.  | From (4-digits) and To<br>(6-digits)               |              |
|                                                                                                  | Exceptional Conversion : for Incoming CLI                                                                                                    | Number                                             |              |
| Conversion Case<br>#1<br>Conversion Case<br>#2<br>Conversion Case<br>#3<br>Conversion Case<br>#4 | The first digits, up to four (4), received as the CLI can be converted to a digit string of up to six (6) digits and may include a plus (+) sign. For example if the "From" digits are 00 and the "To" digits are +820, if the user dials 002233432, the system converts the number to +820 2233432. | From (4-digits) and To (6-digits)                  |              |
|                                                                                                  | Normal Zone Management Informati                                                                                                    | on                                                 |              |
| Language Code                                                                                    | The Language code for devices in the zone is assigned.                                                                                                    | Language Code                                      | English      |
| Codec Type                                                                                       | The codec employed by devices in the Zone is defined.                                                                                                    | System codec<br>G.711<br>G.723.1<br>G.729<br>G.722 | System codec |
| RTP Relay Rule                                                                                   | Assigns when to use the packet relay function, with "If Need" the UCP will automatically determines when to use packet relay, while "Forced to Relay" will always implement packet relay for RTP packets.                                                                                            | If need<br>Relay Group<br>Forced to Relay          | If need      |
| 1st RTP Relay<br>Device Slot Seq.                                                                | The local VoIP channels that will be used to implement packet relay for devices in the Zone is assigned.                                                                                                    | Sequence<br>Number                                 |              |
| 2nd RTP Relay<br>Device Slot Seq.                                                                | Back-up VoIP channels for RTP packet relay use in the Zone can be assigned.                                                                                                    | Sequence<br>Number                                 |              |

## **Table 6.12.6-1 ZONE ATTRIBUTES**

| ATTRIBUTE                                        | DESCRIPTION                                                                                                    | RANGE                                                                                                    | DEFAULT              |
|--------------------------------------------------|----------------------------------------------------------------------------------------------------|----------------------------------------------------------------------------------------------------|----------------------|
| UVMU/UVM Slot<br>Sequence                        | The UVMU/UVM used to support Voice Mail for devices in the Zone is assigned. The UVMU/UVM must be under control of the same UCP as the device being assigned.           | Sequence<br>Number                                                                                              |                      |
| Remark                                           | Descriptive information to help installer/programmer in identifying the device Zone, i.e. Branch1.                                                                      | Max. 21 characters                                                                                              |                      |
| Display time zone                                | The time & date displayed at the station are based on the time zone selected or the system time.                                                                        | Time zone                                                                                                    | System time          |
| Max Total Inter<br>Zone Connections              | This parameter may be used to limit the number of maximum Inter Zone connections. When this value is set to 0, there is no limit on the total Inter Zone connections.   | 0-2400, 0: No limit                                                                                             | 0                    |
| Max Outgoing CO<br>Calls                         | This field may be used to limit the number of outgoing CO/IP calls from the Zone. When this value is set to 0, there is no limit on the number of outgoing CO/IP calls. | 0-998, 0: No limit                                                                                              | 0                    |
| Zone MOH Assign                                  | A Music source can be assigned for calls placed on hold by devices in this zone.                                                                                        | Refer to Sys Hold,<br>Internal/External<br>Music1,<br>External Music2,<br>VSF MOH,<br>SLT MOH1~5,<br>VSF MOH2~3 | Refer to Sys<br>Hold |
| Emergency Call<br>Notify Station                 | This field assigns the station to receive notification of an Emergency call from a device in the Zone.                                                                  | Station number                                                                                                  |                      |
| Emergency Call<br>Notify 2 <sup>nd</sup> Station | This field assigns a secondary station to receive notification of an Emergency call from a device in the Zone                                                           | Station number                                                                                                  |                      |
| DCOB Fault Notify<br>Station                     | This field assigns the station to receive notification of a DCOB (Digital CO Board) fault.                                                                              | Station number                                                                                                  |                      |
| SIP Registration<br>Fault Notify Station         | This field assigns the station to receive notification of a SIP Trunk registration fault.                                                                               | Station number                                                                                                  |                      |

## 6.12.7 Zone RTP Relay Group - PGM 440

Selecting the Zone RTP Relay Group will display the RTP Relay ON/OFF data input page, Figure 6.12.7-1. Enter the desired Zone and Group numbers and click **[Load]** button to assign Zone characteristics. Check the boxes to indicate if RTP Relay is required between the Relay groups in the Zone.

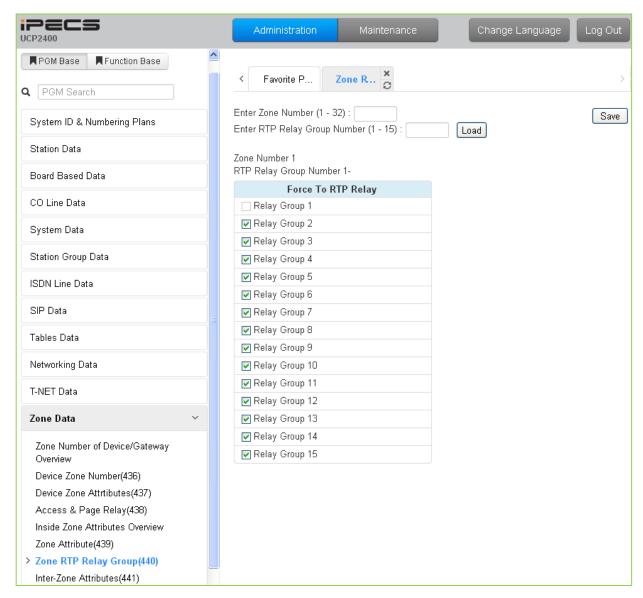

Figure 6.12.7-1 Zone RTP Packet Relay Groups

While it is strongly recommended that a Zone only have a single RTP Relay Group, up to 15 Groups can be assigned to a Zone. Devices in an RTP Relay Group should have common requirements for packet relay use. In some situations, it may be necessary to implement packet relay to groups in a Zone. Note that when "if Need" is assigned as the RTP Relay Rule in the Zone Attributes, assignments here are ignored.

#### 6.12.8 Inter Zone Attribute – PGM 441

Selecting the Inter Zone Attribute will display the data input page, Figure 6.12.8-1. Enter the desired Source and Destination Zone number and click **[Load]** to assign Zone characteristics. Use the check boxes to indicate the attributes to modify.

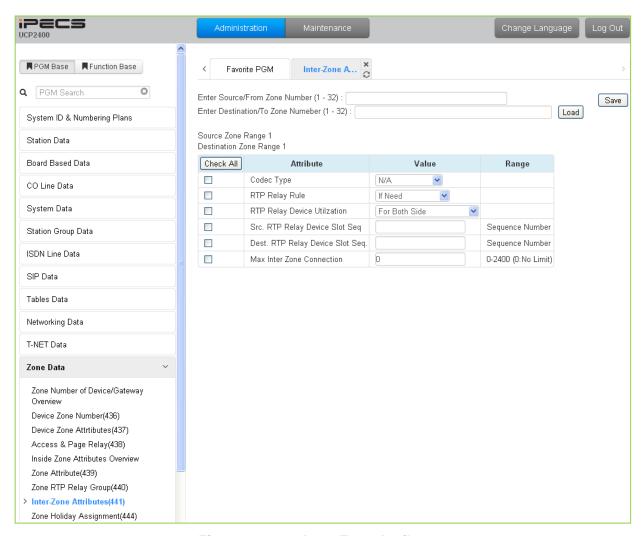

Figure 6.12.8-1 Inter-Zone Attributes

Inter Zone Attributes define RTP packet relay treatment for communications between devices in different Zones.

**Table 6.12.8-1 INTER-ZONE ATTRIBUTES** 

| ATTRIBUTE  | DESCRIPTION                                               | RANGE                                                          | DEFAULT |
|------------|-----------------------------------------------------------|----------------------------------------------------------------|---------|
| Codec Type | Assigns the codec employed for inter-Zone communications. | N/A,<br>System Codec,<br>G.711,<br>G.723.1,<br>G.729,<br>G.722 | NA      |

## **Table 6.12.8-1 INTER-ZONE ATTRIBUTES**

| ATTRIBUTE                           | DESCRIPTION                                                                                                    | RANGE                                      | DEFAULT       |
|-------------------------------------|----------------------------------------------------------------------------------------------------|--------------------------------------------|---------------|
| RTP Relay Rule                      | The rule defines when to use RTP relay between the Source and Destination zone. With "If Need", the UCP will automatically determine when to use packet relay, while "Forced to do" will always implement packet relay for RTP packets between the Zones.    | If need<br>Always not<br>Forced to do      | If need       |
| RTP Relay<br>Device Utilization     | The assigned Source VoIP channels may be used for both sides of the communication or separately only for a device in the Source Zone. The Destination channels are then used as back-up channels or only for devices in the Destination Zone                 | For Both Side<br>Separate (SRC to<br>DEST) | For Both side |
| Src RTP Relay Device Slot Seq.      | The Sequence number associated with the VoIP channels in the Source Zone that handle Packet Relay.                                                                                                    | Sequence<br>Number                         |               |
| Dest. RTP Relay<br>Device Slot Seq. | The Sequence number associated with the VoIP channels to handle packet relay for the Destination Zone is defined. When Utilization is Separate the channels are used for devices in the destination Zone, otherwise they are used as back up for both sides. | Sequence<br>Number                         |               |
| Max Inter Zone connection           | This field determines the maximum Inter Zone connections between the source zone and destination zone. When this value is set to 0, there is no limit on the number of connections between the zones.                                                        | 0-2400<br>(0: no limit)                    | 0             |

## 6.12.9 Zone Holiday Assignment - PGM 444

Selecting the Zone Holiday Assignments will display the data input page, Figure 6.12.9-1. Enter the desired Source and Destination Zone numbers range and click **[Load]** to assign Zone holiday.

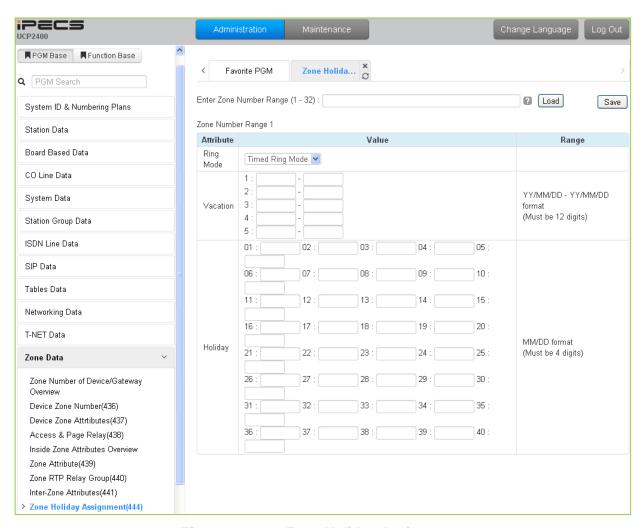

Figure 6.12.9-1 Zone Holiday Assignment

Holidays and vacation day intervals for each Zone can be established to define the Service mode (Day, Night, and Timed). Up to 40 holidays and five (5) vacation intervals can be defined.

| ATTRIBUTE | DESCRIPTION                                                                                            | RANGE                                                      | DEFAULT            |
|-----------|----------------------------------------------------------------------------------------------------|------------------------------------------------------------|--------------------|
| Ring Mode | Select the desired Service mode for the Holiday or Vacation.                                           | Day Ring Mode<br>Night Ring Mode<br>Timed Ring Mode<br>N/A | Timed Ring<br>Mode |
| Vacation  | Five ranges may be entered for vacation periods, enter the start and end dates as YY/MM/DD – YY/MM/DD. | Must be 12 digits                                          | None               |
| Holiday   | Each Zone can have up to 40 holidays assigned, entering the date as MM/DD.                             | Must be 4 digits                                           | None               |

# 6.13 Device Login

Selecting the Device Login Data program group returns the sub-menu displayed in the left frame as shown in Figure 6.13-1.

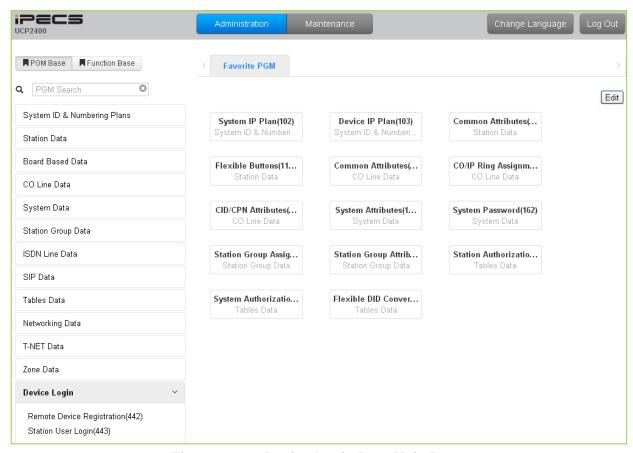

Figure 6.13-1 Device Login Data Main Page

### 6.13.1 Remote Device Registration – PGM 442

Selecting the Remote Device Registration will display the Remote Registration Table data input page, Figure 6.13.1-1. Enter a Table index range and select **[Load]** to enter MAC address information.

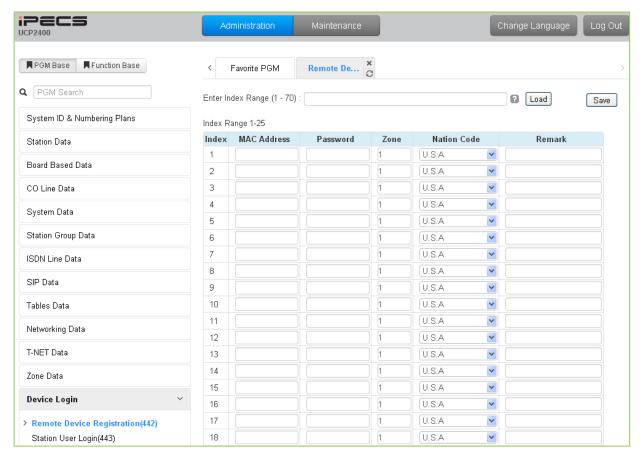

Figure 6.13.1-1 Remote Device Registration

When a device attempts to register with the controlling iPECS, the system will check the device MAC address and password against the Registration table. If a match is found, the device is registered regardless of Dip Switch position 3. The system database is updated, the device receives device specific configuration data from the UCP and the entry in the Registration Table is deleted.

| Table 6.13.1-1 REMOTE DEVICE REGISTRATION |
|-------------------------------------------|
|-------------------------------------------|

| ATTRIBUTE   | DESCRIPTION                                                                   | RANGE             | DEFAULT |
|-------------|-------------------------------------------------------------------------------|-------------------|---------|
| Mac Address | The Mac address of remote device is entered for registration                  | MAC Address       |         |
| Password    | A password, if any, is assigned in the devices database via Device Web admin. | Up to 12 digits   |         |
| Zone        | The remote device can be assigned to a Zone.                                  | 01-32             | 01      |
| Nation code | The Nation code for the device is assigned.                                   | See Table 3.3.1-2 | U.S.A   |

### 6.13.2 Station User Login – PGM 443

Selecting the Station User Login will display the User Login Registration data input page, Figure 6.13.2-1. Enter an index range then click **[Load]** to modify Station Login data.

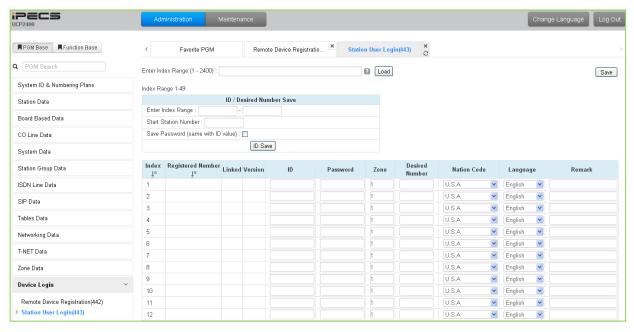

Figure 6.13.2-1 Station User Login

Station User Login configures User credentials for registration of iPECS Communicator Soft phones, UCS clients and initial registration of SIP phones. A station must register with the system each time it is connected to the system. The ID and password are assigned along with other characteristics of the remote station such as Zone, desired station number, country code, Language and a remark can be defined. The iPECS Communicator or UCS Client can be configured as link-paired station by assigning the same Desired-Number as a registered desktop iPECS LIP Phone.

Note for the UCS Client, the UCS Standard Client Login, PGM 446, may be employed in place of PGM 443 as a single point to configure the client information.

| Table 6.13.2-1 STATION USER LOGIN |                                                                                                    |                |         |  |
|-----------------------------------|----------------------------------------------------------------------------------------------------|----------------|---------|--|
| ATTRIBUTE                         | DESCRIPTION                                                                                                    | RANGE          | DEFAULT |  |
| Registered<br>Number              | Station number registered to the station, displayed only after registration.                                                                        | Station number |         |  |
| Linked                            | This field indicates the Linked pair status of the station.                                                                                         |                |         |  |
| ID                                | The User Login ID must be entered for registration                                                                                                  | 12 Characters  |         |  |
| Password                          | The User Login password must be entered for registration.                                                                                           | 12 digits      |         |  |
| Zone                              | The device can be assigned to a Zone.                                                                                                    | 1-32           | 1       |  |
| Desired Number                    | The desired number can be entered for the device.  To link an iPECS Communicator to an iPECS LIP  Phone, enter the station number of the registered | Station number |         |  |

**Table 6.13.2-1 STATION USER LOGIN** 

#### **Table 6.13.2-1 STATION USER LOGIN**

| ATTRIBUTE   | DESCRIPTION                                                                                                    | RANGE                  | DEFAULT |
|-------------|----------------------------------------------------------------------------------------------------|------------------------|---------|
|             | iPECS LIP Phone prior to registration of the iPECS Communicator. F or the UCS Client, PGM 446 may be used as the single administration point. |                        |         |
| Nation code | The Nation code for the device is assigned.                                                                                                   |                        | U.S.A   |
| Language    | The default Language type for system voice prompts can be assigned to the device from the available languages.                                | Language Code<br>1 ~ 6 | English |

### 6.14 UCS Standard

Selecting the UCS Standard group returns the sub-menu displayed in the left frame as shown in Figure 6.14-1.

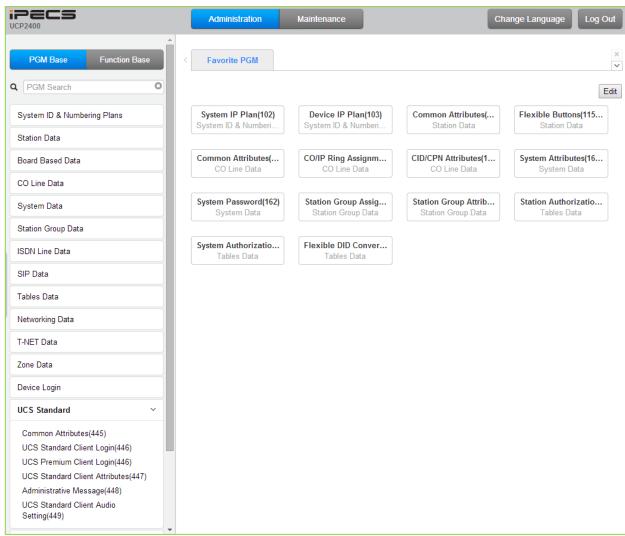

Figure 6.14-1 UCS Standard Data Main Page

#### 6.14.1 Common Attributes – PGM 445

Selecting Common attributes will display the common attributes input page, Figure 6.14.1-1.

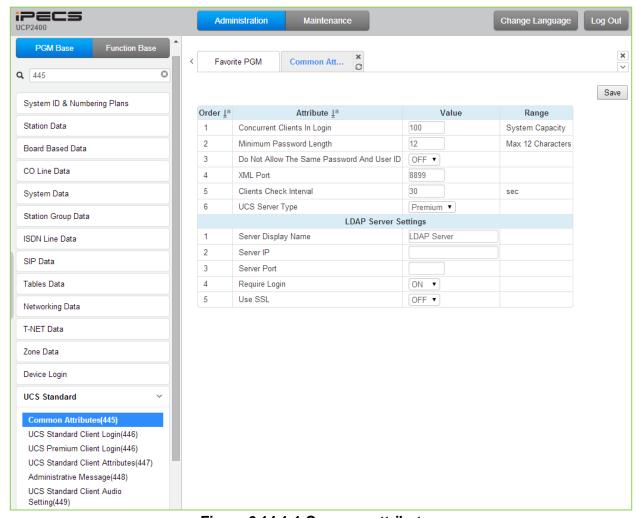

Figure 6.14.1-1 Common attributes

Common Attributes for the UCS Clients include client login characteristics and LDAP server information shared with the clients as shown in Table 6.14.1-1.

| Table 6.14.1-1 Common auributes                  |                                                                                                    |                 |         |
|--------------------------------------------------|----------------------------------------------------------------------------------------------------|-----------------|---------|
| ATTRIBUTE                                        | DESCRIPTION                                                                                                    | RANGE           | DEFAULT |
| Concurrent Clients in login                      | iPECS UCS employs a per-seat license. The number of UCS Clients that are active at a time cannot exceed the licensed capacity. | System capacity | 0       |
| Minimum Password Length                          | The minimum length of a UCS Client password can be defined in the range of 12 to 32 characters.                                | 12 ~ 32 digits  | 12      |
| Do Not Allow the<br>Same Password<br>and User ID | The User Id can be employed as the password if permitted (OFF).                                                                | OFF<br>ON       | OFF     |
| XML Port                                         | The system employs XML to send or request certain information such as the User picture. The TCP/IP port can be defined.        |                 | 8899    |

Table 6.14.1-1 Common attributes

#### **Table 6.14.1-1 Common attributes**

| ATTRIBUTE                 | DESCRIPTION                                                                                                    | RANGE               | DEFAULT  |
|---------------------------|----------------------------------------------------------------------------------------------------|---------------------|----------|
| Clients Check<br>Interval | Periodically, the iPECS system will verify the status of logged in UCS clients.                                                                                                    | 30~60<br>seconds    | 30       |
| UCS Server Type           | The server that provides UCS service can be the iPECS UCP (Standard) or the external UCS Server (Premium). Additional video and collaboration features are provided by the UCS Server as Premium service. When the UCS Server is employed, the Standard Client Login information (PGM 446) is transferred from the iPECS UCP to the UCS Server after the client is registered. | Standard<br>Premium | Standard |
|                           | LDAP Server Settings                                                                                                    |                     |          |
| Server Display<br>Name    | When the UCS Client requires access to an LDAP server, the system will provide the LDAP server information to the client. The server name is defined in this field.                                                                                                    | 15 characters       |          |
| Server IP                 | When an LDAP server is employed, the IP address of the server must be defined.                                                                                                    |                     | 0.0.0.0  |
| Server Port               | When an LDAP server is employed, the TCP/IP port of the server must be defined.                                                                                                    |                     |          |
| Require Login             | The UCS Client ID and Password may be required for log in to the LDAP server.                                                                                                    | OFF<br>ON           | ON       |
| Use SSL                   | When supported by the server, the client can employ SSL (Secure Sockets Layer) for added security.                                                                                                    | OFF<br>ON           | OFF      |

### 6.14.2 UCS Standard Client Login - PGM 446

Selecting UCS Standard Client Login will display the UCS standard client login input page, Figure 6.14.2-1. Enter the Client index and click **[Load]** to modify the Client data. Use the check boxes to indicate the attributes to modify.

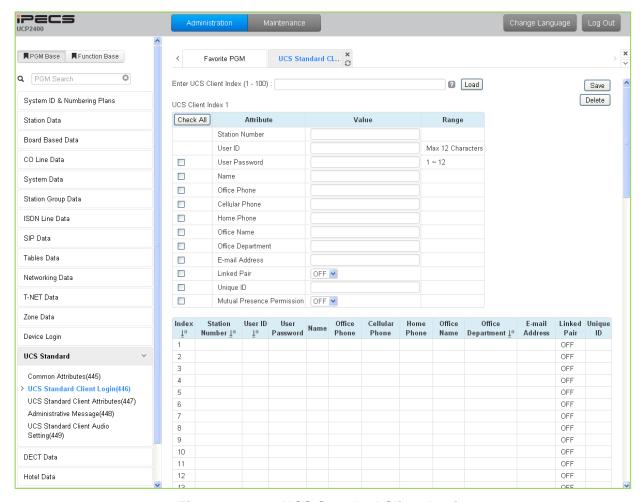

Figure 6.14.2-1 UCS Standard Client Login

The UCS Client information is configured for each client prior to registration. When the UCS Server is employed to provide Premium service, the iPECS UCP will transfer the information to the server after the client registers and, after registration, any changes to the client configuration are accomplished in the UCS Server.

| Table 6.14.2-1 | <b>UCS Standard</b> | Client Login |
|----------------|---------------------|--------------|
|----------------|---------------------|--------------|

| ATTRIBUTE      | DESCRIPTION                                                                                 | RANGE              | DEFAULT |
|----------------|---------------------------------------------------------------------------------------------|--------------------|---------|
| Station Number | The station number for the UCS Client can be assigned here and will update PGM 103 and 4433 |                    |         |
| User ID        | The UCS Client Id for the UCS Client can be assigned here and will update PGM 103 and 443.  | Min. 4 characters  |         |
| User PWD       | The UCS Client password, up to 32 characters must be assigned.                              | Max. 32 characters |         |

### Table 6.14.2-1 UCS Standard Client Login

| ATTRIBUTE DESCRIPTION RANGE D |                                                                                                    |                    |         |  |
|-------------------------------|----------------------------------------------------------------------------------------------------|--------------------|---------|--|
| ATTRIBUTE                     | DESCRIPTION                                                                                                    | RANGE              | DEFAULT |  |
| Name                          | The user's name, up to 32 characters should be entered.                                                                                                    | Max. 32 characters |         |  |
| Office Phone                  | Set Office phone number.                                                                                                    | Max. 32 characters |         |  |
| Mobile Phone                  | Set Mobile phone number                                                                                                    | Max. 32 characters |         |  |
| Home Phone                    | Set Home phone number                                                                                                    | Max. 32 characters |         |  |
| Office Name                   | Set Office name                                                                                                    | Max. 32 characters |         |  |
| Office Department             | Set Office Department                                                                                                    | Max. 32 characters |         |  |
| Email address                 | Set Email address                                                                                                    | Max. 40 characters |         |  |
| Linked Pair                   | If the UCS Client is part of a Linked pair, it must be enabled here. By entering the Station number of the iPECS IP Phone as the UCS Client Station Number, the stations will employ MAC linking.                                                                                                    | OFF<br>ON          | OFF     |  |
| Unique ID                     | When the UCS Server is employed, each client must have a unique Id of at least 40 characters, which identifies the clients to the UCS Server. Once the Client registers, iPECS UCP will send the information to the UCS Server. Note that the UCS Server Type in PGM 445 must be configured as "Premium". | Min. 40 characters |         |  |
| Mutual presence permission    | The presence status of the Client can be shared with other clients.                                                                                                    | OFF<br>ON          | OFF     |  |

### 6.14.3 UCS Premium Client Login – PGM 446

Selecting UCS Premium Client Login will display the UCS Premium client login input page, Figure 6.14.3-1. Enter the Client index and click [Load] to modify the Client data. Use the check boxes to indicate the attributes to modify.

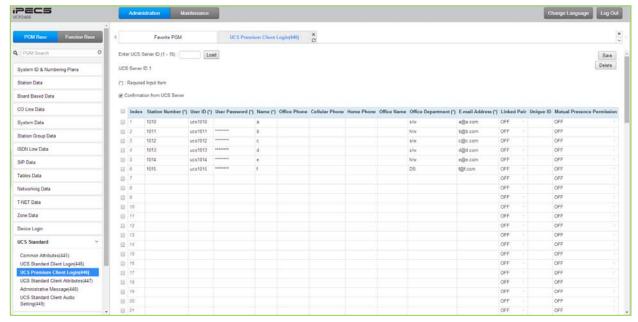

Figure 6.14.3-1 UCS Premium Client Login

The UCS Client information is configured for each client prior to registration. When the UCS Server is employed to provide Premium service, the iPECS UCP will transfer the information to the server after the client registers and, after registration, any changes to the client configuration are accomplished in the UCS Server.

Table 6.14.3-1 UCS Premium Client Login

|                | 5                                                         |       |  |
|----------------|-----------------------------------------------------------|-------|--|
| ATTRIBUTE      | DESCRIPTION                                               | RANGE |  |
| Station Number | The station number for the UCS Client can be assigned     |       |  |
| Station Number | here and will update PGM 103 and 4433                     |       |  |
|                | The UCS Client Id for the UCS Client can be assigned here |       |  |

| ATTRIBUTE         | DESCRIPTION                                                                                                    | RANGE              | DEFAULT |
|-------------------|----------------------------------------------------------------------------------------------------|--------------------|---------|
| Station Number    | The station number for the UCS Client can be assigned here and will update PGM 103 and 4433                         |                    |         |
| User ID           | The UCS Client Id for the UCS Client can be assigned here and will update PGM 103 and 443.                          | Min. 4 characters  |         |
| User PWD          | The UCS Client password, up to 32 characters must be assigned.                                                      | Max. 32 characters |         |
| Name              | The user's name, up to 32 characters should be entered.                                                             | Max. 32 characters |         |
| Office Phone      | Set Office phone number.                                                                                            | Max. 32 characters |         |
| Cellular Phone    | Set Cellular phone number                                                                                           | Max. 32 characters |         |
| Home Phone        | Set Home phone number                                                                                               | Max. 32 characters |         |
| Office Name       | Set Office name                                                                                                    | Max. 32 characters |         |
| Office Department | Set Office Department                                                                                               | Max. 32 characters |         |
| Email address     | Set Email address                                                                                                   | Max. 40 characters |         |
| Linked Pair       | If the UCS Client is part of a Linked pair, it must be enabled here. By entering the Station number of the iPECS IP | OFF<br>ON          | OFF     |

### Table 6.14.3-1 UCS Premium Client Login

| ATTRIBUTE                  | DESCRIPTION                                                                                                    | RANGE              | DEFAULT |
|----------------------------|----------------------------------------------------------------------------------------------------|--------------------|---------|
|                            | Phone as the UCS Client Station Number, the stations will employ MAC linking.                                                                                                    |                    |         |
| Unique ID                  | When the UCS Server is employed, each client must have a unique Id of at least 40 characters, which identifies the clients to the UCS Server. Once the Client registers, iPECS UCP will send the information to the UCS Server. Note that the UCS Server Type in PGM 445 must be configured as "Premium". | Min. 40 characters |         |
| Mutual presence permission | The presence status of the Client can be shared with other clients.                                                                                                    | OFF<br>ON          | OFF     |

#### 6.14.4 UCS Standard Client Attributes – PGM 447

Selecting UCS Standard client attributes will display the UCS standard client attributes input page, Figure 6.14.4-1. Enter the UCS Client index then click **[Load]** to modify the client data. Use the check boxes to identify the parameters to modify.

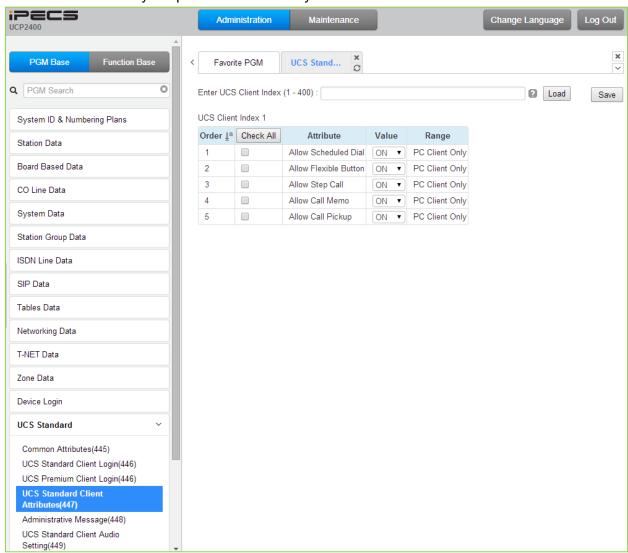

Figure 6.14.4-1 UCS Standard Client Attributes

The UCS Client can be allowed or denied access to several features as described in Table 6.14.4-1.

**Table 6.14.4-1 UCS Standard Client Attributes** 

| ATTRIBUTE             | DESCRIPTION                                                               |        | DEFAULT |
|-----------------------|---------------------------------------------------------------------------|--------|---------|
| Allow Scheduled Dial  | Allows Scheduled Dialing from the client.                                 | OFF/ON | ON      |
| Allow Flexible Button | Allows the user to access Flex buttons on the UCS Client.                 | OFF/ON | ON      |
| Allow Step Call       | Allows access to the step-call feature by the UCS client.                 | OFF/ON | ON      |
| Allow Call Memo       | Allows the UCS Client access to the Call Memo feature.                    | OFF/ON | ON      |
| Allow Call Pickup     | Permits the UCS Client use of the Direct and Group Call Pick-up features. | OFF/ON | ON      |

### 6.14.5 Administrative Message – PGM 448

Selecting Administrative Message will display the administrative message input page, Figure 6.14.5-1.

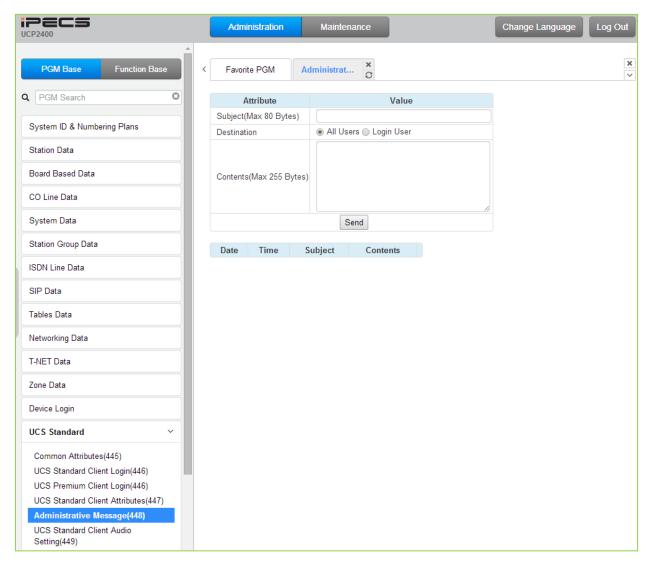

Figure 6.14.5-1 Administrative Message

An administrator can send a message to UCS Clients such as a Welcome message.

Table 6.14.5-1 Administrative Message

| ATTRIBUTE   | DESCRIPTION                                                                                                    | RANGE          | DEFAULT |
|-------------|----------------------------------------------------------------------------------------------------|----------------|---------|
| Subject     | Message subject                                                                                                    | Max. 80 bytes  |         |
| Destination | The message can be sent to currently active UCS Clients or to All Clients. For the All Clients selection, the message is sent to all active Clients and as each Client logs in. | Login<br>All   | All     |
| Contents    | Message body                                                                                                    | Max. 255 bytes |         |

### 6.14.6 UCS Standard Client Audio Setting - PGM 449

Selecting UCS Standard Client Audio setting will display the audio setting input page, Figure 6.14.6-1. Enter the Client index and click **[Load]** to modify the Client data. Use the check boxes to indicate the attributes to modify.

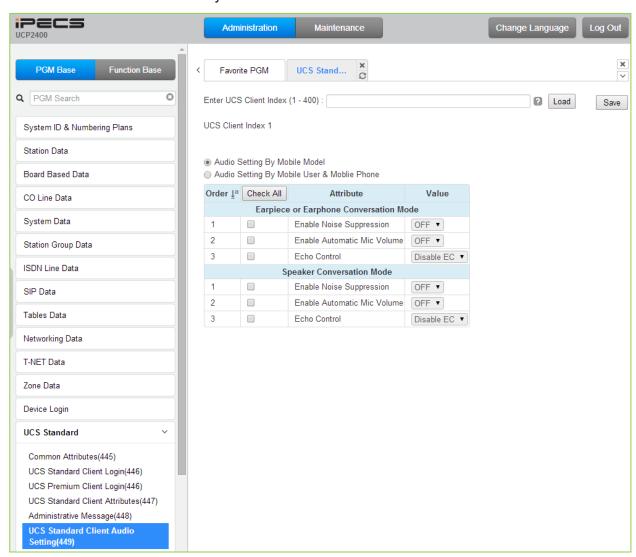

Figure 6.14.6-1 UCS Standard Client Audio setting

Audio characteristic for the Speaker and earphone mode can be established for best overall audio performance.

Table 6.14.6-1 Audio Setting by Mobile User & Mobile phone

| ATTRIBUTE                | DESCRIPTION                                                                                           | RANGE     | DEFAULT |
|--------------------------|----------------------------------------------------------------------------------------------------|-----------|---------|
|                          | Earpiece or Earphone conversion                                                                       | on mode   |         |
| Enable Noise Suppression | The system can implement various levels of "Noise suppression from "OFF" to "Very High" in six levels | OFF<br>ON | OFF     |

#### Table 6.14.6-1 Audio Setting by Mobile User & Mobile phone

| Table of the Trade Setting by Media See a media priorie |                                                                                                    |                                                          |         |
|---------------------------------------------------------|----------------------------------------------------------------------------------------------------|----------------------------------------------------------|---------|
| ATTRIBUTE                                               | DESCRIPTION                                                                                            | RANGE                                                    | DEFAULT |
| Enable Automatic Mic. Volume                            | The system can implement Auto gain control for the Earphone                                            | OFF<br>ON                                                | OFF     |
| Echo Control                                            | Echo cancellation can be enabled for the Earphone                                                      | Disable<br>Minimum<br>Low<br>Moderate<br>High<br>Maximum | OFF     |
|                                                         | Speaker Conversation Mo                                                                                | de                                                       |         |
| Enable Noise Suppression                                | The system can implement various levels of "Noise suppression from "OFF" to "Very High" in six levels. | OFF<br>ON                                                | OFF     |
| Enable Automatic Mic. Volume                            | The system can implement Auto gain control for the Speakerphone.                                       | OFF<br>ON                                                | OFF     |
| Echo Control                                            | Echo cancellation can be enabled for the Speakerphone                                                  | Disable<br>Minimum<br>Low<br>Moderate<br>High<br>Maximum | OFF     |

### 6.15 DECT Data - PGM 491

Selecting the DECT Data program group returns the sub-menu displayed in the left frame as shown in Figure 6.15-1.

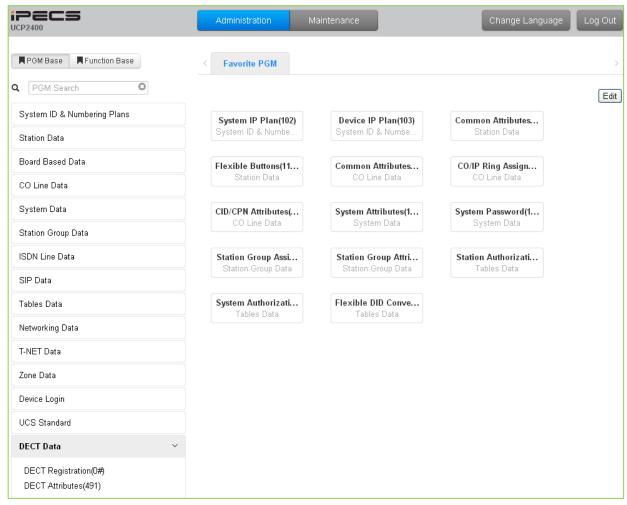

Figure 6.15-1 DECT Data Main Page

### 6.15.1 DECT Registration (0#)

Selecting DECT Registration will display the DECT Registration input page, Figure 6.15.1-1. Use the radial buttons to select the attributes to change.

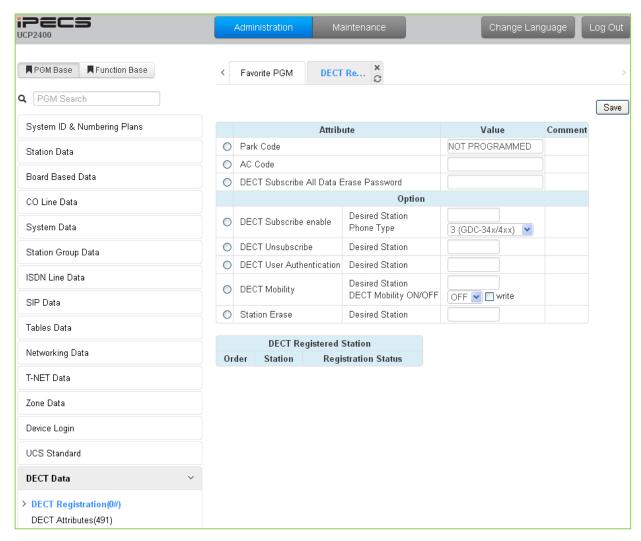

Figure 6.15.1-1 DECT Subscription Screen

On this page, the DECT PARK and authorization codes are defined. Several "Options" are available to enable subscription, unsubscribe a DECT station, enable mobility, etc. A chart is included displaying the registered and subscribed DECT terminals.

| Table  | 6 15 1-1   | DECT R  | egistration |
|--------|------------|---------|-------------|
| i abie | O. 13. 1-1 | DECLIFE | :นเรน สนบท  |

| ATTRIBUTE          | DESCRIPTION                                                                                                    | RANGE          | DEFAULT |
|--------------------|----------------------------------------------------------------------------------------------------|----------------|---------|
| Park Code          | The PARK (Portable Access Rights Key) Code is a unique system Id entered at the DECT handset during the subscription process. | 14 digits      |         |
| AC Code            | The Authentication Code is entered at a DECT handset to verify subscription.                                                  | Up to 8 digits |         |
| DECT Subscribe All | To erase all data of DECT, enter the password.                                                                                |                |         |

### Table 6.15.1-1 DECT Registration

| ATTRIBUTE                   | DESCRIPTION                                                                                                    | RANGE                                                             | DEFAULT |
|-----------------------------|----------------------------------------------------------------------------------------------------|-------------------------------------------------------------------|---------|
| Data Erase Password         |                                                                                                    |                                                                   |         |
|                             | Option                                                                                                    |                                                                   |         |
| DECT Subscribe<br>Enable    | Enables the system to accept subscription from a DECT handset.                                                                                           |                                                                   |         |
| Desired Station             | Desired station number for the wireless DECT handset.                                                                                                    | Station Number                                                    |         |
| Phone Type                  | Several types of handsets may be selected.                                                                                                    | 1(GDC-330/335)<br>2(Standard GAP)<br>3(GDC-34x/4xx)<br>5(GDC-5XX) | 3       |
|                             | Press [Send] button after entering the number and type.                                                                                                  |                                                                   |         |
| DECT Unsubscribe            | To terminate a subscription, enter the station number for the DECT handset. Note the Station must be connected, otherwise use Station Erase field below. | Station number                                                    |         |
| DECT User<br>Authentication | To subscribe successfully, the user will be required to enter the Station Authorization Code from PGM 227.                                               |                                                                   |         |
| DECT Mobility               | When a DECT handset is registered to multiple systems that are networked, calls can be routed over the network to the DECT handset location.             | Station number                                                    |         |
| DECT Mobility               | Enter the registered station number, select Mobility ON or OFF and click <b>[write]</b> box then Save the page.                                          | OFF<br>ON                                                         | OFF     |
| Station Erase               | To terminate the registration for a DECT phone that is not connected, enter the registered station number and click <b>[Save]</b> button.                | Station number                                                    |         |

### 6.15.2 DECT ATTRIBUTES - PGM 491

Selecting the DECT Attributes will display the DECT ATTRIBUTES input page, Figure 6.15.2-1.

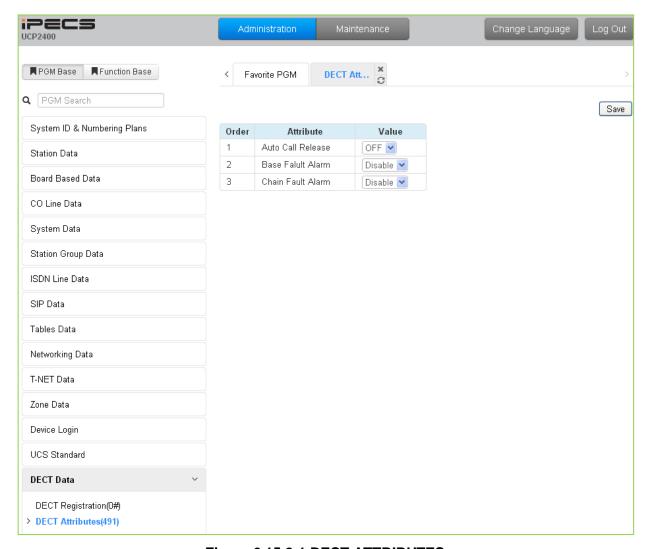

Figure 6.15.2-1 DECT ATTRIBUTES

DECT Attributes define functions associated with the DECT equipment and operation as shown in Table 6.15.2-1.

| <b>Table</b> | 6.15.2-1 | <b>DECT</b> | Attributes |
|--------------|----------|-------------|------------|
|--------------|----------|-------------|------------|

| ATTRIBUTE         | DESCRIPTION                                                 | RANGE   | DEFAULT |
|-------------------|-------------------------------------------------------------|---------|---------|
| Auto Call Release | If enabled, when the other party of an active internal call | OFF     | OFF     |
|                   | disconnects, DECT terminal returns to idle.                 | ON      |         |
| Base Fault Alarm  | If enabled, DECT Base station alarms are sent to the        | Disable | Disable |
|                   | Attendant.                                                  | Enable  |         |
| Chain Fault Alarm | If enabled, alarms are sent to the Attendant indicating a   | Disable | Disable |
|                   | fault in the link between WTIM modules.                     | Enable  |         |

# 6.16 Redundancy Data

Selecting the redundancy data returns the sub-menu displayed in the left frame as shown in Figure 6.16-1.

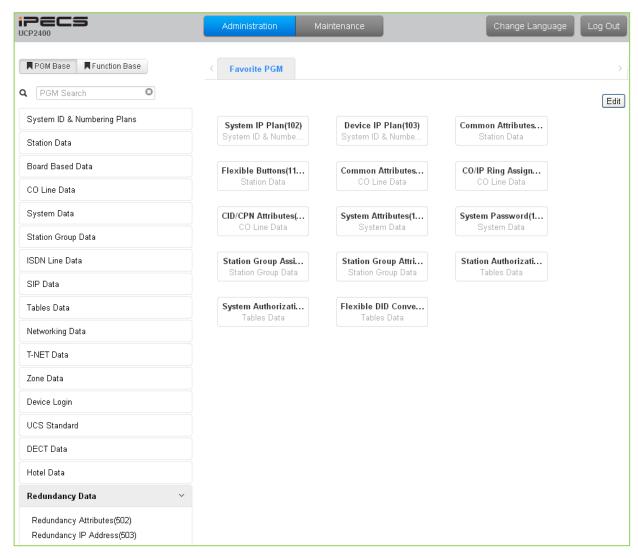

Figure 6.16-1 Redundancy Data main page

### 6.16.1 Redundancy Attributes - PGM 502

Selecting Redundancy attributes will display the page shown, Figure 6.16.1-1.

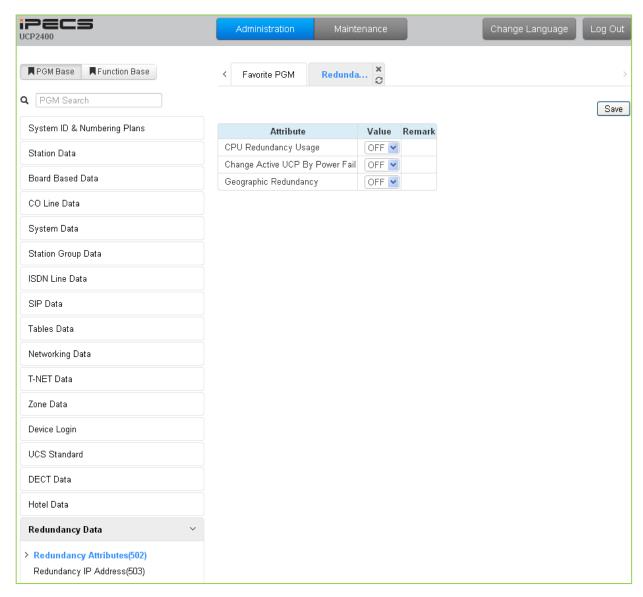

Figure 6.16.1-1 Redundancy Attributes

The Redundancy attributes enable redundancy and activate "Geographical" redundancy.

**Table 6.16.1-1 Redundancy Attributes** 

| ATTRIBUTE DESCRIPTION |                                                            | RANGE | DEFAULT |
|-----------------------|------------------------------------------------------------|-------|---------|
| CPU Redundancy        | When redundancy is employed, this field informs the master | OFF   | OFF     |
| usage                 | UCP that a redundant UCP is available.                     | ON    | OFF     |
| Change Active UCP By  | When power fails, the active UCP is changed to the standby | OFF   | ٥٢٢     |
| Power Fail            | mode and the standby UCP becomes active.                   | ON    | OFF     |
| Geographical          | Geographical redundancy permits remote location of the     | OFF   | OFF     |
| Redundancy            | redundant UCP modules.                                     | ON    | UFF     |

### 6.16.2 Redundancy IP Address - PGM 503

Selecting the redundancy IP Address will display the page shown, Figure 6.16.2-1.

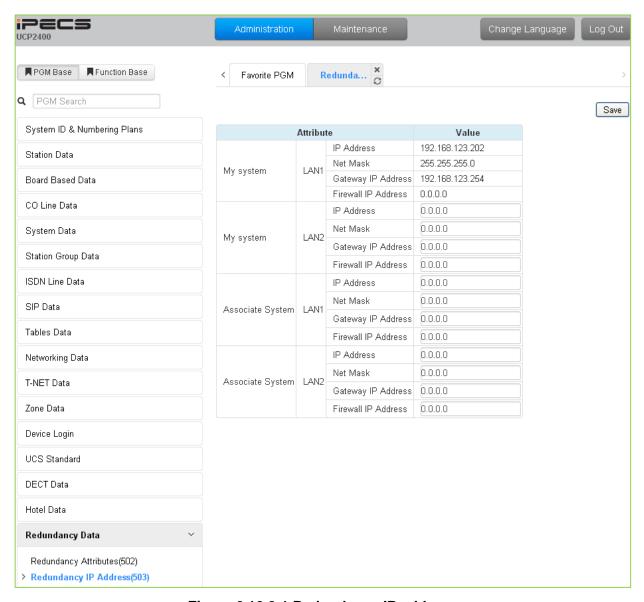

Figure 6.16.2-1 Redundancy IP address

For proper operation, the IP addressing parameters of the LAN1 ports of the redundant UCP modules must be defined for Geographic Redundancy.

### 6.17 Initialization - PGM 450

Selecting Initialization returns the sub-menu displayed in the left frame in as shown in Figure 6.17-1.

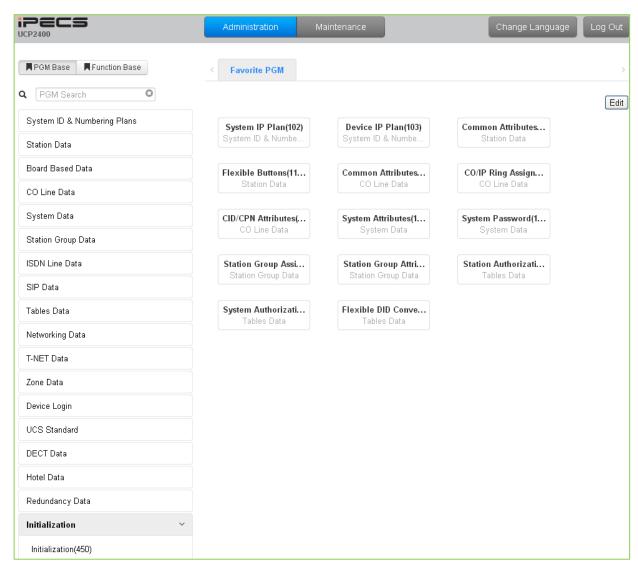

Figure 6.17-1 Initialization

#### 6.17.1 Initialization Table - PGM 450

Selecting Initialization will display the Initialization Table data entry page, Figure 6.17.1-1. Use the check boxes to indicate the segment of the Database to initialize then click [Initialize] to reset the database to initial values. A range must be entered to initialize certain data such as Station Data. Click [Reset System] to restart the system and [Change ACT/STB] to switch the active and standby UCP modules.

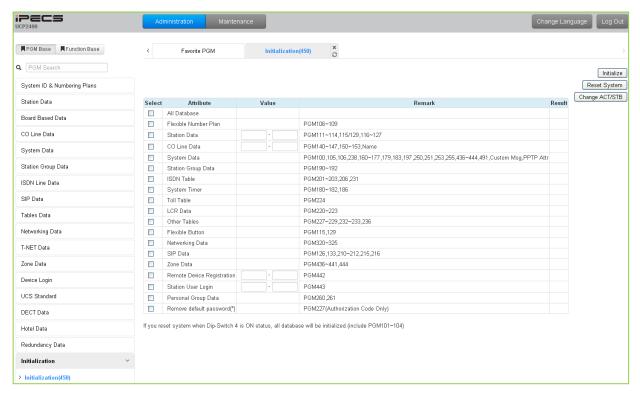

Figure 6.17.1-1 Initialization Menu

The system has been pre-programmed with certain features using "default data". The default data are loaded into memory when the system is initialized. The system should always be initialized when first installed or the database appears corrupted. In addition, the system can be restarted from this page and, if redundant processors are equipped, the active and standby UCP modules can be modified.

The system can be initialized manually during installation. If the system is reset with the UCP module Mode switch pole 4 in the ON position, the entire database, including the System Id and Numbering Plan, will initialize.

# 7. MAINTENANCE

The Maintenance tab main screen displays information on the system software versions as well as information on modules and terminals connected to the system. From this page, the database upload/download, software upgrade, access control, license install and other management functions shown in Figure 7-1 are accessed. In addition, at the top of the central screen, detailed software version information is provided.

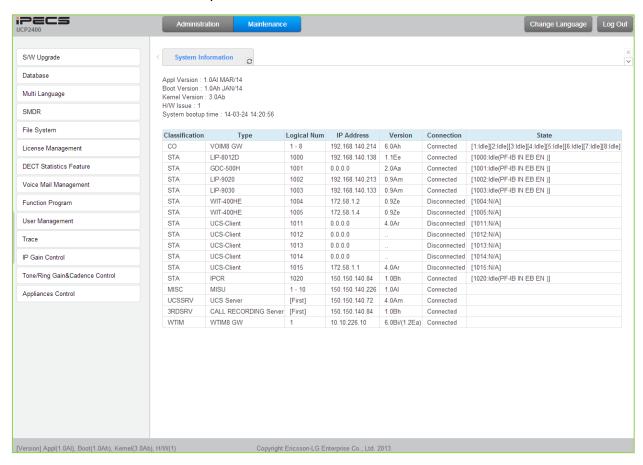

Figure 7-1 Maintenance Main Page

### 7.1 S/W Upgrade

The iPECS UCP employs a NAND based memory file system thus, html, UCP upgrade and iPECS appliance image files can be uploaded without impact to the current database. All of the iPECS series modules can be upgraded by remote access through the system. Selecting S/W Upgrade from the Maintenance page displays the Appliance Version page and sub-menus display in the left frame as shown in Figure 7.1-1.

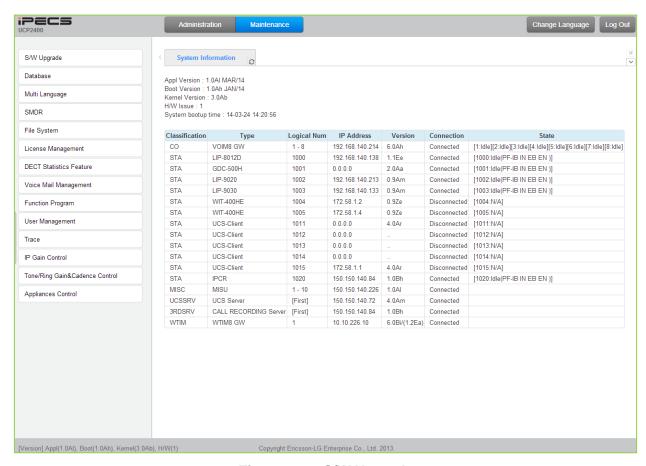

Figure 7.1-1 S/W Upgrade

There are two types of upgrade images, the application and kernel image. If both are required, upgrade the application image first then the kernel.

### 7.1.1 File Upload

From the File Upload page, Figure 7.1.1-1, click the Add files button and then open the pop-up folder. Select the desired file to upload to the UCP system memory and click the **[Start]** button. The file is sent to the system's memory, saved, and automatically loaded upon a system reset or restart.

Prior to upload, verify sufficient memory is available in the UCP File System for the files to be uploaded. Refer to section 7.5.1 to view the free disk space and delete any unused files. Note names of files required for normal system operation will be greyed out and cannot be deleted.

Html image files are extracted and previous HTML files are deleted at completion of the upload process.

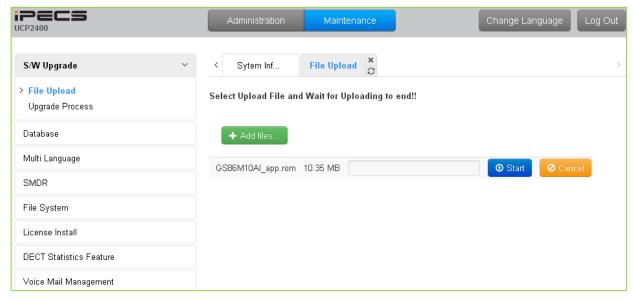

Figure 7.1.1-1 File Upload

### 7.1.2 Upgrade Process

When an iPECS Appliance image is uploaded, appliances of the same type as the uploaded image display and can be selected for upgrade, as shown in Figure 7.1.2-1. Select the desired appliance and click the **[Upgrade]** button, the upgrade process starts and a progress screen displays.

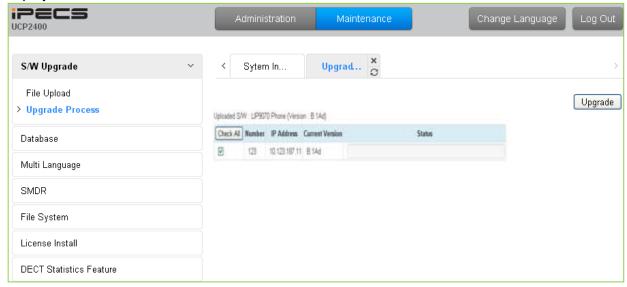

Figure 7.1.2-1 Upgrade Process

<sup>\*</sup> If file upload succeeds, a success page displays.

#### 7.1.2.1 Upgrade Process View

The Upgrade Process View provides a status window; refer to Figure 7.1.2.1-1 Upgrade Process View, for Module and terminal upgrade activity in process.

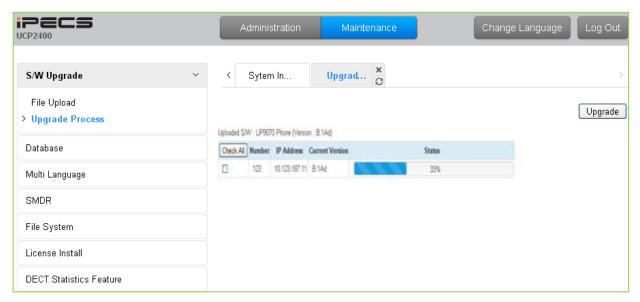

Figure 7.1.2.1-1 Upgrade Process View

#### 7.1.2.2 iPECS UCP Upgrade Process

#### <u>iPECS Software Full Upgrade Sequence</u>

The following shows the order in which the upgrade process proceeds and firmware files for iPECS UCP and modules. Note the xxxx in the ROM file names indicates the version number of the file.

#### **UCP Upgrade Process**

1. Upload UCP application image.

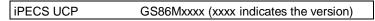

2. Restart UCP.

#### Note:

If the new system database is not compatible with existing system database, it will be necessary to initialize the system database. This can be done manually using the Initialize Dip Switch located on the UCP module or via the Initialization Web page.

Upgrade of the UCP includes HTML files; a separate upload of the HTML files is not required. HTML files can be separately upgraded under the File System

#### **Appliances Upgrade Process**

1. Upload Appliance application image to UCP

| LIP 8012/8024/8040E application image: | GS98Pxxxx.rom (xxxx indicates the version) |
|----------------------------------------|--------------------------------------------|
| LIP 8002E application image:           | GS99Pxxxx.rom (xxxx indicates the version) |

- Select the target appliances and click [Upgrade].
- 3. Wait until upgrade process completes.
- 4. The device will restart automatically when upgraded successfully.

### 7.1.3 Upgrade HTML Files

The "File View" Menu is used to upload file and reload the system's html files. Upload time of the t html files will take 5  $\sim$  10 minutes.

#### 7.1.3.1 Appliances Upgrade (Device and iPECS Phone)

Upload appliance image, and click **[Upgrade process]** button to select upgrade appliances. If appliances are selected, click **[Upgrade]** button. The page shown in Figure 7.1.2.1-1 will be displayed indicating the Upload command has been sent and upgrade process is working. This page will display the Upload status. When the appliance upgrade process is successful, the status is updated to "Success". If the upgrade process fails, the process is attempted an additional three (3) times before abandoned.

#### 7.1.3.2 Direct Appliances Upgrade

Should the above UCP system managed upgrade process fail, appliances (Devices and iPECS Phones) can be upgraded directly using the appliance IP address as the upgrade destination address. Note the later may require local access.

#### **Administration and Programming Manual** Issue 1.0

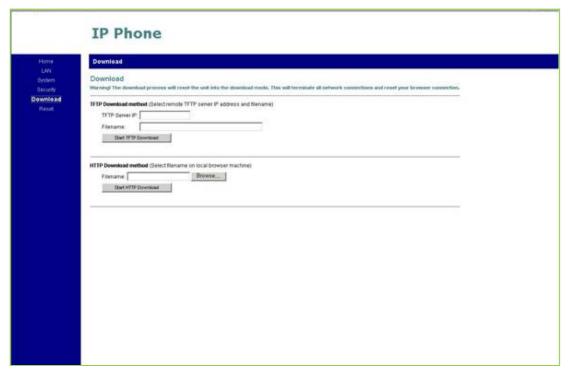

Figure 7.1.3.2-1 iPECS Phone Direct Connect Upgrade

#### 7.2 Database

#### 7.2.1 Database Upload

The Database Upload selection will display the Database Upload page as shown in Figure 7.2.1-1. Select [Add Files] then select the database file desired from the local PC and click [Start] to upload the database to the system.

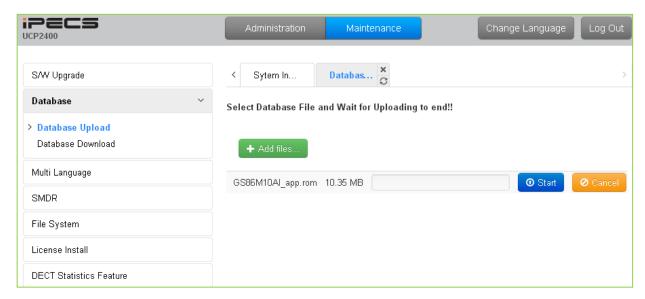

Figure 7.2.1-1 Database Upload

### 7.2.2 Database Management

Selecting Database Management will display the Database Download page Figure 7.2.2-1. Select the structure to determine the portion or structure of the download. Click [Download] then select the directory and file name in the pop-ups that follow to save the file to the PC. After building a database file, the download function will be available. A maximum of five downloadable files for various types of data and structure can be built; building additional files deletes the oldest.

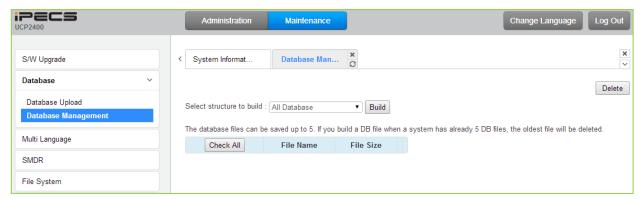

Figure 7.2.2-1 Database Download Management

### 7.3 Multi Language

The system can employ either English or a "Local Language" for the Web page displays. The multi-language file, which is a csv (comma separated variable) formatted file, is downloaded to a PC and the English terms are translated to the local language. The modified file can then be uploaded to the iPECS UCP. Once uploaded, the user can select the "Change Language" button and select either English or the Local Language translation for Web page displays.

### 7.3.1 Multi Language File Upload

The Multi Language File Upload selection will display the Multi Language File Upload page as shown in Figure 7.3.1-1. By selecting the Multi Language File desired from the local PC, the desired Multi Language File can be uploaded to the iPECS UCP.

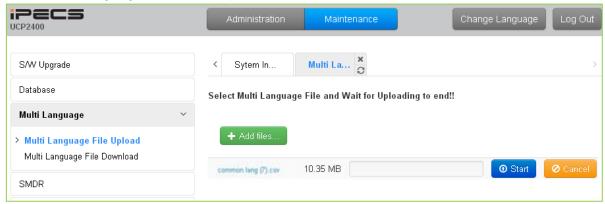

Figure 7.3.1-1 Multi Language File Upload

### 7.3.2 Multi Language File Download

Selecting Multi Language File Download will display the Multi Language File Download page Figure 7.3.2-1. Selecting this option will download the iPECS UCP Multi Language file to the local PC. The file can be stored in the PC, modified and uploaded to an iPECS UCP using the file upload procedures in section 7.3.1.

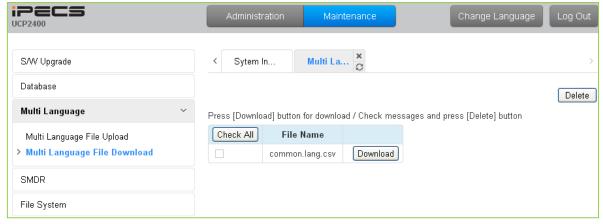

Figure 7.3.2-1 Multi Language File Download

### **7.4 SMDR**

The iPECS UCP can download SMDR data in a SYLK format file (.slk). The file is compressed using the "gz" file format. After unzipping, the file can be opened under any common spreadsheet application. The system will provide a view of SMDR data for the station range entered in the Web page Figure 7.4-1. This page may also be employed to delete SMDR records for the station range entered.

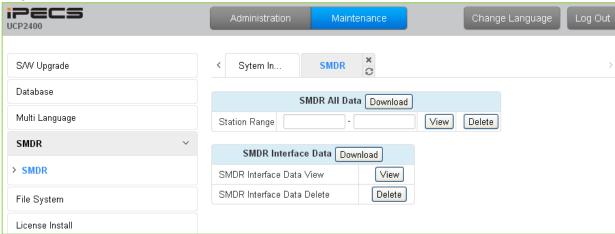

Figure 7.4-1 SMDR Access

### 7.5 File System

#### 7.5.1 File View & Delete

The File View & Delete page displays a list of the various files stored in the UCP file system memory. To delete a file, check the box for the file and click **[Delete]**. Files can also be downloaded to the PC using the **[Download]** button to the right of the file name.

Note the system requires the files displayed in grey and the system will not allow deletion of these files.

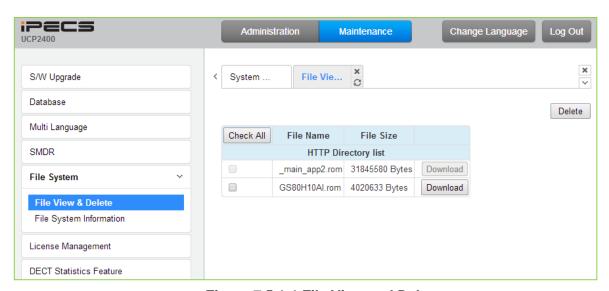

Figure 7.5.1-1 File View and Delete

### 7.5.2 File System Information

The File System Information page displays the disk status including the total and free disk space as shown in Figure 7.5.2-1. Use this page to determine if the free space on the disk is sufficient for uploading Upgrade files, section 7.1.1.

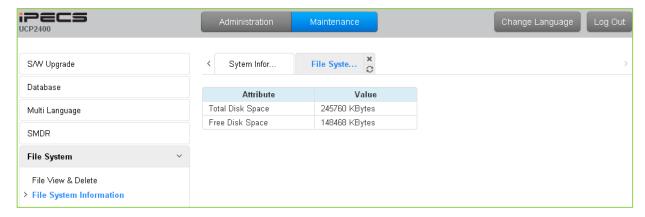

Figure 7.5.2-1 File System Information

### 7.6 License Install

Various licenses can be installed to expand capacity of the system and Auto Attendant/Voice Mail services available in the UCP system as well as soft clients and feature applications. After obtaining a license, the code is entered in the Value column as shown in Figure 7.6-1.

| •                                             | License Overview                  |                      |  |  |
|-----------------------------------------------|-----------------------------------|----------------------|--|--|
| Key: 000E35C40F987654                         |                                   |                      |  |  |
| License                                       | Status                            | Currently used       |  |  |
| Software Permissions                          | Activated                         | 44 (07) (5 - 00 0)   |  |  |
| Total System Port Expansion                   | 100 copy(s)                       | 11 (STN 5 + CO 8)    |  |  |
| Total IP Extension                            | 100 copy(s)                       | 2 (LIP 2 + SIP1st 0) |  |  |
| Thrid Party SIP Extension                     | 100 copy(s)                       | 1                    |  |  |
| VIOP Virtual Switching Channel                | 16 copy(s)                        |                      |  |  |
| VMU Recording Time Add 10-Hour                | Activated                         |                      |  |  |
| Mobile Extension                              | 100 copy(s)                       | 0 (VMEX 0 + MEXO 0   |  |  |
| IP Networing or QSIG                          | Activated                         |                      |  |  |
| Tenant Network or Local Survivability         | Activated                         |                      |  |  |
| Hotel Application                             | Activated                         |                      |  |  |
| FIDELIO Interface                             | Activated                         |                      |  |  |
| Third Party TAPI Interface                    | Activated                         |                      |  |  |
| Thrid Party SIP Application Server Interface  | 10 copy(s)                        | 1                    |  |  |
| Thrid Party SIP Application Channel Interface | 100 copy(s)                       | 1                    |  |  |
| MS LYNC EV Channel                            | 100 copy(s)                       |                      |  |  |
| MS LYNC RCC Gateway                           | Activated                         |                      |  |  |
| MS LYNC RCC Client(2010)                      | 100 copy(s)                       |                      |  |  |
| MS LYNC RCC Client(2013)                      | 100 copy(s)                       |                      |  |  |
| Android Mobile Communicator                   | 100 copy(s)                       | 0                    |  |  |
| iOS Mobile Communicator                       | 100 copy(s)                       |                      |  |  |
| ClickCall Application                         | 100 copy(s)                       | 0                    |  |  |
| UCS Client Desk Basic with Non Voice          | 100 copy(s)                       |                      |  |  |
| UCS Client Desk Basic with Voice              | 100 copy(s)                       |                      |  |  |
| UCS Client Desk Premium with Non Voice        | 100 copy(s)                       |                      |  |  |
| UCS Client Desk Premium with Voice            | 100 copy(s)                       | 0                    |  |  |
| UCS Client Mobile                             | 100 copy(s)                       | 0                    |  |  |
| Attendant for Office                          | 50 copy(s)                        | 0                    |  |  |
| Attendant for Hotel                           | 50 copy(s)                        | 0                    |  |  |
| IP Call Recording Server                      | Activated                         |                      |  |  |
| IP Call Recording Agent                       | 100 copy(s)                       | 0                    |  |  |
| IP Call Recording Trunk                       | 998 copy(s)                       |                      |  |  |
| Network Management System                     | Activated                         |                      |  |  |
| Contact Center(4 clients included)            | Not activated(4 clients included) |                      |  |  |
| Contact Center(12 clients included)           | Activated(12 clients included)    | key: 2528A06BD029    |  |  |
| Geographical Redundancy                       | Activated                         |                      |  |  |
| Software Maintenance                          | No license                        | 46 day(s) left       |  |  |
| Demo Kev                                      | 90 days                           | 70 days left         |  |  |

Figure 7.6-1 License Install

#### 7.7 DECT Statistics Feature

Selecting DECT Statistics Feature displays the page shown in Figure 7.7-1. Select the desired radial button and, where needed, enter the WTIM sequence number then click [Send] to view the statistics.

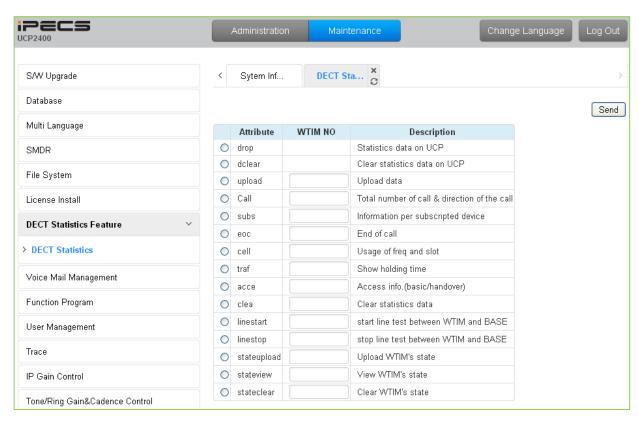

Figure 7.7-1 DECT Statistics Feature

# 7.8 VSF Prompt Upload

iPECS UCP delivers system prompts in up to six (6) languages. The prompts for each language are stored in a separate file. Files for each of the languages supported are available from the local Ericsson-LG Enterprise representative. The entire prompt file or individual prompts may be uploaded to the system. Once uploaded to the system the file is employed to play prompts to the iPECS UCP user.

### 7.8.1 Prompt Selection

Selecting Prompt Selection displays the page shown in Figure 7.8.1-1. The System Voice Prompt language files are stored in the VSF memory and are enabled with the Prompt Selection page. A reference "Position" is assigned a language selected from the drop-down menu. Once the language for each position is selected, saving the page enables all the languages selected.

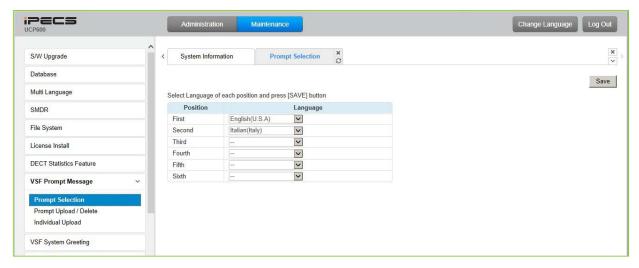

Figure 7.8.1-1 Prompt Selection

# 7.8.2 Prompt Upload/Delete

Selecting Prompt Upload/Delete displays the page shown in Figure 7.8.2-1. From this page, the entire prompt file for selected languages can be deleted and updated prompt files uploaded to the system. The Add file button is used to upload files. The check box and Delete button are used to delete old or unused language files.

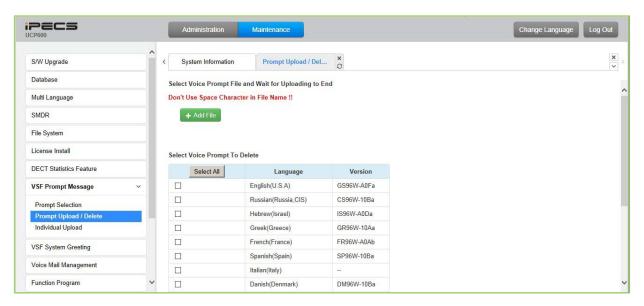

Figure 7.8.2-1 System Prompt Upload/Delete

#### 7.8.3 Individual Upload

Selecting "Individual Upload" will display the page shown in Figure 7.8.3-1. Here individual system prompts can be uploaded to the system for each of up to six (6) languages. Prompt files must be appropriately named and must be in a G.711 u-Law format.

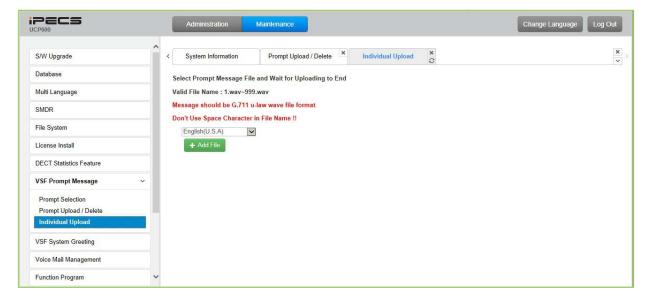

Figure 7.8.3-1 Individual Prompt Upload

# 7.9 VSF System Greetings

The System Greetings (Announcements) can be downloaded from the system or Uploaded to the system. Individual announcements can be recorded externally and then uploaded to the system. Like prompts, the individual announcement files must be in a .wav format using the g.711 codec. Individual greetings for each Language position, see section 7.8.1, can be uploaded as well as downloaded. Clicking on the message will download the message to the browser, which will play the message. To save the message, right click and select save as. Locate a directory and change the file name, if desired and click save.

All announcements can be downloaded from the system as a back-up file and uploaded to the VSF memory as required.

### 7.9.1 Individual Upload

Selecting Individual Upload displays the page shown in Figure 7.9.1-1. From this page, individual pre-recorded announcements for each language position, see section 7.8.1, can be uploaded from the PC to the VSF gateway. Select the language position and assure the file name matches the appropriate System Announcement number. The file name must be in the format as shown on the page.

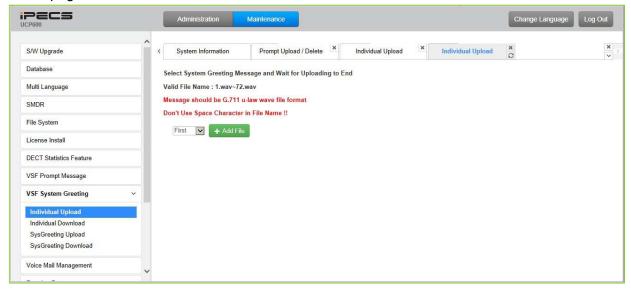

Figure 7.9.1-1 Individual Announcement Upload

#### 7.9.2 Individual Download

Selecting Individual Download displays the page shown in Figure 7.9.2-1. The page will display a list of System announcement in the VSF memory. Individual files may be downloaded with the Download button next to the announcement file name or using the checkbox and the delete button the announcement can be deleted from the VSF memory.

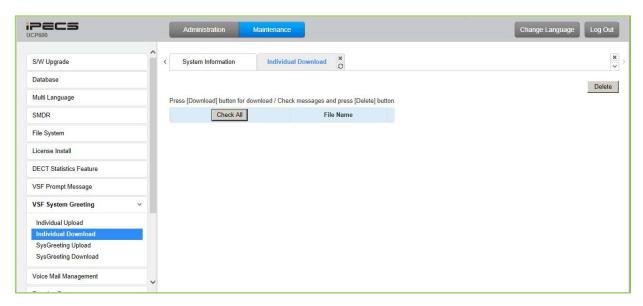

Figure 7.9.2-1 Individual System Announcement Download

## 7.9.3 System Greeting Upload

Selecting System Greeting Upload displays the page shown in Figure 7.9.3-1. From this page, announcements for each language "Position", see section 7.8.1, can be uploaded to the VSF memory. First, select the language position then click the Add Files button to select the file to upload from the PC.

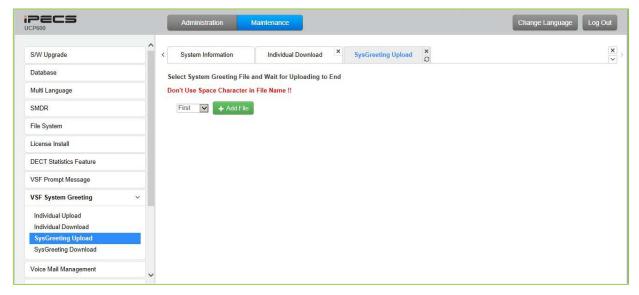

Figure 7.9.3-1 System Announcements Upload

# 7.9.4 System Greeting Download

Selecting System Greeting Download displays the page shown in Figure 7.9.4-1. From this page,

announcements for each language "Position", see section 7.8.1, can be downloaded from the VSF memory as a back-up file. First, select the language position, click the Download button then follow the normal save file process to store the file to the PC.

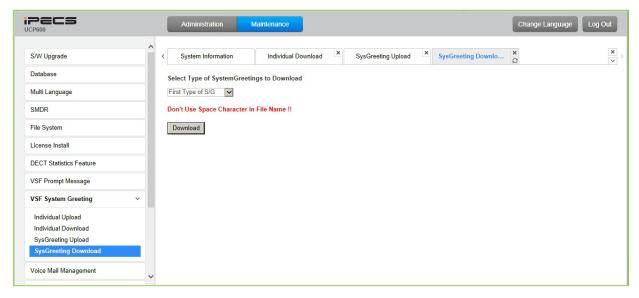

Figure 7.9.4-1 System Announcement Download

# 7.10 Voice Mail Management

The Voice Mail Management permits the administrator to view the status of the built-in Voice Mail boxes and delete the all messages, delete messages for specific stations, or back-up all the messages to the PC.

#### 7.10.1 Voice Mail Delete

Selecting Voice Mail Delete displays the page as shown in Figure 7.10.1. From this page, messages stored in the VSF gateways can be deleted for all stations or a station range. In addition, using the "Display Stat ion Voice Mail Status" button, the number of messages for each station is displayed.

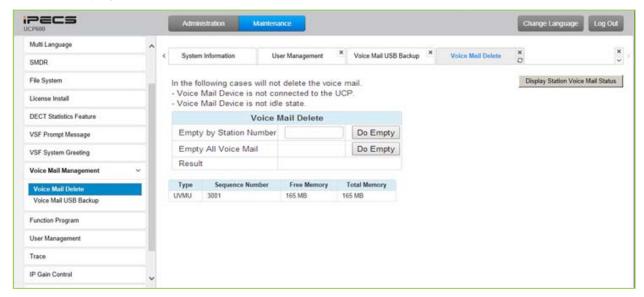

Figure 7.10-1 Voice Mail Delete

#### 7.10.2 Voice Mail USB Backup

Selecting Voice Mail Backup displays the page shown in Figure 7.10.2-1. This page permits the Administrator to send all Voice messages in the VSF gateway memory to the USB port of the UCP module. Note the VSF gateway must be idle and a USB memory device installed in the UCP module.

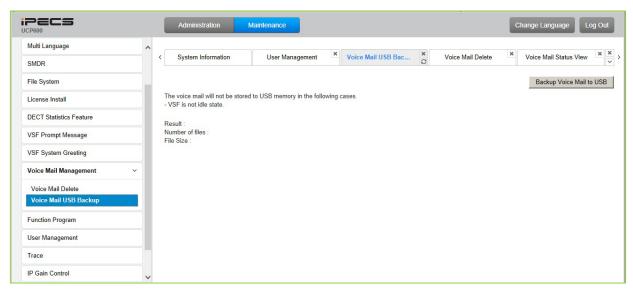

Figure 7.10.2-1 Voice Mail USB Backup

# 7.11 Function program

The Function Program allows the administrator to build a set of programs with attributes in a structure customized to the administrator. The Function programs can then be accessed under the Administration pages using the "Function Base" button at the top of the left navigation page. Single level and multi-level programs can be structured. The User Function Management permits functions to be deleted or, with the "Add Function" button, new program functions can be added.

### 7.11.1 User Function Management Page

Selecting User Function Management displays the page shown in Figure 7.11.1-1. Using the check box and Delete button Function programs previously saved can be deleted.

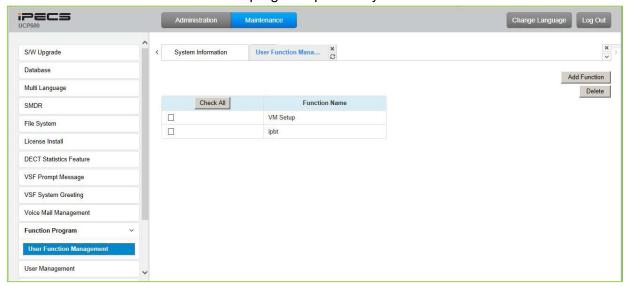

Figure 7.11-1 User Function Management

# 7.11.2 Adding a User Function

From the Function Management page, the administrator can add Function programs that will then be available for use in the Administration Function Base programs. Selecting [Add Function] from the "User Function Management" page will display the page shown in Figure 7.11.2-1. As shown, the left navigation window displays the full list of admin program groups.

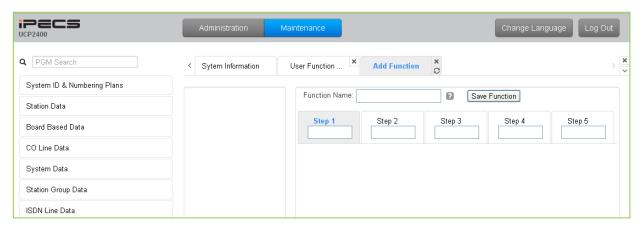

Figure 7.11.2-1 Add Function Main Screen

To create a Function after selecting "Add Function" from the User Function Management screen:

1. Select a specific Program group and program, as shown below a chart opens in the main screen displaying the attributes available.

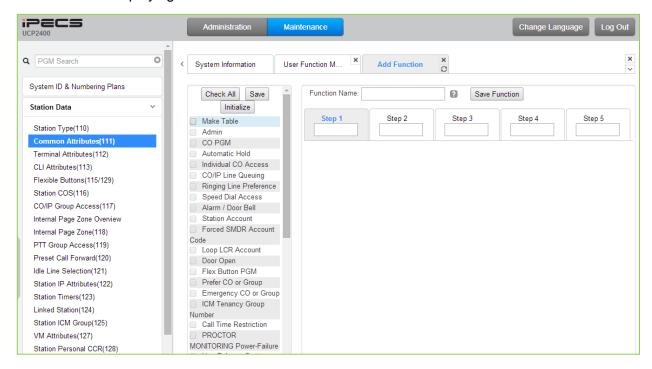

2. In the chart, use the "Check All" button, or check the "Make Table" button and check the desired attributes for the first step of the Function.

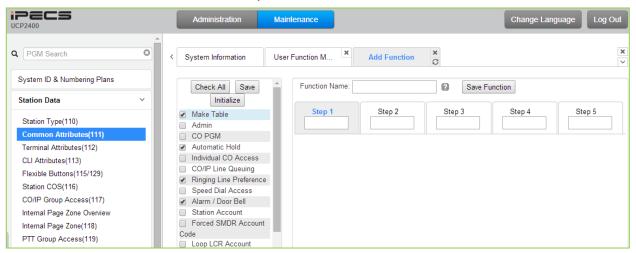

Select "Save" in the chart area to save Step 1, Under the Steps area, the screen displays as it will appear for the step when the Function is selected during an Admin session. If an error is made, use the Initialize button to clear the entry for the highlighted Step.

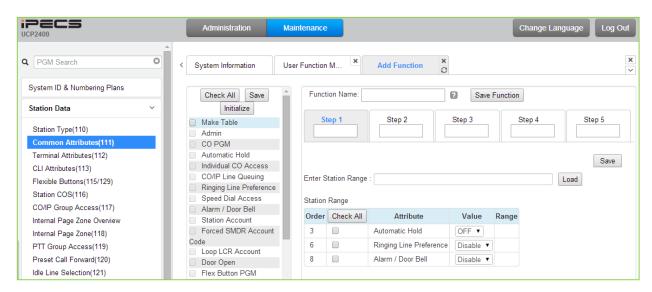

3. Repeat steps 1 and 3 above for additional steps in the Function making sure to select the desired Step 1-5.

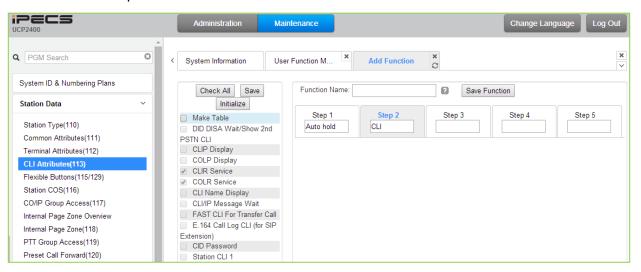

4. Create a name for each step and the Function. Note the name of the Function must be unique.

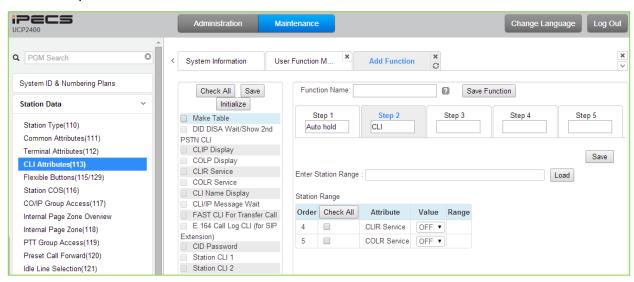

5. Select the "Save Function" button to store the new Function.

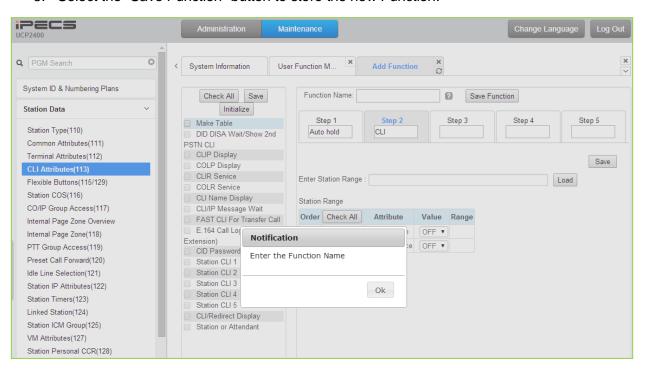

6. After selecting OK from the pop-up, the Function will be available in the Admin screen under the Function Base navigation screen as below.

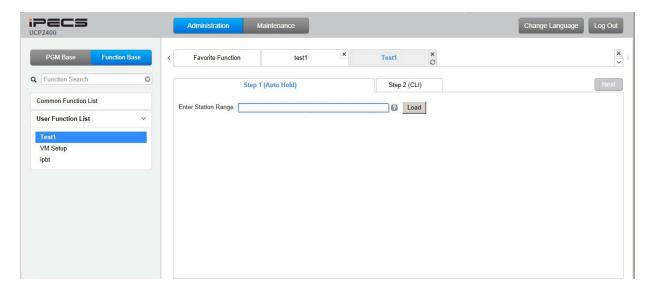

# 7.12 User Management

iPECS UCP supports up to 50 system accounts and up to ten (10) users may simultaneously access system Web services. The default ID is 'admin' and the password is '1234'. The Access privilege is determined based on the entered system account (ID/Password) and the privilege assigned for the user.

Note that access to the Station Web portal employs the Station number and Authorization code managed in PGM 227.

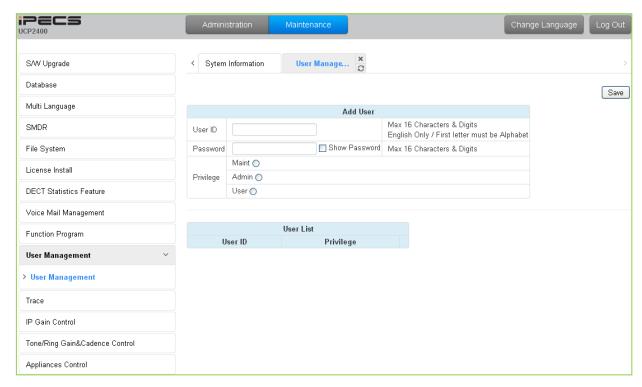

Figure 7.12-1 User Management

# **7.13 Trace**

The UCP system software incorporates routines to monitor and output detailed call and feature processing information, and event logs. Information is provided on a system or device level as requested.

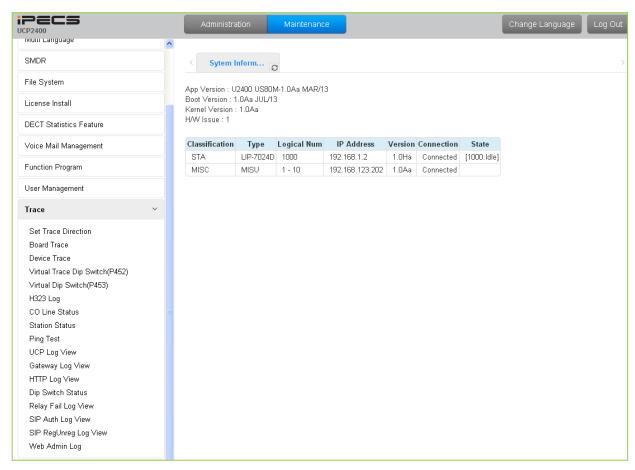

Figure 7.13-1 Trace Main Page

## 7.14 IP Gain Control

Audio gain for signals from and to each type of device is adjustable through the IP Gain Control page. The default gain values for the system are set to match the Nation Code. These values should not be changed unless directed by an authorized Ericsson-LG Enterprise technician.

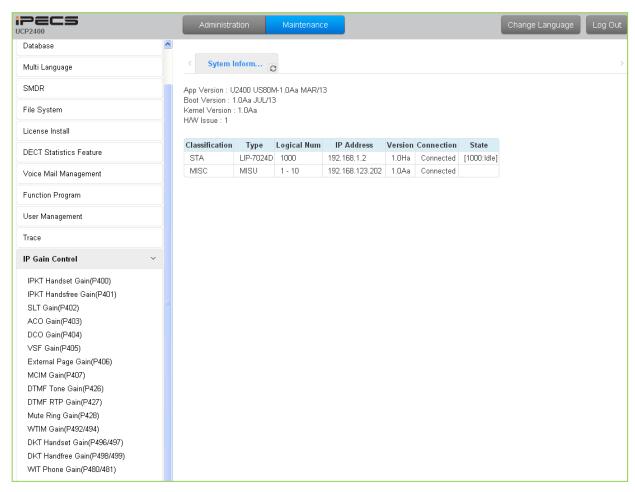

Figure 7.14-1 IP Gain Control Main Page

# 7.15 Tone/Ring Gain & Cadence Control

Selecting Tone Table will display the page shown, Figure 7.15-1. Here the tones, cadence and gain used with features can be managed.

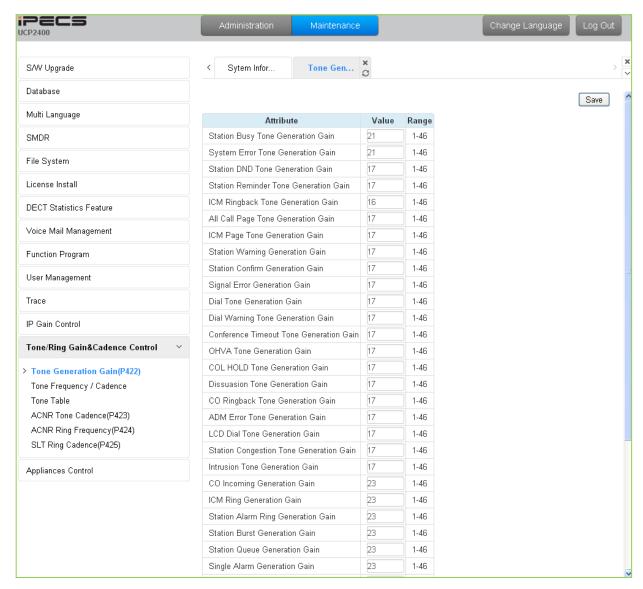

Figure 7.15-1 Tone/Ring Gain & Cadence Control Main Page

# 7.16 Appliances Control

The Appliances Control page, Figure 7.16-1, permits control of several characteristics of IP phones and analog CO lines such as Comfort Noise level and side tone.

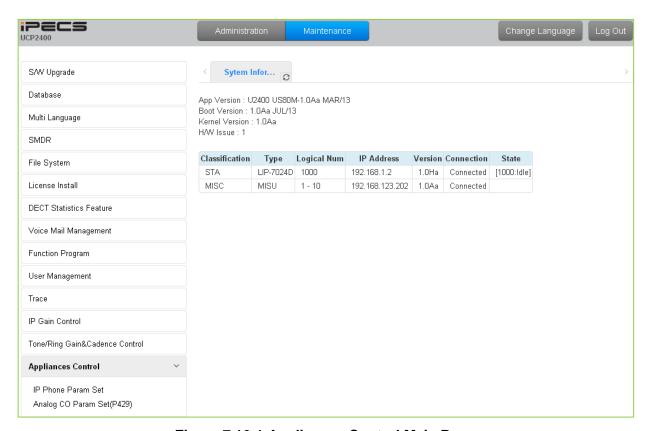

Figure 7.16-1 Appliances Control Main Page

# 8. STATION PROGRAM (USER PORTAL)

The Station User Portal presents various Web pages allowing the user to modify characteristics of the station as allowed in the Station Web Access Authorization program under System Data. The Portal is accessed as with any Web site using a browser pointed at the system IP address. Note the Station Authorization codes are employed as the password and must be assigned in the system database prior to access.

To access the portal, the system IP address is enter in the browser navigation box to receive the login page as shown in Figure 8-1. Enter the Station Number (User ID) and corresponding Authorization code (Password) in the respective boxes then click **[Login]** to enter the portal page shown in Figure 8-2.

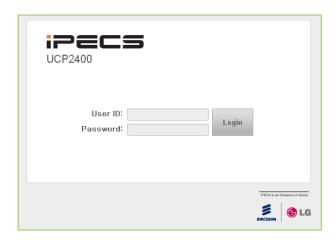

Figure 8-1 Login Page

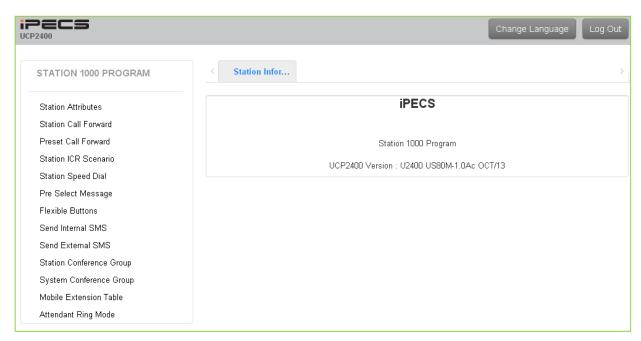

Figure 8-2 Portal Main Page

In the portal, users can modify various station attributes, set-up call forwarding, create Station ICR scenarios, assign Flexible buttons, program Station Speed dial numbers, send Short Messages and create conference groups. The following sections provide details on each of the available Station Program Web pages.

The Portal main page has three sections,

- Station selected Upper left frame
- Web site directory & navigation section Left frame
- Info and Entry section Central frame

## 8.1 Station Attributes

Selecting Station Attributes will display the input entry page, Figure 8.1-1.

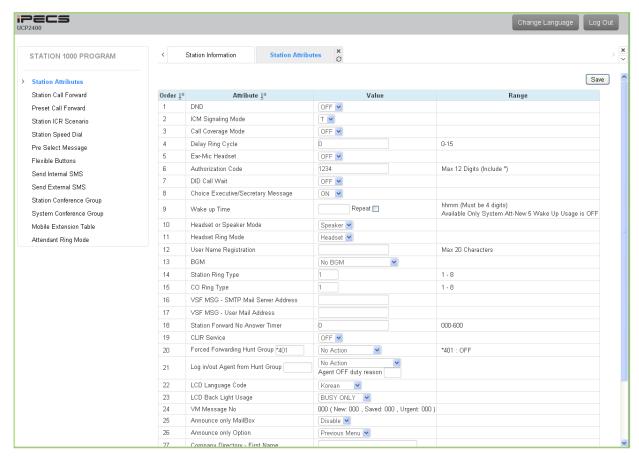

Figure 8.1-1 Station Portal Station Attributes

Station Attributes define features and functions available to the station. Refer to Table 8.1-1 for a description of the features and the input required.

| Table 8.1-1 STATION ATTRIBUTES |                                                                                                    |           |         |  |  |  |
|--------------------------------|----------------------------------------------------------------------------------------------------|-----------|---------|--|--|--|
| ATTRIBUTE                      | DESCRIPTION                                                                                                    | RANGE     | DEFAULT |  |  |  |
| DND                            | DND (Do-Not-Disturb) can be activated from the User Portal.                                                                                                    | OFF<br>ON | OFF     |  |  |  |
| ICM Signaling<br>Mode          | The user may select Hands-free (H), Privacy (P) or Tone Ring (T) for the ICM Signaling mode.                                                                                          | H, T, P   | Т       |  |  |  |
| Call Coverage<br>Mode          | The Call Coverage feature permits an iPECS Phone user to receive ring and answer calls for other stations.                                                                            | OFF<br>ON | OFF     |  |  |  |
| Call Cover Delay<br>Ring       | When a covered station rings, the <b>{CALL COVERAGE}</b> button LED will flash at the covering station and the station will receive ring (immediate or delayed, 0 to 15 ring cycles). | 0~15      | 0       |  |  |  |
| Ear-Mic Headset                | The user may enable the iPECS IP or LDP-7000 series phone for use with a Headset.                                                                                                    | OFF<br>ON | OFF     |  |  |  |

**Table 8.1-1 STATION ATTRIBUTES** 

#### **Table 8.1-1 STATION ATTRIBUTES**

| ATTRIBUTE                                | DESCRIPTION                                                                                                    | RANGE                                                                                | DEFAULT |
|------------------------------------------|----------------------------------------------------------------------------------------------------|--------------------------------------------------------------------------------------|---------|
| Authorization Code                       | Authorization codes are employed to control access to the system resources and facilities. Walking COS, CO/IP Group access DISA callers and certain Call Forward types may require the input of a valid Authorization code. Codes up to 12 digits may be entered.     |                                                                                      | N/A     |
| DID Call Wait                            | When the station is busy and receives a DID call, the call may queue to the station instead of receiving busy tone. With DID Call Wait, the caller hears Ring-back tone and the outside line button LED flashes.                                                      | OFF<br>ON                                                                            | OFF     |
| Choice Exec/Sec<br>Message               | When a call forwards to the Secretary of an Executive/Secretary pair, messages can be left for the Executive (ON) or Secretary (OFF).                                                                                                    | OFF<br>ON                                                                            | ON      |
| Wake up Time                             | The user can register a Wake-up time and set the Wake-up alarm to repeat on a daily basis.                                                                                                    |                                                                                      |         |
| Headset or Speaker<br>Mode               | The device, Speakerphone or Headset, to receive audio for a call can be selected.                                                                                                    | Speaker<br>Headset                                                                   | Speaker |
| Headset Ring Mode                        | Ring for an incoming call can be delivered to the Headset, Speaker or both the Headset and Speaker.                                                                                                    | Speaker<br>Headset<br>Both                                                           | Headset |
| User Name<br>Registration                | A name can be entered to display in the LCD of iPECS IP and LDP Phones calling the station.                                                                                                    | Max. 20 characters                                                                   |         |
| BGM                                      | From the portal, the user can select the source for Background Music that is played over the iPECS IP or LDP phone speaker while the station is idle.                                                                                                    | No BGM, Internal/External Music 1, External Music 2, VSF MOH, SLT MOH1~5, VSF MOH2~3 | No BGM  |
| Station Ring Type                        | The user may select one of eight ring signals for Intercom calls.                                                                                                    | 1-8                                                                                  | 1       |
| CO Ring Type                             | The user may select one of eight ring signals for incoming outside calls.                                                                                                    | 1-8                                                                                  | 1       |
| VSF MSG – SMTP<br>Mail Server<br>Address | The system can send an E-mail to the user as notification of a new Voice message in the user built-in Voice Mailbox. The E-Mail server name must be entered.                                                                                                    | IP v4 address<br>Mail server name                                                    |         |
| VSF MSG – User<br>Mail Address           | The system can send an E-mail to the user as notification of a new Voice message in the user built-in Voice Mailbox. This field defines the E-mail address to notify when a new message is received.                                                                  | E-mail address                                                                       |         |
| Station Forward No<br>Answer Timer       | This timer determines the duration the station will ring prior to Ring-No-Answer Forward. This setting affects both manual and Preset Call Forward and overrides the System No-answer timer.                                                                          | 000-600 seconds                                                                      | 0       |
| CLIR Service                             | CLIR (Calling Line Identification Restriction), an ISDN service, removes calling party Id sent from the ISDN to the called party with a RESTRICT instruction in the SETUP message. If enabled here, the system will send the RESTRICT instruction to the PSTN when an | OFF<br>ON                                                                            | OFF     |

#### **Table 8.1-1 STATION ATTRIBUTES**

| ATTRIBUTE                               | DESCRIPTION                                                                                                    | RANGE                                                               | DEFAULT          |
|-----------------------------------------|----------------------------------------------------------------------------------------------------|---------------------------------------------------------------------|------------------|
|                                         | outgoing ISDN call is placed.                                                                                                    |                                                                     |                  |
| Forced Forwarding<br>Hunt Group         | When Forced Forward Destination Usage in Station<br>Groups Attributes is enabled, the user may Set or Rest<br>the Forced Forwarding by selecting Set or Reset and<br>saving the Web page. | No Action,<br>Set/Reset forward                                     | No Action        |
| Log in/out Agent from Hunt Group        | An Agent may change their Hunt group duty status (ON or OFF duty) through the User Portal.                                                                                                | No Action,<br>Log in Agent-ON<br>Duty,<br>Log out Agent-OFF<br>Duty | No Action        |
| LCD Language<br>Code                    | The user can select one of the supported languages for text displayed in the LCD of iPECS IP and LDP phones.                                                                              | 00~17                                                               | English          |
| LCD Back Light<br>Usage                 | The backlight of iPECS phones is assigned to stay OFF, light only when the station is busy, or light constantly.                                                                          | Always OFF<br>BUSY ONLY<br>Always ON                                | BUSY<br>ONLY     |
| VM Message No                           | This field displays the message status of the built-in Voice Mail. The number of New, Saved and Urgent messages is shown.                                                                 |                                                                     |                  |
| Announce only Mail<br>Box               | If this option is set to ON, the caller receives the recorded User greeting then the caller is returned to the previous menu or the call is dropped; the caller cannot leave a message    | Disable<br>Enable                                                   | Disable          |
| Announce only<br>Option                 | When Announcement Only Mailbox is ON, after hearing a station's user greeting the caller is returned to the previous menu announcement or the call is disconnected.                       | Previous Menu<br>Hang Up                                            | Previous<br>Menu |
| Company Directory - First Name          | The user's First Name for the Company Directory is assigned.                                                                                                    |                                                                     |                  |
| Company Directory - Last Name           | The user's Last Name for the Company Directory is assigned.                                                                                                    |                                                                     |                  |
| Cascade Mail Box                        | When a new Voice message is received, the message may be copied or moved to another Mailbox for notification.                                                                             |                                                                     |                  |
| Cascade Type                            | This field determines the type of cascading to implement for the user's Voice Mailbox.                                                                                                    | Disable Copy-Immediate Copy-Urgent Move-Immediate Move-Urgent       | Disable          |
| Message<br>Rewind/Fast-<br>Forward Time | When the user selects to Rewind or Fast-forward while listening to a message in the built-in Voice Mailbox, the message will rewind or Fast-forward by the time entered.                  | 3 ~ 99 seconds                                                      | 4                |

#### 8.2 Call Forward

#### 8.2.1 Station Call Forward

Selecting Station Call Forward displays the input entry page shown in Figure 8.2.1-1.

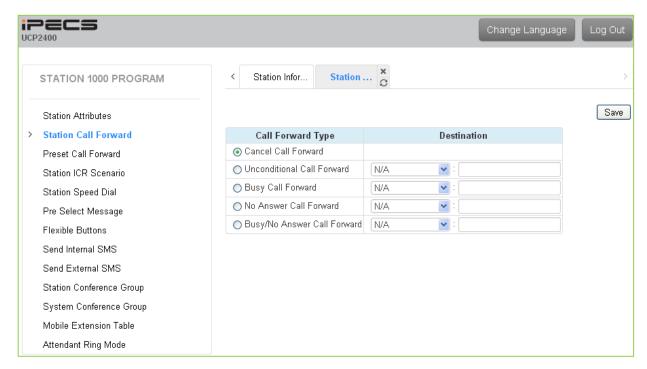

Figure 8.2.1-1 Station Portal Call Forward

Stations can be programmed so that incoming calls re-route to another station (local or networked), a station group, the built-in Voice Mailbox, or over a system CO/IP line (Off Net). Call Forward can be separately assigned to forward calls unconditionally, or when the call encounters a Busy, No-Answer or Busy/No Answer condition.

#### 8.2.2 Preset Call Forward

Selecting Station Call Forward displays the input entry page shown in Figure 8.2.2-1.

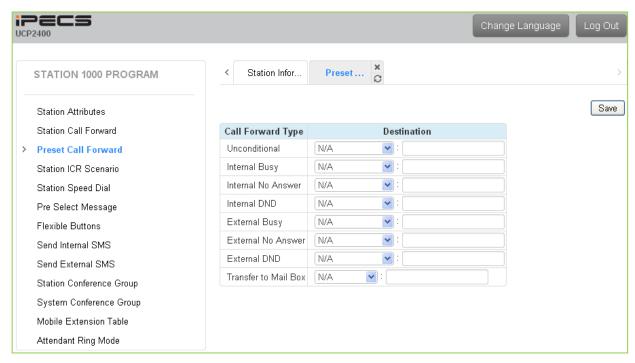

Figure 8.2.2-1 Preset Call Forward

Stations can be programmed so that incoming CO and Intercom calls are forwarded to a preset destination. Preset Forward can be separately assigned Unconditional, Internal Busy or No-Answer, Internal DND, External Busy or No-Answer, or External DND. Preset forward can direct the call to any station, hunt group, System Speed dial (Off net), or ICR Scenario. As a default, no Preset Call Forward is assigned.

Also, for the Transfer to Mailbox, enter the Station Group number of the Voice Mail group (external VM, VSF or Feature Server Voice Mail group). This permits users to transfer calls directly to this user's Voice Mail-Box.

## 8.3 Station ICR Scenario

Selecting Station ICR Scenario displays the input entry page, Figure 8.3-1.

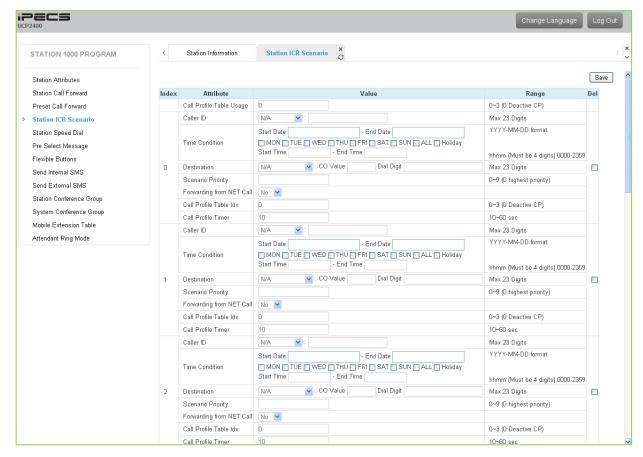

Figure 8.3-1 Station Portal ICR Scenario

Station ICR is an extension of call forward where the user enters scenarios to define the call forward feature. Each station has ten (10) routing scenarios that define conditions for routing a user's incoming calls. Each scenario may define time of day, day of week, date, caller ID and destination for incoming calls. In addition, the scenarios may be prioritized; calls are routed to the destination with the highest priority-matching scenario.

# 8.4 Station Speed Dial

Selecting Station Speed Dial will display the input entry page, Figure 8.4-1. Enter the Speed Dial Bin range then click **[Load]** to enter Speed Dial information.

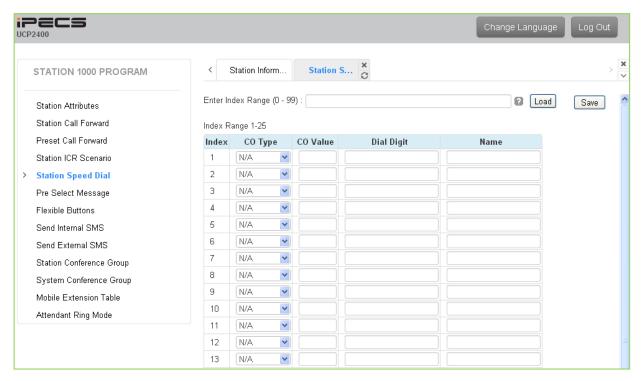

Figure 8.4-1 Station Speed Dial Portal

Each station can store commonly dialed numbers for easy access using Station Speed Dial bins. Each Speed Dial number can be up to 23 digits in length and may include special instruction codes for analog and ISDN lines. The CO Line used with the Speed Dial number must be entered and a name can be assigned for use with Dial-by-Name dialing.

# 8.5 Pre-selected Message

Selecting Pre-selected Message will display the input entry page, Figure 8.5-1.

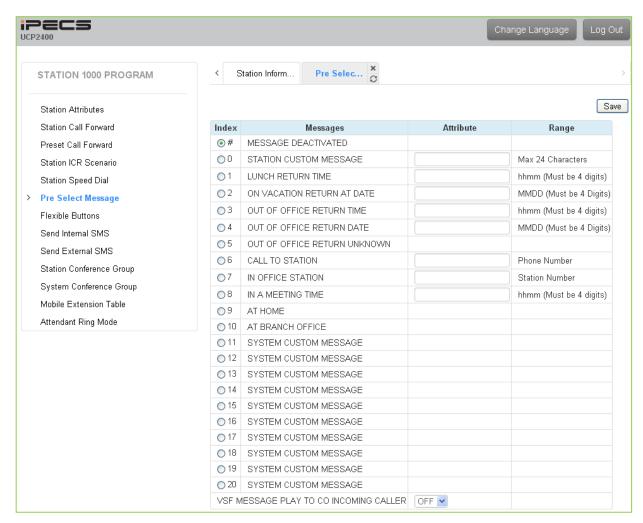

Figure 8.5-1 Pre-selected Message Portal

Users can select a message to be displayed in the LCD of a calling iPECS IP or LDP Phones. There are ten pre-defined messages (index 1-10), several allow for auxiliary information such as a time, date or number.

A user may activate Custom Display Messaging to send a custom text message to the LCD of a calling iPECS IP and LDP Phones. Up to 11 Custom Messages (ten system level and one for each user) may be entered in the system database. System level Custom Messages (index 11-20) may be entered from the Attendant or Administrator phone or via the Web Admin & Maintenance page. The Station Custom Message (index 0) may also be assigned from the station or via the Station portal Web page.

#### 8.6 Flex Buttons

Selecting Flex Buttons will display the input entry page, Figure 8.6-1. Select the Station Type from the drop-down menu then select **[Load]** to modify the Flexible Button data.

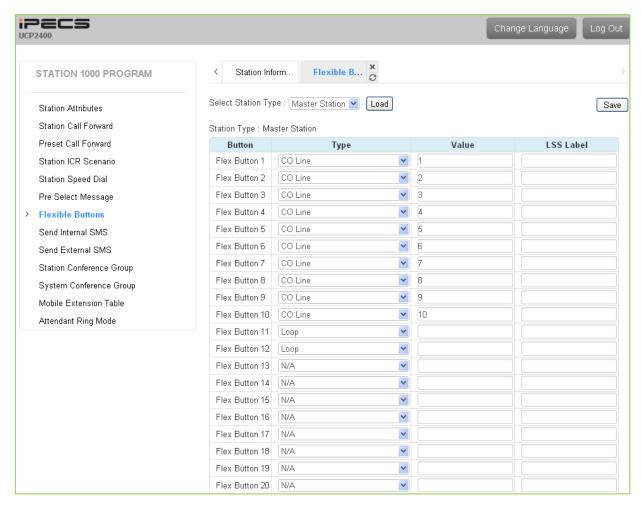

Figure 8.6-1 Flex Buttons

Each Flex button for each iPECS IP and LDP Phone, and DSS Console can be assigned a function (Type) from the drop-down menu. After selecting the Type for a button, enter the value, if required.

If the station employs the LCD to display the button function, the LSS Label field can be used to assign a label that displays in the LCD.

## 8.7 Send Internal SMS

Selecting Send Internal SMS displays the input entry page, Figure 8.7-1.

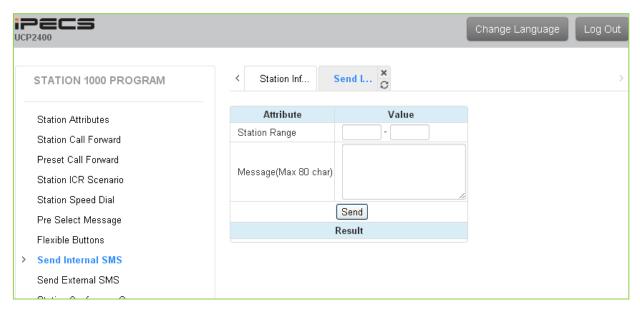

Figure 8.7-1 Internal SMS Portal

A short message can be sent to the LCD of other iPECS IP and LDP Phones; enter the station range to receive the message and the message body then click **[Send]**.

## 8.8 External SMS

Selecting Send External SMS displays the input entry page, Figure 8.8-1.

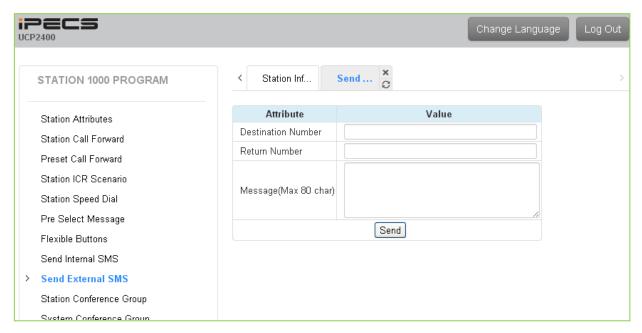

Figure 8.8-1 External SMS Portal

A short message can be sent to an external party via an SMS service center; enter the destination and return number, and the message body then click [Send].

# 8.9 Station Conference Group

Selecting Station Conference Group displays the input entry page, Figure 8.9-1. Enter the Conference Group Number then click [Load] to enter the group attributes and identify members of the group as shown in Figure 8.9-2.

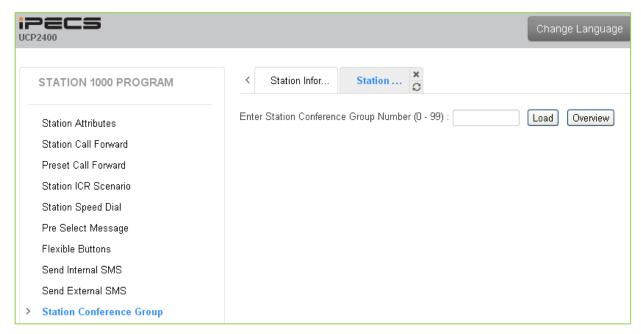

Figure 8.9-1 Station Conference Group Portal

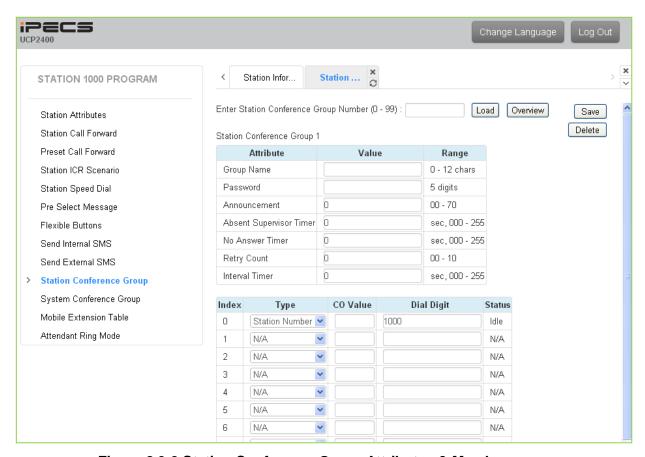

Figure 8.9-2 Station Conference Group Attributes & Members

Enter a Group Name and Group members, which can be internal and external parties. In addition, the various attributes such as password for group entry can be modified.

# 8.10 System Conference Group

Selecting System Conference Group displays the input entry page, Figure 8.10-1. Enter the Conference Group Number then click [Load] to enter the Conference Group attributes and members as shown in Figure 8.10-2

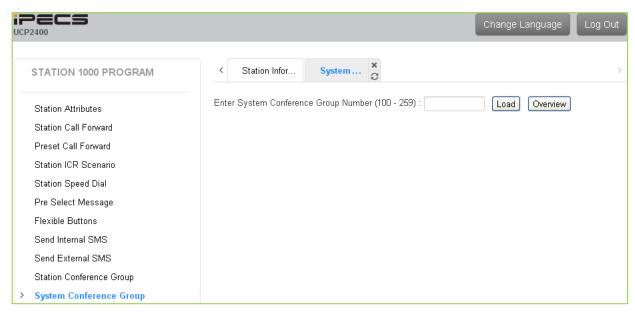

Figure 8.10-1 System Conference Group

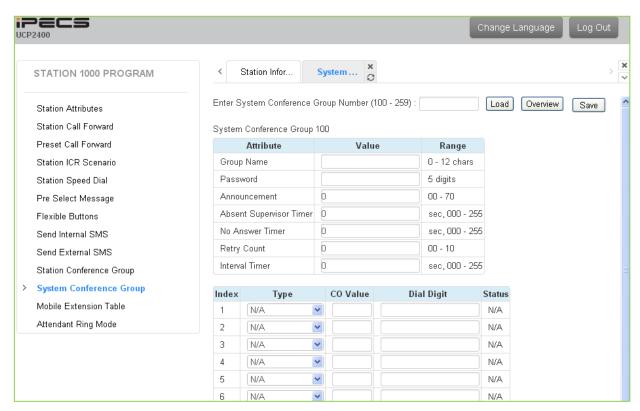

Figure 8.10-2 System Conference Group Attributes & Members

Enter a Group Name and Group members, which can be internal and external parties. In addition, the various attributes such as password for Group access can be modified.

#### 8.11 Mobile extension

Selecting Mobile Extension displays the attributes entry page, Figure 8.11-1.

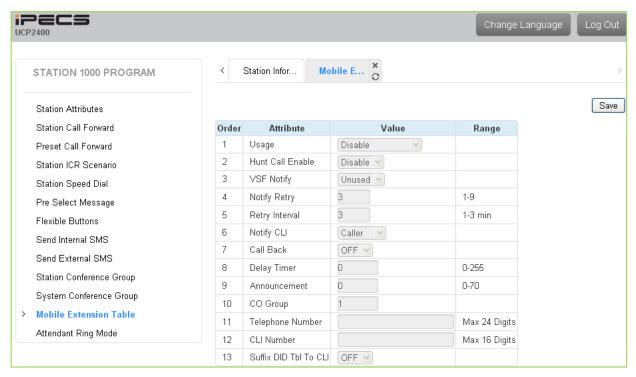

Figure 8.11-1 Mobile extension

Mobile Extension attributes enable Mobile Extension and control the feature use. The user can activate Mobile Extension to receive business calls on their mobile and request Mobile notification of new Voice messages.

# 8.12 Attendant Ring Mode

Selecting Attendant Ring Mode displays the input page, Figure 8.12-1.

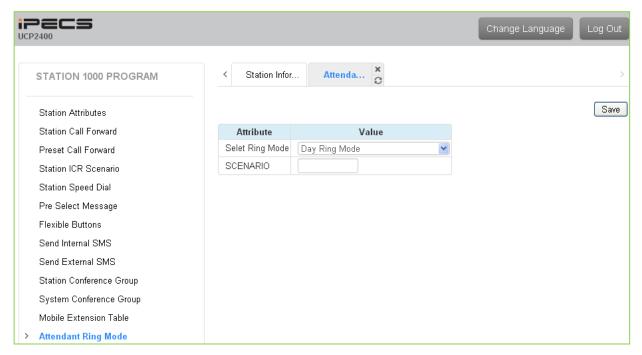

Figure 8.12-1 Attendant Ring Mode

An Attendant can change the active system Ring mode from the Auto mode and select a specific mode including a specified scenario group for incoming call routing.

# Appendix A USER PROGRAM CODES

User Program Codes, refer to Table A-1 and A-2, are digit sequences users and the Attendant may dial while in the User Program Mode to assign Flex buttons and affect the status of a feature or setting. For more information on the User Program Mode, refer to the **iPECS UCP Features** and **Operation Manual**.

Many of these codes may be assigned to a button of an iPECS IP or LDP Phone by pressing the **[PGM]** button as the first entry of a Flexible button assignment, see Flex button Programming in the **iPECS UCP Features and Operation Manual**.

**Table A-1 STATION USER PROGRAM FIXED FUNCTION CODES** 

| Table A TOTA | TION USER PROGRAM FIXED FUNCTION CC                |  |  |  |  |
|--------------|----------------------------------------------------|--|--|--|--|
| CODE         | FUNCTION                                           |  |  |  |  |
| 10           | En-block Dialing                                   |  |  |  |  |
| 11           | Intercom Differential Ring                         |  |  |  |  |
| 12           | CO Line Differential Ring                          |  |  |  |  |
| 13           | Intercom Answer Mode (1: HF/2: TONE/3: PV)         |  |  |  |  |
| 14           | Call Coverage Attribute (1: On/Off, 2: Ring Delay) |  |  |  |  |
| 15           | Station Ring Download ( X = 0-9 )                  |  |  |  |  |
| 19           | Ear-Mic Headset, LIP 6000 & 7000, LDP type only    |  |  |  |  |
| 21           | Down Station COS                                   |  |  |  |  |
| 22           | Restore Station COS                                |  |  |  |  |
| 23           | Walking COS                                        |  |  |  |  |
| 24           | ICR SCENARIO                                       |  |  |  |  |
| 25           | LIP KEYSET STAT                                    |  |  |  |  |
| 26           | CALL PROFILE                                       |  |  |  |  |
| 31           | Message Retrieve Method                            |  |  |  |  |
| 32           | Message Retrieve Example                           |  |  |  |  |
| 33           | Authorization Code Registration                    |  |  |  |  |
| 34           | DID DISA Call Wait                                 |  |  |  |  |
| 35           | Message Wait in Executive/Secretary pair           |  |  |  |  |
| 36           | Send SMS Message                                   |  |  |  |  |
| 37           | Register Mobile Extension                          |  |  |  |  |
| 38           | Make Mobile Extension active                       |  |  |  |  |
| 39           | Register Mobile Extension CLI                      |  |  |  |  |
| 30           | VM Mobile Notify                                   |  |  |  |  |
| 41           | Set Wake-Up Time                                   |  |  |  |  |
| 42           | Wake-Up Time Disable                               |  |  |  |  |
| 51XX         | Custom/Pre-select Message Display (XX = 00-20)     |  |  |  |  |
| 52           | Register Custom Message (Message 00)               |  |  |  |  |
| 53           | Create Conference Room                             |  |  |  |  |
| 54           | Delete Conference Room                             |  |  |  |  |
| 55           | Monitor Conf Group                                 |  |  |  |  |
| 57           | {Call Log Display} Button Assignment               |  |  |  |  |
| 58           | {Call Rerouting} Button Assignment                 |  |  |  |  |

Table A-1 STATION USER PROGRAM FIXED FUNCTION CODES

| CODE  | FUNCTION                                            |
|-------|-----------------------------------------------------|
| 61    | Headset/Speakerphone Mode                           |
| 62    | Headset Ring Mode                                   |
| 71    | LCD Display Mode                                    |
| 72    | Version Display                                     |
| 73    | Background Music                                    |
| 74    | Station User Name Registration                      |
| 75    | Display Phone IP Address                            |
| 76    | Change Phone IP Address                             |
| 77    | Display Phone MAC IP Address                        |
| 78    | Change Mode                                         |
| 79    | Display Phone Version                               |
| 7*    | Display Serial number/Package                       |
| 7#    | {Forced Release} Button Assignment                  |
| 80    | {Record} Button Assignment                          |
| 81    | {CLIR} Button Assignment                            |
| 82    | {COLR} Button Assignment                            |
| 84    | {Account Code} Button Assignment                    |
| 85    | {LOOP} Button Assignment                            |
| 86    | (ATD Intrusion) Button Assignment                   |
| 87    | {ICM} Button Assignment                             |
| 88    | {Camp-on} Button Assignment                         |
| 89    | {Send Keypad Facility IE} Button Assignment         |
| 8#    | (OHVO) Button Assignment                            |
| 8*#   | {Threat History Log} button                         |
| 99    | {PTT} Button Assignment                             |
| *0    | Hot Desk Login                                      |
| **    | Hot Desk Logout                                     |
| *#    | Enter Admin                                         |
| *6    | Set Forced Forward Dest                             |
| *7    | Forced Forward to Dest                              |
| *8    | Register Bluetooth                                  |
| *9    | Bluetooth Usage                                     |
| 90    | <b>{SPEED}</b> Button, 8000 only                    |
| 91    | {CONFERENCE} button, 6000 & 7000 only               |
| 92    | {CALLBACK} button, 6000 & 7000 only                 |
| 93    | <b>(DND)</b> button, 6000 & 7000 only               |
| 94    | <b>{FLASH}</b> button, 6000 & 7000 only             |
| 95    | <b>(MUTE)</b> button, 6000 & 7000 only              |
| 96    | {MONITOR} button, 6000 & 7000 only                  |
| 97    | {REDIAL} button, 6000 & 7000 only                   |
| 98    | {CALL FORWARD} button, 6000 & 7000 only             |
| 9* XX | {IN-ROOM INDICATION} Button Assignment (XX = 01-10) |

Table A-2 ATTENDANT USER PROGRAM FIXED FUNCTION CODES

| CODE | FUNCTION                                                  |
|------|-----------------------------------------------------------|
| 0111 | Print SMDR, by Station                                    |
| 0112 | Delete SMDR, by Station                                   |
| 0113 | Display Call Charge                                       |
| 0114 | Abort Print                                               |
| 0115 | Print Lost Call Report                                    |
| 0116 | Delete Lost Call Report                                   |
| 0121 | Print Traffic Analysis (All summary)                      |
| 0122 | Print Traffic Analysis (All summary periodically)         |
| 0123 | Abort "Print Traffic Analysis (All summary periodically)" |
| 0124 | Print Traffic Analysis (Attendant)                        |
| 0125 | Print Traffic Analysis (Call summary)                     |
| 0126 | Print Traffic Analysis (Call Hourly)                      |
| 0127 | Print Traffic Analysis (H/W Usage)                        |
| 0128 | Print Traffic Analysis (CO summary)                       |
| 0129 | Print Traffic Analysis (CO Hourly)                        |
| 021  | Knock Down Station COS                                    |
| 022  | Restore Station COS                                       |
| 031  | Authorization Code Registration                           |
| 032  | Erase Authorization                                       |
| 041  | System Date/Time Mode                                     |
| 042  | LCD Date Mode                                             |
| 043  | LCD Time Mode                                             |
| 044  | Set Wake Up Time from Attendant                           |
| 045  | Wake Up Disable from Attendant                            |
| 046  | PX Clock Set through ISDN message                         |
| 051  | Custom/Pre-select Message                                 |
| 052  | DND/Call Forward/Pre-selected MSG Cancel                  |
| 053  | Custom Display Message (11-20)                            |
| 054  | Delete Conference Room                                    |
| 055  | Monitor Conference Room                                   |
| 06   | VSF – Record System Greeting                              |
| 071  | Dial By Name                                              |
| 072  | Isolate Fault CO Line                                     |
| 073  | Automatic Day/Night/Timed Ring Table                      |
| 074  | External Page Music -1 Assignment/Cancel                  |
| 075  | External Page Music -2 Assignment/Cancel                  |
| 076  | LCD Display Language                                      |
| 077  | PTT Login with station range                              |
| 078  | Display cpu redundancy state                              |
| 08   | Emergency Log                                             |
| *#   | Admin Programming Code                                    |

# Appendix B FLEXIBLE NUMBERING PLAN

The System Numbering Plan can be selected from one of eight basic Numbering Plans. Table B-1 provides a brief description of the plans and Table B-2 and Table B-3 provide the Numbering Plan codes for each of the eight basic plans. The Number Plan is selected in Program 100 and individual codes in the plan can be changed using the Flexible Numbering Plan Programs 106 to 109.

**Table B-1 Numbering Plan Description** 

| Plan Number | Description          | Range       |
|-------------|----------------------|-------------|
| 1           | Basic Numbering Plan | 1000 – 3399 |
| 2           | Korea Default        | 1000 – 3399 |
| 3           | Australia Default    | 1000 – 3399 |
| 4           | New Zealand Default  | 1000 – 3399 |
| 5           | Italy Default        | 2000– 4399  |
| 6           | Finland Default      | 2100 –4499  |
| 7           | Sweden Default       | 1000 – 3399 |
| 8           | Norway Default       | 1000 – 3399 |

Table B-2 Basic Numbering Plan 1-4, Default Values

| Factor 1                          | Basic Numbering Plan |            |            |            |        |  |
|-----------------------------------|----------------------|------------|------------|------------|--------|--|
| Feature                           | 1                    | 2          | 3          | 4          | Remark |  |
| Intercom Call                     | 1000 ~3399           | 1000 ~3399 | 1000 ~3399 | 1000 ~3399 |        |  |
| Internal Page Zone                | *301~*400            | *301~*400  | *101~*200  | *301~*400  |        |  |
| Internal All Call Page            | 543                  | *543       | #3         | #43        |        |  |
| Meet Me Page                      | 544                  | *544       | ##         | ##         |        |  |
| External Page Zone 1-2            | 545-546              | *545-*546  | #41-#42    | #41-#42    |        |  |
| External All Call Page            | 548                  | *548       | #5         | #5         |        |  |
| All Call Page (Internal/External) | 549                  | *549       | #00        | #00        |        |  |
| SMDR Account Code Enter           | 550                  | *550       | 550        | #9         | SLT    |  |
| Flash Command to CO Line          | 551                  | *551       | 551        | 551        | SLT    |  |
| Last Number Redial                | 552                  | *552       | 552        | 552        | SLT    |  |
| DND (Toggle On/Off)               | 553                  | *553       | 553        | 553        | SLT    |  |
| Call Forward                      | 554                  | *554       | 554        | 554        |        |  |
| Speed Dial Programming            | 555                  | *555       | 555        | 555        | SLT    |  |
| Message Wait/Callback Enable      | 556                  | *556       | 556        | *66        | SLT    |  |
| Message Wait/Callback Return      | 557                  | * 557      | 557        | *67        | SLT    |  |
| Speed Dial Access                 | 558                  | * 558      | 558        | #8         | SLT    |  |
| Cancel DND/FWD/Pre MSG            | 559                  | * 559      | 559        | 559        | SLT    |  |
| CO System Hold                    | 560                  | * 560      | 560        | 560        | SLT    |  |
| Program Mode Access               | 561                  | * 561      | 561        | 561        | SLT    |  |
| Attendant Unavailable             | 562                  | * 562      | 562        | 562        |        |  |

## Table B-2 Basic Numbering Plan 1-4, Default Values

| i abie B-2                     | Table B-2 Basic Numbering Plan 1-4, Default Values |             |             |             |               |  |  |
|--------------------------------|----------------------------------------------------|-------------|-------------|-------------|---------------|--|--|
| Feature                        | Basic Numbering Plan                               |             |             |             |               |  |  |
| reature                        | 1                                                  | 2           | 3           | 4           | Remark        |  |  |
| Alarm Reset                    | 565                                                | * 565       | 565         | * 565       |               |  |  |
| Group Call Pickup              | 566                                                | * 566       | **          | *1          |               |  |  |
| Universal Answer               | 567                                                | * 567       | 567         | 2           |               |  |  |
| Account Code with bin          | 568                                                | * 568       | 568         | 568         |               |  |  |
| Walking COS Code               | 569                                                | * 569       | 569         | 569         |               |  |  |
| ACD Supervisor On/Off Duty     | 571                                                | * 571       | 571         | 571         |               |  |  |
| ACD Supervisor Login           | 572                                                | * 572       | 572         | 572         |               |  |  |
| ACD Supervisor Logout          | 573                                                | * 573       | 573         | 573         |               |  |  |
| ACD Help Code                  | 574                                                | * 574       | 574         | 574         |               |  |  |
| ACD Calls In Queue Display     | 575                                                | * 575       | 575         | 575         |               |  |  |
| ACD Supervisor Status Display  | 576                                                | * 576       | 576         | 576         |               |  |  |
| ACD Supervisor Monitor         | 577                                                | * 577       | 577         | 577         |               |  |  |
| ACD Reroute Queued Call        | <u> </u>                                           |             |             |             |               |  |  |
| w/answer                       | 578                                                | * 578       | 578         | 578         |               |  |  |
| ACD Reroute Queued Call w/o    | 579                                                | * 579       | 579         | 579         |               |  |  |
| answer                         | 0,0                                                | 0,0         | 010         | 070         |               |  |  |
| Camp-On Answer                 | 621                                                | * 621       | 621         | 621         | SLT           |  |  |
| Call Parking Locations         | #601~#800                                          | #601~#800   | #601~#800   | #101~#300   |               |  |  |
| Group Pilot Number             | 401 – 500                                          | *401 – *500 | *401 – *500 | #620 – #719 |               |  |  |
| Station User VSF Features      | 66x                                                | 66x         | *66x        | 69x         | x: 1 ~ 3      |  |  |
| Call Coverage Ring             | 76                                                 | *76         | *76         | 67          | 7             |  |  |
| Direct Call Pickup             | 77                                                 | *77         | *77         | *77         |               |  |  |
| CO/IP Group Access             | 89xx                                               | 89xx        | 89xx        | 89xx        | xxx: 000~201, |  |  |
| Individual CO/IP Line Access   | 88xxx                                              | 88xxx       | 88xxx       | 48xxx       | xxx: 001~999  |  |  |
| Retrieve Last Held CO/IP       | 8*                                                 | 8*          | 8*          | 4*          | 7000 001 000  |  |  |
| Retrieve Individual Held CO/IP | 8#xx                                               | 8#xx        | 8#xx        | 4#xx        | xx: 01~74     |  |  |
| Access CO Line in the 1st      | 0.750                                              | On the      | On Acc      | 111700      | 770171        |  |  |
| available CO Group             | 9                                                  | 9           | 9           | 1           |               |  |  |
| Attendant Call                 | 0                                                  | 0           | 0           | 0           |               |  |  |
| VM Message Wait Enabled        | *8                                                 | *8          | *8          | *8          |               |  |  |
| VM Message Wait Disable        | *9                                                 | *9          | *9          | *9          |               |  |  |
| Door Open (1st Door )          | #*1                                                | #*1         | #*1         | #*1         |               |  |  |
| Door Open (2nd Door)           | #*2                                                | #*2         | #*2         | #*2         |               |  |  |
| Door Open (3rd Door )          | #*3                                                | #*3         | #*3         | #*3         |               |  |  |
| Door Open (4th Door )          | #*4                                                | #*4         | #*4         | #*4         |               |  |  |
| MCID Request                   | *0                                                 | *0          | *0          | *0          |               |  |  |
| AME Feature                    | 564                                                | * 564       | 564         | 564         |               |  |  |
| Unsupervised conference extend |                                                    |             | * ""        | +00         |               |  |  |
| code                           | ##                                                 | ##          | * ##        | *22         |               |  |  |
| PTT Group Login/Logout         | #0                                                 | #0          | #*0         | *21         |               |  |  |
| ACD primary login              | 581                                                | * 581       | 581         | 581         |               |  |  |
| ACD Agent primary logout       | 582                                                | * 582       | 582         | 582         |               |  |  |
| ACD Agent secondary login      | 583                                                | * 583       | 583         | 583         |               |  |  |
| ACD Agent secondary logout     | 584                                                | * 584       | 584         | 584         |               |  |  |
| ACD wrap-up end                | 585                                                | * 585       | 585         | 585         |               |  |  |
| •                              | 586                                                | * 586       | 586         | 586         |               |  |  |
| TNET CM Login/out              | 300                                                | 300         | 300         | 300         |               |  |  |

Table B-2 Basic Numbering Plan 1-4, Default Values

| Table D-2                       | Basic Numbering Plan |           |           |           |              |
|---------------------------------|----------------------|-----------|-----------|-----------|--------------|
| Feature                         | 1                    | 2         | 3         | 4         | Remark       |
| Enter Into Conf-Group           | 68                   | * 68      | * 68      | 68        |              |
| Station ICR                     | 587                  | * 587     | 587       | 587       |              |
| Pick up Group Pick-Up           | 588                  | * 588     | 588       | 588       |              |
| Emergency Page                  | 589                  | * 589     | 589       | 589       |              |
| Remote Mobile Extension Control | 580                  | * 580     | 580       | 580       |              |
| Agent ON/OFF Duty In ALL GRP    | 58*                  | * 58*     | 58*       | 58*       |              |
| SLT ACNR                        | 58#                  | * 58#     | 58#       | 58#       |              |
| ACD Supervisor Ring Mode        | 570                  | * 570     | 570       | 570       |              |
| Company Directory Name          | 563                  | * 563     | 563       | 563       |              |
| ISDN Supplementary Hold         | 57*                  | *57*      | 57*       | 57*       |              |
| ISDN Supplementary Conf         | 57#                  | *57#      | 57#       | 57#       |              |
| Forced Seize Busy STN/CO        | 56*                  | *56*      | 56*       | 56*       |              |
| Override DND/Forward            | 56#                  | *56#      | 56#       | 56#       |              |
| Cancel Call Back                |                      |           |           |           |              |
| Transfer to VSF Annc No         | 55*                  | *55*      | 55*       | 55*       |              |
| CCR                             | #2                   | #2        | #2        | #2        |              |
| Join UCS Conference Group       | 5*0                  | 5*0       | 5*0       | 5*0       |              |
| Last Number Redial ( LNR )      | [REDIAL]             | [REDIAL]  | [REDIAL]  | [REDIAL]  | Keyset       |
| Save Number Redial              | [Save]               | [Save]    | [Save]    | [Save]    | Keyset       |
| Station Speed Dial Access       | [SPEED] +            | [SPEED] + | [SPEED] + | [SPEED] + | XXX: 000~099 |
|                                 | XXX                  | XXX       | XXX       | XXX       |              |
| System Speed Dial Access        | [SPEED] +            | [SPEED] + | [SPEED] + | [SPEED] + | XXXXX:       |
|                                 | XXXXX                | XXXXX     | XXXXX     | XXXXX     | 20000~31999  |

Table B-3 Basic Numbering Plan 5-8, Default Values

| Factoria                          | Basic Numbering Plan |             |           |             |        |
|-----------------------------------|----------------------|-------------|-----------|-------------|--------|
| Feature                           | 5                    | 6           | 7         | 8           | Remark |
| Intercom Call                     | 2000-4399            | 2100-4439   | 1000-3339 | 1000-3339   |        |
| Internal Page Zone                | *101-*200            | *301-*400   | 301- 400  | *301- *400  |        |
| Internal All Call Page            | #3                   | *543        | 43        | *543        |        |
| Meet Me Page                      | ##                   | *544        | 44        | *544        |        |
| External Page Zone 1-2            | #41- #42             | *545 - *546 | 45- 46    | *545 - *546 |        |
| External All Call Page            | #5                   | *548        | 48        | 548         |        |
| All Call Page (Internal/External) | #00                  | *549        | 49        | *549        |        |
| SMDR Account Code Enter           | 50                   | *550        | 0         | *550        | SLT    |
| Flash Command to CO Line          | 51                   | *551        | 51        | *551        | SLT    |
| Last Number Redial                | 52                   | *552        | 52        | *552        | SLT    |
| DND (Toggle On/Off)               | 53                   | *553        | 53        | *553        | SLT    |
| Call Forward                      | 54                   | *554        | 54        | *554        |        |
| Speed Dial Programming            | 55                   | *555        | 55        | *555        | SLT    |
| Message Wait/Callback Enable      | 56                   | *556        | 56        | *556        | SLT    |
| Message Wait/Callback Return      | 57                   | *557        | 57        | *557        | SLT    |
| Speed Dial Access                 | 58                   | *558        | 58        | *558        | SLT    |
| Cancel DND/FWD/Pre MSG            | 59                   | *559        | 59        | *559        | SLT    |

Table B-3 Basic Numbering Plan 5-8, Default Values

|                                                                      | B-3 Basic Numbering Plan 5-8, Default Values  Basic Numbering Plan |             |             |               |                              |  |
|----------------------------------------------------------------------|--------------------------------------------------------------------|-------------|-------------|---------------|------------------------------|--|
| Feature                                                              | 5                                                                  | 6           | 7           | 8             | Remark                       |  |
| CO System Hold                                                       | 690                                                                | *560        | *10         | *560          | SLT                          |  |
| Program Mode Access                                                  | 691                                                                | *561        | 50          | *561          | SLT                          |  |
| Attendant Unavailable                                                | 692                                                                | *562        | *12         | *562          |                              |  |
| Alarm Reset                                                          | 695                                                                | *565        | *13         | *565          |                              |  |
| Group Call Pickup                                                    | **                                                                 | *566        | *14         | *566          |                              |  |
| Universal Answer                                                     | 697                                                                | *567        | *15         | *567          |                              |  |
| Account Code with bin                                                | 698                                                                | *568        | *16         | *568          |                              |  |
| Walking COS Code                                                     | 699                                                                | *569        | *17         | *569          |                              |  |
| ACD Supervisor On/Off Duty                                           | 671                                                                | *571        | *20         | *571          |                              |  |
| ACD Supervisor Login                                                 | 672                                                                | *572        | *21         | *572          |                              |  |
| ACD Supervisor Logout                                                | 673                                                                | *573        | *22         | *573          |                              |  |
| ACD Help Code                                                        | 674                                                                | *574        | *23         | *574          |                              |  |
| ACD Calls In Queue Display                                           | 675                                                                | *575        | *24         | *575          |                              |  |
| ACD Supervisor Status Display                                        | 676                                                                | *576        | *25         | *576          |                              |  |
| ACD Supervisor Monitor                                               | 677                                                                | *577        | *26         | *577          |                              |  |
| ACD Reroute Queued Call w/                                           | 678                                                                | *578        | *27         | *578          |                              |  |
| ACD Reroute Queued Call w/o                                          | 679                                                                | *579        | *28         | *579          |                              |  |
| answer Camp-On Answer                                                | 621                                                                | *621        | *629        | *621          | SLT                          |  |
| Call Parking Locations                                               | #601 – #800                                                        | #601 – #800 | #601 – #800 | #601 – #800   | JL1                          |  |
| Group Pilot Number                                                   | 720 – 819                                                          | *401 - *500 | #401 - #500 | *401 - *500   |                              |  |
| Station User VSF Features                                            | *66x                                                               | 66x         | 67x         | 66x           | v: 4 2                       |  |
|                                                                      | *76                                                                | *76         | *76         |               | x: 1 ~ 3                     |  |
| Call Coverage Ring Direct Call Pickup                                | *77                                                                | *77         | *77         | *76<br>*77    |                              |  |
| •                                                                    | 89xxx                                                              |             |             |               | you: 000 201                 |  |
| CO/IP Group                                                          | 1                                                                  | 89xxx       | 89xxx       | #89xxx        | xxx: 000-201<br>xxx: 001~999 |  |
| Individual CO/IP Line Access                                         | 88xxx<br>8*                                                        | 88xxx<br>8* | 88xxx<br>8* | #88xxx<br>#8* | XXX. 001~999                 |  |
| Retrieve Last Held CO/IP                                             |                                                                    |             |             |               | vana 001 000                 |  |
| Retrieve Individual Held CO/IP Access CO Line in the 1 <sup>st</sup> | 8#xxx                                                              | 8#xxx       | 8#xxx       | #8#xxx        | xxx: 001~999                 |  |
| available CO Group                                                   | 0                                                                  | 9           | 9           | 0             |                              |  |
| Attendant Call                                                       | 9                                                                  | 0           | 0           | #9            |                              |  |
| VM Message Wait Enabled                                              | *8                                                                 | *8          | *8          | *8            |                              |  |
| VM Message Wait Disable                                              | *9                                                                 | *9          | *9          | *9            |                              |  |
| Door Open (1 <sup>st</sup> Door )                                    | #*1                                                                | #*1         | *31         | #*1           |                              |  |
| Door Open (2 <sup>nd</sup> Door )                                    | #*2                                                                | # 1<br>#*2  | *32         | # 1<br>#*2    |                              |  |
| Door Open (3 <sup>rd</sup> Door )                                    | #*3                                                                | # Z<br>#*3  | *33         | # Z<br>#*3    |                              |  |
| Door Open (4 <sup>th</sup> Door )                                    | #*4                                                                | #*4         | *34         | #*4           |                              |  |
| MCID Request                                                         | *0                                                                 | *0          | *35         | *0            | (Except USA version)         |  |
| AME Feature                                                          | 694                                                                | *564        | *36         | *564          | 12.3.0,                      |  |
| Unsupervised conference extend                                       | *##                                                                | ##          | *37         | ##            |                              |  |
| code                                                                 |                                                                    |             |             |               |                              |  |
| PTT Group Login/Logout                                               | #*0                                                                | #0          | *38         | #0            |                              |  |
| ACD Agent Primary Login                                              | 681                                                                | *581        | *40         | *581          |                              |  |
| ACD Agent Primary Logout                                             | 682                                                                | *582        | *41         | *582          |                              |  |

Table B-3 Basic Numbering Plan 5-8, Default Values

| Feature                         | Basic Numbering Plan |           |           |           |              |
|---------------------------------|----------------------|-----------|-----------|-----------|--------------|
|                                 | 5                    | 6         | 7         | 8         | Remark       |
| ACD Agent Secondary Login       | 683                  | *583      | *42       | *583      |              |
| ACD Agent Secondary Logout      | 684                  | *584      | *43       | *584      |              |
| ACD Wrap-up end                 | 685                  | *585      | *44       | *585      |              |
| TNET CM Login/out               | 686                  | *586      | *45       | *586      |              |
| Enter Into Conf-Room            | *59                  | *59       | *46       | *59       |              |
| Enter Into Conf-Group           | *68                  | *68       | *47       | *68       |              |
| Station ICR                     | 687                  | *587      | *48       | *587      |              |
| Pick Up Group Pick-up           | 688                  | 588       | *49       | *588      |              |
| Emergency Page                  | 689                  | *589      | *50       | *589      |              |
| Remote Mobile Extension Control | 680                  | *580      | **        | #1        |              |
| Agent ON/OFF Duty In ALL GRP    | 68*                  | *58*      | *5#       | *58*      |              |
| SLT ACNR                        | 68#                  | *58#      | *51       | *58#      |              |
| ACD Supervisor Ring Mode        | 67*                  | *570      | *52       | *570      |              |
| Company Directory Name          | *21                  | *563      | *53       | *563      |              |
| ISDN Supplementary Hold         | *22                  | *57*      | *54       | *57*      |              |
| ISDN Supplementary Conf         | *23                  | *57#      | *55       | *57#      |              |
| Forced Seize Busy STN/CO        | *24                  | *56*      | *56       | *56*      |              |
| Override DND/Forward            | *25                  | *56#      | *57       | *56#      |              |
| Cancel Call Back                |                      |           |           |           |              |
| Transfer to VSF Annc No         | 55*                  | *55*      | *59       | *55*      |              |
| CCR                             | #2                   | #2*       | #2        | #2        |              |
| Join UCS Conference Group       | 5*0                  | 5*0       | 5*0       | 5*0       |              |
| Last Number Redial ( LNR )      | [REDIAL]             | [REDIAL]  | [REDIAL]  | [REDIAL]  | Keyset       |
| Save Number Redial              | [Save]               | [Save]    | [Save]    | [Save]    | Keyset       |
| Station Speed Dial Access       | [SPEED] +            | [SPEED] + | [SPEED] + | [SPEED] + | XXX: 000~099 |
|                                 | XXX                  | XXX       | XXX       | XXX       |              |
| System Speed Dial Access        | [SPEED] +            | [SPEED] + | [SPEED] + | [SPEED] + | XXXXX:       |
|                                 | XXXXX                | XXXXX     | XXXXX     | XXXXX     | 20000~31999  |

# Thanks for purchasing iPECS UCP

The contents of this document are subject to revision without notice due to continued progress in methodology, design and manufacturing. Ericsson-LG Enterprise shall have no liability for any error or damage of any kind resulting from the use of this document.

iPECS is an Ericsson-LG Brand

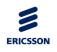

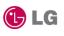

#### **Digitel Europe Ltd**

Communications Centre, 1 Ivy Street, Priory Industrial Estate, Birkenhead, Wirral CH41 5EE
Tel: 0151 650 0065 • Fax: 0151 650 1162

Web: www.digiteleurope.co.uk • Mail: mail@digiteleurope.co.uk

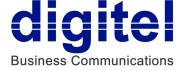